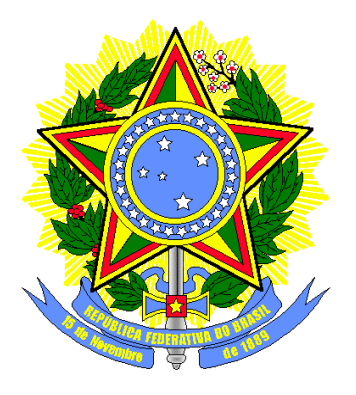

**TRIBUNAL REGIONAL ELEITORAL DE SANTA CATARINA SECRETARIA DE INFORMÁTICA**

# **Produção de Metodologia para Interface dos Aplicativos da Urna Eletrônica**

# **Relatório Final**

**Florianópolis Fevereiro/2004**

ÍNDICE3

- 1 Apresentação 7
- 2 Introdução 9
- 2.1 Objetivo 9
- 2.2 Etapas do Projeto 10
- 2.2.1 Análise de Use Cases Concretos da Situação Atual 10
- 2.2.2 Análise de Use Cases Essenciais 11
- 2.2.3 Estabelecimento de um Paradigma de Interação Usuário-Urna 11
- 2.2.4 Projeto de Use Cases Concretos da Situação Futura 12
- 2.2.5 Implementação de um Protótipo12

3 - Guia de Estilo para a elaboração das interfaces com o usuário dos aplicativos

de urna eletrônica 9<br>3.1 - Componente: Info Componente: Informação na Interface 13

3.2 - Componente: Dinâmica de Orientação do usuário [tipo de Informação na Interface] 16

3.3 - Componente: Condução de ação no sistema [tipo de: Dinâmica de orientação do usuário] 18<br>3.4 - Componer

Componente: Condução de ação externa ao sistema (sobre o hardware monitorável) [tipo de: Dinâmica de orientação do usuário] 19

3.5 - Componente: Condução de ação externa ao sistema (sobre objetos externos ou hardware não-monitorável) com indicação pelo usuário de conclusão/escolha de resultado/nova execução do processo [tipo de: Dinâmica de orientação do usuário] 21

3.6 - Componente: Condução para verificação de status de objeto externo ao sistema e entrada de status [tipo de: Dinâmica de orientação do usuário] 23

3.7 - Componente: Indicação explícita de entrada 25

3.8 - Componente: Entrada de dados [tipo de: Indicação explícita de entrada]27

3.9 - Componente: Entrada de código ou senha [tipo de: Entrada de Dados] 28

3.10 - Componente: Entrada de dados com máscara [tipo de: Indicação explícita de entrada] 29

3.11 - Componente: Mensagem de entrada de dados para execução de um processo [tipo de: Indicação explícita de entrada] 30

3.12 - Componente: Mensagem de confirmação para um processo, com possibilidade confirmar ou não sua execução [tipo de: Indicação explícita de entrada] 31

3.13 - Componente: Entrada de dados com desligamento após três tentativas malsucedidas 33

3.14 - Componente: Dinâmica de Feedback 34

3.15 - Componente: Indicação de progresso de um processo rápido [tipo de: Dinâmica de Feedback] 35

3.16 - Componente: Indicação de progresso de um processo demorado [tipo de: Dinâmica de Feedback]36

3.17 - Componente: Indicação de finalização de um processo [tipo de: Dinâmica de Feedback] 37

3.18 - Componente: Indicação de uso do micro-terminal [tipo de: Dinâmica de Feedback] 38

3.19 - Componente: Indicação de progresso em um processo de vários passos [tipo de: Dinâmica de Feedback] 39

3.20 - Componente: Informação de status 40

3.21 - Componente: Indicação de status continuamente apresentada [tipo de: Informação de Status] 41

3.22 - Componente: Indicação de status que vai mudar quando chegar um dado horário [tipo de: Informação de Status Continuamente Apresentada] 43

3.23 - Componente: Indicação de status automaticamente apresentada ou destacada [tipo de: Indicação de Status] 45

3.24 - Componente: Mensagem temporizada [tipo de: Indicação de Status] 47

3.25 - Componente: Gestão de erros 48

Índice

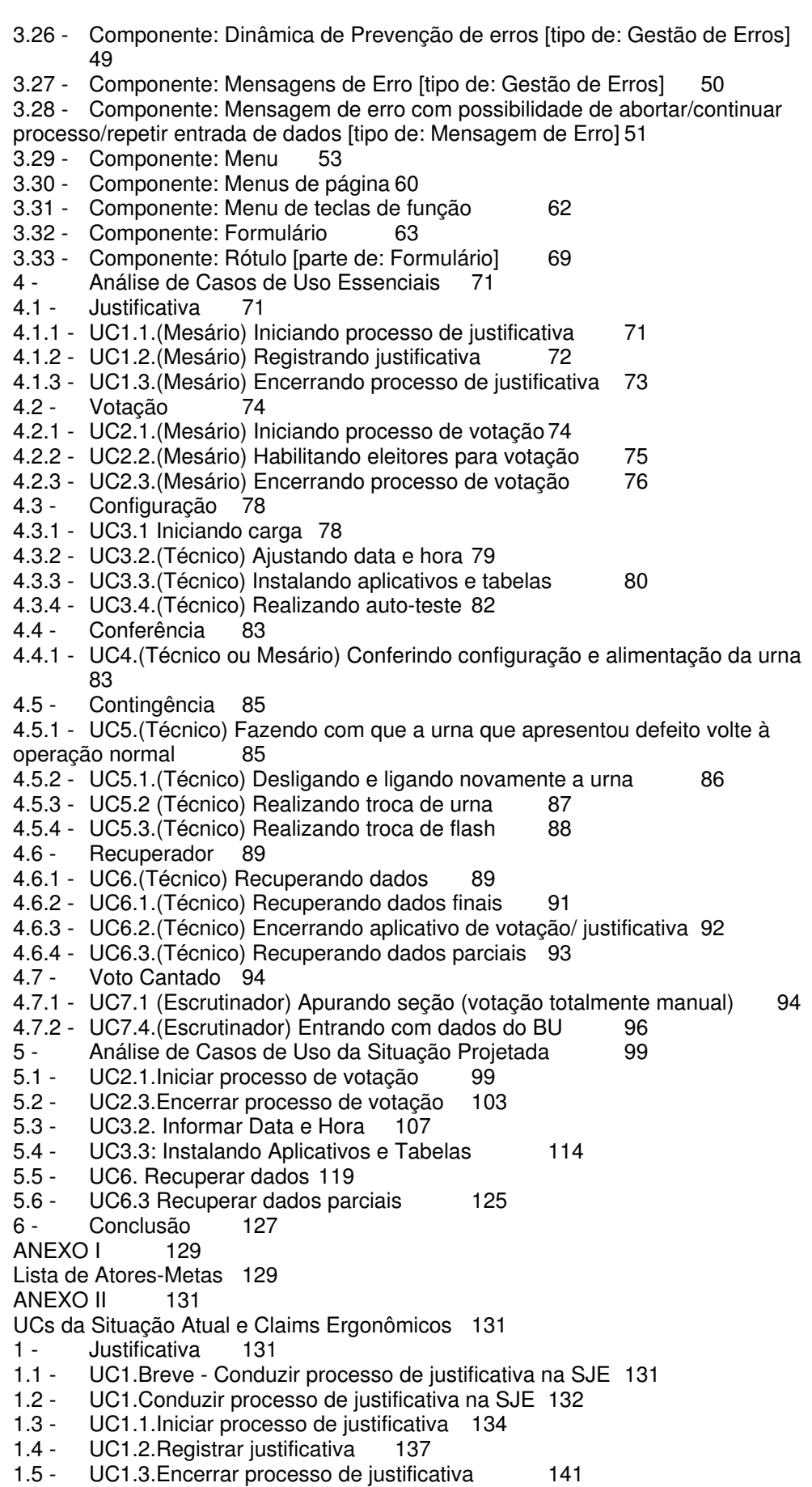

- 2 Votação (Ponto de vista do Mesário) 145
- 2.1 UC2. Breve Conduzir processo de votação 145<br>2.2 UC2. Conduzir processo de votação 146
- UC2. Conduzir processo de votação 146
- 
- 2.3 UC2.1. Iniciar processo de votação 148<br>2.4 UC2.2. Habilitar Eleitor para Votação 151
- 2.4 UC2.2. Habilitar Eleitor para Votação 151<br>2.5 UC2.2.1. Suspensão do Voto (Eleitor não vo UC2.2.1. Suspensão do Voto (Eleitor não votou) 155
- 2.6 UC2.2.2. Suspensão do Voto (Eleitor votou parcialmente) 158
- 2.7 UC2.3.Encerrar processo de votação 161
- 3 Configuração 168<br>3.1 UC3. Breve Configu
- UC3. Breve Configurar Urna para Eleição 168
- 3.2 UC3. Configurar Urna para Eleição 170<br>3.3 UC3.1. Iniciar Carga 172
- 3.3 UC3.1. Iniciar Carga 172<br>3.4 UC3.2. Aiustar Data e Hora
- 3.4 UC3.2. Ajustar Data e Hora 175<br>3.5 UC3.3. Instalar Aplicativos e Tabela
- UC3.3. Instalar Aplicativos e Tabela 180
- 3.6 UC3.4. Realizar Auto-teste 187
- 4 Conferência 204
- 4.1 UC4.Breve Conferir Configuração e Alimentação de Energia da Urna 204
- 4.2 UC4. Conferir Configuração e Alimentação de Energia da Urna 205
- 5 Contingência 208
- 5.1 UC5.Breve Fazer com que urna que apresentou defeito volte à operação normal (procedimento de contingência) 208
- 5.2 UC5. Fazer com que urna que apresentou defeito volte à operação normal (procedimento de contingência)210
- 5.3 UC5.1. Desligar e ligar novamente a urna 212<br>5.4 UC5.2. Realizar Troca de Urna 215
- 5.4 UC5.2. Realizar Troca de Urna 215
- 5.5 UC5.3. Realizar Troca de Flash 218
- 6 Recuperador 221
- 6.1 UC6.Breve Recuperar Dados 221
- 6.2 UC6. Recuperar dados 223
- 6.3 UC6.1 Recuperar dados finais 227
- 6.4 UC6.2 Encerrar Aplicativo Votação/Justificativa 231
- 6.5 UC6.3 Recuperar dados parciais 237<br>7 Voto Cantado 242
- Voto Cantado 242
- 7.1 UC7.Breve Gerar dados para totalização a partir de cédulas, boletins de urna e/ou disquetes com dados parciais (Sistema do Voto Cantado - SVC) 242
- 7.2 UC7. Gerar dados para totalização a partir de cédulas, boletins de urna e/ou
- disquetes com dados parciais (Sistema do Voto Cantado SVC) 247<br>7.3 UC7.1 Apurar Secão (votacão totalmente manual) 252 UC7.1 Apurar Seção (votação totalmente manual) 252
- 7.4 UC7.1.1 Apurar cédulas (ciclo de apuração) 264
- 
- 7.5 UC7.4 Digitar BU Final 275 UC7.4.1 Digitar dados de BU (ED) 282

Apresentação

## **1 -Apresentação**

A qualidade da interface de sistemas informatizados desempenha papel fundamental para a sua operação. É fato comprovado que o modelo de interação humanocomputador afeta — positiva ou negativamente — o uso de sistemas informatizados. Interfaces bem desenhadas facilitam aos usuários o aprendizado das operações de sistemas e, em conseqüência, reduzem o tempo de execução e a taxa de erros de interação. Por essas razões, interfaces de sistemas vêm sendo estudadas há muito tempo e inúmeros avanços foram alcançados nessa área $^{\rm 1}.$ 

O que se pretendeu neste projeto foi a aplicação de metodologias e de técnicas para criar um modelo de interação humano-urna eletrônica. É notável o empenho da Justiça Eleitoral na criação da urna eletrônica, em especial no projeto da arquitetura do equipamento e da interface para a votação pelo eleitor. Entretanto, no desenvolvimento dos sistemas auxiliares (*e.g.* configuração e carga dos sistemas, operações de contingência, etc.) não foram adotados critérios rigorosos de padronização de interface. Na maioria dos sistemas, desenvolvidos ao longo do tempo, cada um segue um modelo autônomo de interação.

E, apesar de não terem sido realizados ensaios cientificamente controlados, pode-se afirmar com alguma segurança que essa carência de padronização prejudica a compreensão dos usuários para operar esses sistemas auxiliares, aumentando a incidência de erros e o tempo de interação. Ainda, como em cada sistema muitas vezes as mensagens de telas e a função das teclas são diferentes, fica dificultada também a memorização do usuário de ações semanticamente equivalentes e comuns a maioria dos sistemas.

Embora os sistemas auxiliares da urna eletrônica sejam de complexidade relativamente baixa, é importante destacar que se trata de quase 400 mil equipamentos, operados por milhares de pessoas nas mais variadas condições. Esses fatores — escala de urnas, perfil dos técnicos que as operam e variedade de ambientes de uso — justificam a necessidade de intensa pesquisa nessa área visando a aperfeiçoar essa interação.

Se, por exemplo, a alteração na interface do sistema reduzir o tempo de carga da urna em 10 segundos, por causa do fator escala, isso representará uma economia do tempo para essa operação da ordem de milhares de horas/homem. De igual modo, entre outros fatores, é também certo que a melhora da interface pode contribuir com a redução do tempo de treinamento dos usuários.

Importante lembrar também que a correta operação da urna eletrônica é da maior relevância, pois, em alguns contextos, a escolha equivocada de algumas opções pode produzir danos aos dados de votação, eventualmente com importantes repercussões nas eleições. Em outras palavras, embora operado muitas vezes por pessoas não adequadamente preparadas, trata-se de sistema crítico para o sucesso das eleições.

Parece razoável concluir, portanto, que essas melhorias podem redundar em economia de escala bem significativa, podendo vir a contribuir, em algumas circunstâncias, para a redução da força de trabalho envolvida nas eleições.

Ainda, como conseqüência da padronização dos objetos de interface, haverá significativa melhora no desenvolvimento dos sistemas informatizados auxiliares. A padronização dos objetos de interface conduz à criação de uma biblioteca-padrão, que é utilizada por todos os sistemas da urna eletrônica. Com isso, aumenta a reutilização de código e, em conseqüência, reduz-se o tempo de desenvolvimento desses aplicativos.

Apresentação

Todas essas vantagens são bastante previsíveis, pois há diversos estudos nessa área que comprovam a eficácia dessas metodologias em ambientes semelhantes. Há, inclusive, normas internacionais que definem as características gerais que devem ser obedecidas no desenvolvimento desses sistemas. No caso particular, foram adotadas como diretriz as recomentações da Norma ISO 9241 (*Ergonomic requirements for office work with visual display terminals (VDTs)* – partes 12 , 13, 14 e 17).

Por derradeiro, é necessário destacar que se trata de estudo preliminar, restando muito a ser desenvolvido. A principal contribuição, porém, que se pode inferir do estudo, é a abordagem sistêmica e integrada de todos os aplicativos auxiliares da urna eletrônica. E, ainda que inicial, é certo que este documento — em especial o Guia de Estilo e a Análise dos Casos de Uso da Situação Projetada — pode facilitar o desenvolvimento dos aplicativos ainda para as Eleições/2004.

## **2 -Introdução**

Produção de Metodologia para interface dos Aplicativos da Urna Eletrônica.

## **2.1 - Objetivo**

O objetivo deste projeto foi analisar as interfaces com o usuário dos Aplicativos da Urna Eletrônica e reprojetá-las para obtenção de maior qualidade ergonômica. Foi ainda implementado um protótipo de parte destas interfaces, já ilustrando as possibilidades de um sistema operacional open source 2 nas urnas eletrônicas.

Algumas definições foram estabelecidas para caracterização do contexto onde ocorreu este projeto:

- Usuários sem necessidades especiais do ponto de vista sensório-motor;
- Projeto evolutivo do existente;
- Conservação do investimento em hardware;
- Consideração da experiência prévia do TRE-SC com as urnas eletrônicas.

Para atingir este objetivo foi definida uma abordagem de projeto resumida no diagrama abaixo:

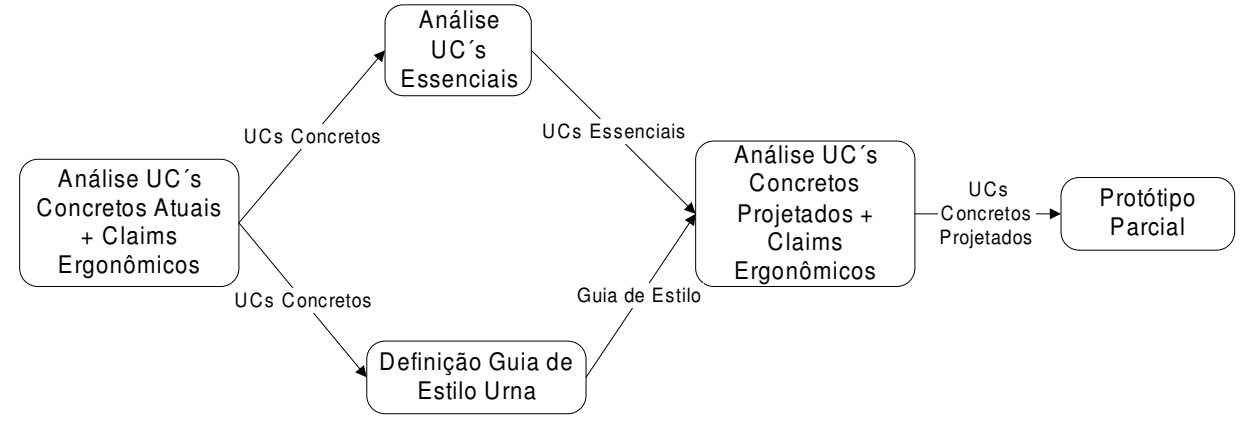

#### **Justificativa**

Necessidade de abordagem sistemática para avaliar e padronizar aplicativos de urna Abordagem baseada em Use Cases, para suportar processos subseqüentes Adoção de ISO 9241 para embasar as proposições de padrão de interface Reprojeto dos casos de uso para tratar questões ergonômicas específicas

## **2.2 - Etapas do Projeto**

## **2.2.1 - Análise de Use Cases <sup>3</sup> Concretos da Situação Atual Descrição dos Use Cases da Situação Atual**

As interfaces atuais dos aplicativos de urna eletrônica foram descritas na forma de use cases acompanhados de snapshots<sup>4</sup> de telas.

Esta etapa envolveu estabelecer os atores e metas dos casos de uso dos aplicativos de urna eletrônica, estabelecendo-se assim o escopo de trabalho (v. Anexo II - Análise de Casos de Uso Concretos da Situação Atual). Posteriormente cada par Ator/Meta foi descrito em um caso de uso breve, onde aparecem de forma resumida o cenário de sucesso e as principais extensões. Finalmente os casos de uso concretos, descrevendo todos os passos e extensões dos aplicativos atuais da urna foram levantados a partir da execução dos aplicativos na urna, e suas telas capturadas para documentação. Assim, esta estapa resultou na descrição das interfaces atuais dos aplicativos de urna eletrônica na forma de use cases concretos, associados a snapshots de telas.

## **Análise de Claims <sup>5</sup> Ergonômicos da Situação Atual**

Foram analisadas as interfaces atuais dos aplicativos da urna eletrônica. A partir dos relatórios existentes, da experiência existente do pessoal do TRE-SC com a urna e de uma avaliação heurística, foram estabelecidos claims ergonômicos positivos e negativos de como as tarefas relativas aos aplicativos de urna são suportadas pela interface atual.

Estes "claims" ergonômicos descrevem pontos fracos e fortes das interfaces dos aplicativos da urna eletrônica para que possibilitar que estes sejam tratados nas etapas subseqüentes (os pontos fracos minimizados ou eliminados, os pontos fortes mantidos).

Este tratamento dos claims ergonômicos vai depender da sua natureza:

• Claims genéricos: que são independentes de um caso de uso particular, como por exemplo um funcionamento não satisfatório de menus, vai ser tratado na etapa de Estabelecimento de um Paradigma de Interação Usuário-Urna, onde um Guia de Estilo foi definido;

• Claims específicos: estes são dependentes de um casos de uso particular, como por exemplo a ordem dos diálogos do Ajuste Data/Hora. Este deve ser tratado quando do reprojeto deste caso de uso em particular, o que foi feito para alguns casos de uso exemplares na etapa Projeto de Use Cases Concretos.

O resultado desta etapa são casos de uso concretos dos aplicativos atuais da urna eletrônica, ilustrados com capturas de tela e anotados com claims ergonômicos para suportar as demais etapas deste projeto. Eles se encontram no **Anexo II**.

## **2.2.2 - Análise de Use Cases Essenciais 6**

Foi realizada a abstração dos use cases essenciais a partir dos concretos, e descrição de acordo com um modelo. O objetivo desta etapa foi de representar os requisitos funcionais e os interesses dos stakeholders sem nos determos em uma tecnologia, objetos de interação ou projeto de interface com o usuário específicos.

Os casos de uso concretos atuais, elaborados na etapa anterior, foram reescritos como casos de uso essenciais, onde o foco é nas intenções dos usuários e respectivas responsabilidades do sistema, e não em ações e comportamentos específicos (tratados nos casos de uso concretos).

Estes casos de uso essenciais servem de base para o reprojeto posterior dos casos de uso, quando novamente são definidos de forma concreta. Eles permitem (re)pensar desde o início a interface com o usuário, procurando nos fazer "esquecer" a forma atual dos aplicativos. Permitem também identificar de forma uniforme os requisitos para o paradigma de interação usuário-urna, em termos dos tipos de situação apresentados.

O resultado desta etapa, onde se buscou ao máximo definir os casos de uso de forma independente de uma implamentação particular pode ser encontrado no **Capítulo 4 – Análise de Casos de Uso Essenciais.**

## **2.2.3 - Estabelecimento de um Paradigma de Interação Usuário-Urna**

Nesta etapa foi realizada a definição de paradigmas de interação (e.g., entrada de dados, correção, navegação em menu, funções de áreas da tela) a partir dos requisitos de interação dos use cases essenciais.

Esta definição se baseou na norma ISO 9241 – *Ergonomic requirements for office work with visual display terminals (VDTs)* – partes 12 , 13, 14 e 17. Destas partes da norma foram identificadas recomendações aplicáveis aos componentes necessários à interação do usuário com a urna (e.g., menus, formulários, indicadores de progresso, etc.).

Em seguida estes componentes foram detalhados de forma a atender as necessidades dos casos de uso da urna eletrônica. Assim, cada componente foi estruturado em:

- Quando Usar, que define sua aplicabilidade;
- Apresentação, que define aspectos estáticos do componente;
- Dinâmica, que define aspectos do funcionamento do componente;

Exemplo(s), que traz exemplos ilustrativos do componente aplicado a uma situação específica;

• Recomendações, onde são listadas todas as recomendações ergonômicas que o componente deve satisfazer.

Finalmente, os componentes estão organizados em uma estrutura orientada a objetos, onde alguns componentes herdam conhecimento ergonômico de outros.

O resultado desta etapa pode ser verificado no **Capítulo 3 – Guia de Estilo para a elaboração das interfaces com o usuário dos aplicativos de urna eletrônica.**

## **2.2.4 - Projeto de Use Cases Concretos da Situação Futura**

A partir da análise de claims da situação existente, dos use cases essenciais e do paradigma de interação definido, foram elaborados alguns use cases concretos reprojetados, para fins de validação e ilustração da abordagem.

O reprojeto dos casos de uso refletiu a manutenção sempre que possível dos claims positivos e mitigação os claims negativos. As sessões de reprojeto se organizavam em torno dos seguintes materiais:

1. *Caso de uso essencial*: serve de base para o reprojeto do caso de uso, que se dá de forma gradual.

2. *Projeto conceitual*: post-its, ferramentas e materiais. Usando folhas brancas de papel como "telas" em branco, os casos de uso essenciais eram analisados em busca de materiais (dados a serem exibidos/manipulados) e ferramentas (que possibilitam manipular dados, trocar formas de exibição, controlar o diálogo). Estas ferramentas e materiais eram representados por post-its de cores distintas colados nas folhas de papel. Um diagrama de transição de estados documentava a transição entre as telas. 3. *Guia de Estilo*: serve de base para, a partir do projeto conceitual, criar o caso

de uso concreto

4. *Projeto concreto*: através da instanciação de componentes do Guia de Estilo, para implementar as ferramentas/materiais identificados no Projeto Conceitual.

5. *Revisão*: utilizar os claims ergonômicos do caso de uso concreto da situação atual e verificar se estes foram tratados no caso de uso reprojetado.

6. *Casos de Uso (Re)Projetados*: Casos de uso concreto, atendendo os requisitos representados nos casos de uso essenciais, escritos utilizando os componentes do guia de estilo ( e assim tratando de claims ergonômicos genéricos) e tratando dos claims específicos pelo reprojetado e verificação contra o caso de uso atual equivalente.

O resultado desta etapa são alguns casos de uso reprojetados, que podem ser verificados no **Capítulo 5 – Análise de Casos de Uso Concretos da Situação Projetada.**

## **2.2.5 - Implementação de um Protótipo**

Foi implementado um protótipo cujo escopo são os casos de uso reprojetados (ver etapa anterior). Este protótipo tem por objetivo ilustrar as novas interfaces geradas pela aplicação da metodologia. Este protótipo foi desenvolvido tendo como plataforma-alvo um sistema operacional open source (uma distribuição Linux especialmente configurada) e levando em consideração restrições do hardware atual das urnas eletrônicas.

## **3.1 - Componente: Informação na Interface Quando Usar**

A apresentação da informação visual deve possibilitar ao usuário executar tarefas perceptuais (Por exemplo, procurar uma informação na tela) de forma eficiente, efetiva e com satisfação. Para atingir esta meta é importante considerar as seguintes características quando projetando a informação visual:

• Clareza (o conteúdo da informação é comunicado de forma rápida e acurada);

- Discriminável (a informação exibida é distinguível);
- Concisão (é dada aos usuários apenas a informação necessária para a execução da tarefa);
- Consistência (a mesma informação é apresentada da mesma forma em toda aplicação);

• Detectabilidade (a atenção do usuário é dirigida para a informação necessária);

- Legibilidade (a informação é fácil de ler);
- Compreensível (o significado é claro, não-ambíguo e reconhecível).

Deve-se buscar estas características sempre levando em consideração o contexto de uso do sistema e os requisitos dos usuários. Da perspectiva de desempenho nas tarefas, a apresentação da informação pode melhorá-la através de uma maior capacidade do usuário compreender a informação visual, e assim aumentar a velocidade e acurácia.

#### **Apresentação**

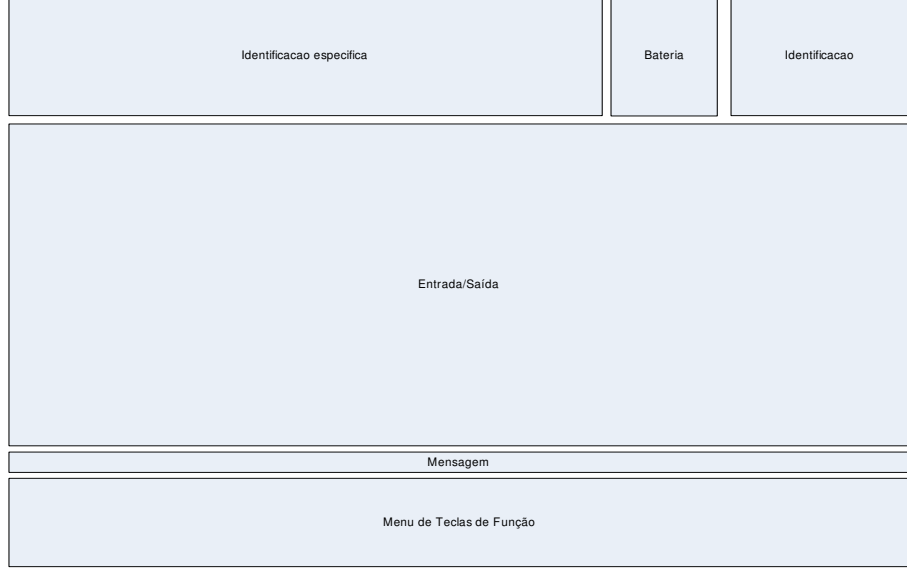

Descrição das áreas e fontes utilizadas:

• Identificação específica: descreve em fonte menor o aplicativo (Arial, 18), e em fonte maior (Arial, 24 ou 30) o passo em que se encontra em um dado processo (pode conter níveis intermediários entre estes dois);

• Bateria: indica se a urna estiver usando a bateria interna ou externa e o nível de carga da bateria;

• Identificação: contém a data, a hora, e outros dados de configuração da urna, como a zona e seção, ou a mesa e a urna (Arial, 18);

• Entrada/Saída: aqui são apresentadas as informações que dão suporte à execução das tarefas pelos usuários e onde são executadas as entradas de dados (Arial 18 a 30);

• Mensagem: deve ser usada para notificar o usuário de status e erros importantes. Vídeo reverso e piscante podem ser adicionados para destaque (Arial, 18);

• Menu de teclas de função: Aqui são apresentadas as funções das teclas de função (Corrige e Confirma), o seu significado e aplicabilidade em cada contexto (Arial 24).

## **Dinâmica**

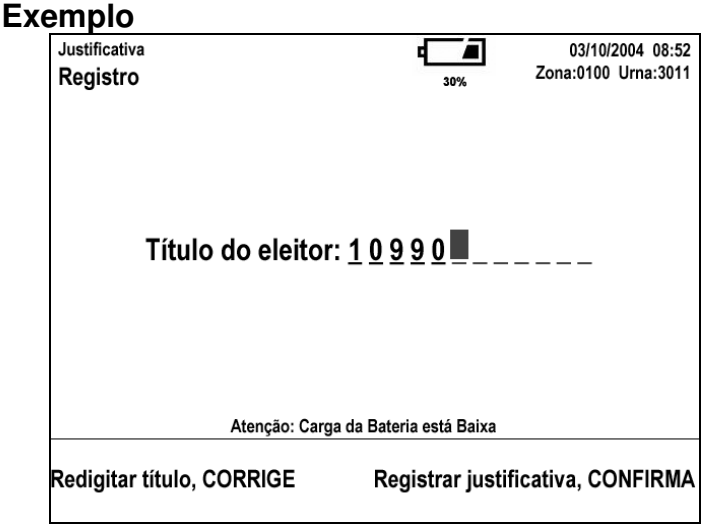

#### **Recomendações**

#### **Áreas**

Localização consistente das áreas Áreas (ou seja, identificação, entrada/saída, controle e área de mensagens) usadas no diálogo deve estar localizadas de forma consistente.

Densidade da informação exibida A densidade deve ser tal que não seja percebida como excessiva pelo usuário.

*Nota 1*: para sistemas baseados em caracteres um limite de 40% (de posições ocupadas das posições disponíveis) é geralmente apropriado.

#### **Área de entrada/saída**

#### Informação necessária

Se possível toda a informação necessária à execução de uma tarefa deve ser exibida na área de entrada e saída. Se isto não for possível:

a) A informação necessária deve ser estruturada em subconjuntos correspondentes a passos da tarefa;

b) Estes devem suportar sub-tarefa apropriadas e devem ser significativos para os usuários;

c) A divisão da informação não deve impactar negativamente o desempenho na tarefa.

*Nota 1:* a área de identificação geralmente é localizada acima da área de entrada/saída.

*Nota 2:* a área de controle para entrada de comandos geralmente está abaixo da área de entrada/saída.

**3.2 - Componente: Dinâmica de Orientação do usuário [tipo de Informação na Interface]**

**Quando Usar** Ver subclasse. **Apresentação** Ver subclasse. **Dinâmica** Ver subclasse. **Exemplo(s)** Ver subclasse. **Recomendações**

#### **Recomendações gerais**

Distinção

A informação de orientação do usuário deve ser prontamente distinguível de outras informações exibidas.

#### Informação específica

Mensagens de orientação devem dar ao usuário informação especifica sobre o contexto de tarefa, não devem ser mensagens genéricas. **Exemplo:** Usar "Dias devem estar entre 1 e 31" e não "Dados inválidos".

#### Não interromper

A orientação ao usuário não deve quebrar a tarefa do usuário e a continuação do diálogo.

#### Atenção especial

Condições que requerem atenção especial devem ser indicadas por mensagens visualmente distintas das demais.

#### **Formulação da orientação ao usuário**

#### Resultado primeiro

O resultado de uma ação deve ser afirmado antes de descrever como executar a ação.

*Exemplo:* Usar "Para prosseguir pressione CONFIRMA" ao invés de "Pressione CONFIRMA para prosseguir"

#### Usuário no controle

A orientação deve destacar a percepção de que o usuário está no controle, não o sistema.

*Exemplo:* Usar "Retire o disquete para concluir recuperação de dados" e não "O sistema somente concluirá a recuperação de dados quando você retirar o disquete"

#### O que fazer

Em geral, mensagens de orientação devem ser formuladas como afirmações positivas do que fazer ao invés do que evitar. No entanto, afirmações negativas devem ser usadas para denotar exceções ou para enfatizar um aspecto.

#### Gramática consistente

A orientação ao usuário deve ser formulada usando construção gramatical uniforme.

#### Texto conciso

Se a orientação contém texto, este deve conter frases simples e concisas.

#### Voz ativa

O texto das orientações deve estar na voz ativa, salvo restrições da língua usada.

#### Terminologia conhecida

A orientação deve usar terminologia que os usuários usam normalmente nas suas tarefas.

*Nota:* o uso da terminologia dos usuários evita o uso da terminologia dos analistas e programadores que pode não ser apropriada para a tarefa.

#### Emocionalmente neutro

A orientação deve ser formulada em termos emocionalmente neutros, de maneira que:

- Não sejam condescendentes com os usuários;
- Não atribuam características humanas ao sistema ou computador;
- Não contenham tentativas inapropriadas de humor.

## **3.3 - Componente: Condução de ação no sistema [tipo de: Dinâmica de orientação do usuário]**

#### **Quando Usar**

Quando o usuário deve ser orientado para a execução de uma ação no sistema.

#### **Apresentação**

• Mensagem orientando sobre a ação externa no sistema

## **Dinâmica**

#### **Exemplo(s)**

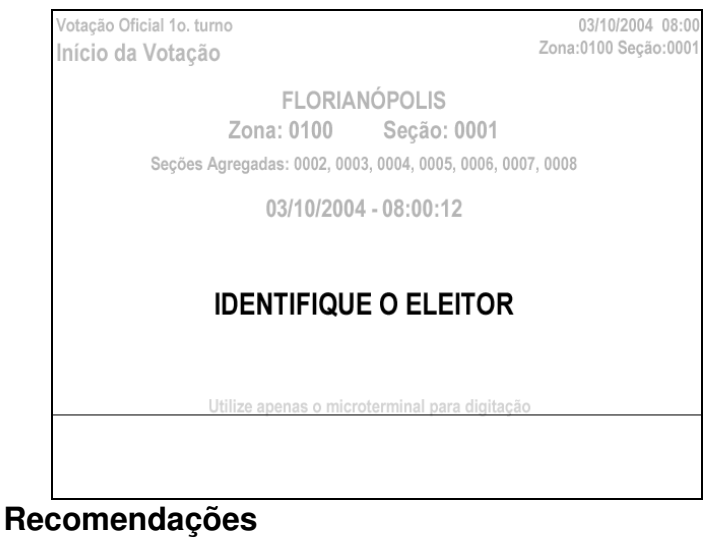

## **3.4 - Componente: Condução de ação externa ao sistema (sobre o hardware monitorável) [tipo de: Dinâmica de orientação do usuário]**

#### **Quando Usar**

Quando o usuário deve ser orientado para a execução de uma ação externa ao sistema e cuja execução pode ser monitorada pelo sistema (é um hardware monitorável, como o drive de disquete, a chave que liga/desliga a urna).

#### **Apresentação**

• Mensagem orientando sobre a ação externa ao sistema, sobre hardware monitorável;

- Opção de Retornar a estado anterior ou Abortar (opcional, quando aplicável ao contexto);
- Mensagem sinalizando que ação já foi feita;

• Mensagem sinalizando que ação ainda não foi feita e com destaque piscante (vídeo reverso) e beep.

#### **Dinâmica**

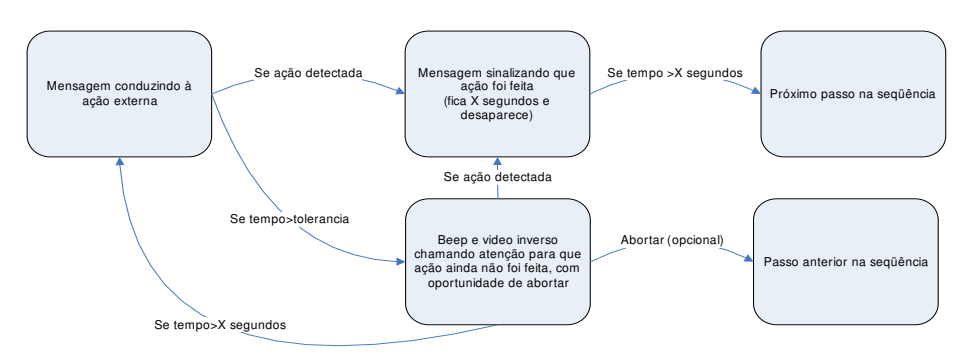

## **Exemplo(s)**

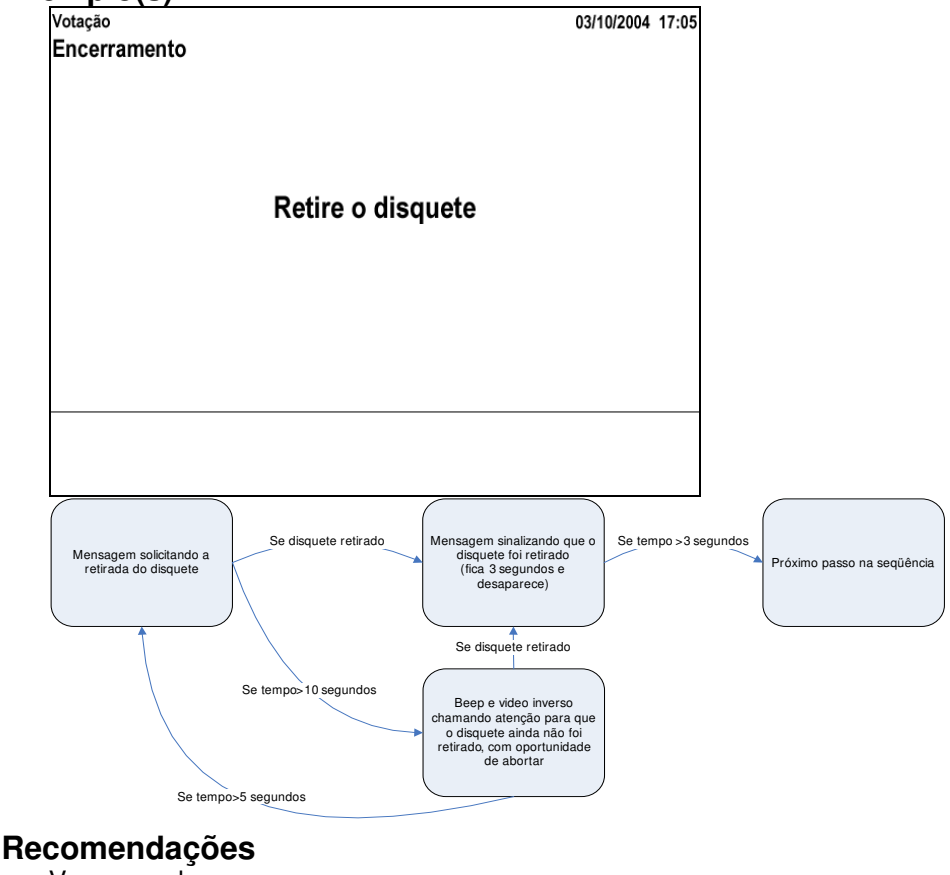

## **3.5 - Componente: Condução de ação externa ao sistema (sobre objetos externos ou hardware não-monitorável) com indicação pelo usuário de conclusão/escolha de resultado/nova execução do processo [tipo de: Dinâmica de orientação do usuário]**

#### **Quando Usar**

Quando o usuário deve ser orientado para a execução de uma ação externa ao sistema e cuja execução não pode ser monitorada (são objetos externos ou hardware não monitorável, como a anotação do código da justificativa, ou a verificação da imagem no display).

#### **Apresentação**

• Mensagem orientando sobre a ação externa ao sistema, com solicitação de indicação de que a ação foi executada;

• Opção de Retornar a estado anterior ou abortar (opcional, quando aplicável ao contexto);

- Opção de executar novamente o processo, quando aplicável;
- Mensagem sinalizando que ação ainda não foi feita e com destaque piscante (vídeo reverso) e beep.

#### **Dinâmica**

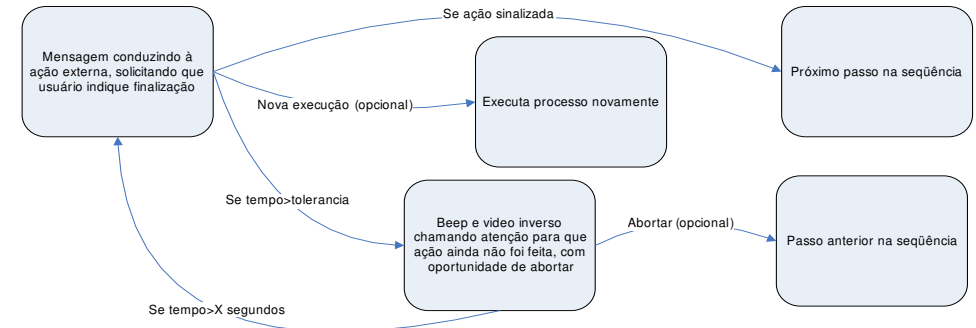

#### **Exemplo(s)**

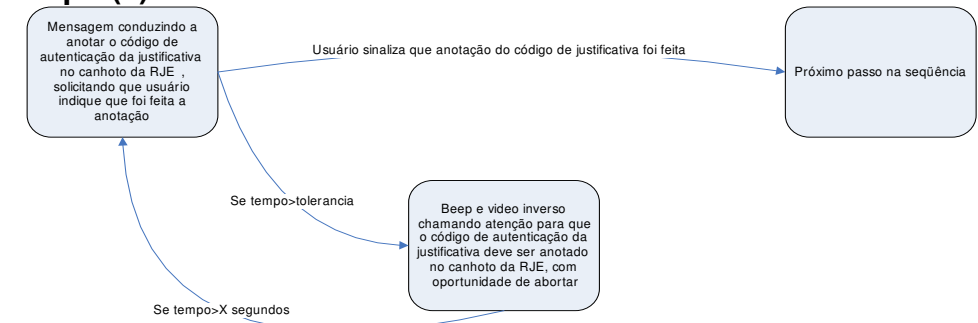

Justificativa 03/10/2004 08:53 Zona:0100 Urna:3011 Registro Título do eleitor: 0 0 4 9 0 7 7 7 0 9 9 0 Código de autenticação: 0 7 Anote o código no canhoto do RJE Anotação feita, CONFIRMA

## **Recomendações**

## **3.6 - Componente: Condução para verificação de status de objeto externo ao sistema e entrada de status [tipo de: Dinâmica de orientação do usuário]**

#### **Quando Usar**

Quando o usuário deve ser orientado para a verificação de um status de um objeto externo (são objetos externos ou hardware não monitorável, como o vídeo do terminal do eleitor) e deve informar (escolha binária) qual o status.

#### **Apresentação Dinâmica**

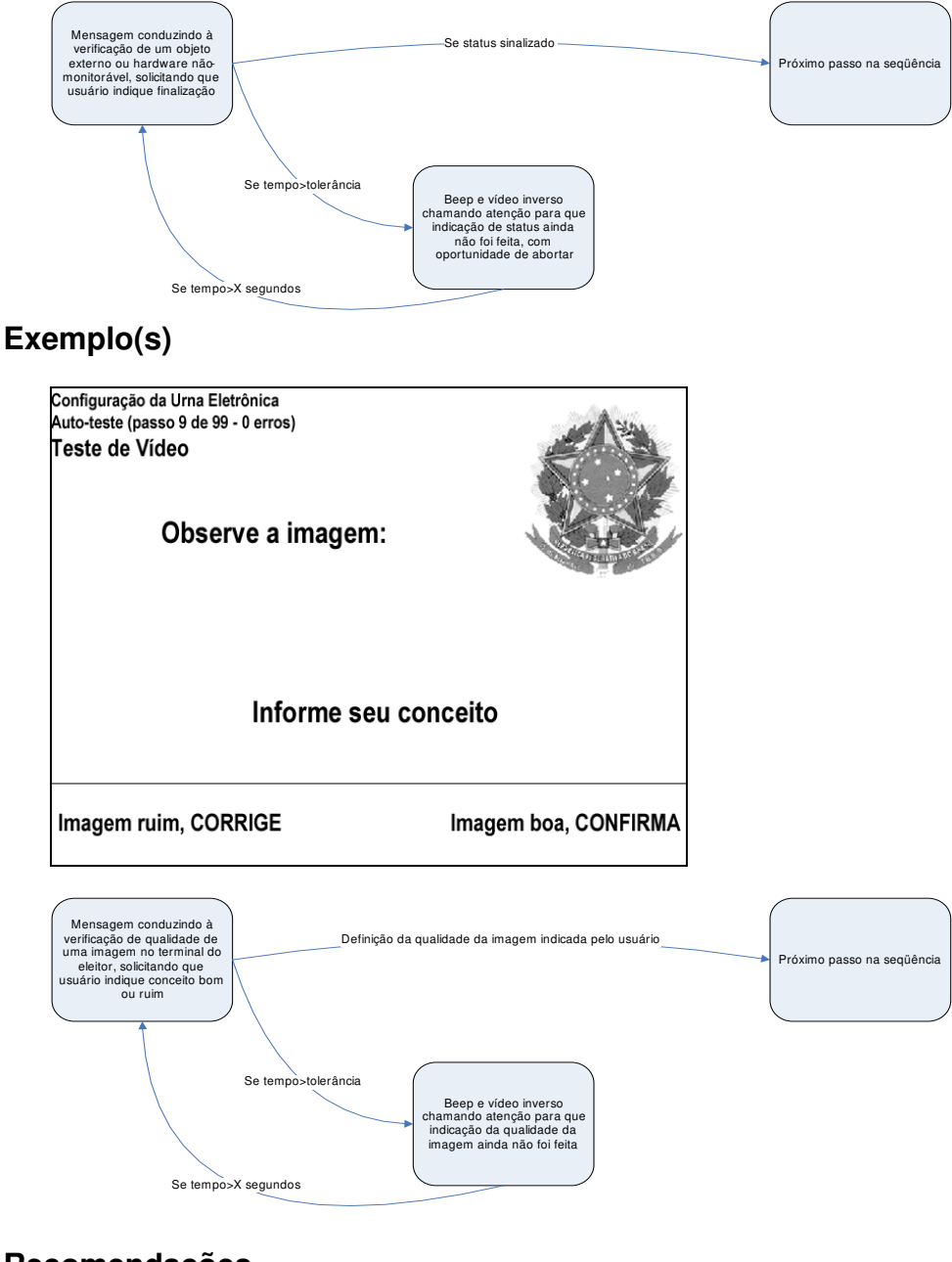

## **3.7 - Componente: Indicação explícita de entrada Quando Usar**

Indicações de entrada sinalizam que o sistema está disponível para entrada (de dados ou comandos). Indicações explícitas de entrada são apropriadas quando:

• Os usuários não estão familiarizados com o sistema ou vão precisar de informações sobre como proceder;

• Existe um conjunto limitado de entradas válidas;

• Requisitos da tarefa (Por exemplo, tarefa complexa, tarefa que requer passos em seqüência, ou necessidade de minimizar erros) sugerem que as entradas dos usuários devem ser guiadas.

#### **Apresentação**

Ver subclasse.

#### **Dinâmica**

Ver subclasse.

#### **Exemplo(s)**

Ver subclasse.

#### **Recomendações**

**Nota:** muitas recomendações abaixo se aplicam também aos rótulos de campos em formulários.

#### Indicar tipo de entrada

As indicações de entrada devem comunicar quais tipos de entradas vão ser aceitas pelo sistema.

#### Coordenação com a tarefa

Se a tarefa requer uma seqüência especifica de ações do usuário, indicações sobre o passo atual devem ser fornecidas.

#### Posição padrão

Indicações de entrada de dados ou comandos devem ser exibidas próximas ao campo de entrada, sempre em uma posição padrão.

**Exemplo:** em uma língua escrita da esquerda para a direita, as indicações estão à esquerda dos campos.

#### Valores default

Se um valor default foi definido para uma entrada do usuário, este valor deve estar visualmente indicado.

#### Tipo de dados

Indicações devem comunicar o tipo de dados a ser entrado através da formatação dos campos de dados. **Exemplo:** Entre com a data atual: 11

#### Posicionamento cursor

O cursor deve ser posicionado automaticamente no campo em uma posição que seja compatível com o tipo de entrada requerido.

*Exemplo:* Dados numéricos dispostos em colunas são alinhados à direita, assim o cursor de entrada deve ser posicionado na posição mais à direita e os números devem se mover para a esquerda na medida que são digitados.

**3.8 - Componente: Entrada de dados [tipo de: Indicação explícita de entrada]**

#### **Quando Usar**

Quando o usuário deve fornecer dados numéricos como parte da execução de uma tarefa.

#### **Apresentação**

• Rótulo à esquerda do campo e alinhado à direita (opcionalmente acima do campo);

• Área de entrada do campo composta de traços subscritos separados por pequenos espaços"\_ \_ \_ \_" – o número de traços indica o tamanho do campo;

- Dígito atual aparece com cursor piscando;
- Menu de tecla de função: ver ajuste data/hora, várias situações.

#### **Dinâmica**

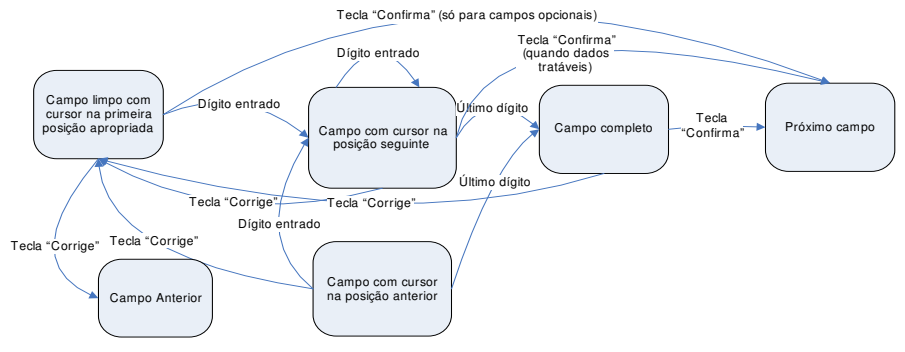

Posições são preenchidas da esquerda para a direita. Quando "Campo completo" cursor desaparece

#### **Exemplo(s)**

Ver subclasses. **Recomendações** Ver superclasse.

**3.9 - Componente: Entrada de código ou senha [tipo de: Entrada de Dados]**

### **Quando Usar**

Para entrada de senhas ou códigos de ativação/encerramento de processos, por exemplo senha de encerramento ou de retorno da suspensão da votação.

#### **Apresentação**

• Quando os dígitos são digitados são preenchidos com "\*" (asteriscos)

### **Dinâmica**

Ver superclasse.

#### **Exemplo(s)**

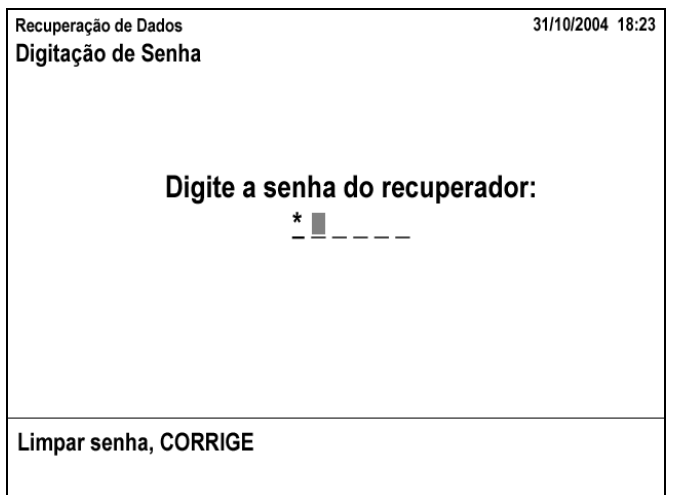

#### **Recomendações**

## **3.10 - Componente: Entrada de dados com máscara [tipo de: Indicação explícita de entrada]**

#### **Quando Usar**

Para entrada de dados com formato pré-definido, como por exemplo data e horário.

#### **Apresentação**

• Rótulo indicando formato, por exemplo "DD/MM/AAAA" (quando formato desconhecido ou passível de má-interpretação);

Máscara indicando formato, por exemplo: $\frac{1}{2}$  /  $\frac{1}{2}$   $\frac{1}{2}$   $\frac{1}{2}$   $\frac{1}{2}$ 

#### **Dinâmica**

Ver superclasse.

#### **Exemplo(s)**

#### **Recomendações**

## **3.11 - Componente: Mensagem de entrada de dados para execução de um processo [tipo de: Indicação explícita de entrada] Quando Usar**

Depois que uma ação foi ativada, por exemplo a partir de um menu ou por ser o passo lógico em um processo, e necessita de dados adicionais para ser executada

## **Apresentação**

- Área de identificação específica deve refletir o passo do processo;
- Os dados são solicitados com Indicação de Entrada de Dados;
- O rótulo solicitando a entrada e os rótulos do menu de função devem ser consistentes;
- Opção de não executar o passo caso este seja opcional, associado à tecla Corrige.

## **Dinâmica**

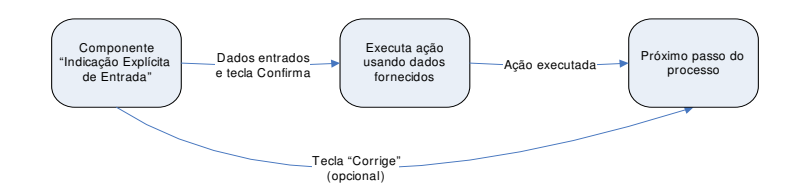

## **Exemplo(s)**

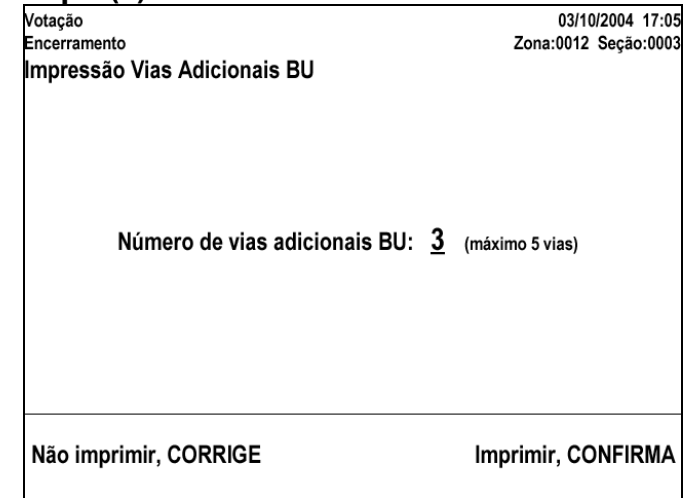

#### **Recomendações**

## **3.12 - Componente: Mensagem de confirmação para um processo, com possibilidade confirmar ou não sua execução [tipo de: Indicação explícita de entrada]**

#### **Quando Usar**

Quando um processo é opcional na execução de uma tarefa, sua execução é oferecida ao usuário, que aciona ou não sua execução.

#### **Apresentação**

- Área de identificação especifica deve refletir passo;
- Pergunta na área de entrada/saída;
- Execução associado ao Confirma, não-execução ao Corrige (quando aplicável ao contexto).

#### **Dinâmica**

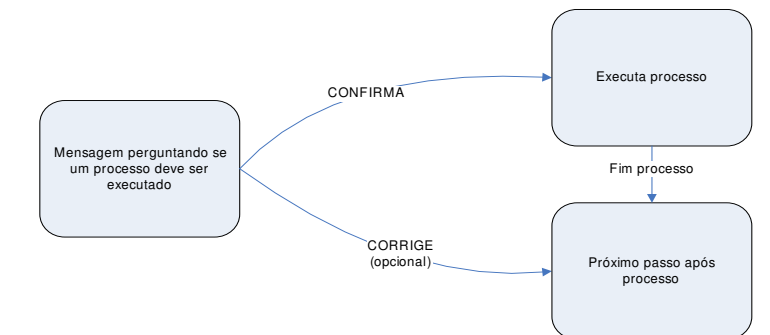

## **Exemplo(s)**

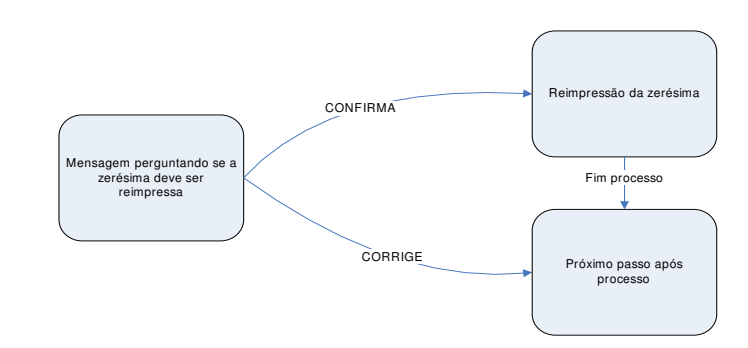

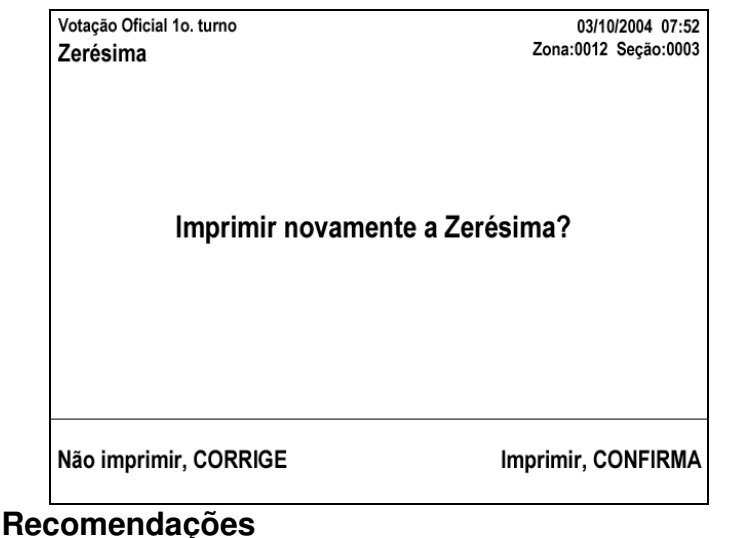

**3.13 - Componente: Entrada de dados com desligamento após três tentativas mal-sucedidas**

## **Quando Usar**

Quando, por razões de segurança ou outras, o usuário só tiver um número limitado de tentativas para entrar um determinado dado (por exemplo, uma senha).

## **Apresentação**

- Usar Indicação de Entrada de Dados;
- No rótulo, usar entre parênteses "(tentativa *n* de 3).

#### **Dinâmica**

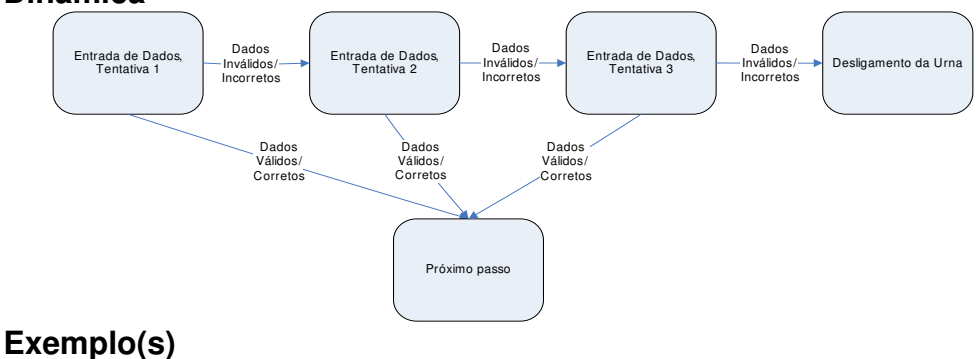

**Recomendações** Ver superclasse.

## **3.14 - Componente: Dinâmica de Feedback**

#### **Quando Usar**

Feedback fornece informação sobre cada entrada do usuário.

#### **Apresentação**

Ver subclasse.

#### **Dinâmica**

Ver subclasse.

#### **Exemplo(s)**

Ver subclasse.

#### **Recomendações**

#### A cada entrada um feedback

Toda entrada do usuário deve produzir feedback do sistema dentro de um tempo razoável e perceptível pelo usuário.

#### Não-intrusivo

Feedback associado à execução normal da tarefa deve ser não-intrusivo e não deve distrair o usuário da tarefa.

*Nota:* esta recomendação não se aplica a mensagens de orientação do usuário, como confirmações de exclusão ou alertas relacionados à segurança de eventos críticos, que precisam ser intrusivos no fluxo da tarefa para ganhar a atenção e a resposta adequada dos usuários.

#### Demanda de atenção

O tipo de feedback deve considerar a demanda de atenção da tarefa. *Exemplo:* se a tarefa requer que o usuário olhe para outro lugar, o feedback deve ser alem de visual auditivo.

#### Variabilidade dos usuários

O tipo de feedback deve levar em conta a variabilidade da população de usuários: feedback para usuários iniciantes deve ser mais explicativo do que aquele para usuários experientes.

#### Mudança de estado

O sistema deve indicar claramente seu estado quando um estado (ou modo) muda.

**Exemplo:** quando o usuário digita um código de interrupção, uma indicação da mudança de estado do sistema é fornecida.

#### Feedback de finalização

Deve ser dado feedback quando o sistema finaliza uma requisição do usuário.

#### Indicar processamento

Quando a execução da requisição do usuário não for imediata, deve ser exibido feedback de que a requisição foi aceita e de que o processo esta sendo executado.

#### Tempo do feedback

O feedback do sistema às entradas do usuário deve ser apropriado para não distrair os usuários da tarefa (nem lento, nem rápido demais) *Exemplo:* Feedback relativo a se mover para um campo novo no formulário não deve ser maior que 250 ms.

## **3.15 - Componente: Indicação de progresso de um processo rápido [tipo de: Dinâmica de Feedback] Quando Usar**

Quando um processo durar menos que 10 segundos, dar feedback de que o processamento está ocorrendo.

#### **Apresentação**

- Mensagem indicando o que está sendo feito;
- Mensagem solicitando "Por favor, aguarde".

#### **Dinâmica**

• Mensagem é exibida até que o processamento acabe ou outra condição (por exemplo, erro).

## **Exemplo(s)**

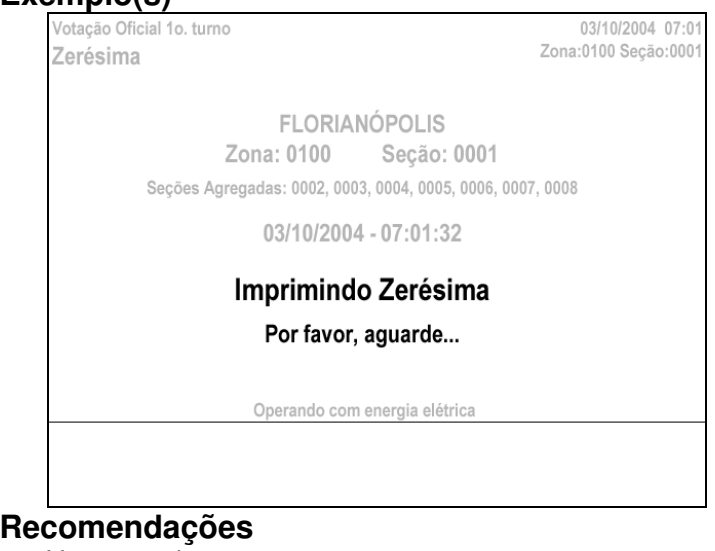

## **3.16 - Componente: Indicação de progresso de um processo demorado [tipo de: Dinâmica de Feedback] Quando Usar**

Quando um processo durar mais que 10 segundos, dar feedback de que o processamento está ocorrendo e de quanto deste foi executado.

#### **Apresentação**

- Mensagem indicando o que está sendo feito;
- Barra horizontal de progresso;
- Mensagem solicitando "Por favor, aguarde";
- Com possibilidade de cancelar processo (quando aplicável ao contexto).

#### **Dinâmica**

• Barra horizontal vai sendo preenchida refletindo progresso no processo;

• Em processos de múltiplos passos enumeráveis (por exemplo, impressão de várias vias de BU), indicar o passo em execução.e o total de passos.

#### **Exemplo(s)**

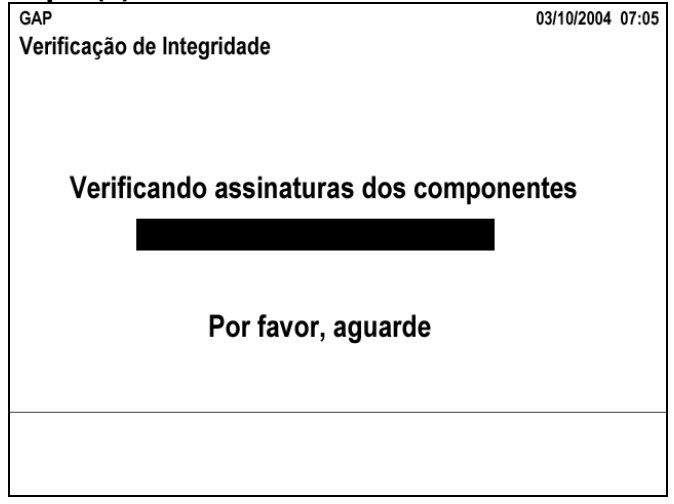

#### **Recomendações**

## **3.17 - Componente: Indicação de finalização de um**

## **processo [tipo de: Dinâmica de Feedback]**

#### **Quando Usar**

Quando um processo é finalizado e é importante destacar esta finalização e a não-existência de passos depois do estado atual

#### **Apresentação**

- Mensagem indicando o que foi finalizado, o grande processo;
- Mensagem indicando os passos seguintes caso aplicável (mais destacados que a mensagem anterior);

• Possibilidades de ações associadas ao Confirma e Corrige quando aplicável.

#### **Dinâmica**

• Mensagem estática esperando passo seguinte;

• Ação associadas ao Confirma e Corrige, como por exemplo, próximo passo ou voltar atrás.

#### **Exemplo(s)**

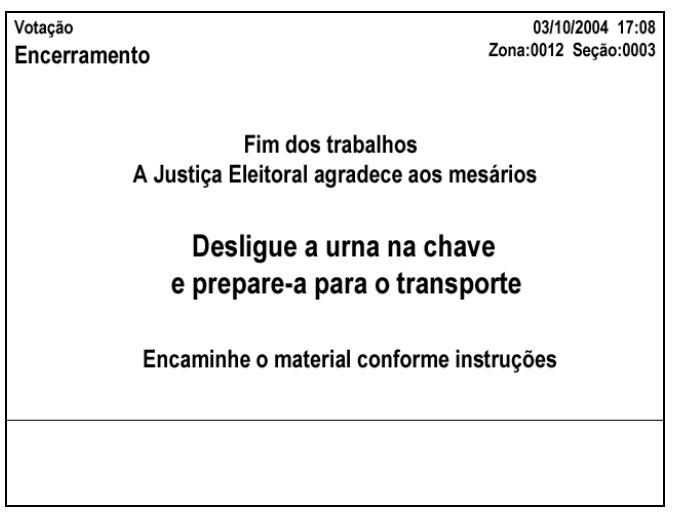

#### **Recomendações**

## **3.18 - Componente: Indicação de uso do micro-terminal [tipo de: Dinâmica de Feedback]**

#### **Quando Usar**

Quando o usuário deve usar o microterminal uma mensagem no terminal do eleitor deve conduzi-lo a fazê-lo.

#### **Apresentação**

• Usar área de mensagem com texto "Utilize somente o Microterminal para digitação".

#### **Dinâmica**

#### **Exemplo(s)**

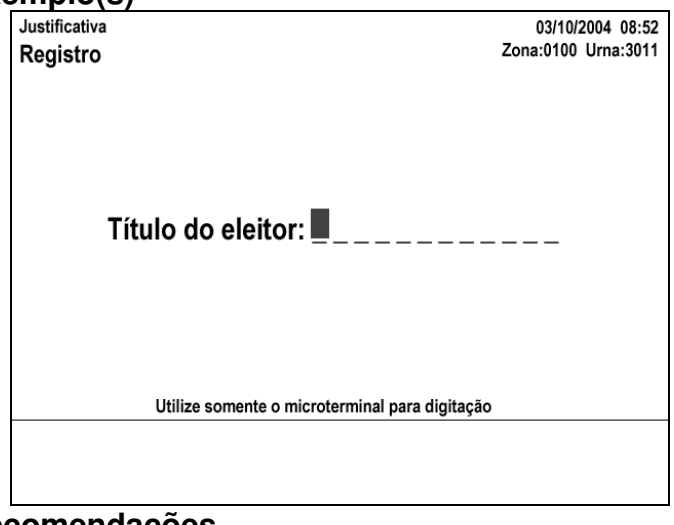

**Recomendações**
### **3.19 - Componente: Indicação de progresso em um processo de vários passos [tipo de: Dinâmica de Feedback] Quando Usar**

Quando um processo é composto de vários passos sem a intervenção do usuário, e se quer indicar ao usuário quais passos compõem o processo, qual passo está sendo executado, quais passos já foram e faltam executar.

#### **Apresentação**

• Os diversos passos aparecem nomeados, como itens de uma lista, numa área à esquerda da tela;

- A área da direita pode ser usada para Entrada/Saída do passo atual;
- Itens executados aparecem com uma marca ao lado, significativa;
- O item atual aparece com uma seta indicando ser o passo atual;
- Com possibilidade de cancelar processo (quando aplicável ao contexto).

#### **Dinâmica**

• Ir trocando a indicação do que está sendo executado atualmente (qual passo);

• Gradualmente ir colocando a marca de executado ao lado dos passos.

### **Exemplo(s)**

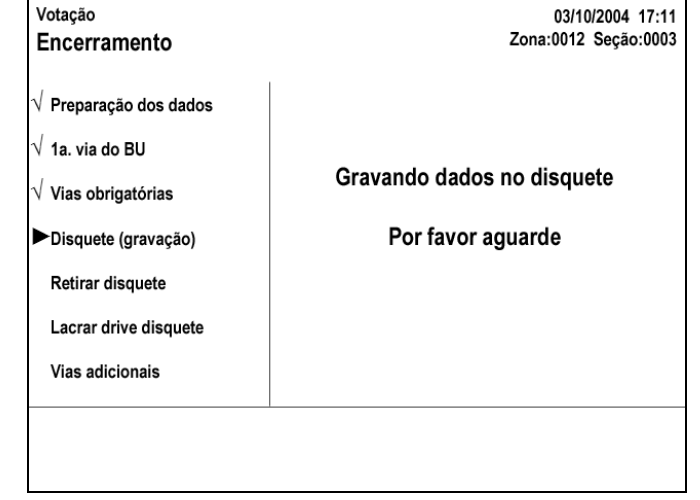

### **Recomendações**

Ver superclasse.

# **3.20 - Componente: Informação de status**

### **Quando Usar**

Status é a orientação ao usuário sobre o estado atual dos componentes do sistema (hardware e/ou software). Inclui informação sobre aplicações, modos, processos, hardware, etc. disponíveis e ativos. A informação de status pode ser apresentada em diferentes níveis de detalhe. O nível de detalhe deve ser apropriado para a tarefa atual do usuário.

### **Apresentação**

Ver subclasse.

## **Dinâmica**

Ver subclasse.

#### **Exemplo(s)** Ver subclasse.

### **Recomendações**

#### Localização consistente

Uma localização consistente na tela deve ser usada para cada tipo de informação de status.

#### Entrada desabilitada

Se a entrada do usuário é desabilitada pelo sistema (p.ex., teclado bloqueado), deve ser dada uma indicação visual ou auditiva indicando este status.

### **3.21 - Componente: Indicação de status continuamente apresentada [tipo de: Informação de Status] Quando Usar**

A informação de status deve ser continuamente apresentada nas seguintes condições. Quanto mais condições forem atendidas, maior a aplicabilidade de exibir a informação de status continuamente.

a) A informação é relevante para a tarefa atual do usuário, e atrasos em sua apresentação vão levar a erros na tarefa, desempenho piorado ou falhas críticas do sistema;

b) A informação é continuamente relevante para a tarefa atual do usuário e o sistema tem recursos suficientes (p.ex., capacidade de processamento e espaço em tela) para acomodar informação de status e da tarefa.

#### **Apresentação**

• Deve ser utilizada a área de status da tela.

#### **Dinâmica**

• Informação de status continuamente mostrada na tela, refletindo o estado atual do sistema.

#### **Exemplo(s)**

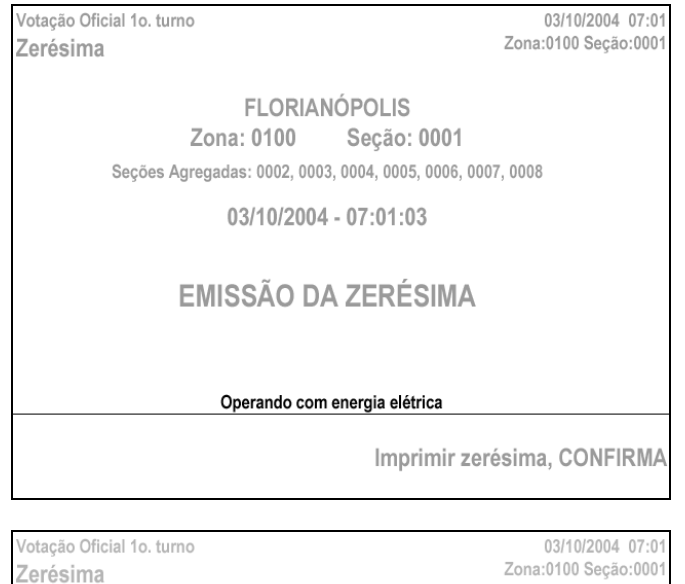

**FLORIANÓPOLIS** Zona: 0100 Secão: 0001 Secões Agregadas: 0002, 0003, 0004, 0005, 0006, 0007, 0008

03/10/2004 - 07:01:32

Imprimindo Zerésima

Por favor, aguarde...

Operando com energia elétrica

### **Recomendações**

Ver superclasse.

### **3.22 - Componente: Indicação de status que vai mudar quando chegar um dado horário [tipo de: Informação de Status Continuamente Apresentada]**

### **Quando Usar**

Quando um estado do sistema vai ser alterado quando um determinado horário for o horário atual da urna.

#### **Apresentação**

- Horário que vai alterar o estado;
- Mudança de estado esperada;
- Horário atual;

• Mensagem indicando que estado mudou e qual ação possível (mudar também área de identificação específica).

### **Dinâmica**

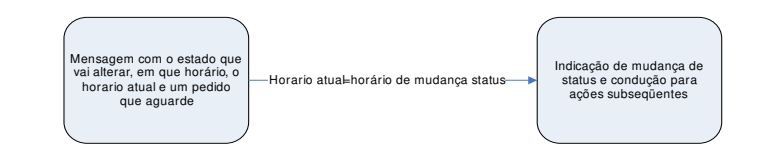

### **Exemplo(s)**

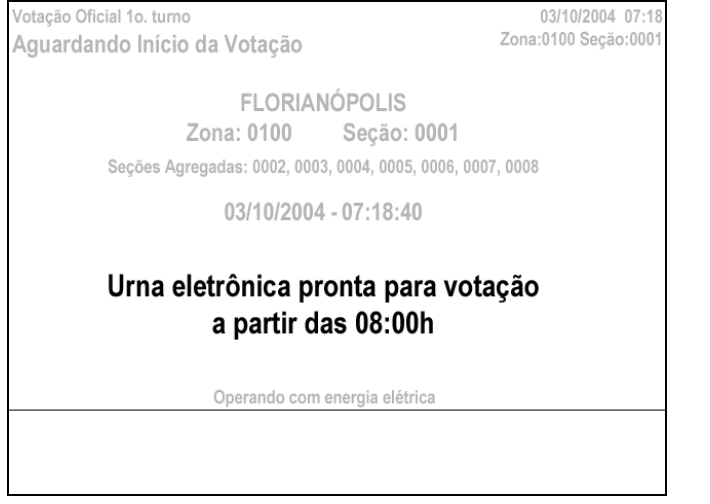

#### Tribunal Regional Eleitoral de Santa Catarina - Secretaria de Informática Produção de Metodologia para Interface dos Aplicativos da Urna Eletrônica Capítulo 3 – Guia de Estilo para a elaboração das interfaces com o usuário dos aplicativos de urna eletrônica

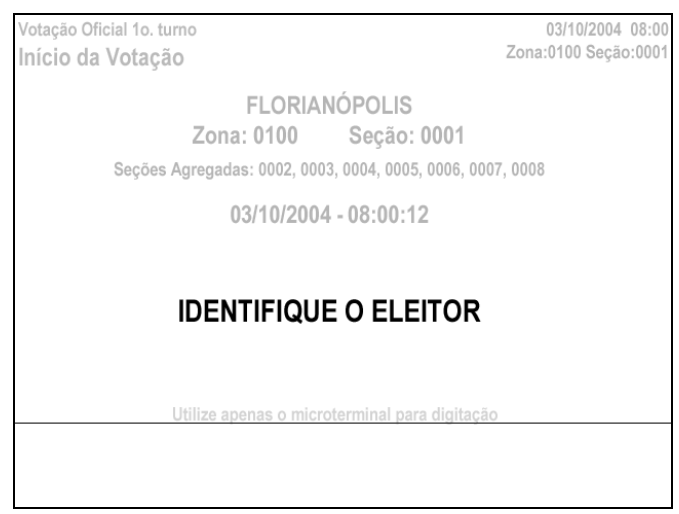

Recomendações

Ver superclasse.

### **3.23 - Componente: Indicação de status automaticamente apresentada ou destacada [tipo de: Indicação de Status] Quando Usar**

A informação de status deve ser automaticamente apresentada/destacada nas seguintes condições. Quanto mais condições forem atendidas, maior a aplicabilidade de exibir a informação de status automaticamente.

c) A informação de status é relevante para a tarefa do usuário e a sua apresentação provavelmente não vai atrapalhar no desempenho do usuário; d) A informação de status é a única maneira de fornecer feedback para uma ação do usuário (p.ex., um objeto altera sua aparência para mostrar que foi selecionado);

e) Os usuários têm treinamento ou experiência mínimos com o sistema e não sabem como solicitar informação de status;

f) Uso do sistema ou aplicação é pouco freqüente;

g) Mudanças no estado do sistema alteram as respostas do sistema às entradas do usuário.

#### **Apresentação**

- Utilizar a área de mensagem
- Utilizar momentaneamente recursos de piscagem e sinal sonoro

### **Dinâmica**

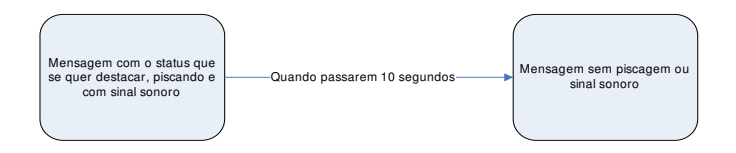

### **Exemplo(s)**

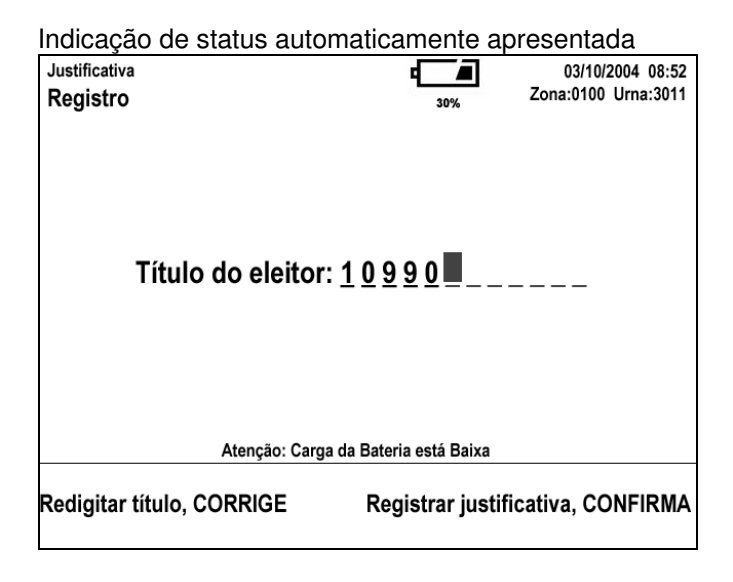

 $\mathcal{L}$ 

÷.

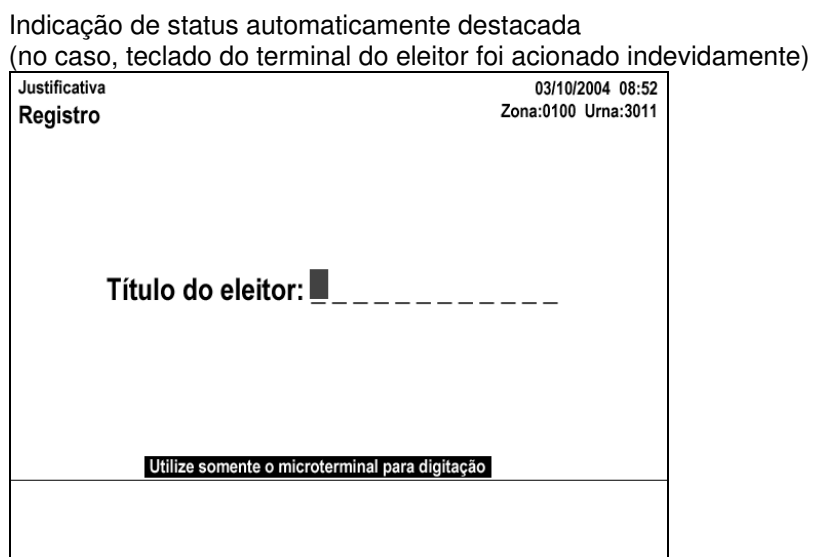

# Recomendações<br>Ver superclasse.

and an

### **3.24 - Componente: Mensagem temporizada [tipo de: Indicação de Status]**

#### **Quando Usar**

A mensagem temporizada vai ser usada para indicar um status que precisa vir a atenção do usuário mas não deve interromper a execução da tarefa, nem exigir intervenção do usuário.

#### **Apresentação**

Utilizar a área de mensagem

**Dinâmica**

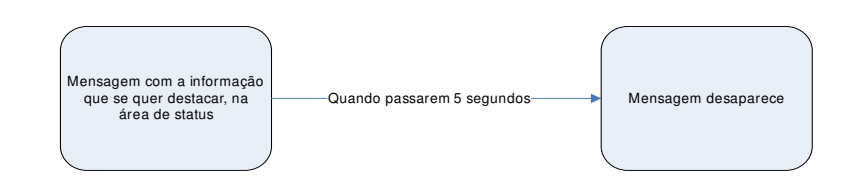

### **Exemplo(s)**

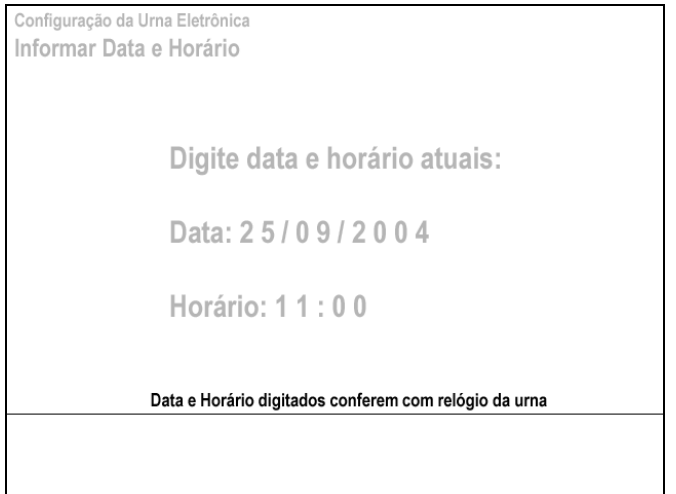

### **Recomendações**

Ver superclasse.

### **3.25 - Componente: Gestão de erros**

### **Quando Usar**

Erros na interação humano-computador incluem:

- Mal-funcionamento do sistema devido a falhas de hardware ou software;
- Entradas do usuário não reconhecidas pelo sistema;
- Erros de entrada de dados ou lógicos por parte do usuário;
- Conseqüências não esperadas resultantes de entradas do usuário.

### **Apresentação**

Ver subclasse.

**Dinâmica** Ver subclasse. **Exemplo(s)** Ver subclasse. **Recomendações** Ver subclasse.

**3.26 - Componente: Dinâmica de Prevenção de erros [tipo de: Gestão de Erros]**

### **Quando Usar**

A prevenção de erros é sempre apropriada mas em certos contextos é ainda mais recomendável. Quanto mais condições forem atendidas, maior a aplicabilidade de se ter prevenção de erros:

a) o usuário tem experiência limitada com o sistema ou acessa o sistema de forma intermitente;

b) é provável que o usuário seja interrompido durante a tarefa;

c) a tarefa tem conseqüências criticas aos erros, ou se erros ocorrem freqüentemente;

d) a tarefa requer a entrada de dados em uma ordem seqüencial correta.

#### **Apresentação Dinâmica Exemplo(s) Recomendações**

#### Antecipar problemas

Se falhas do sistema podem ser antecipadas, uma indicação do problema potencial deve ser dada antes que o problema ocorra.

**Exemplo:** Uma mensagem de aviso é dada de que o sistema está ficando sem memória e pode não ser capaz de completar a transação.

#### Evitar perda de dados

Quando um usuário pede para sair de um programa e existe a possibilidade de perder dados, deve ser exibida uma mensagem pedindo a confirmação dos usuários.

#### Reverter ações

Usuários devem ser capazes de reverter a operação mais recente caso a tarefa permita e isto seja benéfico para o desempenho do usuário. Caso as ações do usuários tenham efeitos destrutivos e não puderem ser revertidas, um aviso ou mensagem de confirmação deve ser dado aos usuários antes de completar a ação.

#### Correção de erro pelo sistema

Se o erro resulta de uma falha de hardware ou software para a qual o sistema tem uma solução potencial, o usuário deve ser avisado e informado sobre a solução pretendida.

**3.27 - Componente: Mensagens de Erro [tipo de: Gestão de Erros]**

### **Quando Usar**

Em qualquer caso de erro (mal-funcionamento do sistema devido a falhas de hardware ou software; entradas do usuário não reconhecidas pelo sistema; erros de entrada de dados ou lógicos por parte do usuário;conseqüências não esperadas resultantes de entradas do usuário) para apresentar ao usuário a ocorrência do erro, suas causas e como tratá-lo.

#### **Apresentação**

- Comunicar o que está errado, causa do erro, o que pode ser feito;
- Usar área de entrada/saída.

#### **Dinâmica**

Remover a mensagem assim que o erro for corrigido.

**Exemplo(s)**

#### **Recomendações**

#### Material off-line

Se mensagens de erro breve são exibidas os usuários devem ser remetidos a material de ajuda off-line.

#### Várias operações

Se um erro ocorreu em uma seqüência de ações invocadas por uma única ação do usuário, ele deve ser informado sobre quais operações já foram completadas e quais ainda não foram.

#### Conteúdo das mensagens

As mensagens de erro devem comunicar o que está errado, quais as ações corretivas que podem ser tomadas e a causa do erro (ou uma indicação do tipo de erro caso seja impossível determinar a causa exata)

#### Remoção das mensagens

As mensagens de erro devem ser removidas assim que o erro for corrigido.

#### Localização consistente

As informações de erro devem ser exibidas em uma localização consistente.

#### Quando exibir

As mensagens de erro devem ser apresentadas assim que possível, depois de uma entrada do usuário.

#### Indicar valores válidos

Se o conjunto de entradas válidas é pequeno, este deve ser apresentado juntamente com a mensagem de erro.

**3.28 - Componente: Mensagem de erro com possibilidade de abortar/continuar processo/repetir entrada de dados [tipo de: Mensagem de Erro]**

#### **Quando Usar**

Quando erro se dá durante um processo ou entrada de dados e existe a possibilidade de repetir o processo ou re-entrar com os dados.

**Observação:** em alguns casos pode não ser pertinente ter a opção de Continuar, apenas de Abortar. E vice-versa.

### **Apresentação**

• Texto exibido na área de mensagem em vídeo reverso.

### **Dinâmica**

- Mensagem apresentada com sinal sonoro de erro;
- Confirma continua processo ou traz de volta para entrada de dados;
- Corrige aborta processo.

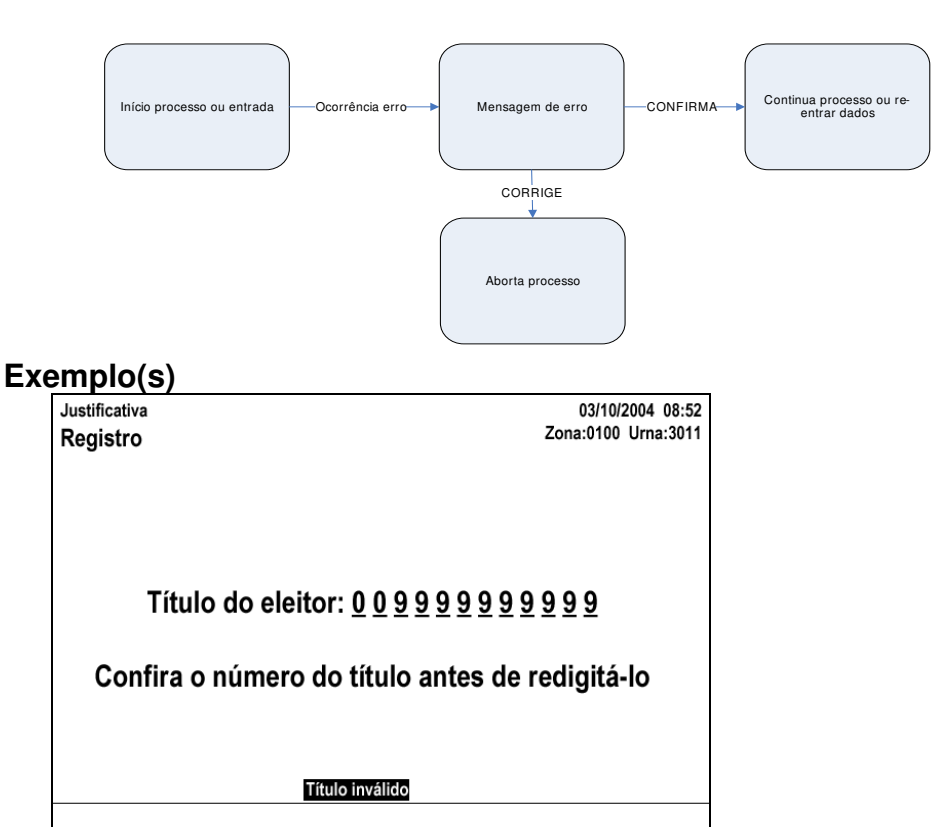

Digitar título, CONFIRMA

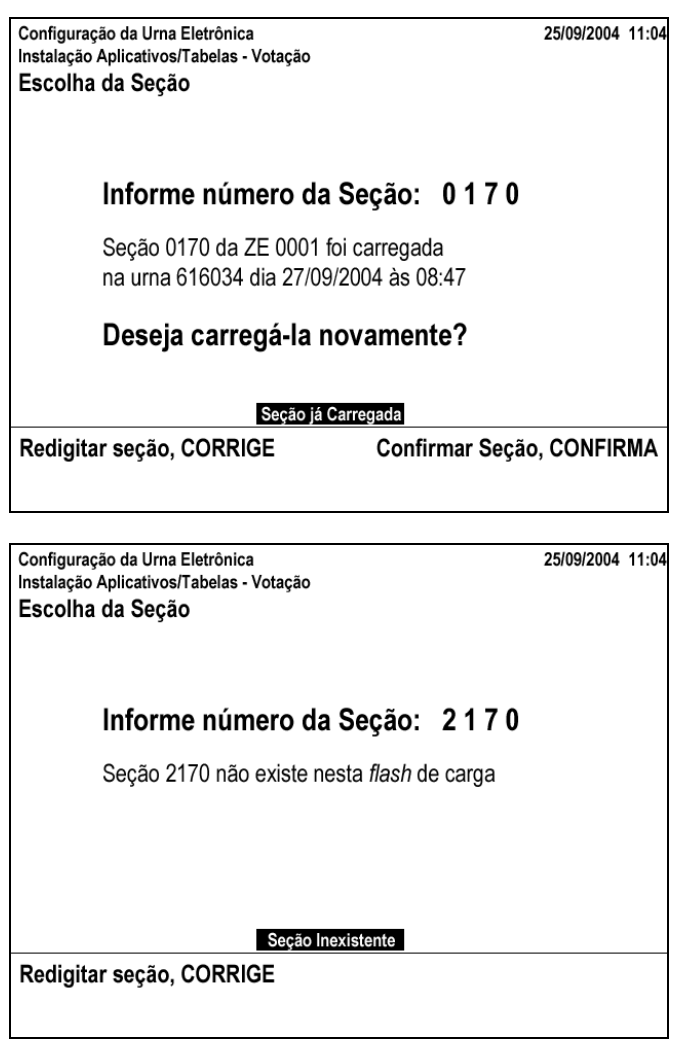

### Recomendações

Ver superclasse.

### **3.29 - Componente: Menu Quando Usar**

Se as seguintes condições forem verdadeiras:

Características do usuário:

- Ter a necessidade de treinamento minimizada;
- Tem pouca ou nenhuma experiência na aplicação.

#### Requisitos da tarefa:

• Uso da aplicação é pouco freqüente e o usuário tipicamente precisa de orientação sobre as opções disponíveis;

• Um número limitado de opções é relevante para a execução da tarefa em um contexto específico;

• A opção default ou atual deve ser exibida para que a execução da tarefa seja efetiva.

Características do sistema

• O sistema tem um teclado limitado.

Os tempos de resposta quando da ativação das opções do menu são apropriados (p.ex., de até 2 segundos).

#### **Apresentação**

Ver subclasse.

#### **Dinâmica**

Ver subclasse.

**Exemplo(s)**

Ver subclasse.

#### **Recomendações Estrutura de Menu**

*Estruturação em níveis e menus (estrutura geral)*

As estruturas de menu devem refletir as expectativas dos usuários e facilitar a habilidade do usuário encontrar e selecionar opções de menu relevantes para a tarefa e deve suportar o fluxo de trabalho do usuário.

#### Categorias convencionais

Se as opções podem ser arranjadas em grupos naturais ou convencionais conhecidos pelos usuários, as opções devem ser organizadas em níveis e menus de acordo.

#### Categorias lógicas

Se as opções não tem ordem convencional, mas podem ser agrupadas ou ordenadas de uma forma que seja não-ambígua e facilmente aprendida pela população de usuários, as opções devem ser organizadas de forma a minimizar o número de níveis e maximizar o número de opções por menu. **Nota:** O número de opções colocadas em um dado menu depende do espaço disponível na tela e quão distintas as opções são entre si.

#### Agrupamento arbitrário

Se as opções não podem ser agrupadas por categorias convencionais ou lógicas, as opções devem ser arranjadas consistente (p.ex., alfabética ou numericamente) em grupos de quatro a oito opções por nível.

#### Tempo de localização

Se o tempo de localização é importante deve-se mostrar o maior número de opções e níveis em um mesmo painel de menu. Cada opção e os grupos de opções devem ser visualmente distintos.

#### *Agrupamento de opções em um menu*

As opções de menu devem estar agrupadas para refletir as expectativas dos usuários e facilitar a localização de uma opção.

#### Grupos lógicos

Se o menu consiste de um grande número de opções (oito ou mais) e estas opções podem ser agrupadas de forma lógica, as opções devem ser arranjadas por função ou por outras categorias lógicas que façam sentido para os usuários.

#### *Sequenciamento das opções nos grupos*

As opções devem ser seqüenciadas dentro de um grupo de forma a facilitar a localização das opções e o desempenho nas tarefas.

#### Consistência

As opções devem ser posicionadas consistentemente na mesma ordem relativa dentro de um grupo.

**Exemplo:** Se as opções aparecem num painel de menu ordenadas como "arquivo, editar, inserir, imprimir", estas opções devem aparecer na mesma ordem quando este menu aparecer novamente, ou em outro menu que contenha essas opções.

#### Importância

Se certas opções têm mais importância que outras, essas opções devem ser as primeiras do grupo.

#### Ordem convencional

Se um ordenamento convencional (ou seja, em uso geral) para as opções é possível, as opções devem ser colocadas nesta ordem. **Exemplo:** dias da semana, quantidades numéricas.

#### Ordem existente

Se um ordenamento existente é amplamente usado (em um contexto específico) por usuários típicos, este ordenamento deve ser adotado. **Exemplo:** o ano fiscal em alguns países começa em julho e não em janeiro.

#### Ordem de uso

Se a ordem de uso das opções é conhecida, as opções devem ser arranjadas nesta ordem.

**Exemplo;** em um menu de edição, o "copiar" fica antes de "colar"

#### Freqüência de uso

Se a freqüência de uso da questão é conhecida (ou pode ser determinada) e os grupos de opções são pequenos (oito ou menos), as opções mais freqüentes devem ser as primeiras.

#### Ordem alfabética

Se a freqüência não pode ser determinada ou os grupos são grandes e os usuários sabem o nome da opção desejada, as opções devem ser colocadas em ordem alfabética.

#### **Navegação no menu**

*Indicações navegacionais*

Indicações navegacionais devem ser fornecidas para ajudar os usuários a aprenderem a estrutura de menu e orientá-los na movimentação dentro dela.

#### Títulos

Títulos devem ser distintivos e descritivos (curtos e descritivos da opção – nomes "chave") e componíveis (podem ser colocados juntos para descrever a estrutura de menu – por exemplo, Animais/Pássaros).

#### Esquemas de numeração

Se um esquema de numeração é usado na navegação, a estrutura deve ser aparente e óbvia para os usuários

**Exemplo:** 1. para o nível mais alto, 1.1 para o próximo nível e assim por diante.

#### *Navegação rápida*

#### Retornando ao menu inicial

Usuário deve possuir uma maneira simples e consistente de voltar ao menu inicial de qualquer menu da estrutura de menus.

#### Navegação para o nível de cima

Se a estrutura de menus é hierárquica, uma maneira simples e consistente (p.ex., uma simples tecla) deve ser fornecida para se mover para o nível de menu imediatamente acima.

#### **Seleção e execução de opções**

#### Método de seleção

O método de seleção e o dispositivo de entrada devem facilitar a seleção de opções. Feedback deve ser dado com relação à seleção e execução de opções.

#### Ações separadas de seleção e execução

Se o acesso rápido não é importante para o desempenho na tarefa e uma execução errônea pode ter sérias conseqüências, devem ser fornecidas ações separadas para seleção e execução das opções.

*Exemplo:* Digitar o código da opção para selecionar e depois digitar "Confirma" para executar.

#### Feedback

Feedback consistente deve ser fornecido para que o usuário identifique a opção selecionada.

**Exemplo:** destacar a opção que foi selecionada.

#### Desfazendo

A possibilidade de voltar atrás depois que uma opção foi selecionada e executada deve ser fornecido ao usuário.

#### Atraso de resposta

Se a resposta do sistema à execução de uma opção for demorada (mais do que 3 segundos) deve ser fornecida uma indicação de que o sistema está processando a demanda.

Designadores numéricos

Devem conter números seqüenciais começando por "1", não "0".

Capítulo 3 - Guia de Estilo para a elaboração das interfaces com o usuário dos aplicativos de urna eletrônica

Evitando ativação não-proposital

Para minimizar a ativação não-proposital deve-se fornecer feedback visual ou auditivo, particularmente entre a seleção e a execução.

#### **Apresentação do menu**

#### *Acessibilidade e discriminação das opções*

Opções de menu devem ser exibidas (continuamente ou por demanda) de acordo com os requisitos da tarefa em questão. A disponibilidade das opções individuais, as categorias as quais elas pertencem, seus nomes, e os meios para selecioná-las, devem estar sempre evidentes para os usuários.

#### Opções críticas

Se o menu contém opções críticas, elas devem ser exibidas continuamente.

#### Uso freqüente

Se a referência a certas opções é contínua ou muito freqüente, tais opções devem ser exibidas em uma área da tela que não seja obscurecida por dados nem removível pelo usuário.

**Exemplo:** teclas de função que são freqüentemente usadas durante a tarefa e o menu de teclas de função é exibido continuamente fundo da tela.

#### Opções disponíveis

Se a informação com respeito a opções indisponíveis não é necessária à tarefa ou outras atividades de suporte (p.ex., treinamento), somente as opções disponíveis devem ser apresentadas.

#### Opção indisponíveis adicionadas às disponíveis

Se opções atualmente indisponíveis podem em algum outro ponto do diálogo se tornarem disponíveis e a consistência do layout espacial entre telas é importante, estas opções podem ser exibidas em adição às opções disponíveis, mas uma codificação visual deve ser adotada para diferenciar as opções disponíveis das indisponíveis.

**Exemplo:** letras em cinza é usada para opções indisponíveis.

#### Seleção default/destaque

A opção default deve ser evidenciada para os usuários colocando o cursor de seleção ou o destaque numa das seguintes opções:

a) **opção mais freqüente (**normalmente a primeira opção): Se a freqüência de seleção das opções é conhecida e uma das opções tem uma probabilidade maior de ser selecionada que as outras, o cursor deve ser colocado naquela opção (ou ela deve ser destacada);

b) **primeira opção**: se a repetição de seleção de opção não é considerada importante, o cursor deve estar posicionado na primeira opção do grupo (ou a opção deve estar destacada);

c) **opção anterior**: se a capacidade de repetir a opção previamente selecionada é importante, o cursor deve ser posicionado na opção que foi a última selecionada pelo usuário (ou a opção destacada);

d) **opção menos destrutiva**: se a execução de algumas opções puder ser destrutiva, o cursor deve estar posicionado na opção menos destrutiva, ou esta opção destacada, sendo ela a primeira opção conforme b) acima.

#### Títulos

Os menus devem possuir títulos significativos, que ainda que curtos devem ser descritivos e visualmente distintos das opções

#### Designadores explícitos

Se designadores explícitos são usados para as opções(p.ex., um número para cada opção), a seleção e execução devem ser separadas.

#### *Disposição*

Os usuários devem ser capazes de localizar opções de menu com base em suas expectativas (p.ex., experiência prévia), a intuitividade do layout do menu, e a consistência e distinção perceptual do arranjo.

#### Consistência de layout

Em menus de comprimento variado, as opções devem ser posicionadas consistentemente em relação às outras opções do grupo. **Exemplo:** a opção de sair é sempre colocada no final do conjunto de opções.

#### Títulos

Se os menus têm títulos, estes devem ser posicionados no topo do painel de menu, e centralizados ou justificados à esquerda.

**Nota:** É importante aplicar a abordagem de posicionamento de títulos de forma consistente em toda a aplicação.

#### Posicionamento do designador explícito

Se as opções têm designadores explícitos, estes designadores devem estar posicionados à esquerda do nome da opção, e espaçados de forma apropriada de maneira que o designador seja visualmente distinto do nome da opção, ainda que retendo proximidade perceptual com este (p.ex., dois ou três caracteres em branco, ou o equivalente em fontes proporcionais).

Exemplos:1 imprimir 2 reiniciar 3 sair

#### Opções em colunas

Se as opções são posicionadas em colunas, as opções e grupos de opções devem ser visualmente distintos um dos outros e devem ser arranjados de forma a diminuir o tempo de localização. Se menus textuais são usados, um ou mais dos seguintes deve ser aplicado:

a) **espaçamento**: se há espaço suficiente, as opções devem ser exibidas com espaço duplo verticalmente.

**Nota 1:** É importante manter o espaçamento consistente em um dado painel (p.ex., evitar colocar opções com espaçamento simples e duplo no mesmo painel)

**Nota 2:** Espaçamento duplo geralmente se refere a colocar texto em linhas alternadas. Se outras opções de espaçamento estão disponível, menores que o duplo, elas podem ser aceitáveis.

b) **espaçamento simples**: se as opções são espaçadas em modo simples, a distinção entre as opções pode ser melhorada usando-se letras minúsculas (p.ex., "enviar mensagem"), ou apenas a inicial maiúscula (p.ex., "Enviar mensagem").

c) **grupos de opções**: se as opções estão em grupos, os grupos devem ser separados por um espaçamento vertical que seja de uma vez e meia a duas vezes o espaçamento vertical das opções dentro do grupo. **Nota:** se linhas de separação são usadas, o espaçamento pode ser menor.

d) **justificação**: as opções (incluindo seus designadores) devem ser justificadas à esquerda.

e) **seqüência dos designadores**: se designadores numéricos são usados, estes devem estar em ordem seqüencial nas colunas.

Opções em linhas

Se as opções são posicionadas horizontalmente, tais opções (juntamente com seus designadores) devem estar suficientemente separadas para serem distintas visualmente umas das outras.

#### Fontes

Se tipos e tamanhos de fontes são usados para aumentar a distinção visual de grupos de opções e títulos, as seguintes recomendações se aplicam.

#### a) **legibilidade**: os tipos de fontes e tamanhos devem ser legíveis no dispositivo a ser usado e devem ser distinguíveis uns dos outros.

b) **número**: o número de combinações de tipo/tamanho (p.ex., courier 10 pontos, times new roman 12 pontos e arial 12 pontos) em um menu não deve exceder a três.

#### Bordas e linhas

Se bordas e linhas são usadas para melhorar a distinção visual de menus (ou de grupos de opções):

a) bordas e linhas devem ser simples de maneira a não concorrer pela atenção dos usuários que deve estar nas opções;

b) bordas e linhas devem estar suficientemente separadas das opções para não interferirem com a legibilidade das opções.

#### *Estrutura e sintaxe das opções textuais*

A identificação e discriminação das opções deve ser facilitada por nomes nãoambíguos, familiares e concisos, tipografia e sintaxe consistentes a fim de suportar o rápido reconhecimento.

#### Títulos e opções não-ambíguos

Nomes de opções e títulos de grupos devem ser semanticamente distintos uns dos outros (ou seja, não-ambíguos) em um mesmo menu mas também em toda a aplicação.

#### Palavras-chave

a) **Comece com palavras-chave**: nomes de opções devem começar com a palavra mais representativa do nome da função (a palavra-chave), para otimizar o reconhecimento rápido (a não ser que esta seqüência não soe natural em português).

**Nota:** A palavra-chave pode mudar dependendo do contexto do menu: por exemplo, se imprimir documento é a única opção de impressão, então "imprimir" é a palavra-chave; se existem várias opções de impressão, então "documento" é a palavra-chave.

b) **Alta significância**: a palavra-chave deve ter uma forte associação cognitiva com a ação ou objeto (alta significância) e palavras-chave que tenham conotações mais genéricas devem ser evitadas.

*Exemplo:* "Índice" deve ser usada no lugar de "informação" para uma opção que vai exibir uma lista de documentos.

#### Terminologia das opções

A terminologia usada nas opções deve ser familiar para os usuários. **Nota:** Em geral é desejável adaptar terminologia da tarefa dos usuários.

#### Formulação das opções

As opções devem ser formuladas de forma consistente e concisa.

#### Opções de ação

Se o nome de uma opção representa uma ação, deve ser usado um verbo. **Exemplo:** "Apagar"

#### Opções objeto

Se o nome de uma opção é um objeto, deve ser usado um substantivo.

Exemplo: "Arquivo"

#### Opções de ação e objeto

Se o nome de opção representa um objeto e ação, uma sintaxe de verbosubstantivo deve ser adotada. Exemplo: "Apagar arquivo" Nota: A consistência da sintaxe é mais importante do que a ordem verbo/substantivo.

Levando a outro diálogo Se uma opção leva a outro diálogo (ao invés de executar uma ação), indicações consistentes de ser dadas ao usuário.

Exemplo: reticências (...) usadas para indicar um outro diálogo. Nota: Se a maioria das opções levam a outros diálogos, pode ser mais apropriado codificar a exceção do que o caso da maioria.

### **3.30 - Componente: Menus de página Quando Usar**

• Quando existir, em um dado processo, mais de duas opções selecionáveis pelo usuário. Além disso, quando a escolha de uma opção se ramifica em outras escolhas, usar o Menu de Página (várias instâncias combinadas em menus e diversos níveis de submenu;

• Também deve ser usado quando existirem duas opções selecionáveis, mas estas não se traduzem em "Sim/Não", "Avança/Retrocede", etc. (que poderiam ser expressas pelas teclas Corrige e Confirma, em um Menu de Teclas de Função).

### **Apresentação**

- Opções numeradas a partir de "1";
- Usar Indicação Explícita de Entrada para usuário digitar a opção;
- Opção selecionada com quadro destaque (ver Exemplo).

### **Dinâmica**

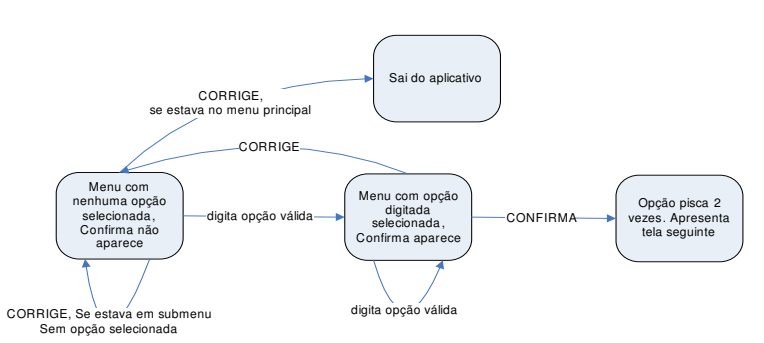

### **Exemplo(s)**

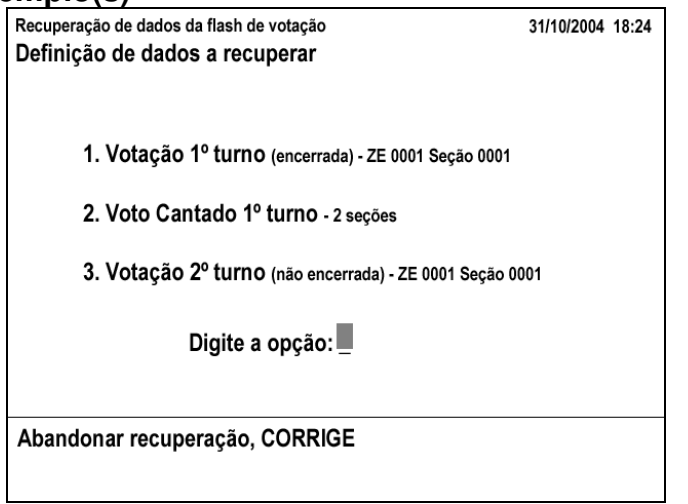

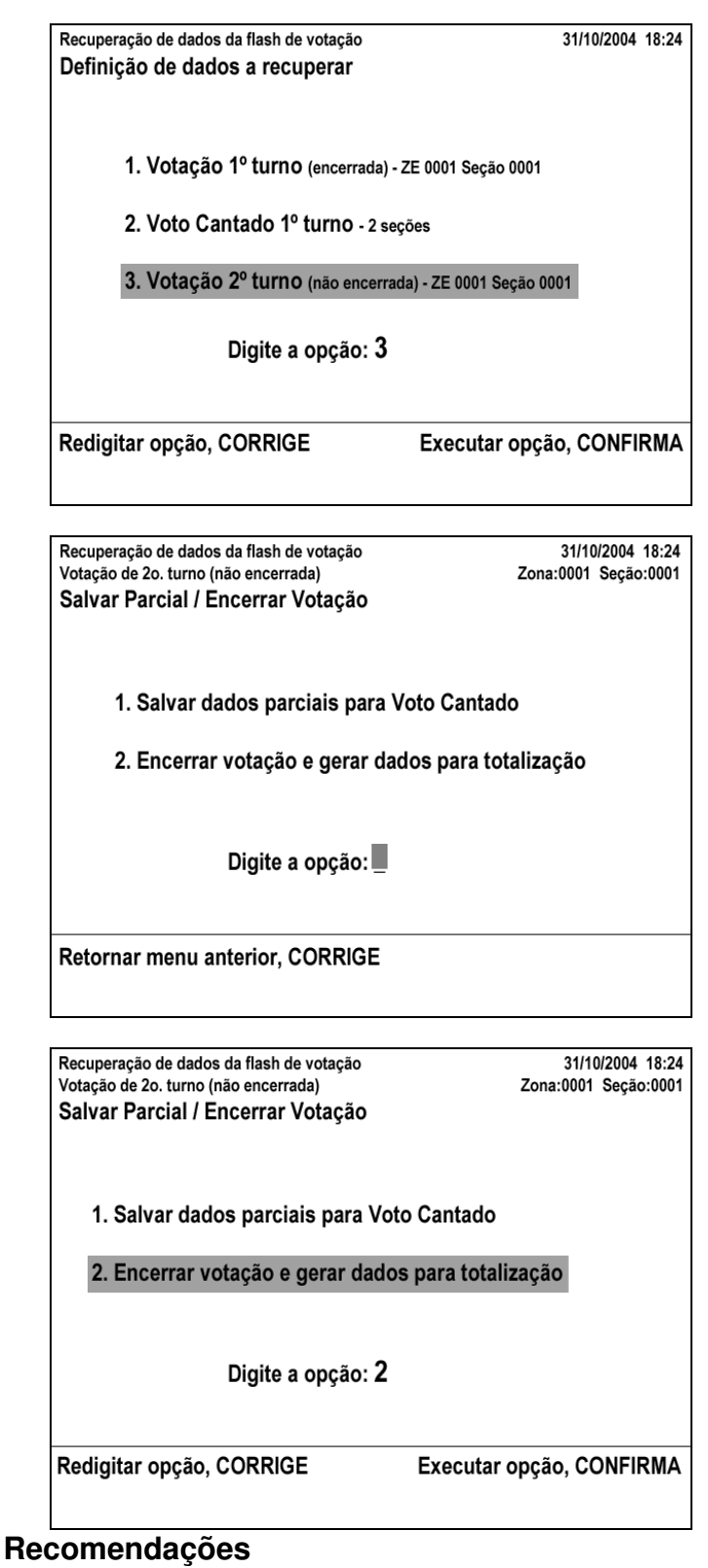

Ver superclasse.

# **3.31 - Componente: Menu de teclas de função**

### **Quando Usar**

Quando a situação exigir uma ou duas opções por parte do usuário. No caso de duas opões estas devem se traduzir facilmente em oposições do tipo em "Sim/Não", "Avança/Retrocede", etc. caso contrário usar Menu de página.

#### **Apresentação**

- Efeito da ação + tecla a ser pressionada;
- Em uma linha sempre que possível;
- Em duas linhas quando as descrições forem longas. Recomenda-se
- que, uma vez adotado, na aplicação deve ser consistentemente aplicado.

#### **Dinâmica**

Opções só devem ser apresentadas em contexto onde são válidas/acionáveis.

### **Exemplo(s)**

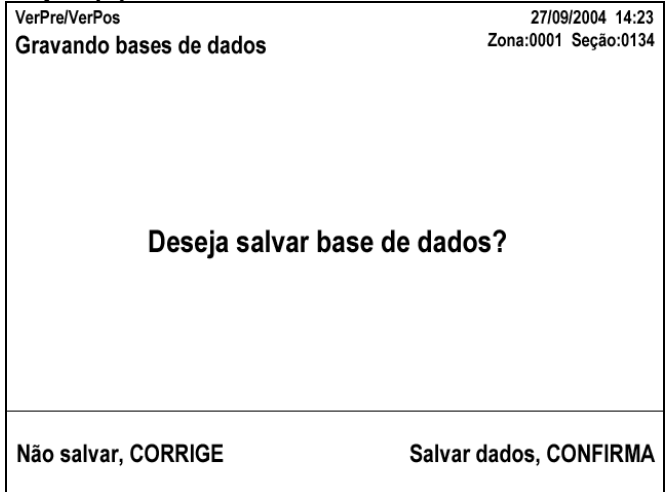

#### **Recomendações**

Ver superclasse.

# **3.32 - Componente: Formulário**

### **Quando Usar**

Diálogos de preenchimento de formulários são apropriados para tarefas de entrada de dados que requeiram entrada ou modificação de múltiplos itens de dados. Quanto maior o número de condições satisfeitas, mais se recomenda o uso de Formulário:

Características do usuário:

• Usuários estão familiarizados com o uso do teclado;

• Usuários têm habilidades de digitação de moderadas a boas (para uso intensivo de diálogos de formulário para entrada de dados).

#### Requisitos da tarefa:

- Não é necessário mostrar um grande conjunto de alternativas;
- Dados devem ser entrados a partir de um formulário em papel;
- A entrada de dados é principalmente de valores e não de comandos;
- É importante mostrar quais são os valores ou seleções default/atuais.

#### **Apresentação**

• Campos somente de leitura estão em cinza, campos editáveis em preto;

• Valores dos campos estão em uma fonte que destaca/diferencia dos rótulos;

• Campos editáveis vão ser implementados usando o componente Indicação de Entrada de Dados.

#### **Dinâmica**

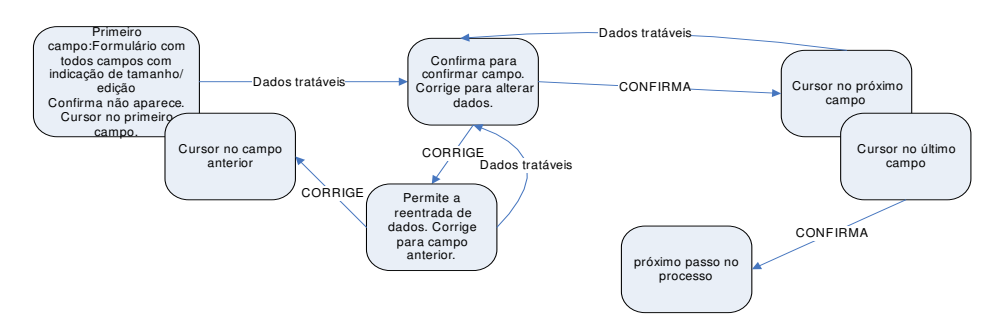

### **Exemplo(s)**

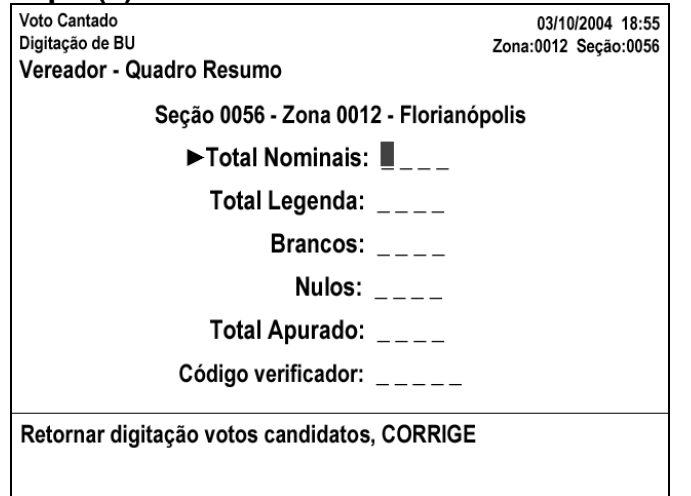

Tribunal Regional Eleitoral de Santa Catarina - Secretaria de Informática Produção de Metodologia para Interface dos Aplicativos da Urna Eletrônica Capítulo 3 – Guia de Estilo para a elaboração das interfaces com o usuário dos aplicativos de urna eletrônica

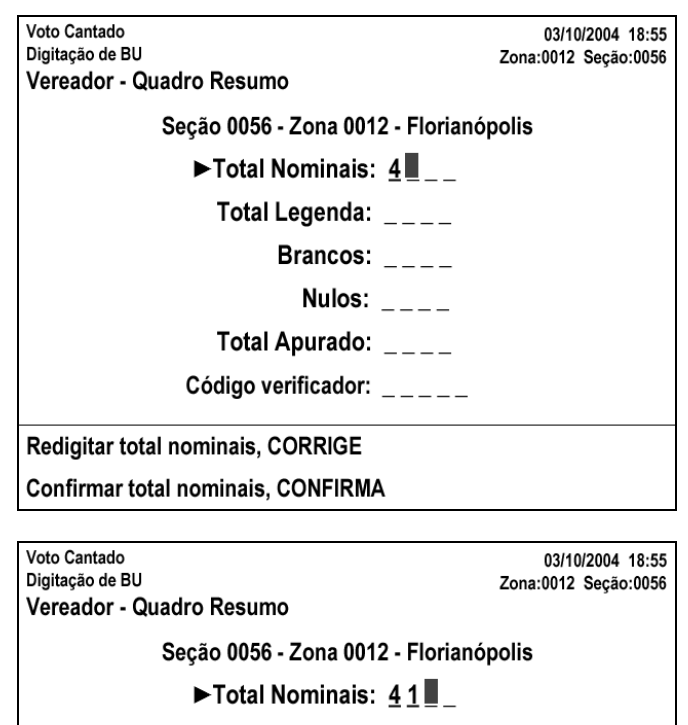

Total Legenda:  $\overline{\phantom{a}}$ Brancos:  $\overline{\phantom{a}}$ Nulos:  $\frac{1}{2}$ Total Apurado: \_\_\_\_ Código verificador:  $\frac{1}{1}$ Redigitar total nominais, CORRIGE Confirmar total nominais, CONFIRMA

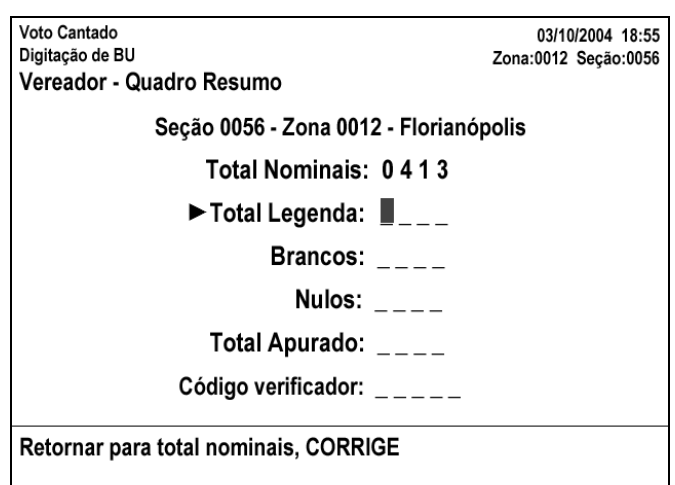

Tribunal Regional Eleitoral de Santa Catarina – Secretaria de Informática Produção de Metodologia para Interface dos Aplicativos da Urna Eletrônica

Capítulo 3 - Guia de Estilo para a elaboração das interfaces com o usuário dos aplicativos de urna eletrônica

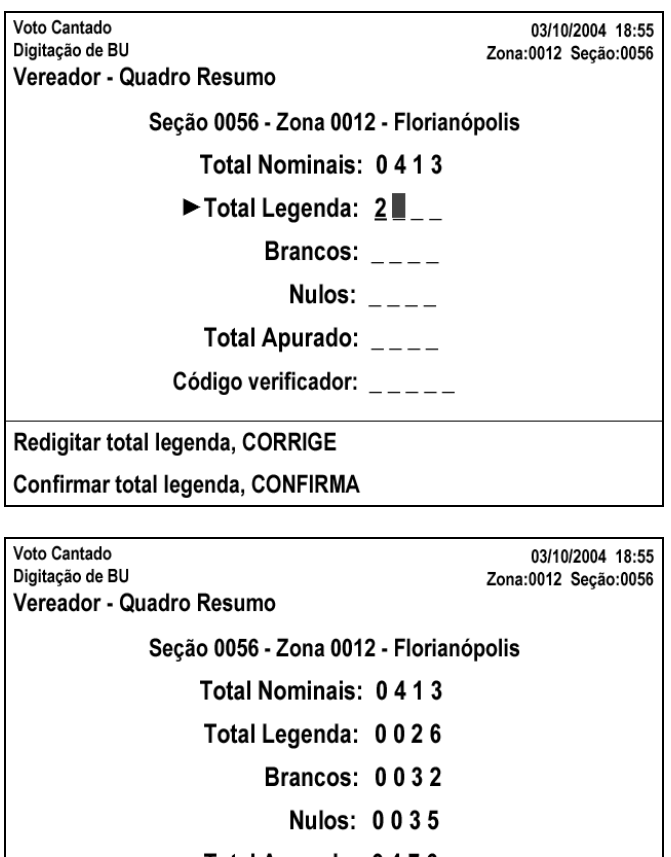

Total Apurado: 0476  $\triangleright$  Código verificador: 68921 Redigitar código verificador, CORRIGE Confirmar dados quadro resumo vereador, CONFIRMA

#### **Recomendações**

#### **Geral**

#### Títulos

Formulários e outras telas de entrada de dados devem possuir um título (normalmente no topo) para indicar de forma clara o seu propósito e para diferenciá-lo de outros formulários. O título deve ser consistente com o comando ou seleção que iniciou a exibição do formulário.

#### Codificação Visual

Se a tarefa requer ou é melhorada pela discriminação entre entradas do usuário, valores default e dados entrados previamente uma codificação visual apropriada deve ser usada

Densidade de informação exibida Os diálogos de formulário devem limitar a densidade da informação textual apresentada. Um limite de 40% de

informação exibida em relação à área disponível deve ser respeitado.

#### Instruções

Se usuários casuais ou intermitentes forem usar o formulário, instruções devem ser fornecidas na tela (ou facilmente acessíveis em um sistema de ajuda) quanto a navegação pelo formulário, preenchimento e finalização da entrada de dados.

#### **Layout**

Documento fonte em papel Se um documento em papel é usado como fonte para a entrada no computador, as telas dos diálogos de entrada de dados devem ser projetados para serem consistentes com o documento fonte em termos de ordem e agrupamento dos itens, unidades de entrada de valores, etc.

Não há documento fonte Caso os diálogos de entrada de dados não dependam de um documento fonte, os campos de entrada devem ser agrupados por função, importância, etc. ou otimizados com base na seqüência de entrada do ponto de vista do usuário.

Ordem dos campos obrigatórios e opcionais Caso o formulário contenha campos obrigatórios e opcionais, os campos obrigatórios devem ser posicionados primeiro a não ser que isso seja inapropriado para a tarefa do usuário (p.ex., quando ficaria inconsistente com um documento fonte em papel).

Distinção entre campos obrigatórios e opcionais Campos obrigatórios e opcionais devem ser apresentados de forma que o usuário perceba a diferença entre eles imediatamente.

**Exemplo:** Um asterisco junto ao rótulo dos campos obrigatórios. **Nota:** É importante que ambos os campos obrigatórios e opcionais sejam distintos dos campos somente de leitura.

Distinção entre campos modificáveis e não-modificáveis Usuários devem ser capazes de distinguir facilmente entre campos que podem ser modificados e os que não podem, por alguma codificação visual.

#### **Entrada de dados**

Movimentação do cursor As ações do usuário necessárias para mover o cursor de um campo ao próximo devem ser minimizadas. Valores default Campos devem conter valores default sempre que possível e apropriado à tarefa.

Zeros à esquerda Se zeros à esquerda são necessários em entradas numéricas, o sistema e não o usuário deve fornecer esses zeros.

#### **Controle**

Correções antes do processamento O usuário deve ser capaz de, a qualquer instante, voltar ao estado inicial do formulário e recomeçar a entrada, cancelar entradas, ou mudar qualquer entrada antes de o formulário ser processado pelo computador.

Identificando e localizando erros Se a validação verificando

múltiplos campos detecta campos com erros e se apropriado à tarefa, estes campos devem ser indicados e o cursor deve ser colocado no primeiro campo com erro, e o

usuário deve poder se mover facilmente entre os campos com erros para corrigir as entradas.

**Exemplo:** Todos os campos com erros destacados pelo uso de vídeo reverso.

Re-entrando com dados Se um campo contém um erro, o usuário deve ser requisitado a corrigir apenas a parte com erro da entrada.

Áreas indisponíveis Áreas da tela não disponíveis para entradas do usuário (p.ex., campos somente de leitura) não devem estar acessíveis ao usuário (ou seja, o usuário não deve ser capaz de posicionar o cursor nestas áreas) e estas áreas devem ter pistas visuais indicando que elas não podem ser acessadas.

Transmissão simples A transmissão dos campos de dados para o processamento deve ser executada através de uma ação simples de saída. **Nota:** É importante que a transmissão aconteça não importa onde o cursor esteja no formulário (ou seja, não se obriga que o usuário navegue para um determinado campo para poder acionar a tecla de transmissão). Não no caso da urna. Rever.

Controle do usuário A menos que seja óbvio para o usuário, o sistema deve comunicar como executar as seguintes ações, se existentes:

• Sinalizar a finalização de um formulário e exibir um vazio para a entrada de novos dados;

Sair do formulário sem alterar nenhum dado no sistema, por exemplo, através de uma tecla "escape".

Validação de campo

Validação de um campo

Se existe capacidade do sistema, ele deve verificar a entrada de cada campo antes de aceitá-lo, baseados em critérios definidos especificamente para aquele campo.

**Exemplo:** Se os valores de um campo são definidos a partir de uma lista ou faixa de valores, o critério de edição deve ser simplesmente verificar que a entrada confere com algum item pré-definido na faixa ou lista.

Validação de múltiplos campos

Se existe dependência entre os campos de um formulário ou entre o campo e outras ocorrências do formulário, as seguintes verificações adicionais devem ser consideradas:

• Dados já entrados em outros campos de um mesmo formulário;

• **Exemplo:** Não é possibilitado ao usuário entrar com o campo "Idade da Criança" se o campo "Filhos" estiver como "nenhum";

• Dados já entrados no mesmo campo em outros formulários;

• **Exemplo:** Quando um campo é "chave" e é preciso que seja único. O sistema verifica para garantir que este valor não foi usado antes em outra instância do formulário.

#### **Feedback**

#### Eco

Os caracteres digitados devem ser ecoados para o usuário, um a um, na medida em que são digitados.

Posição do cursor A posição do cursor deve estar sempre claramente visível no formulário.

#### Erros em campos

Se um campo contém um erro, se apropriado à tarefa e dentro das capacidades do sistema, o feedback de erro deve ser fornecido assim que o usuário completa o campo (p.ex., destacando o erro, ou fornecendo informação sobre a natureza do erro e quais as entradas corretas).

Feedback da transmissão O sistema deve fornecer feedback de que os dados transmitidos foram aceitos pelo sistema.

#### **Navegação**

Posição inicial do cursor Quando o formulário é exibido, o cursor deve ser posicionado automaticamente na primeira entrada de dados que deve ou pode ser completada pelo usuário.

Movimento entre campos O usuário deve ter a possibilidade de se mover para frente e para trás entre os campos.

**Exemplo:** uma tecla que faça navegar entre os campos, como o TAB.

# **3.33 - Componente: Rótulo [parte de: Formulário]**

### **Quando Usar**

Todo campo de dados, seja ele editável ou não, deve ter um rótulo descritivo. **Apresentação**

### Textuais, à esquerda ou acima dos campos, alinhados à direita.

### **Dinâmica**

### **Exemplo(s)**

### **Recomendações**

### Rótulos descritivos

Todos os campos devem ser rotulados de forma clara e não-ambígua que descreva qual o tipo de conteúdo que deve ser entrado.

#### Diferentes comprimentos de rótulos

Se os rótulos variam significativamente em comprimento, eles devem ser justificados à direita.

#### Símbolos e unidades

Símbolos ou unidades (\$, %, km/h, cm, l, etc.) devem ser exibidos como um rótulo adicional quando necessários para que o usuário interprete o dado do campo de entrada.

**Nota:** O símbolo ou unidade pode ser adicionado ao rótulo da coluna no caso de uma coluna de campos.

#### Dicas de formato

Dicas sobre o formato da entrada (p.ex. para um tempo "hh:mm:ss") devem ser exibidas no campo de entrada ou no rótulo do campo.

#### Primeira maiúscula

Para facilitar a legibilidade, os rótulos de campos devem começar com uma letra maiúscula. O restante do rótulo deve conter apenas letras minúsculas, exceto nos casos em que o rótulo é uma abreviatura, sigla ou que uma convenção da língua exija que todas as palavras comecem por maiúscula.
#### **4 -Análise de Casos de Uso Essenciais**

#### **4.1 - Justificativa**

## **4.1.1 - UC1.1.(Mesário) Iniciando processo de justificativa**

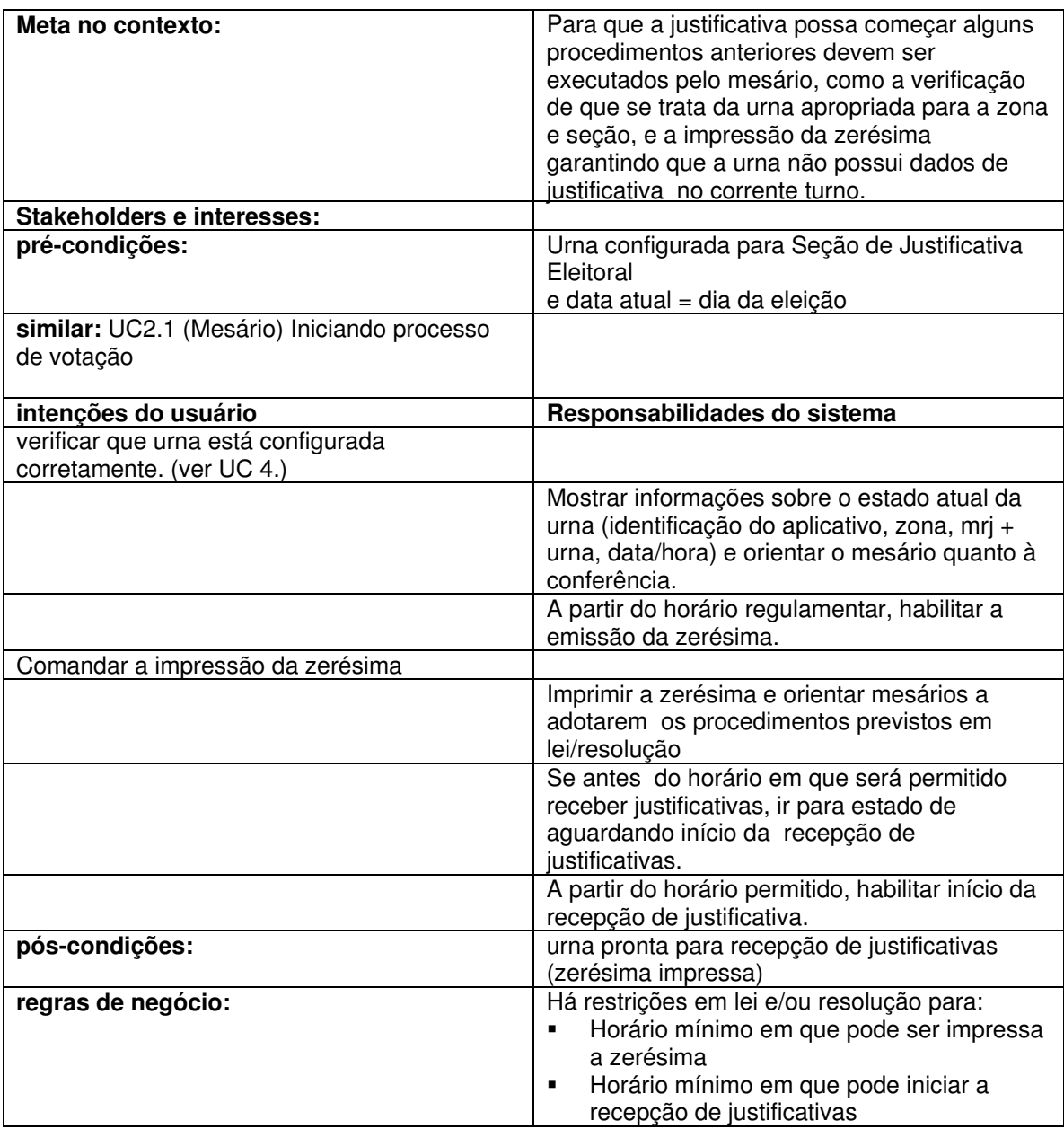

## **4.1.2 - UC1.2.(Mesário) Registrando justificativa**

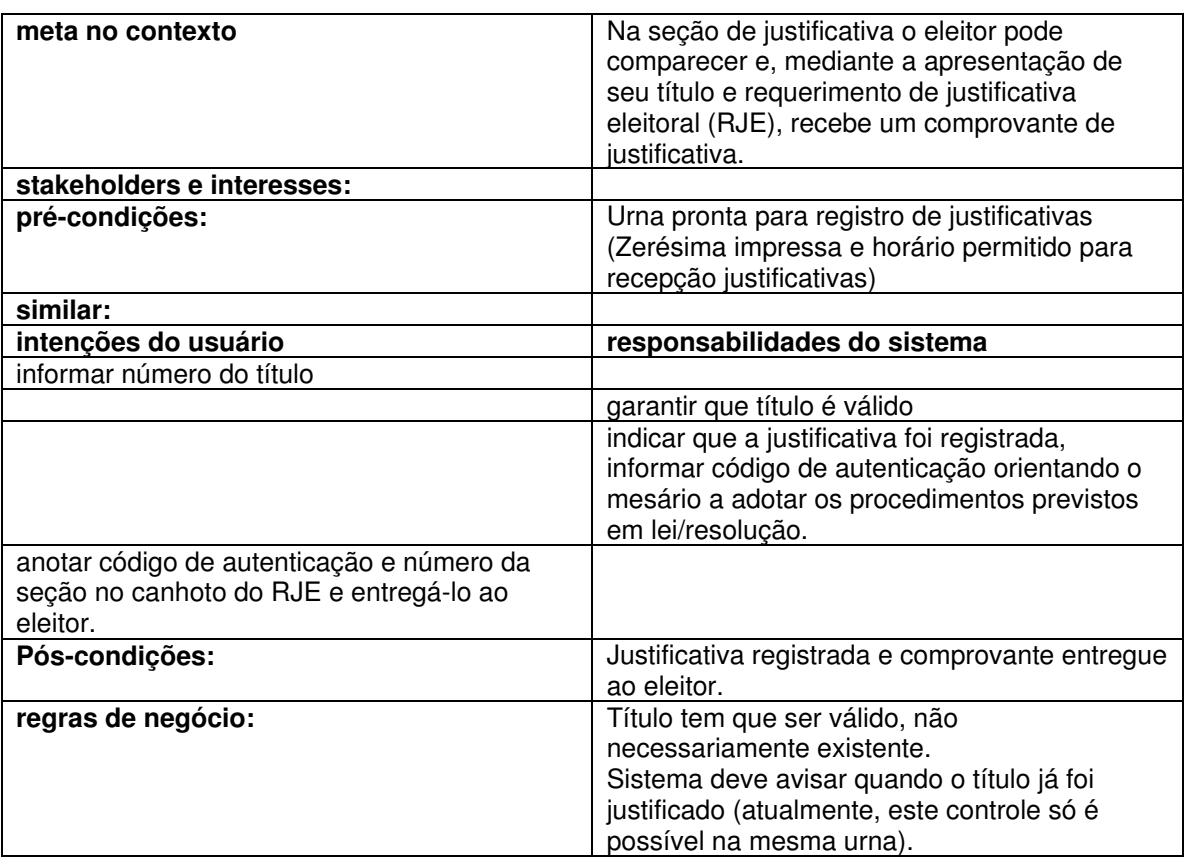

#### **4.1.3 - UC1.3.(Mesário) Encerrando processo de justificativa**

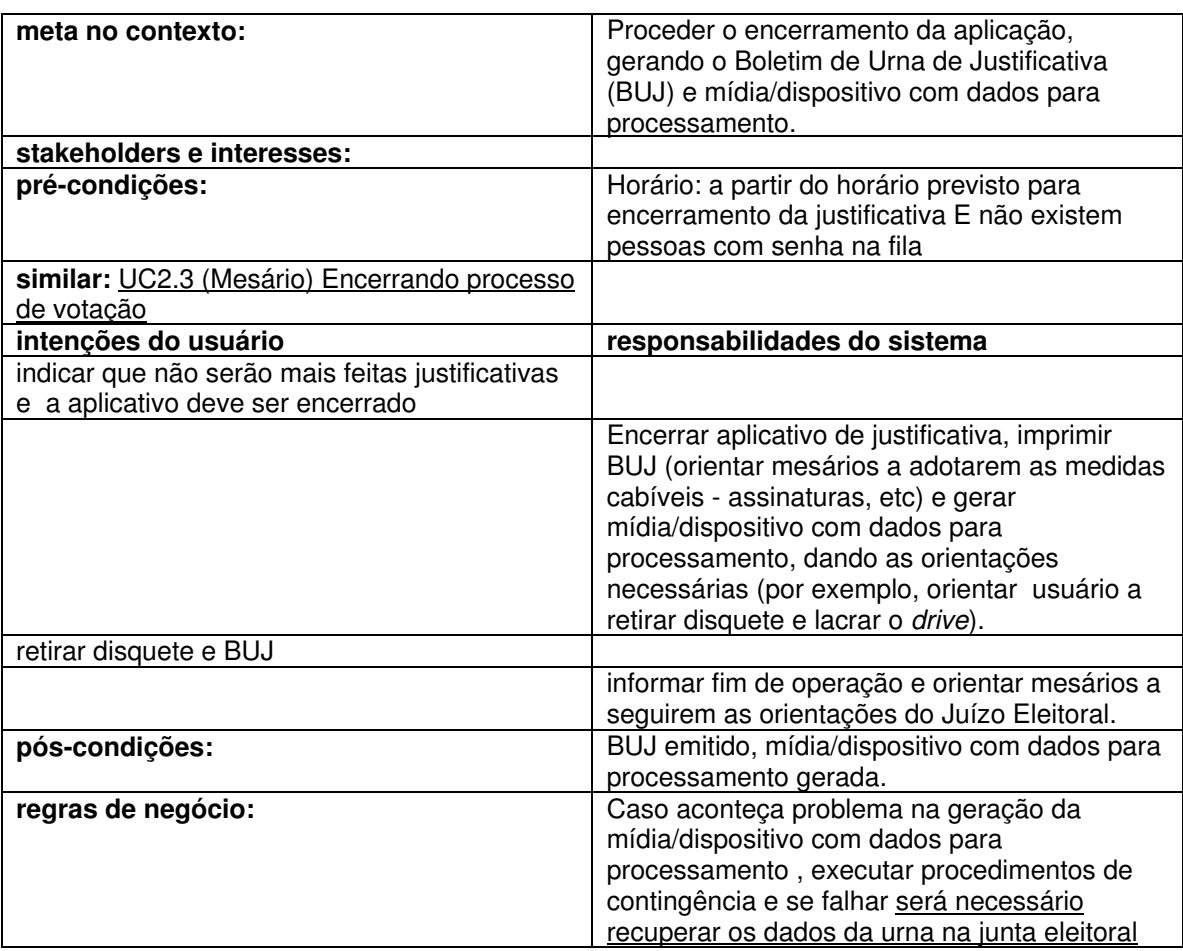

#### **4.2 - Votação**

## **4.2.1 - UC2.1.(Mesário) Iniciando processo de votação**

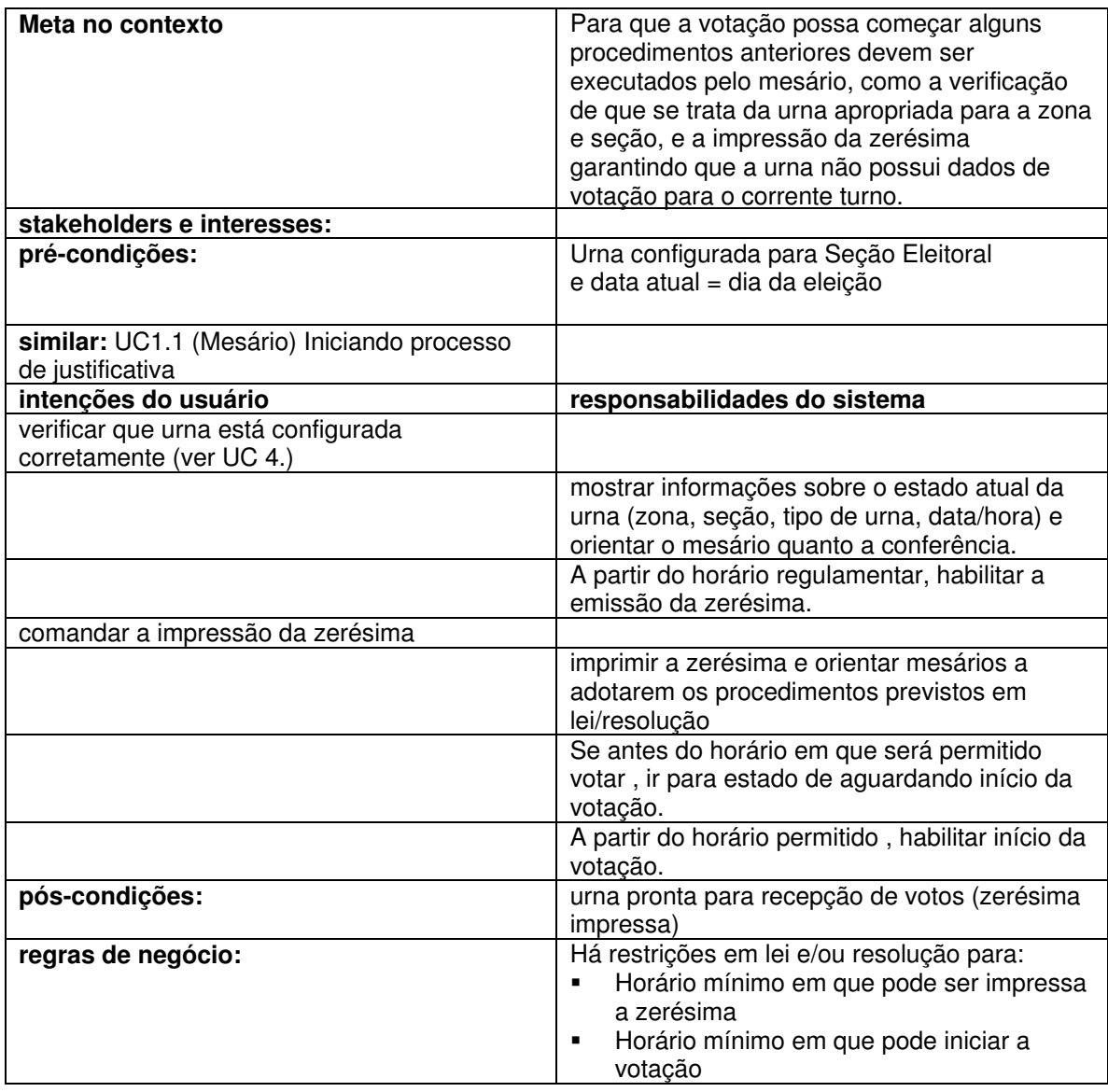

#### **4.2.2 - UC2.2.(Mesário) Habilitando eleitores para votação**

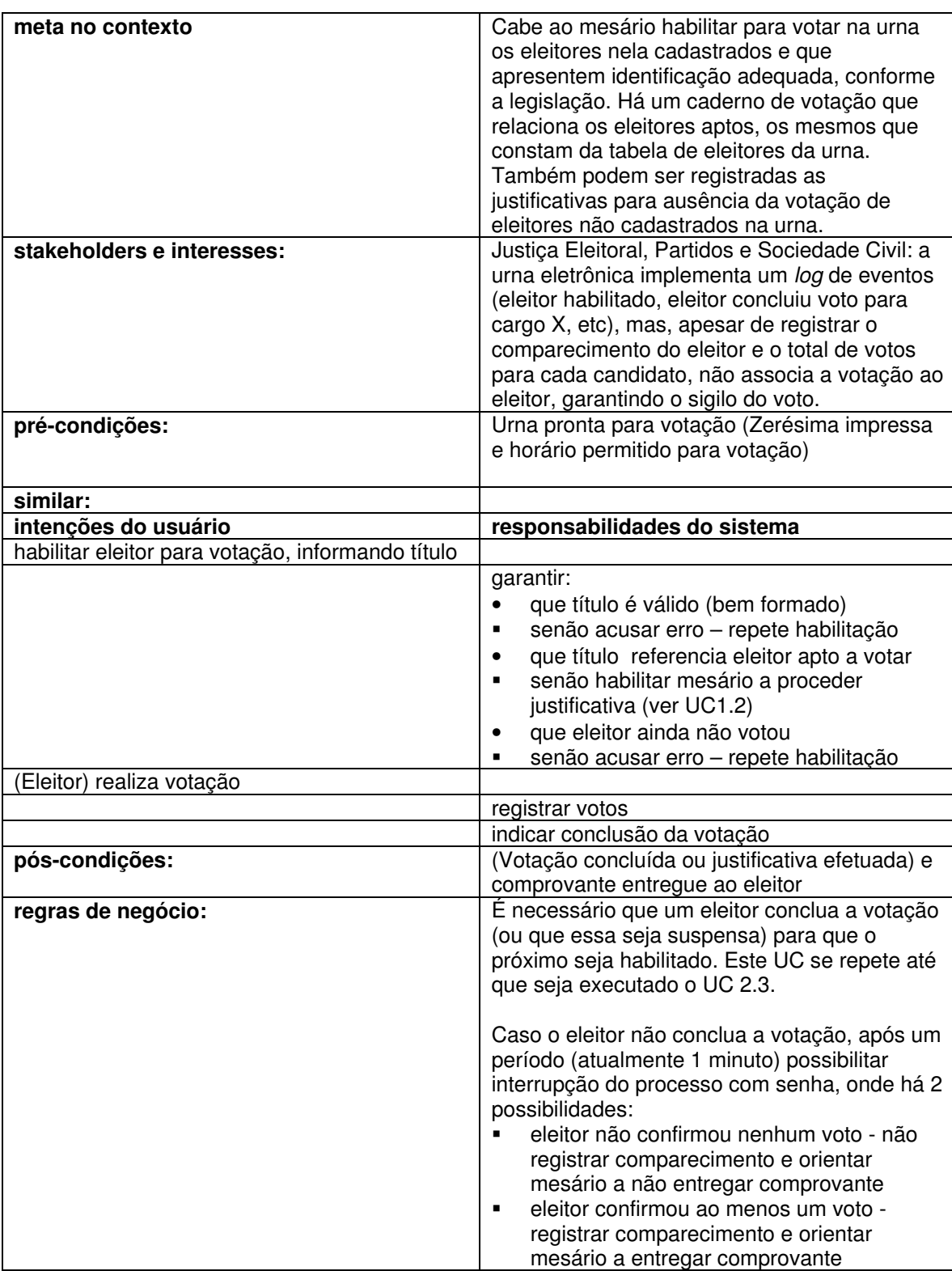

## **4.2.3 - UC2.3.(Mesário) Encerrando processo de votação**

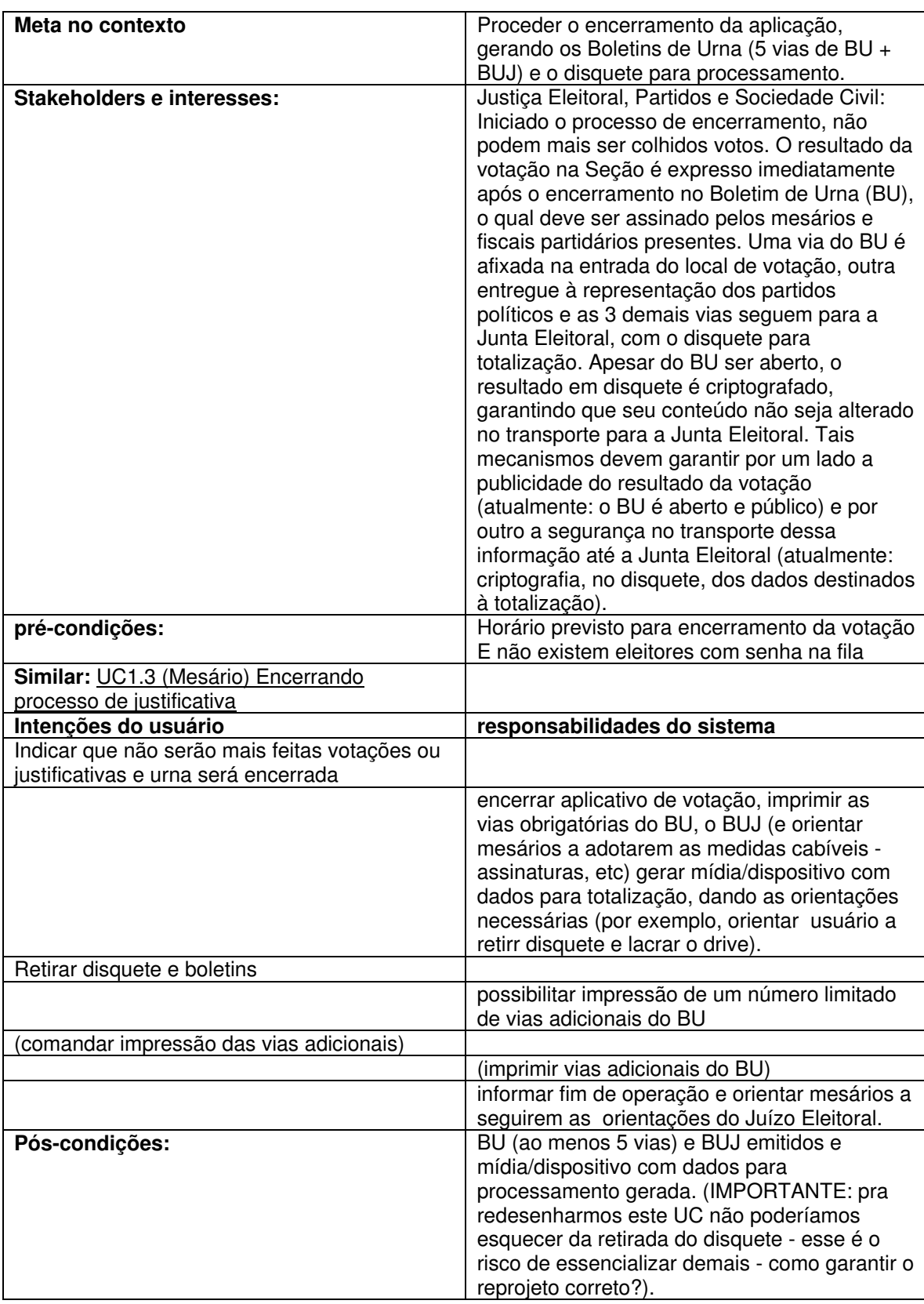

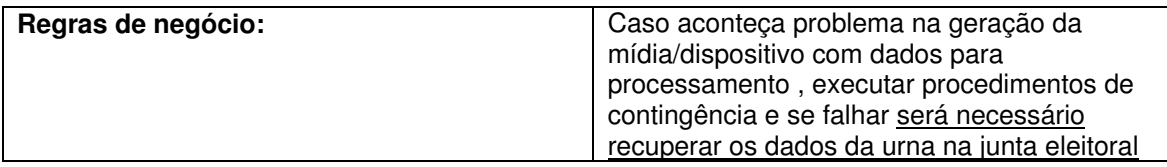

#### **4.3 - Configuração**

#### **4.3.1 - UC3.1 Iniciando carga**

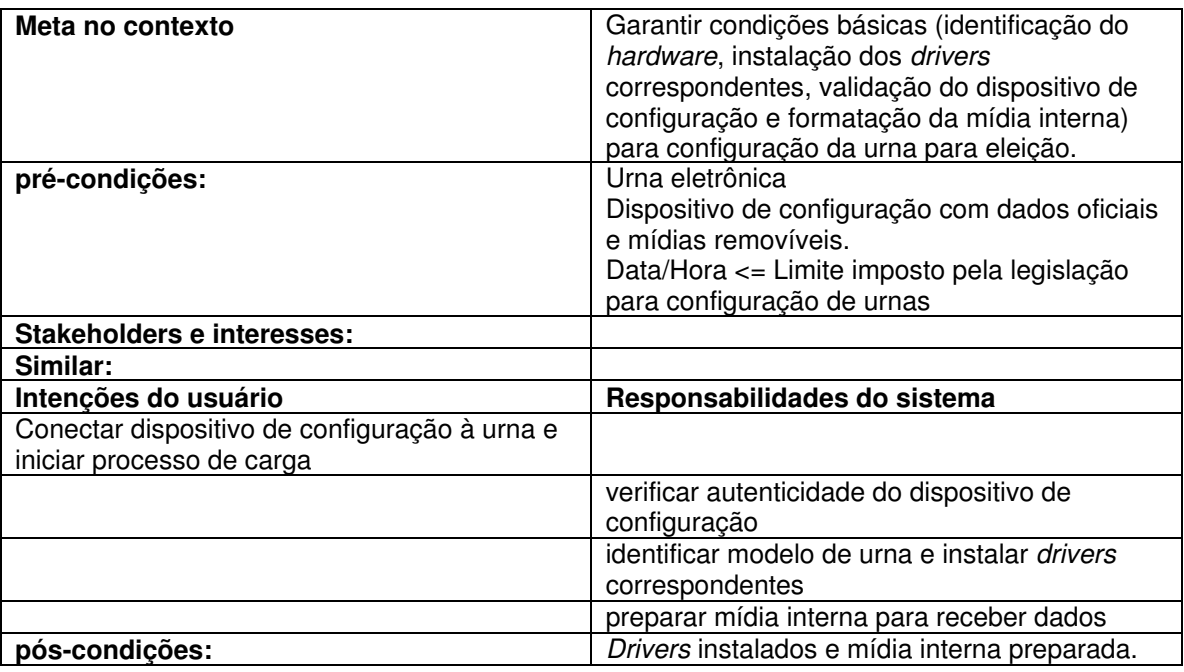

## **4.3.2 - UC3.2.(Técnico) Ajustando data e hora**

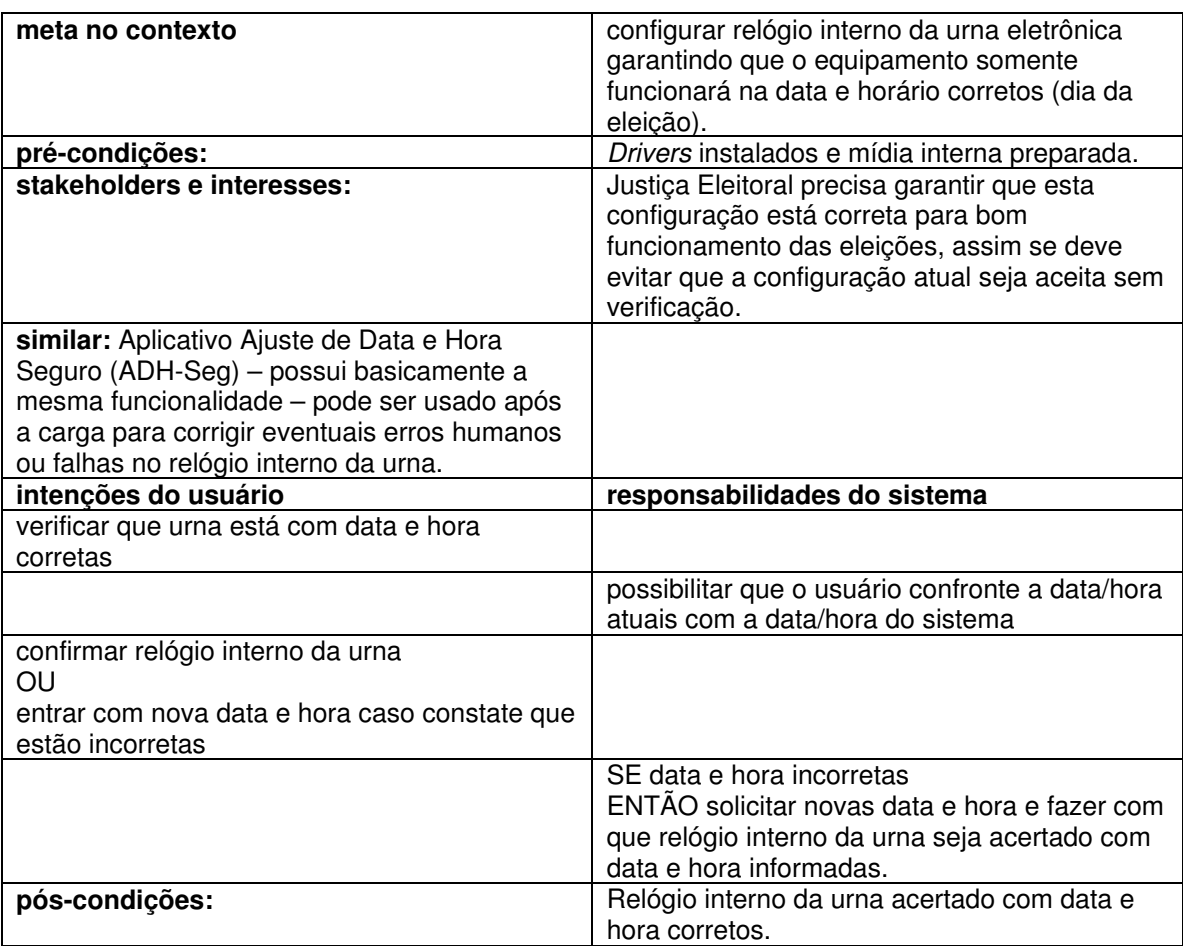

## **4.3.3 - UC3.3.(Técnico) Instalando aplicativos e tabelas**

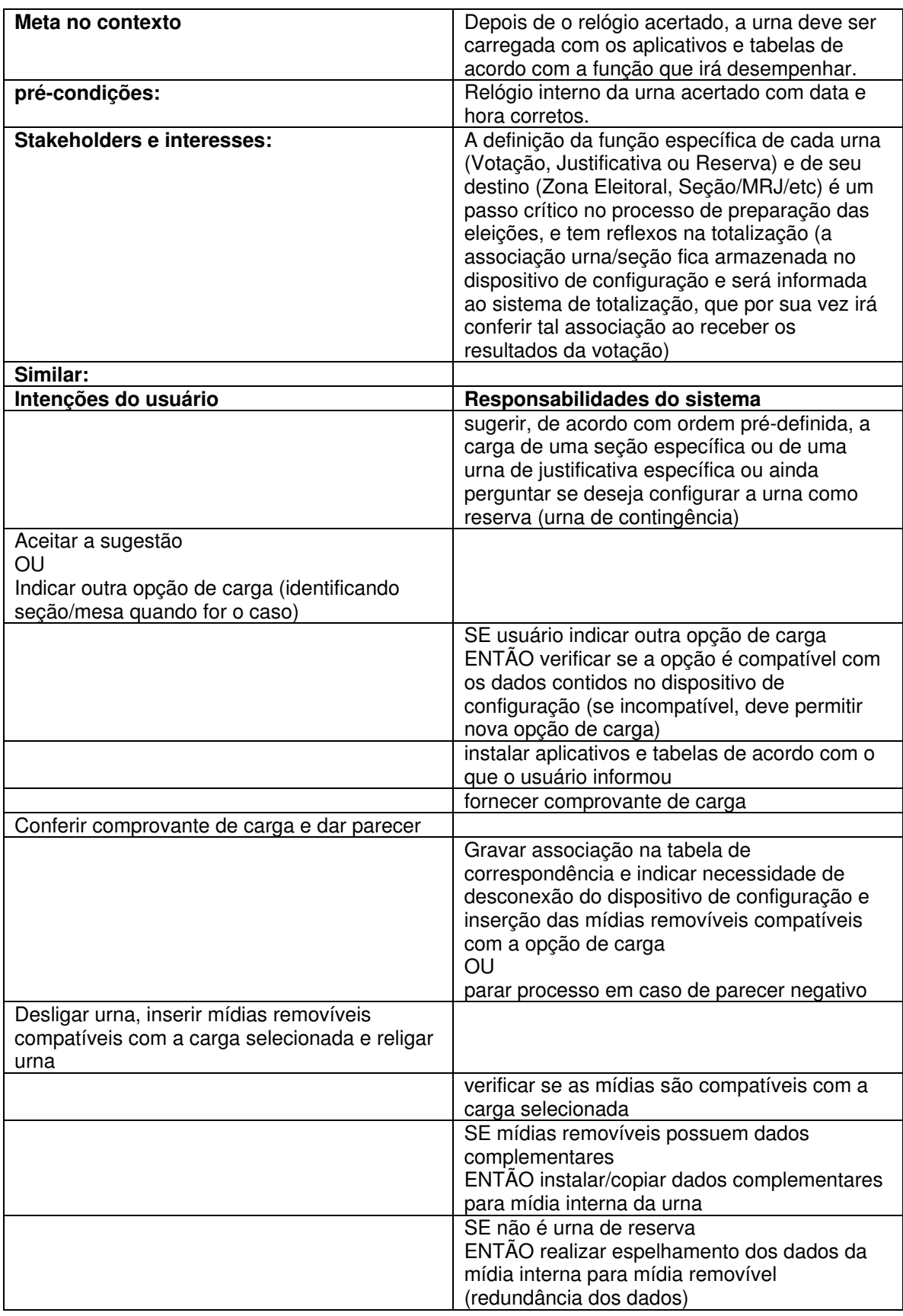

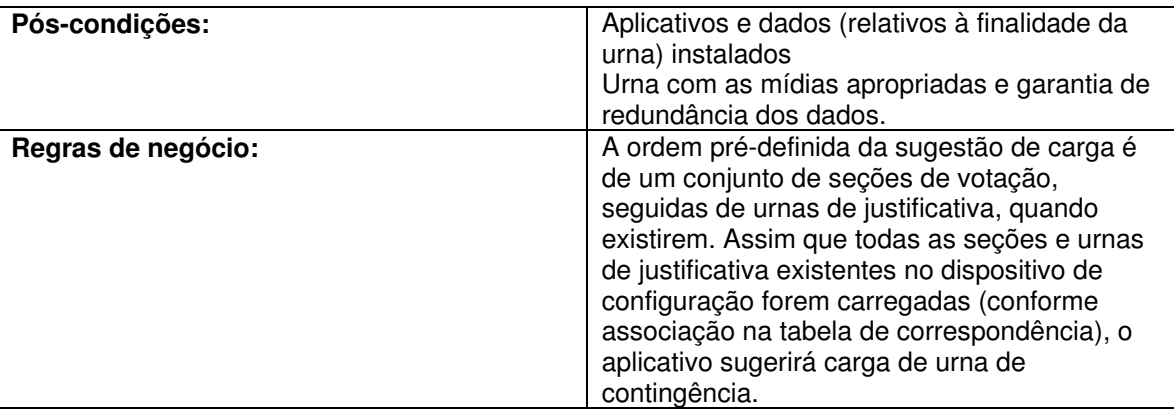

## **4.3.4 - UC3.4.(Técnico) Realizando auto-teste**

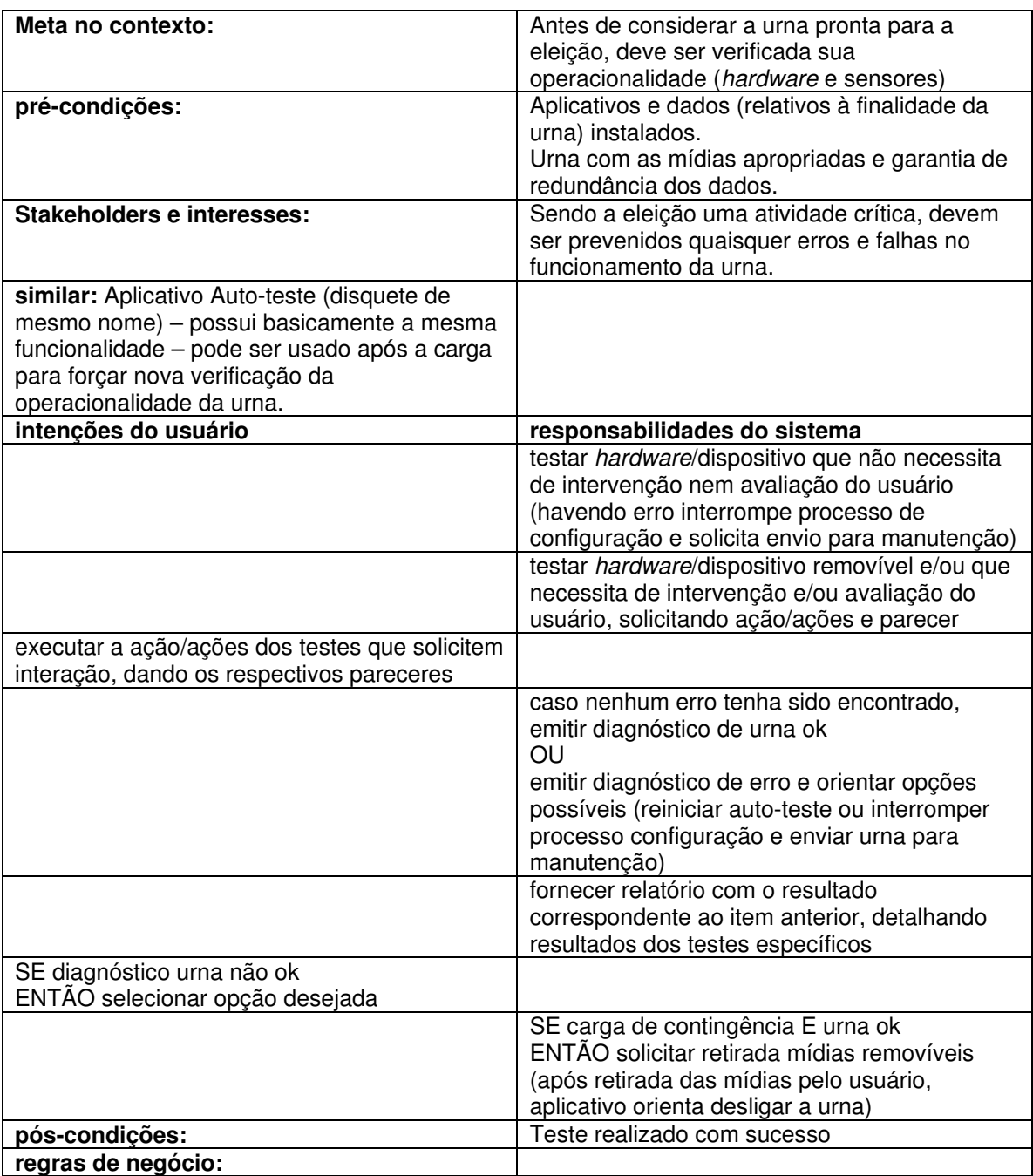

#### **4.4 - Conferência**

#### **4.4.1 - UC4.(Técnico ou Mesário) Conferindo configuração e alimentação da urna**

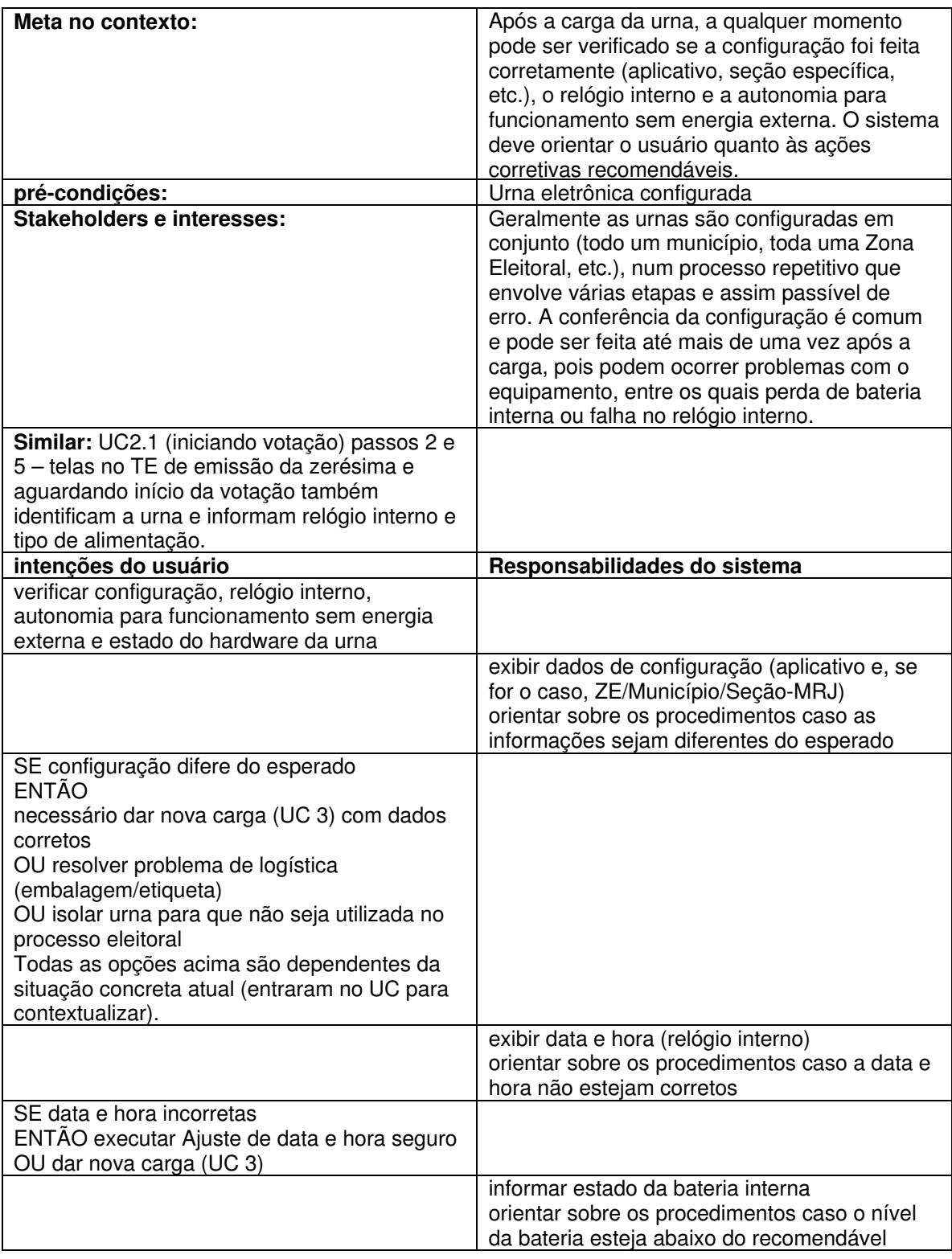

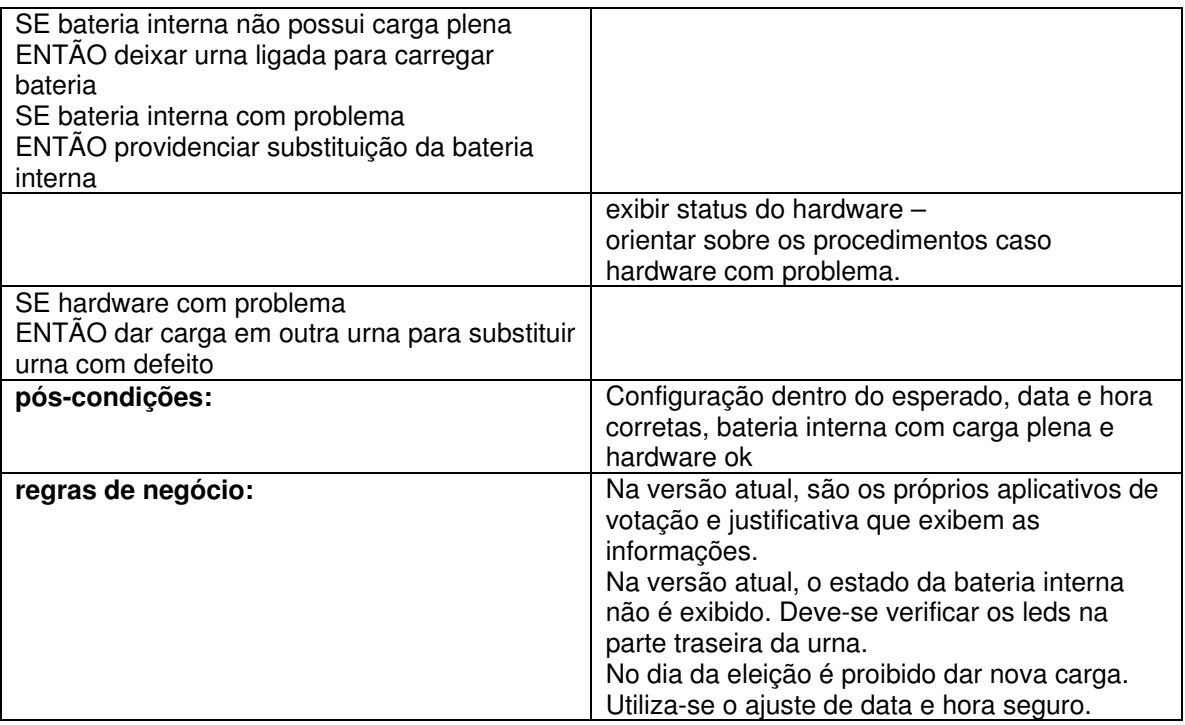

#### **4.5 - Contingência**

#### **4.5.1 - UC5.(Técnico) Fazendo com que a urna que apresentou defeito volte à operação normal**

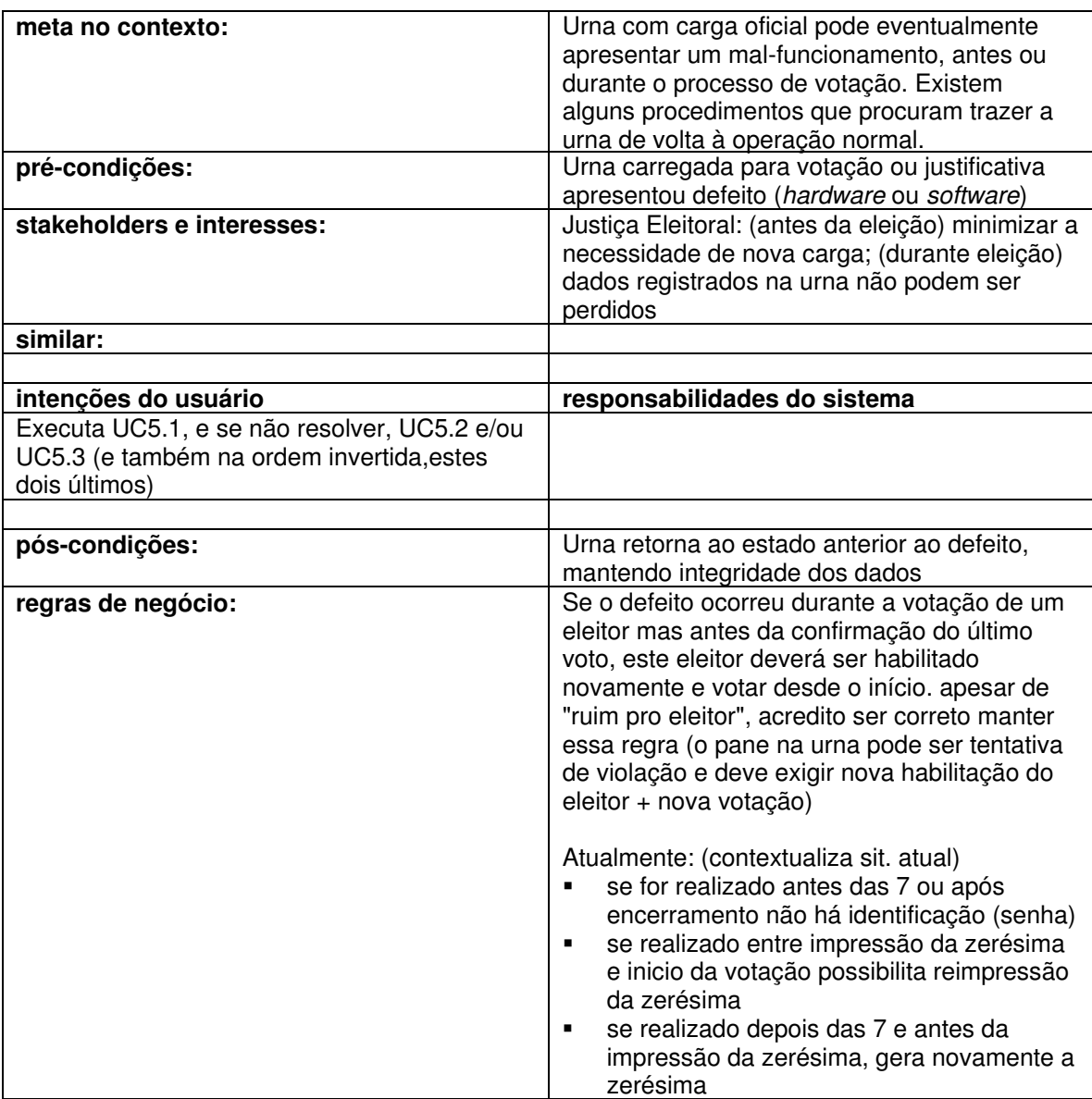

## **4.5.2 - UC5.1.(Técnico) Desligando e ligando novamente a urna**

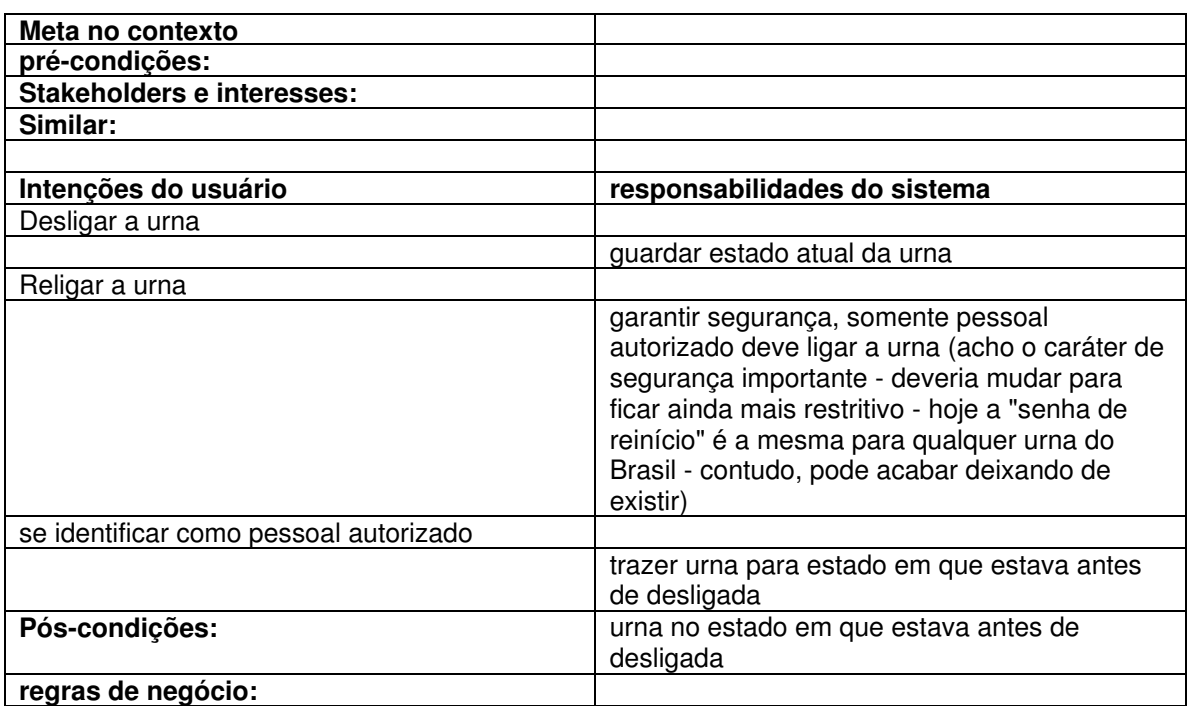

## **4.5.3 - UC5.2 (Técnico) Realizando troca de urna**

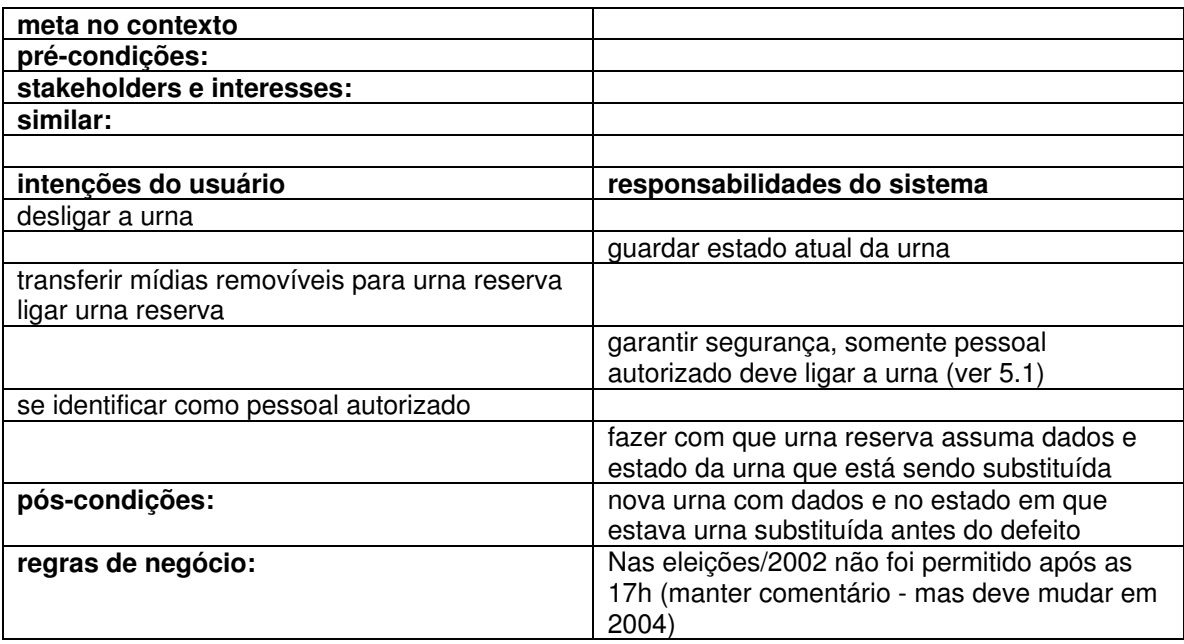

## **4.5.4 - UC5.3.(Técnico) Realizando troca de flash**

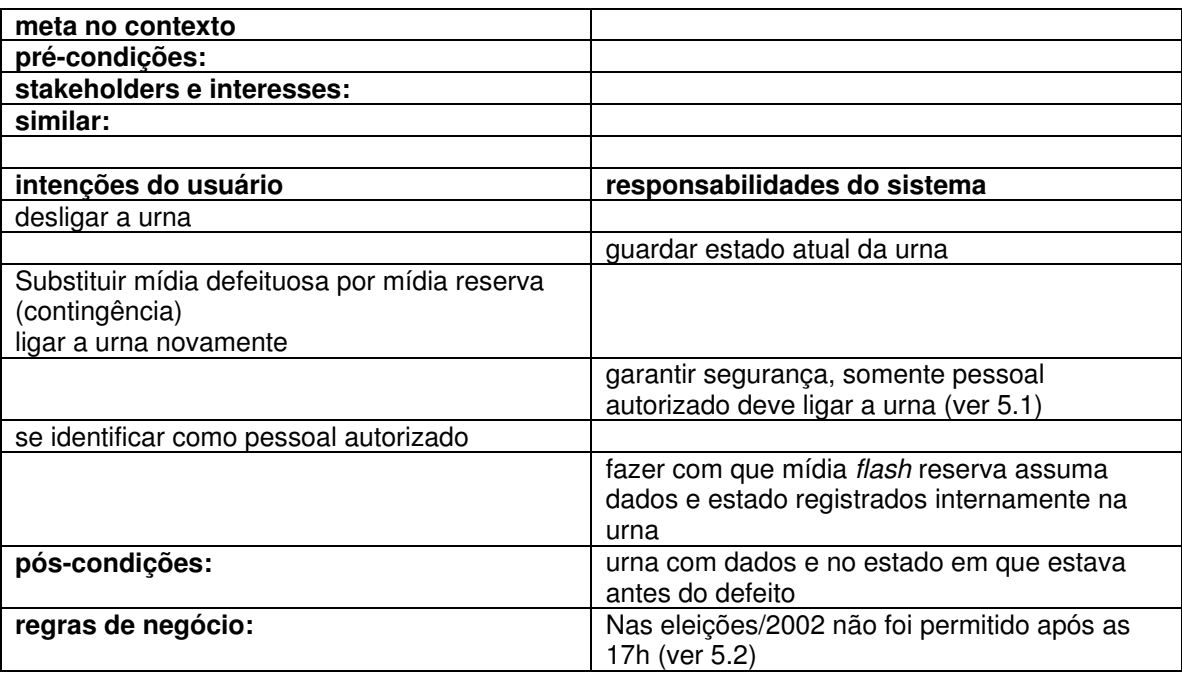

## **4.6 - Recuperador**

## **4.6.1 - UC6.(Técnico) Recuperando dados**

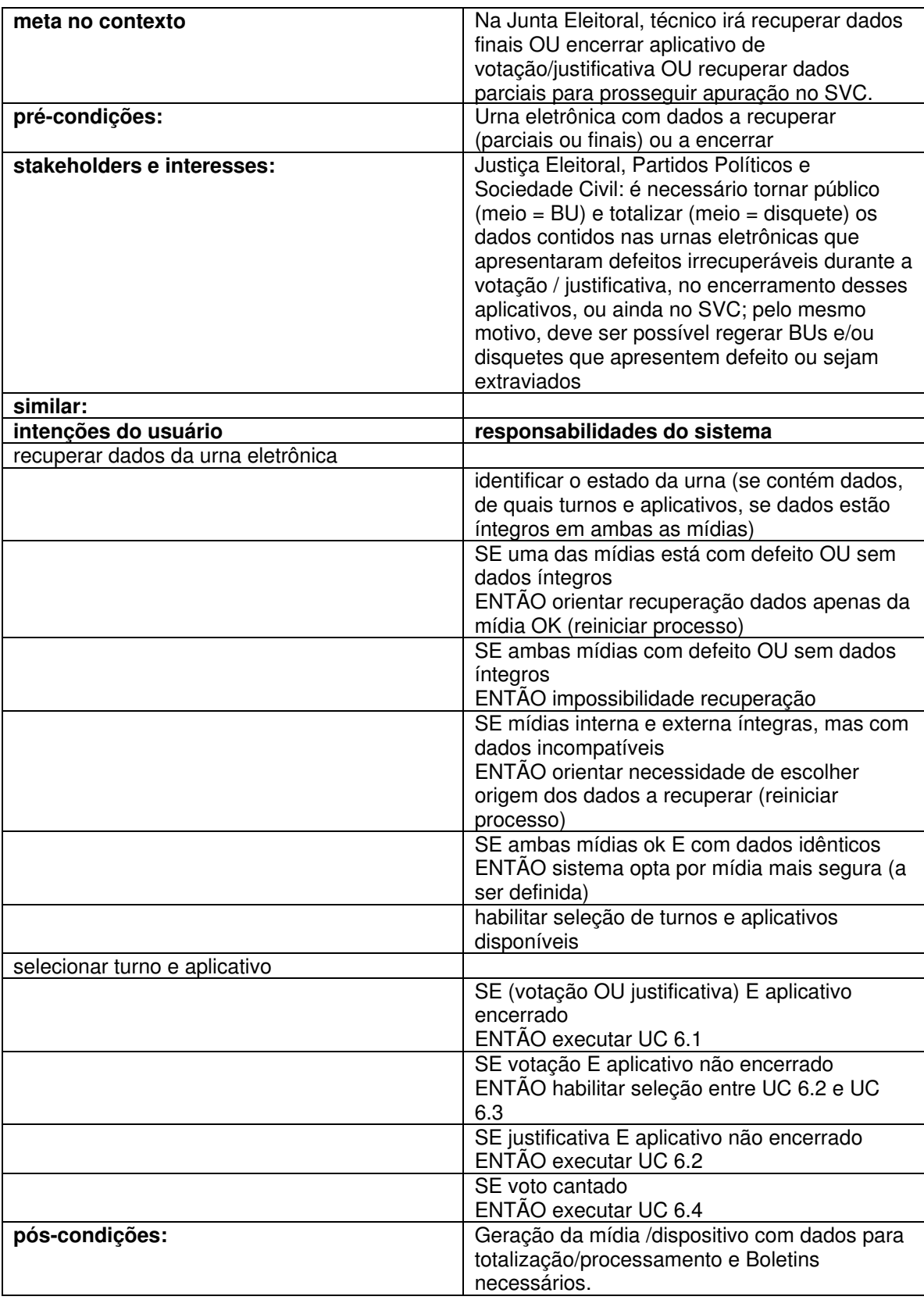

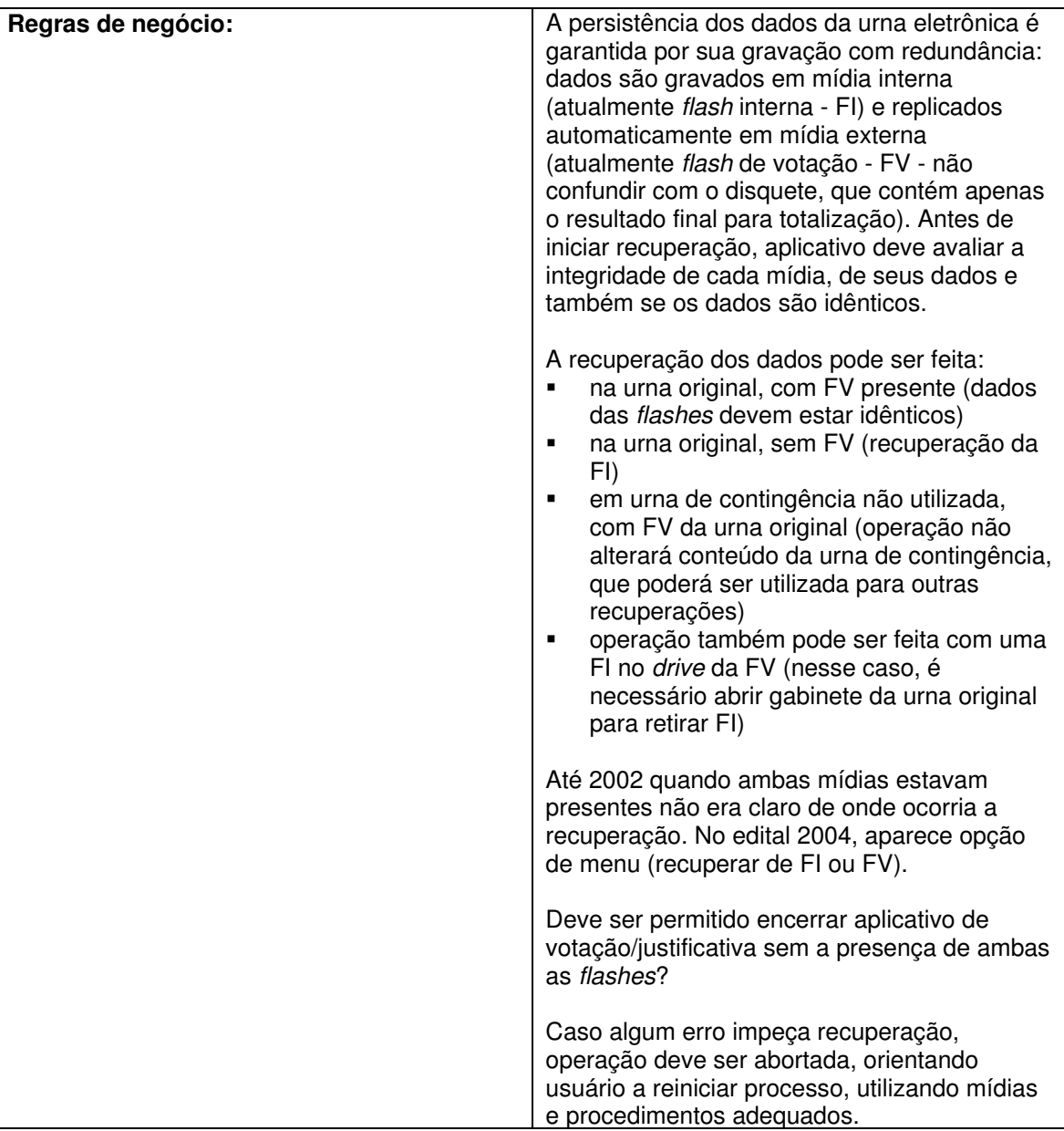

## **4.6.2 - UC6.1.(Técnico) Recuperando dados finais**

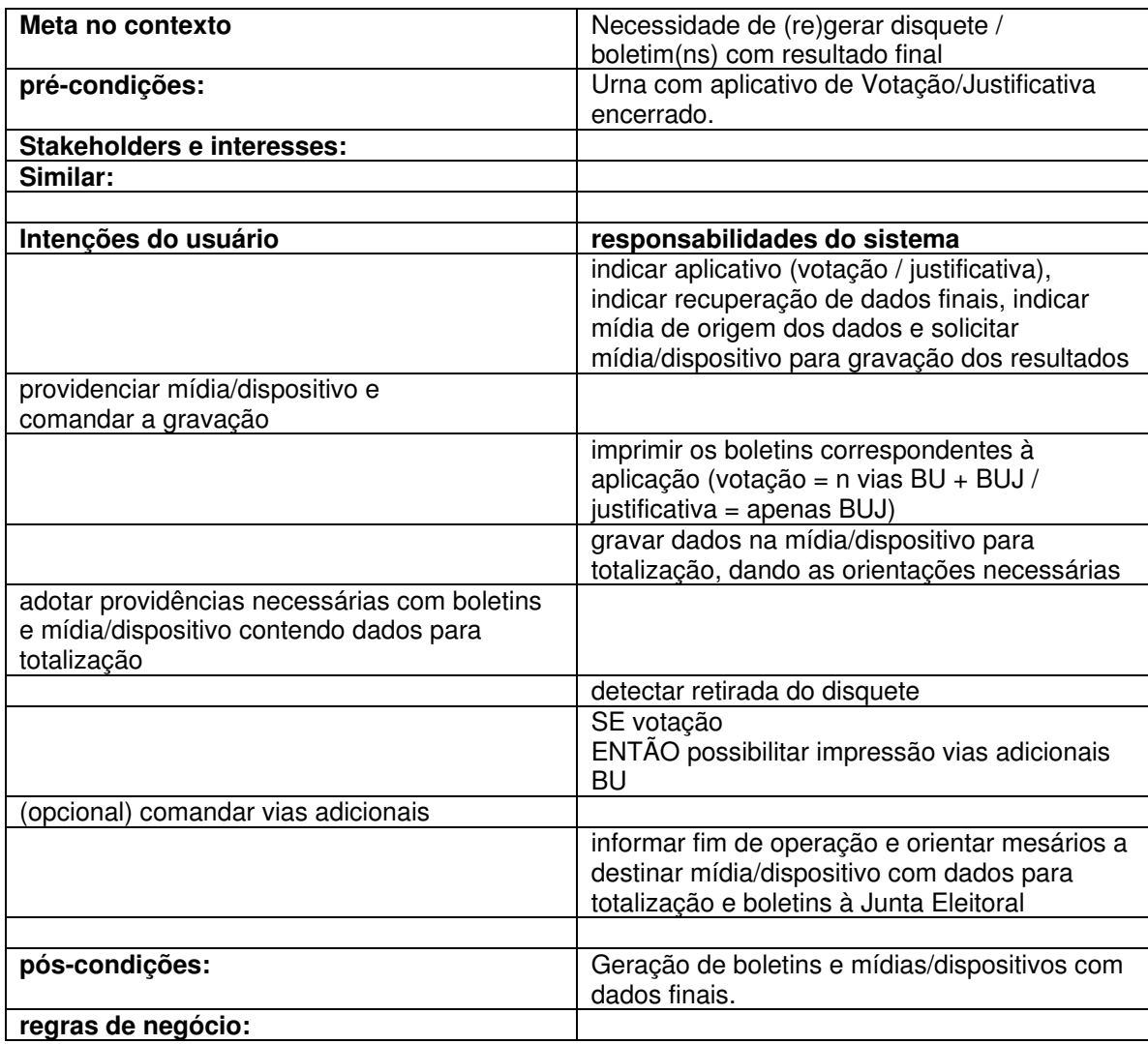

#### **4.6.3 - UC6.2.(Técnico) Encerrando aplicativo de votação/ justificativa**

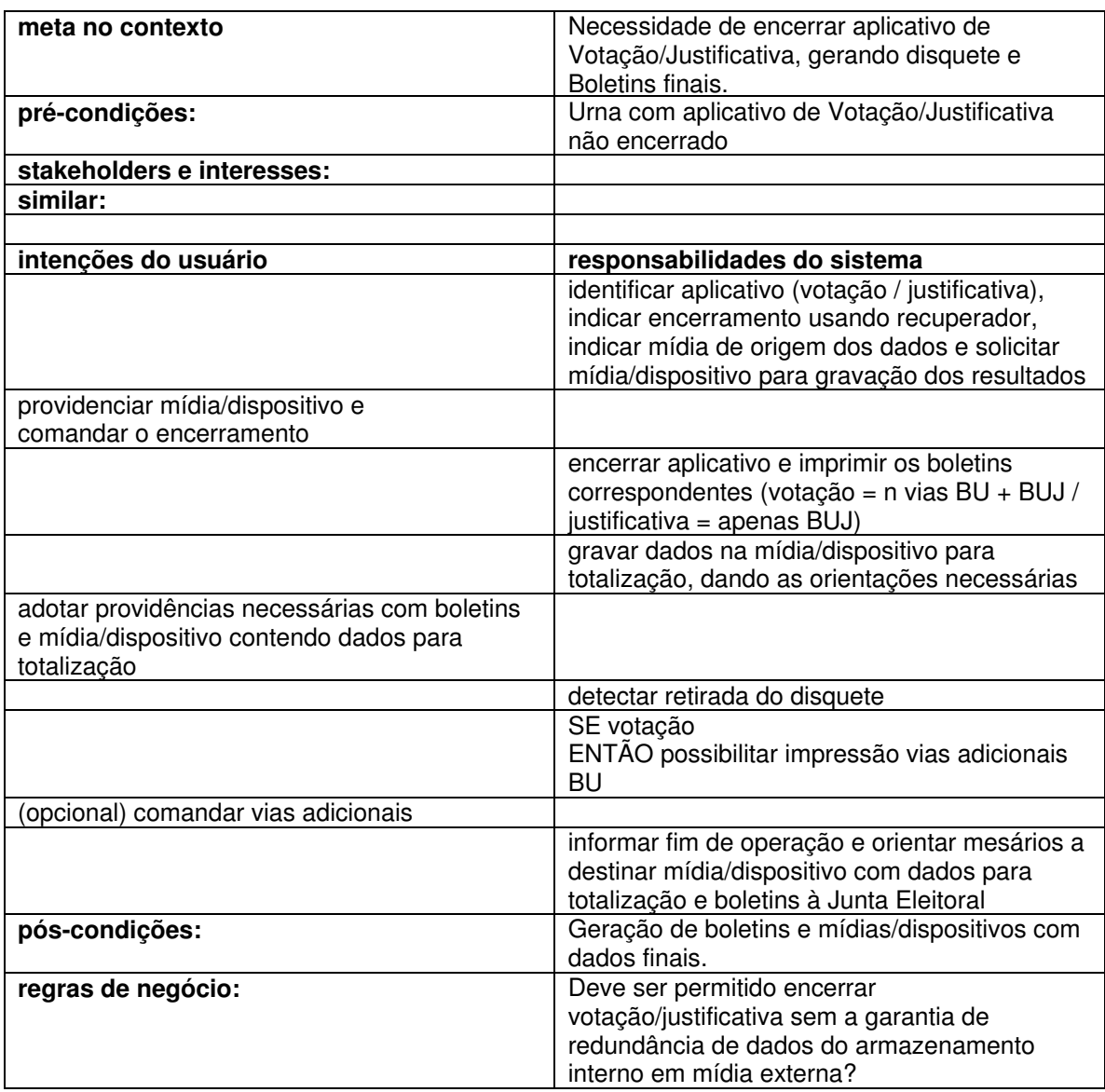

## **4.6.4 - UC6.3.(Técnico) Recuperando dados parciais**

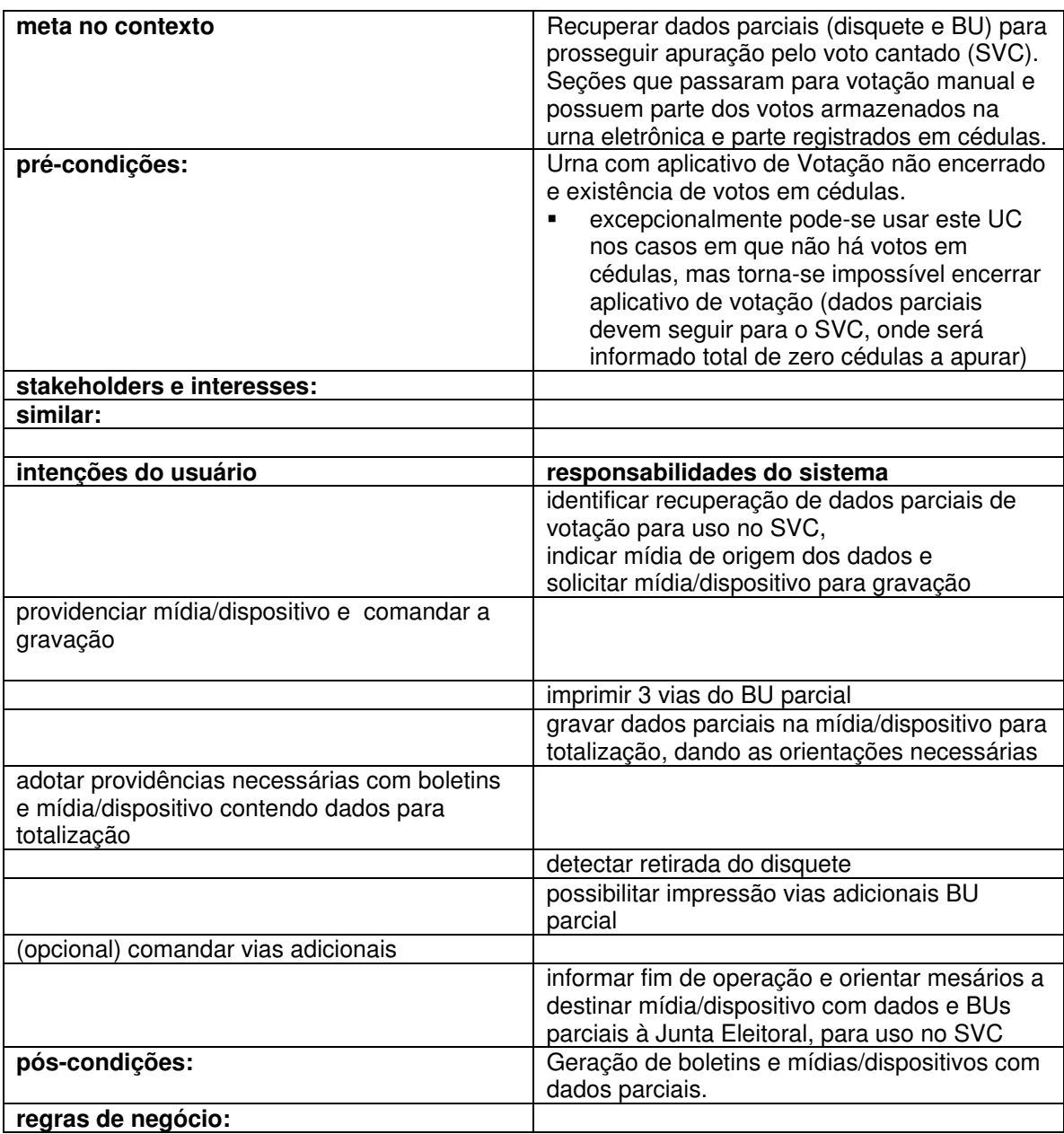

#### **4.7 - Voto Cantado**

## **4.7.1 - UC7.1 (Escrutinador) Apurando seção (votação totalmente manual)**

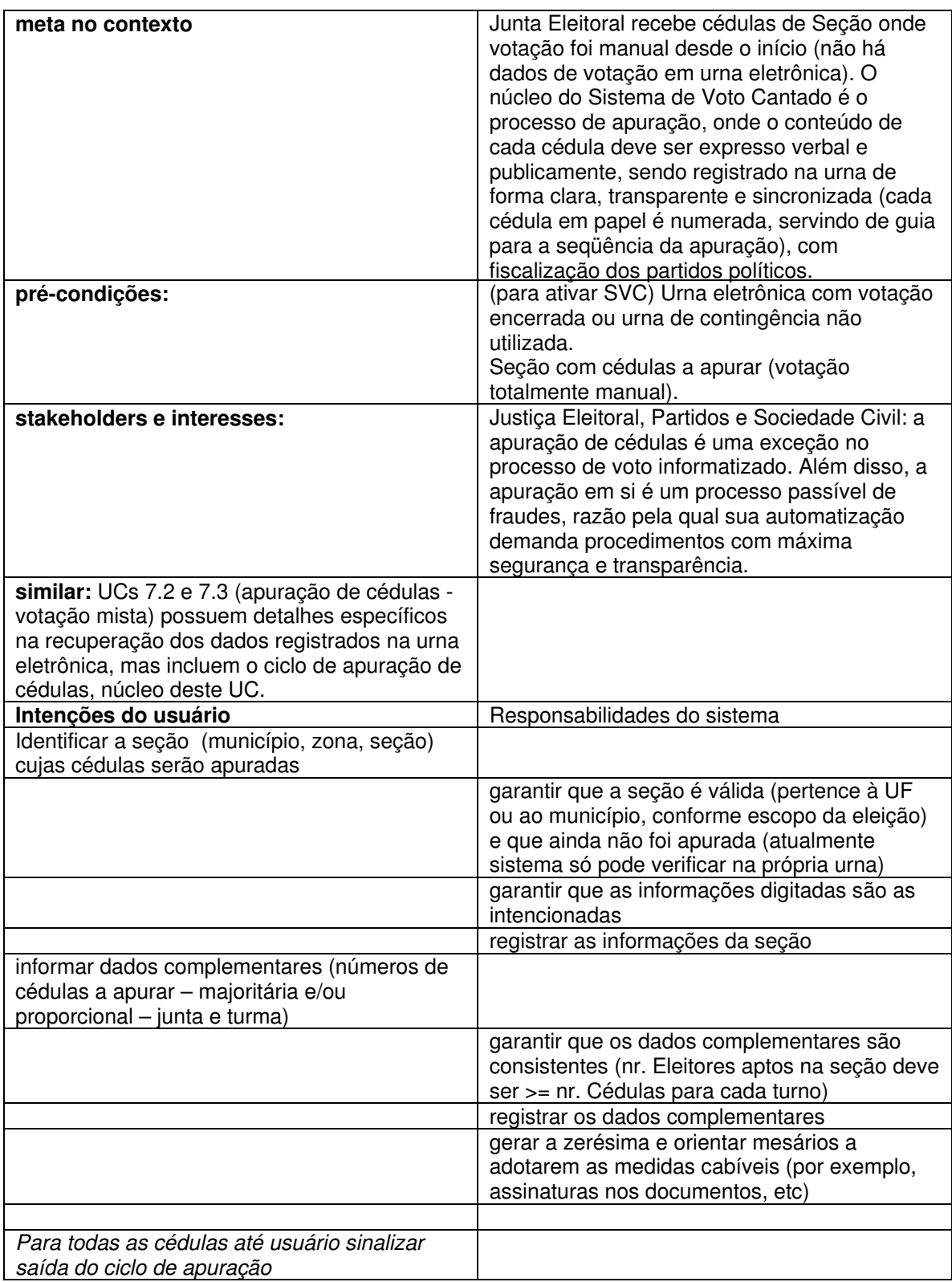

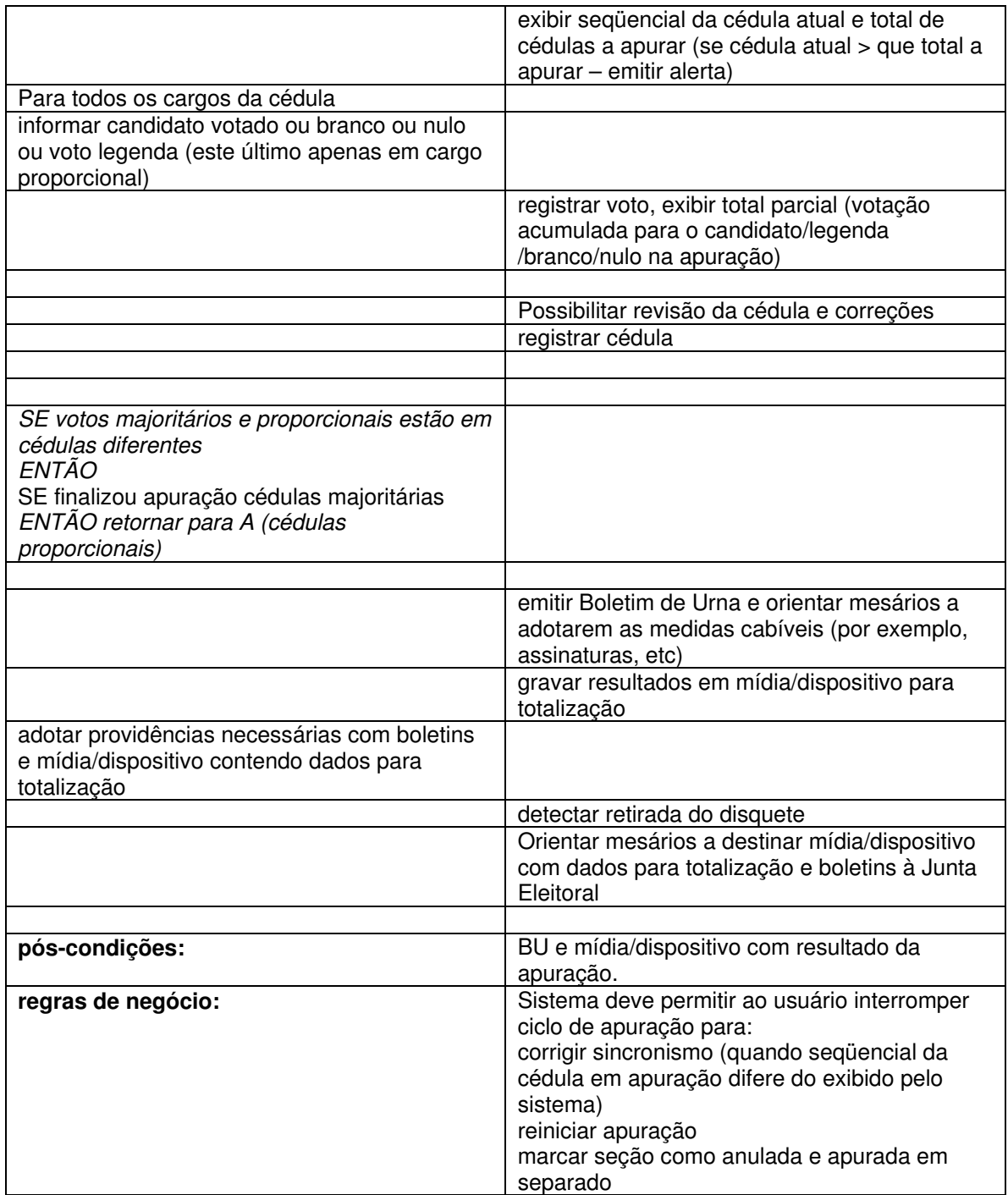

## **4.7.2 - UC7.4.(Escrutinador) Entrando com dados do BU**

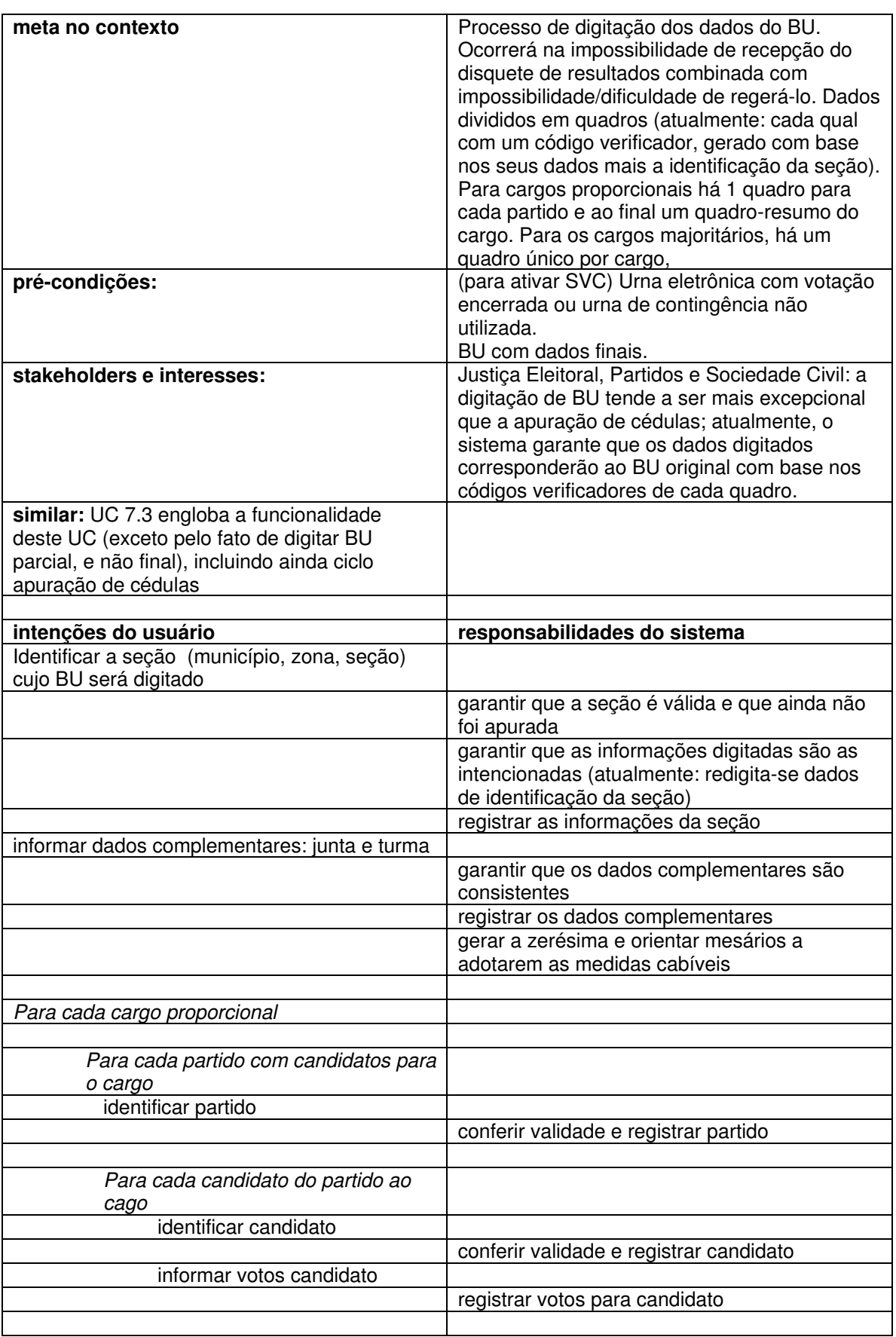

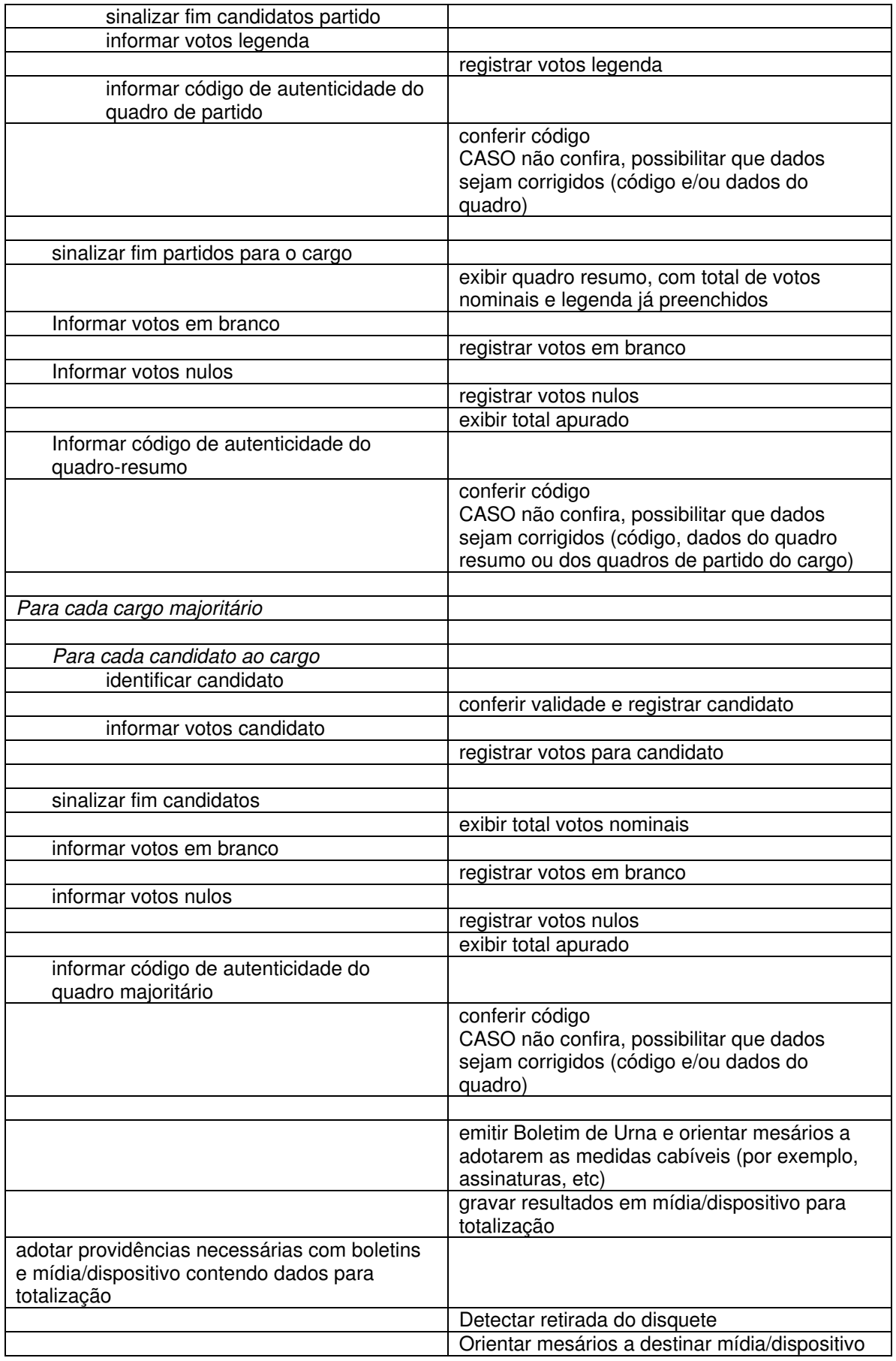

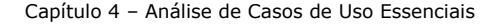

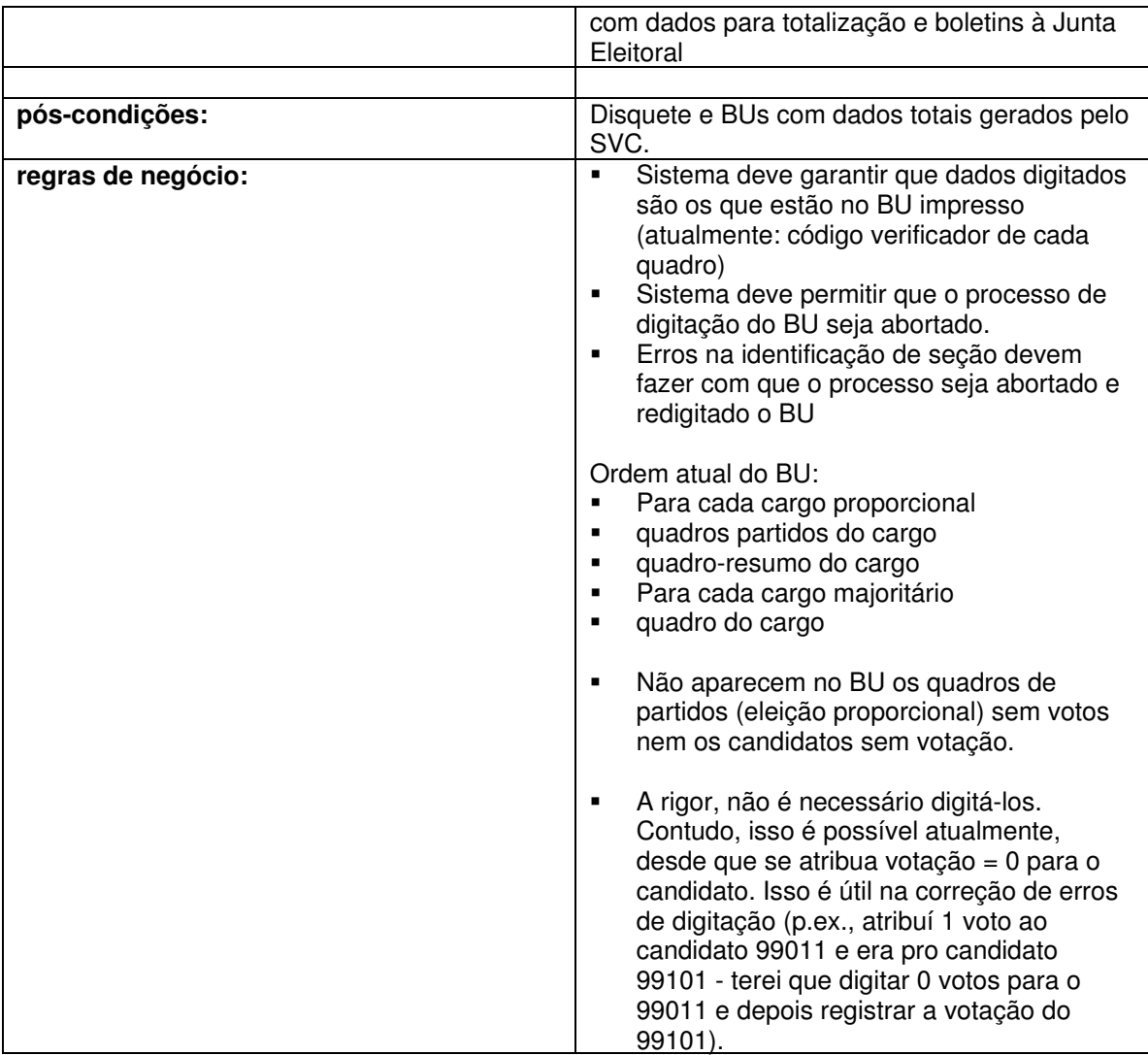

Se erro não foi no código verificador ou identificação da seção, possibilitar verificação (atualmente é impresso um espelho da digitação do quadro, para comparação com o BU – a solução é adequada, mas sua implementação foi insatisfatória, pois o espelho geralmente trazia dados incompletos):

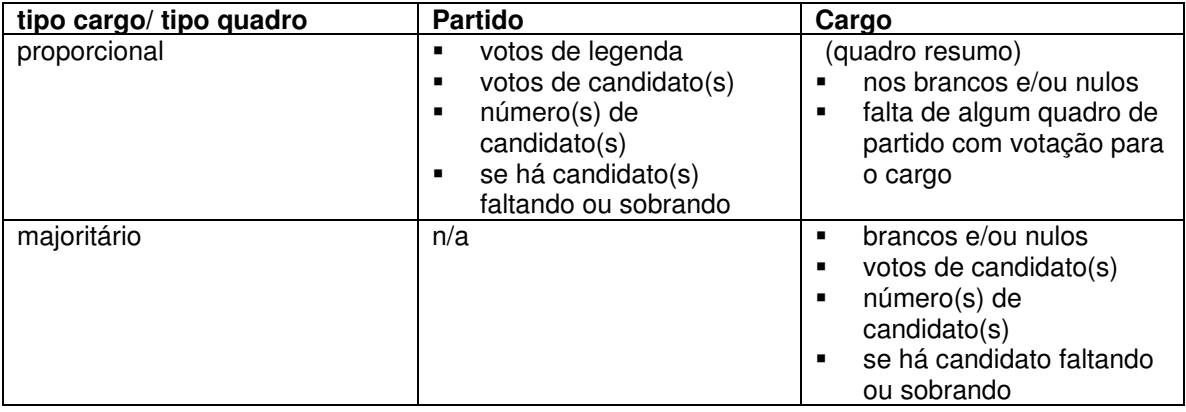

#### **5 -Análise de Casos de Uso da Situação Projetada 5.1 - UC2.1.Iniciar processo de votação**

#### **Informação Característica**

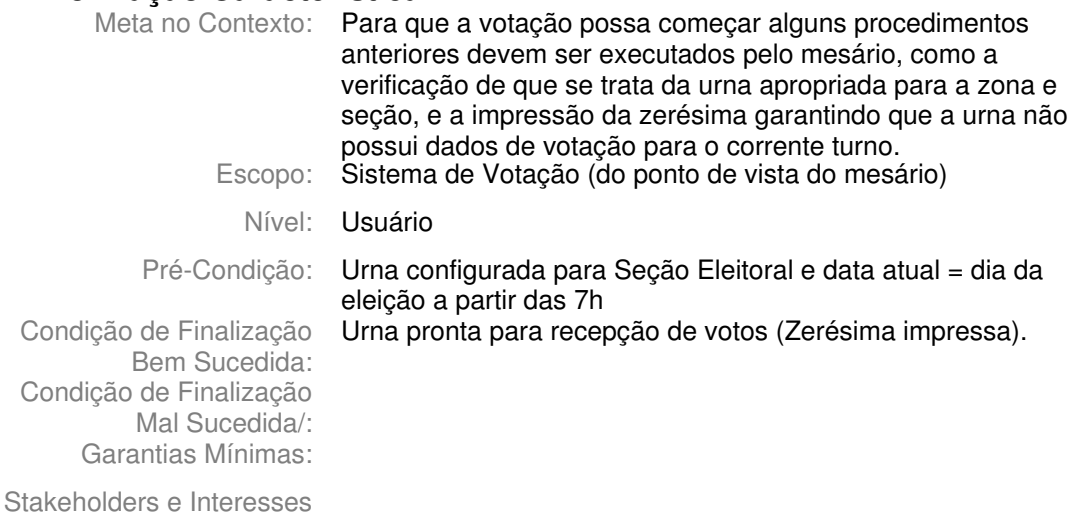

Ator Primário: Mesário da Seção Eleitoral

Evento de Disparo:

#### **Cenário Principal - Sucesso**

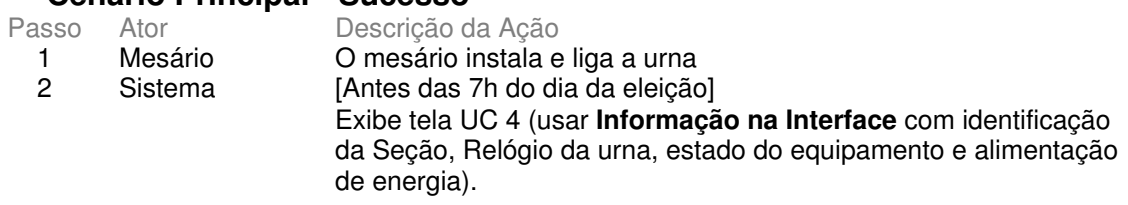

Votação Oficial 1o. turno Conferência da Configuração

03/10/2004 06:50 Zona:0100 Seção:0001

**FLORIANÓPOLIS** Seção: 0001 Zona: 0100

Seções Agregadas: 0002, 0003, 0004, 0005, 0006, 0007, 0008

03/10/2004 - 06:50:33 Esta urna executará os procedimentos da eleição a partir das 07:00h do dia 03/10/2004

Operando com energia elétrica

3 Sistema [A partir das 7h] Usar **Mensagem de confirmação para um processo, com possibilidade confirmar ou não sua execução.** Solicita confirmação da impressão da Zerésima.

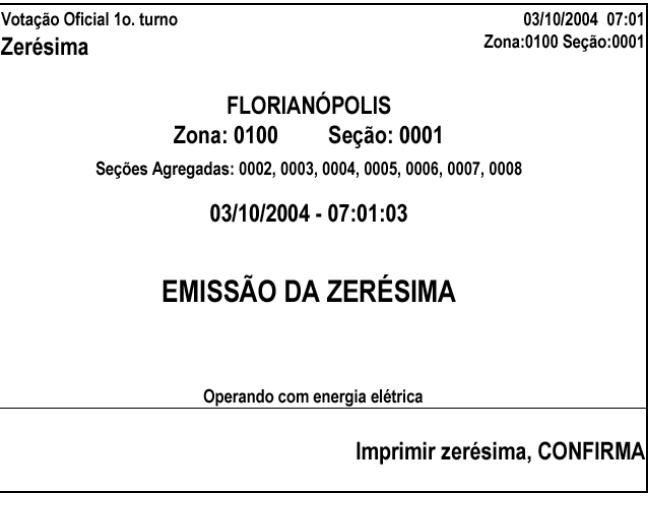

Capítulo 5 – Análise de Casos de Uso da Situação Projetada

4 Mesário Comanda impressão da Zerésima<br>5 Sistema Imprime Zerésima. Usar **Indicação** 5 Sistema Imprime Zerésima. Usar **Indicação de progresso de um processo rápido**.

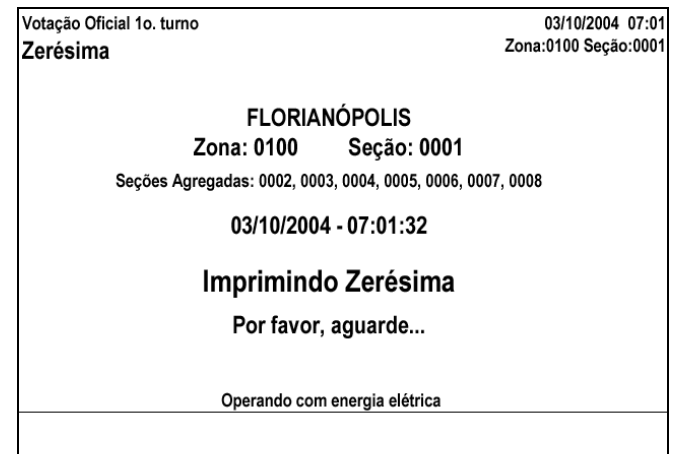

**terminal**.

6 Sistema [Antes das 8h] Informa que está aguardando horário permitido para início da votação. Usar **Indicação de status que vai mudar quando chegar um dado horário**.

Votação Oficial 1o. turno 03/10/2004 07:18 Zona:0100 Seção:0001 Aguardando Início da Votação **FLORIANÓPOLIS** Zona: 0100 Seção: 0001 Secões Agregadas: 0002, 0003, 0004, 0005, 0006, 0007, 0008 03/10/2004 - 07:18:40 Urna eletrônica pronta para votação a partir das 08:00h Operando com energia elétrica 7 Sistema [A partir das 8h] Orienta mesário a identificar o eleitor, usando o microterminal. Usar **Condução de ação no sistema** e **Indicação de uso do micro-**

Capítulo 5 – Análise de Casos de Uso da Situação Projetada

Votação Oficial 1o. turno 03/10/2004 08:00 Zona:0100 Seção:0001 Início da Votacão **FLORIANÓPOLIS** Zona: 0100 Seção: 0001 Seções Agregadas: 0002, 0003, 0004, 0005, 0006, 0007, 0008 03/10/2004 - 08:00:12 **IDENTIFIQUE O ELEITOR** 

Utilize apenas o microterminal para digitação

**Cenários Extensões** Descrição da Ação 5a. Erro na impressão da Zerésima 5a1. Sistema indica erro de impressão. Usar **Mensagem de erro com possibilidade de abortar/continuar processo/repetir entrada de dados**. 5a2. Caso urna seja desligada e ligada novamente, retorna ao passo 3. 6a. Urna é desligada após impressão Zerésima e antes início votação 6a1. Quando urna é ligada novamente, sistema pergunta se deseja imprimir novamente a zerésima. Usar **Mensagem de confirmação para um processo, com possibilidade confirmar ou não sua execução**. 6a2. Técnico confirma ou corrige, conforme necessidade 6b. Zerésima é impressa após 8h Sistema executa automaticamente passo 7.

Capítulo 5 – Análise de Casos de Uso da Situação Projetada

# **Cenários Variações**

Variações possíveis Claims Ergonômicos

#### **Informação Relacionada**

Prioridade: 1 Freqüência: Uma vez por turno Canais para Ator **Terminal do eleitor** Principal Atores **Secundários** Canais para Atores Secundários

#### **Questões em Aberto**

ID Descrição da Questão

# **5.2 - UC2.3.Encerrar processo de votação**

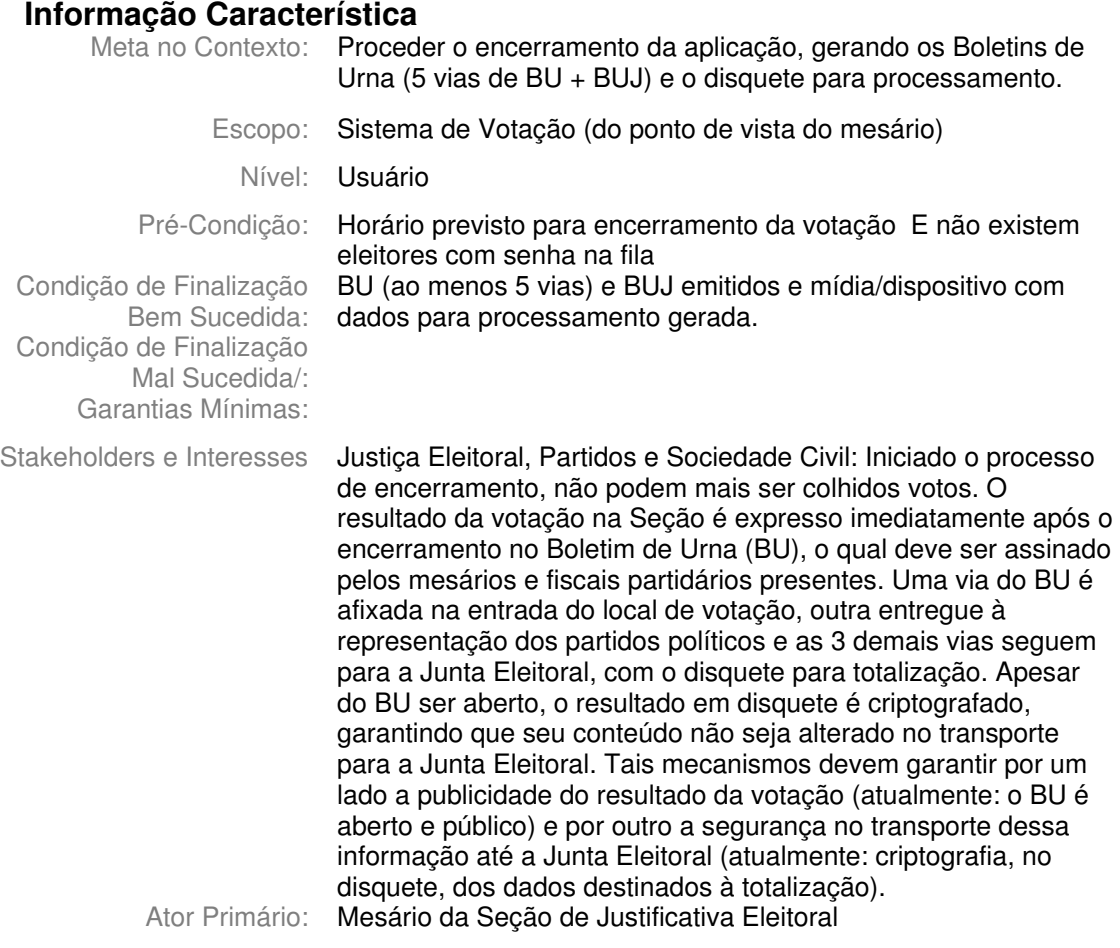

Evento de Disparo:

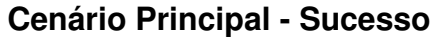

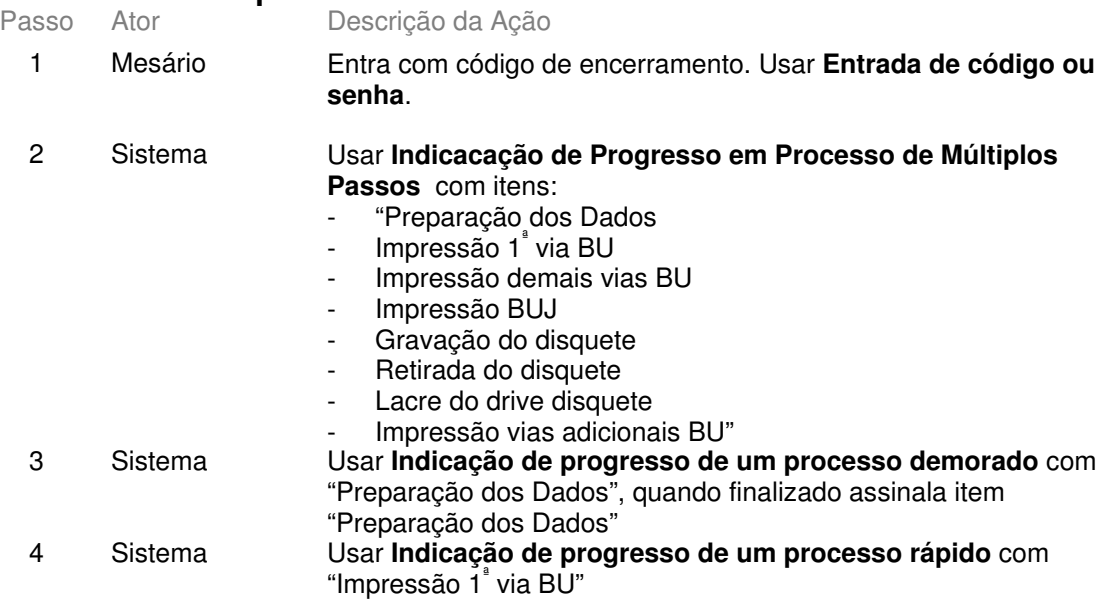

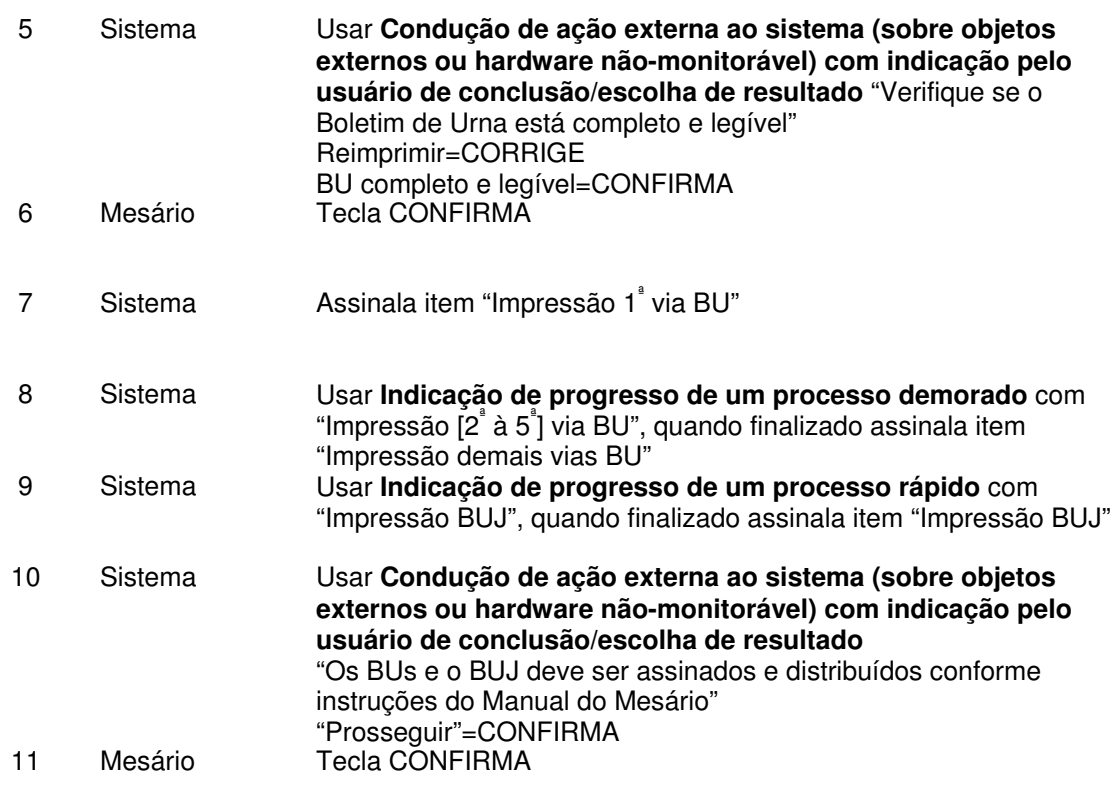

12 Sistema Usar **Indicação de progresso de um processo rápido** com "Gravação de disquete",

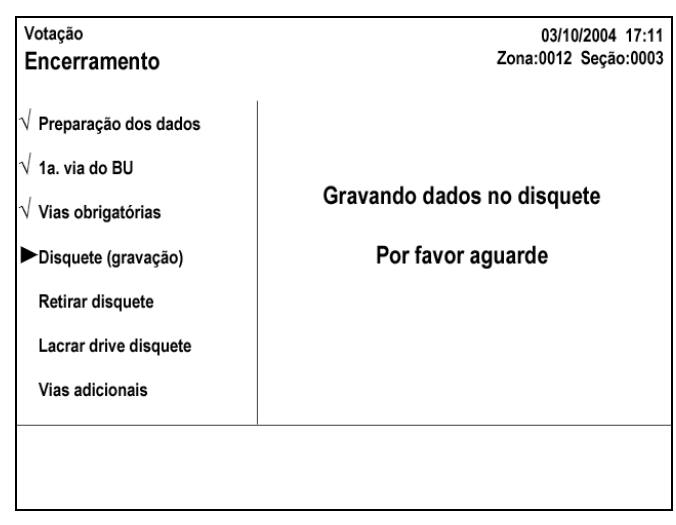

Capítulo 5 – Análise de Casos de Uso da Situação Projetada

quando finalizado assinala item "Gravação de disquete"

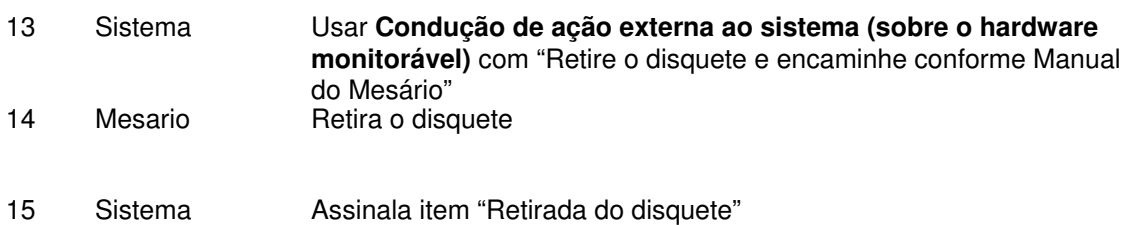

Capítulo 5 – Análise de Casos de Uso da Situação Projetada

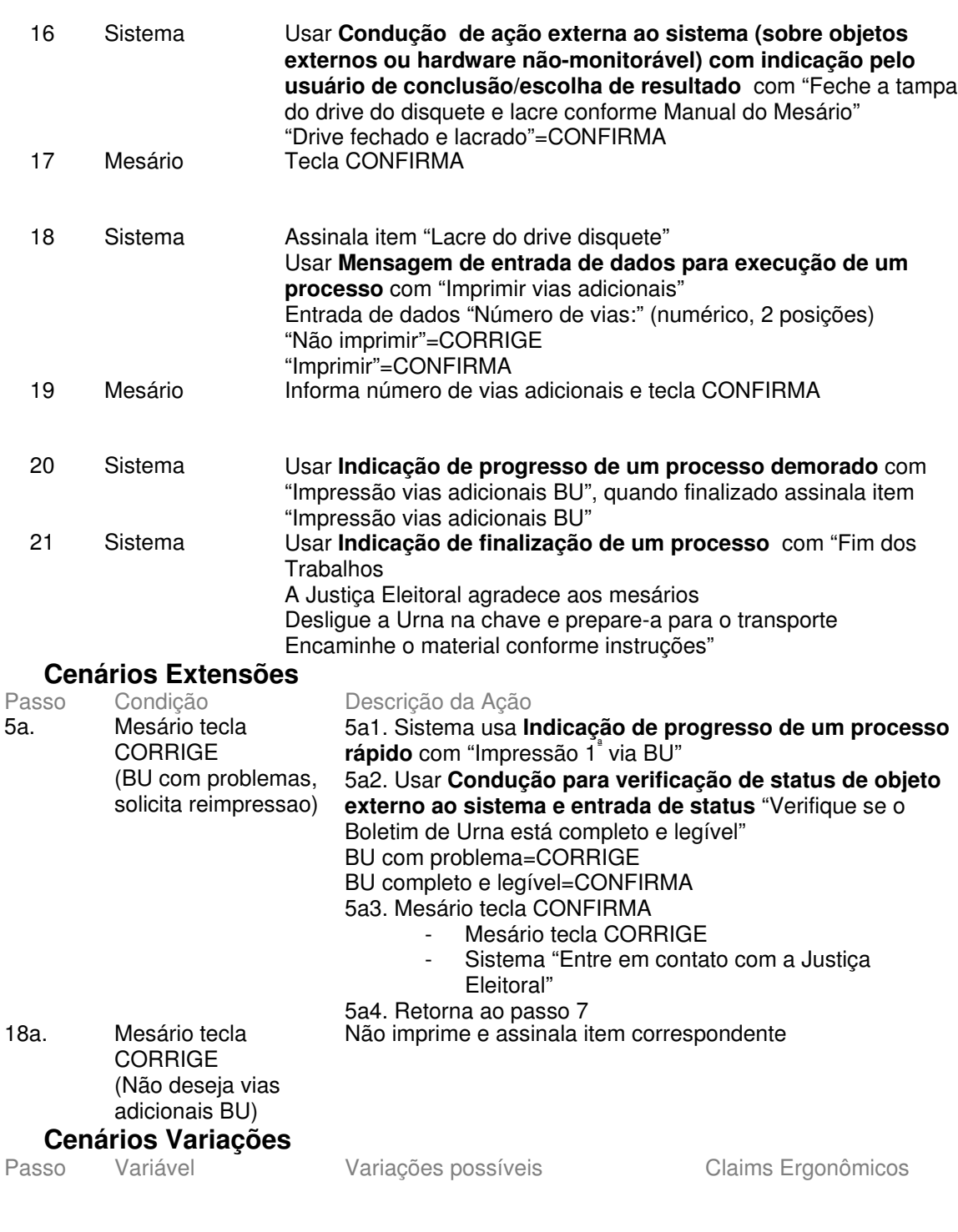

I
Capítulo 5 - Análise de Casos de Uso da Situação Projetada

### nformação Relacionada

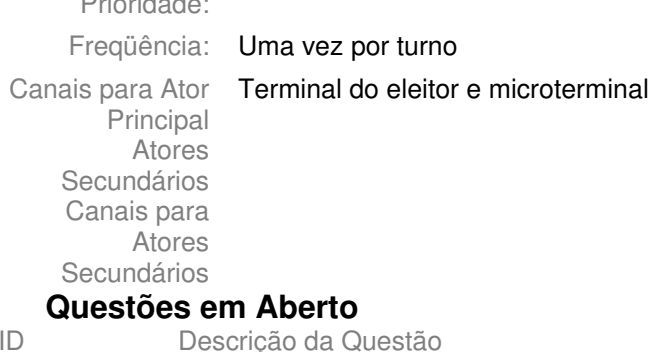

**5.3 - UC3.2. Informar Data e Hora**

### **Informação Característica**

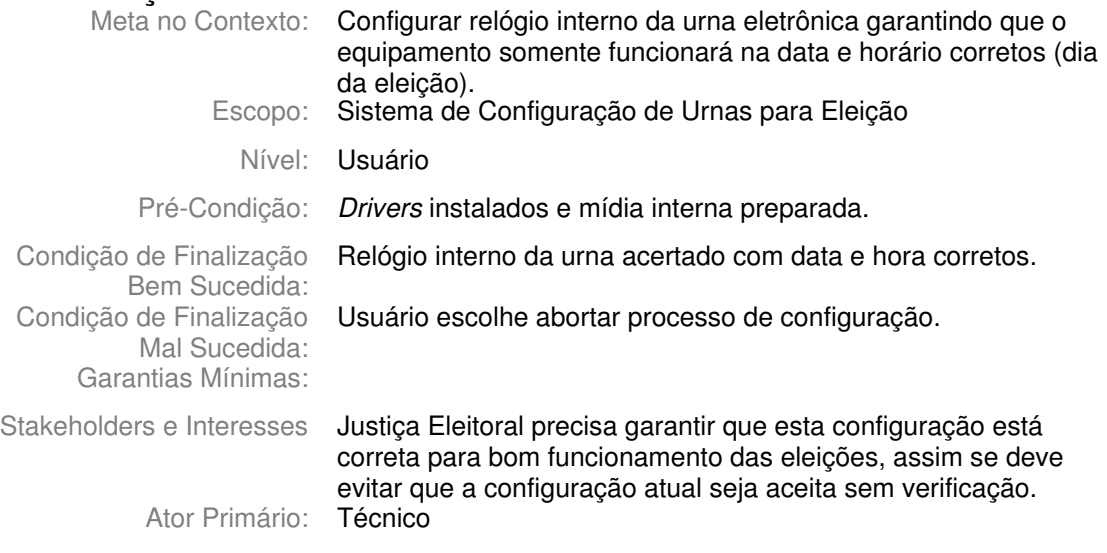

Evento de Disparo:

### **Cenário Principal - Sucesso**

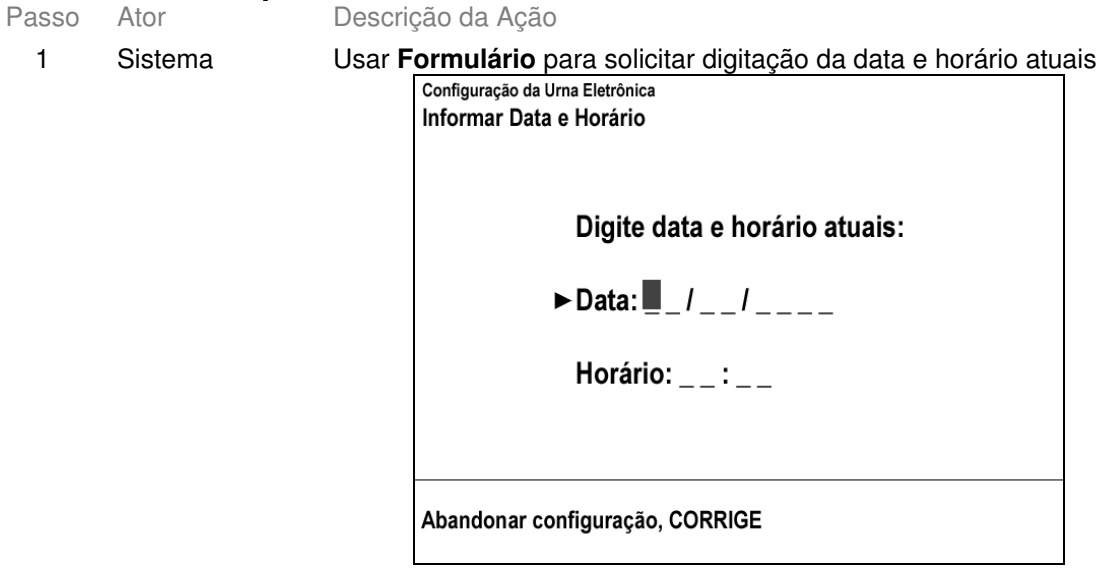

 $\overline{c}$ Técnico Digita data e tecla CONFIRMA

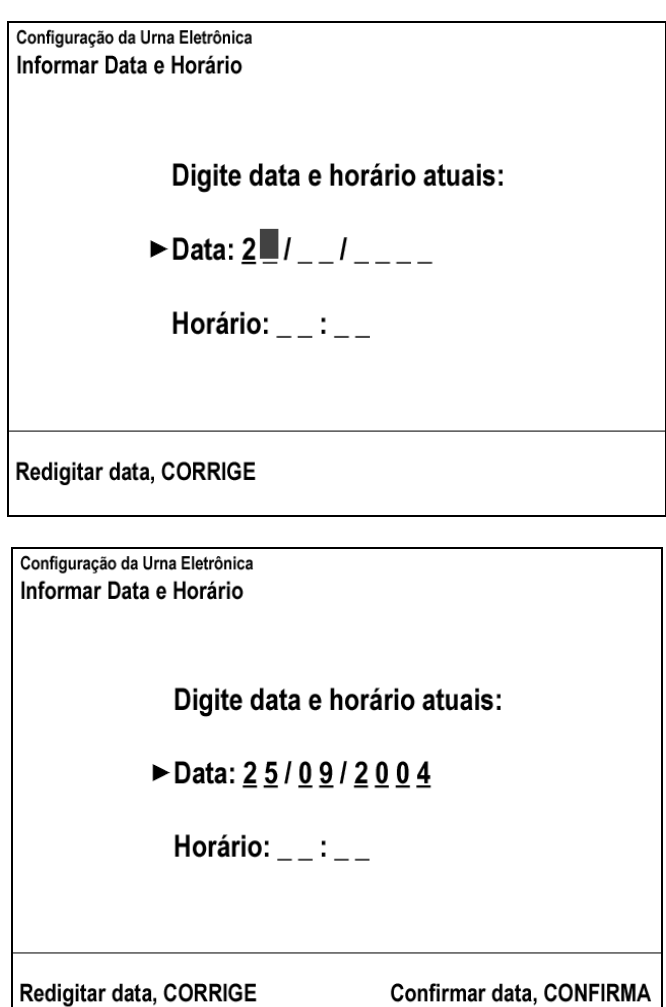

 $\mathbf{3}$ Técnico Digita hora e tecla CONFIRMA

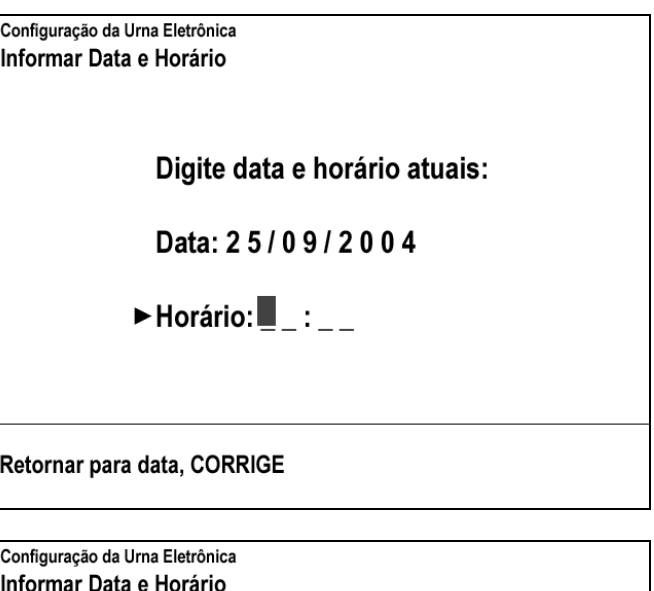

Digite data e horário atuais:

Data: 25/09/2004

► Horário:  $1$  $\blacksquare$ :

Redigitar horário, CORRIGE

Configuração da Urna Eletrônica Informar Data e Horário

Digite data e horário atuais:

Data: 25/09/2004

► Horário:  $11:00$ 

Redigitar horário, CORRIGE

Confirmar data e horário, CONFIRMA

4 Sistema Verifica que data/horário são consistentes com relógio interno da urna e exibe **Mensagem Temporizada:** "Data/Horário digitados conferem com relógio da urna "

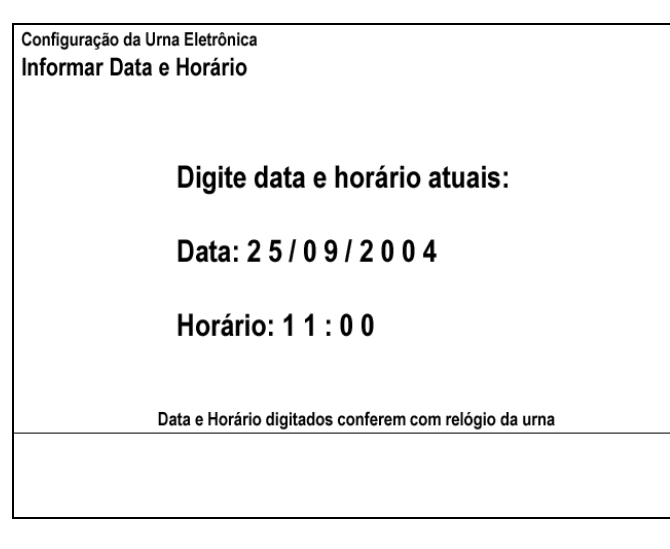

**Observação:** havendo tolerância na consistência entre data/hora digitados e relógio interno (ver questão em aberto 4.1), sistema assumirá horário digitado

#### **Cenários Extensões**

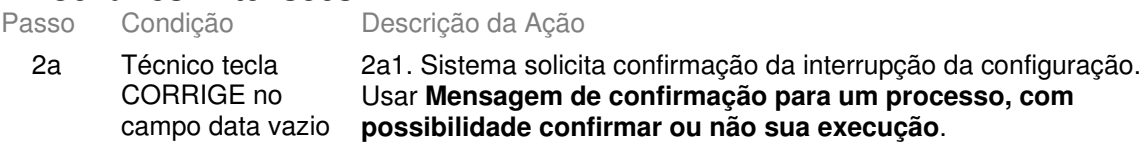

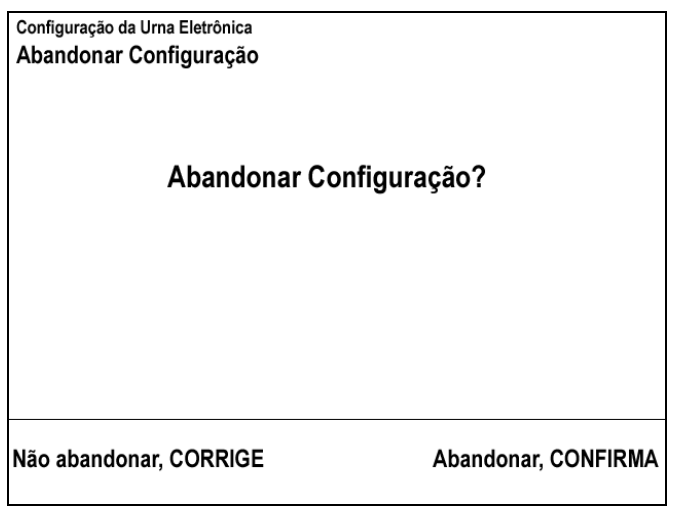

2a2. Técnico tecla CONFIRMA 2a2a. Técnico tecla CORRIGE 2a2b. Retorna ao passo 1 2a3 Sistema exibem mensagem "desligue a urna". Usar **Condução de ação externa ao sistema (sobre objetos externos ou hardware não-monitorável) com indicação pelo usuário de conclusão/escolha de resultado**.

2b Data inválida (p.ex. 25/19/2004) 2b1. Sistema exibe **Mensagem de erro com possibilidade de abortar/continuar processo/repetir entrada de dados**: "Data inválida"

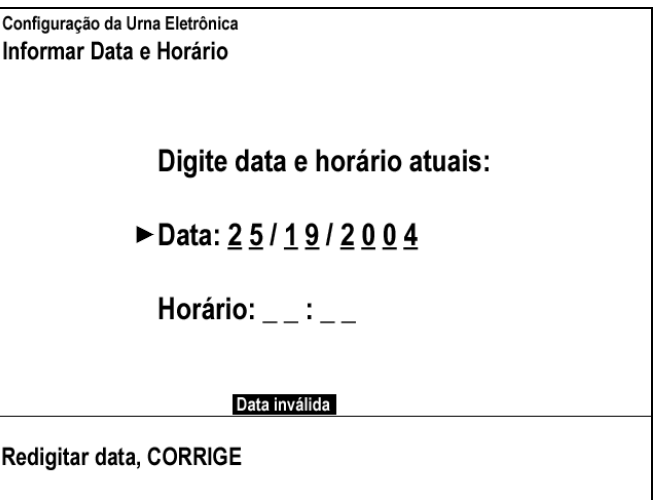

3a Horário inválido (p.ex. 11:70)

2b2. Limpa campo data e retorna ao passo 2

3a1. Sistema exibe **Mensagem de erro com possibilidade de abortar/continuar processo/repetir entrada de dados**: "Horário inválido"

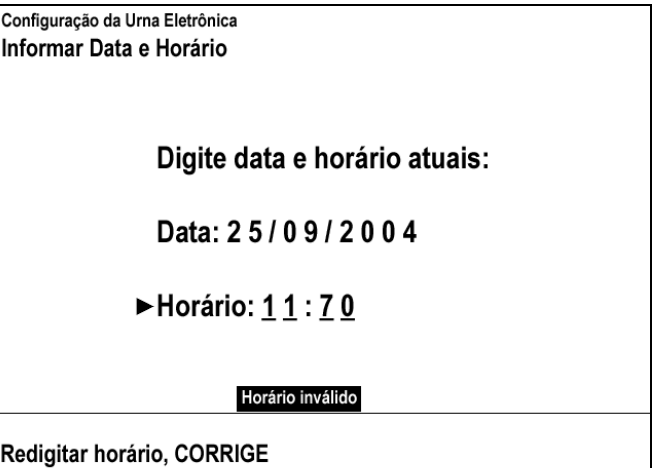

3a2. Limpa campo hora e retorna ao passo 3

4a

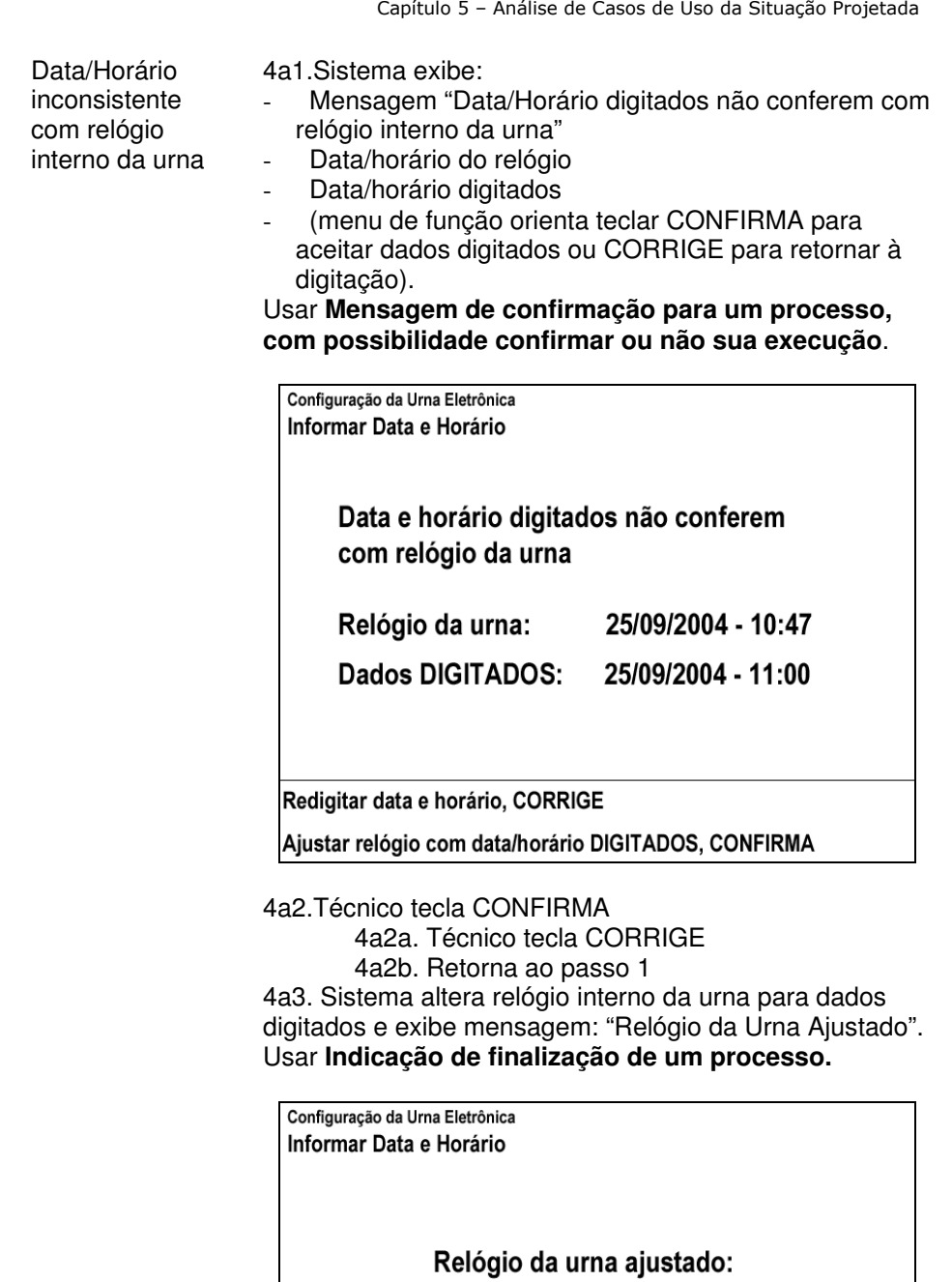

25/09/2004 - 11:01

Redigitar data e horário, CORRIGE

Prosseguir, CONFIRMA

4a4. Técnico tecla CONFIRMA (prossegue configuração) 4a4a. Técnico tecla CORRIGE 4a4b. Retorna ao passo 1

Capítulo 5 – Análise de Casos de Uso da Situação Projetada

# **Cenários Variações**<br>Passo Variável

Variações possíveis Claims Ergonômicos

### **Informação Relacionada**

Prioridade:

Freqüência: Uma vez por Eleição para cada Urna de Seção, Justificativa ou Reserva (Contingência)

Canais para Ator Principal Terminal do Eleitor Atores Secundários Canais para Atores Secundários

#### **Questões em Aberto**

ID Descrição da Questão

4.1 (passo 4) Definição de tolerância na consistência entre data/horário digitados e relógio interno da urna. Situação até 2002 – tolerância de 10 minutos Propostas:

- consistência sem tolerância (0 minutos)
- tolerância pequena (1 ou 2 minutos para mais ou menos)

# **5.4 - UC3.3: Instalando Aplicativos e Tabelas**

### **Informação Característica**

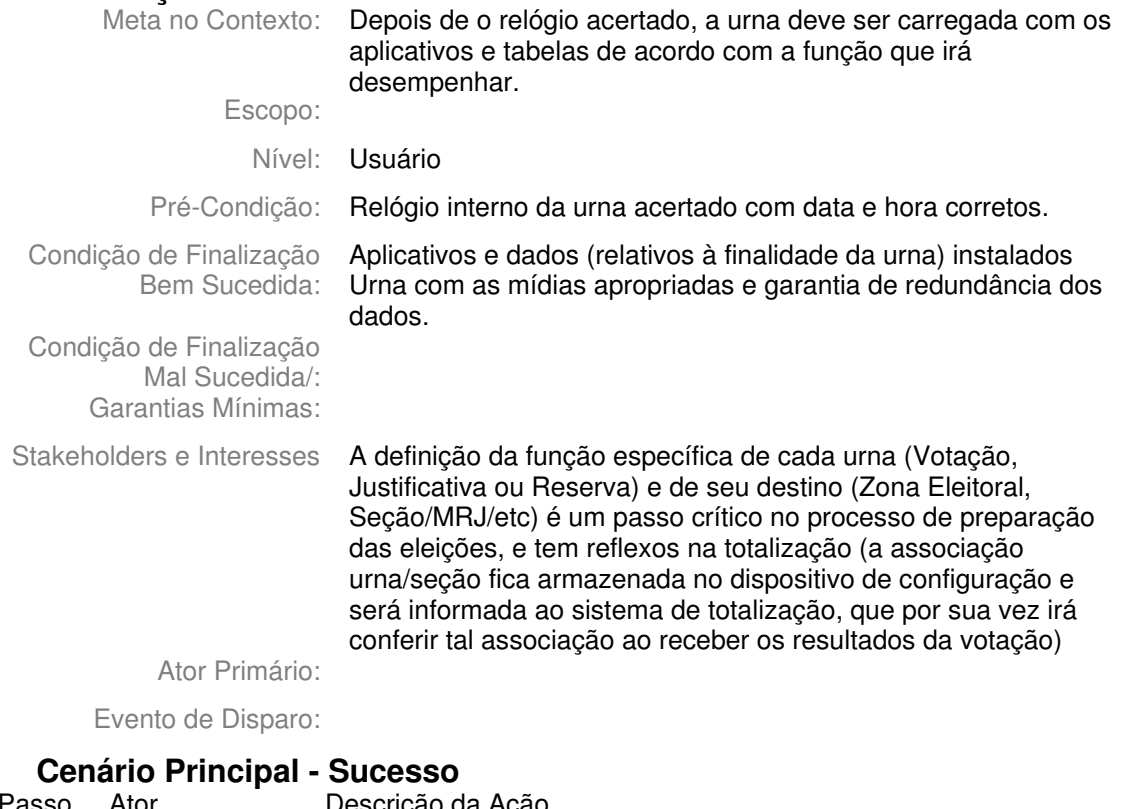

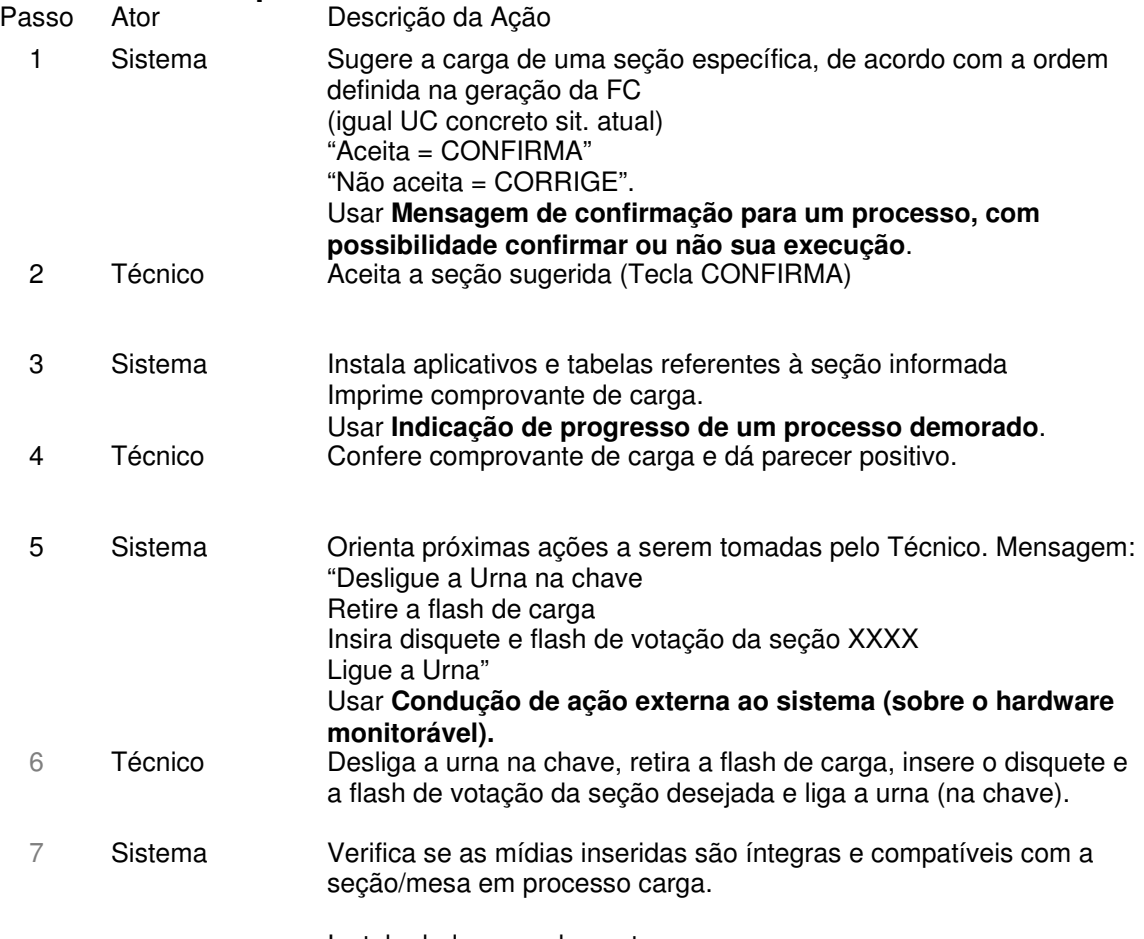

Instala dados complementares.

Realiza espelhamento (redundãncia)

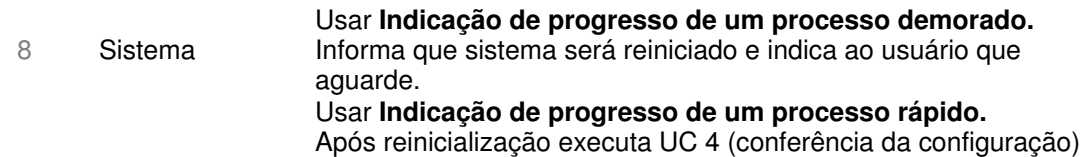

# **Cenários Extensões**

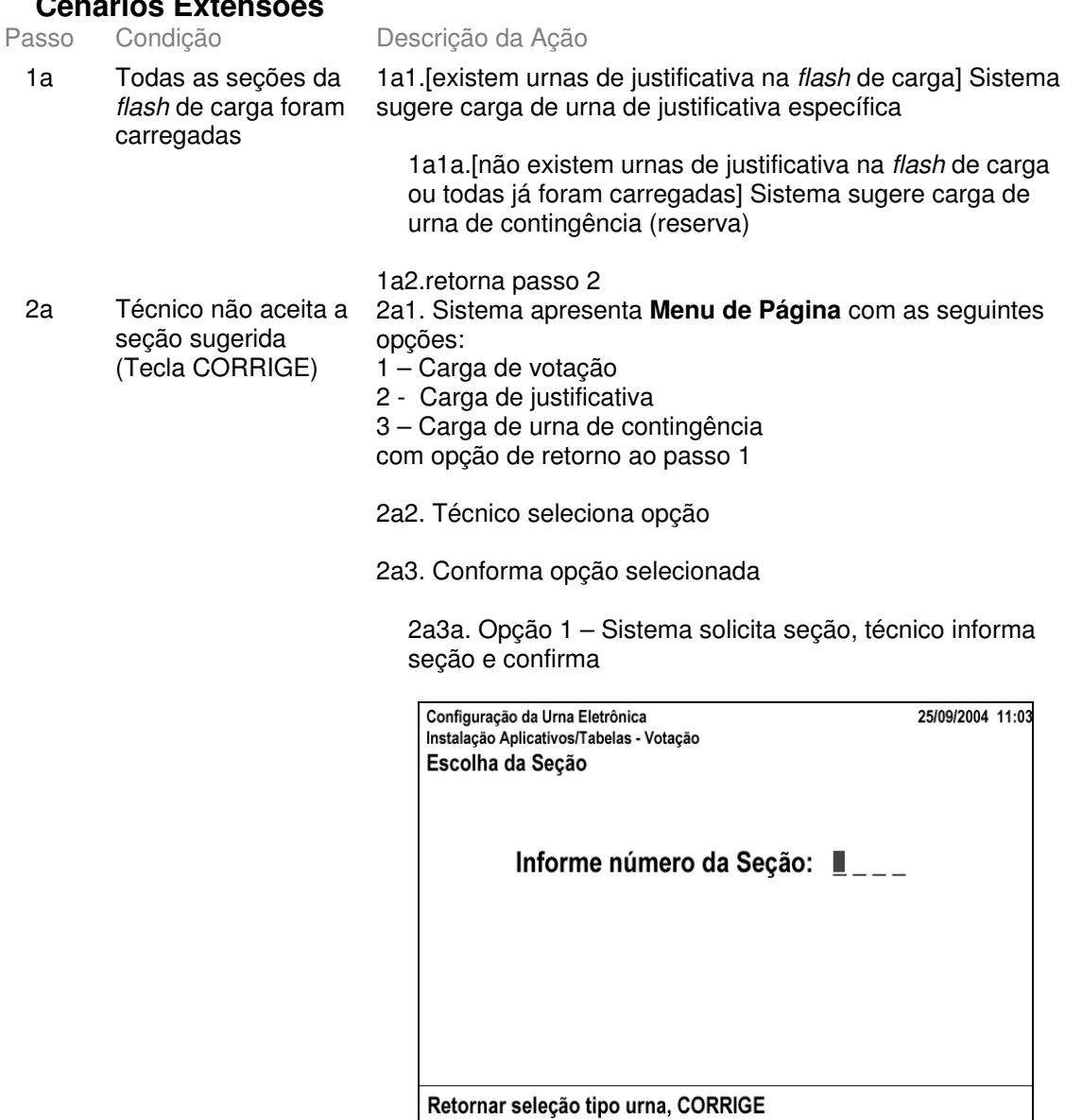

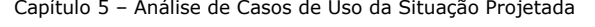

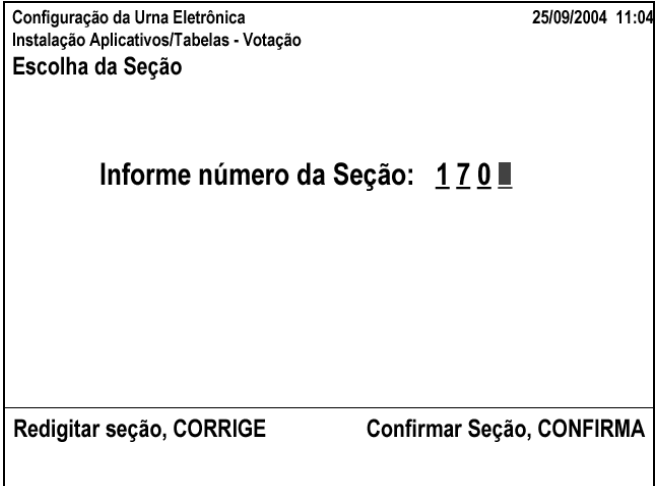

2a3a1.técnico informa seção já carregada anteriormente - sistema exibe alerta e dá possibilidade de recarregá-la (usar Mensagem de erro com possibilidade de abortar/continuar processo/repetir entrada de dados)

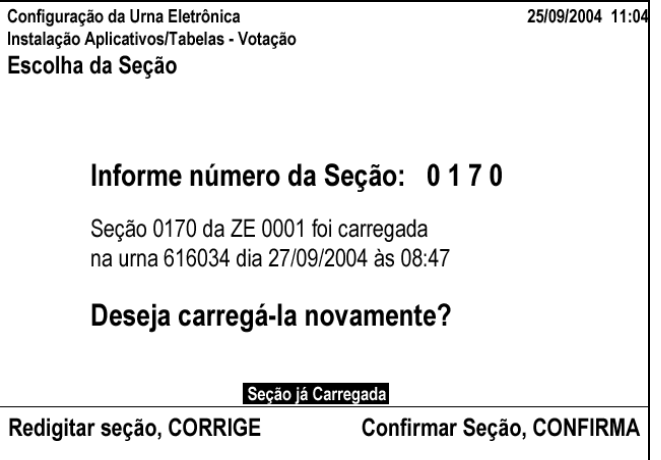

2a3a2.técnico informa seção que não consta da flash de carga - sistema exibe mensagem de erro (usar Mensagem de erro com possibilidade de abortar/continuar processo/repetir entrada de dados)

Capítulo 5 – Análise de Casos de Uso da Situação Projetada

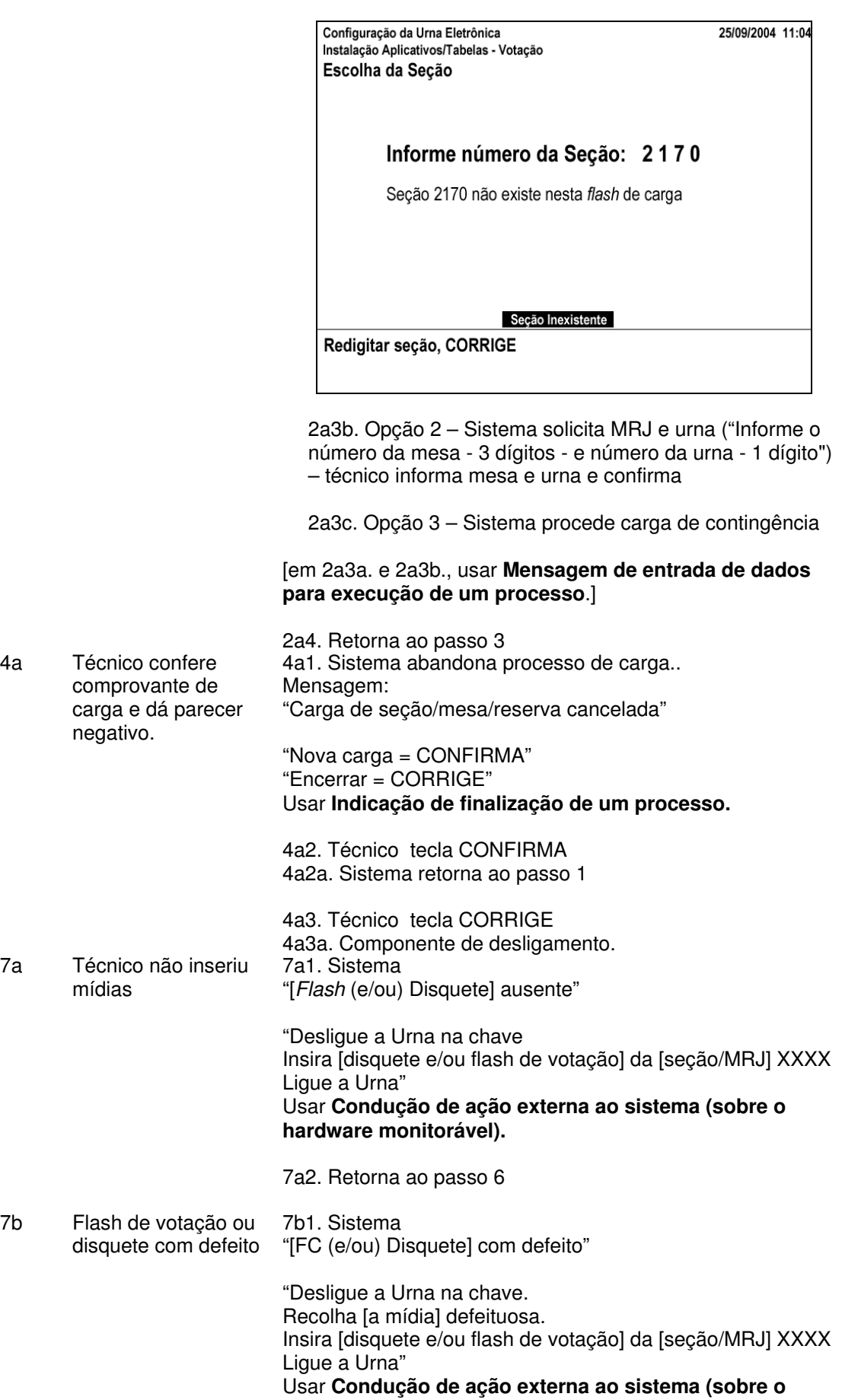

#### **hardware monitorável).**

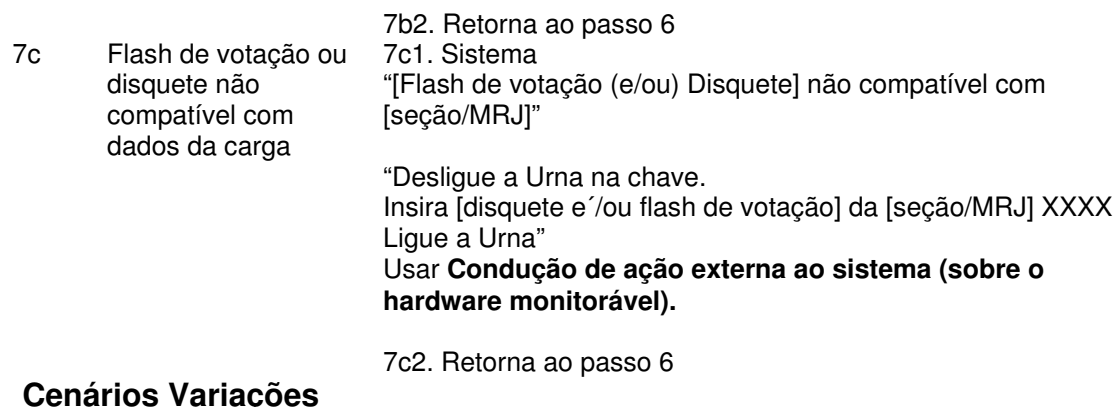

#### **Cenários Variações**

Passo Variável Variações possíveis Claims Ergonômicos

# **Informação Relacionada**

Prioridade: Freqüência: Canais para Ator Principal Atores Secundários Canais para Atores Secundários

### **Questões em Aberto**

ID Descrição da Questão

# **5.5 - UC6. Recuperar dados**

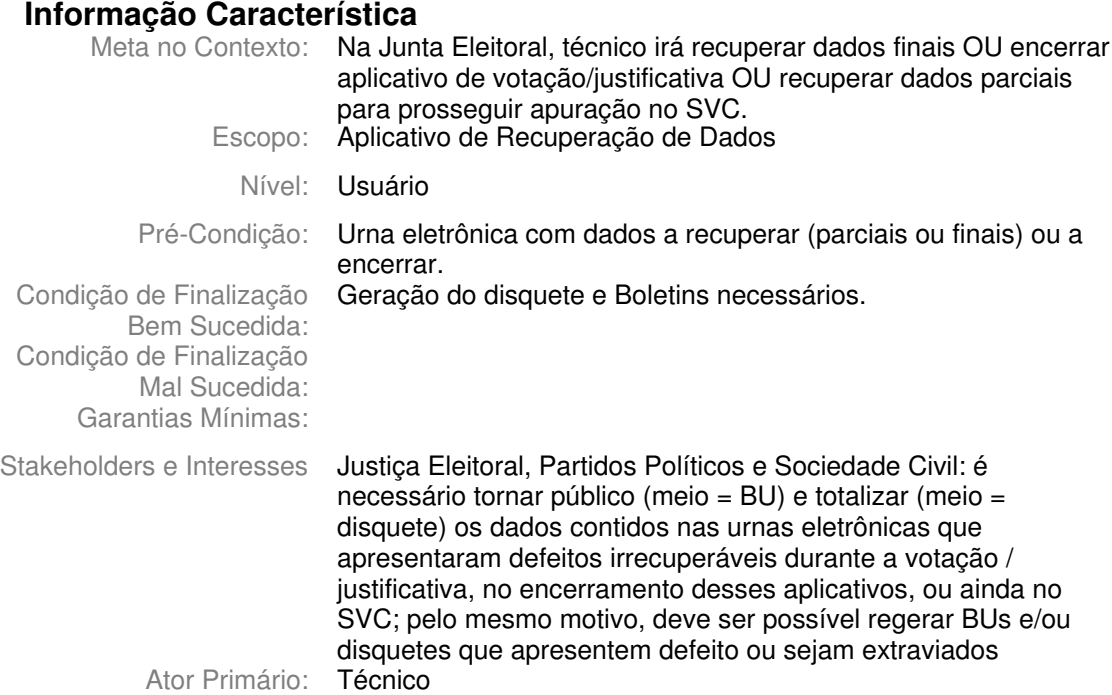

Evento de Disparo:

# **Cenário Principal - Sucesso**

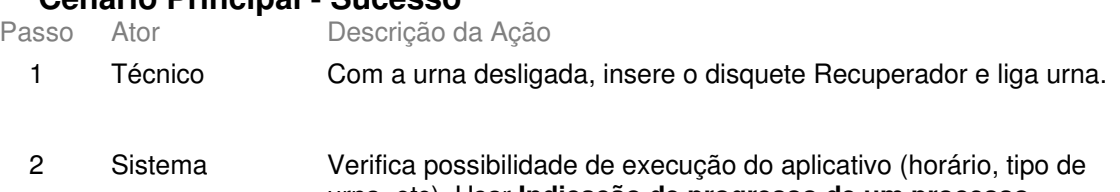

urna, etc). Usar **Indicação de progresso de um processo demorado**.

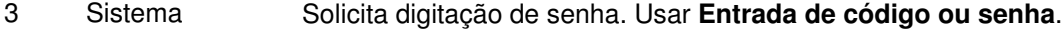

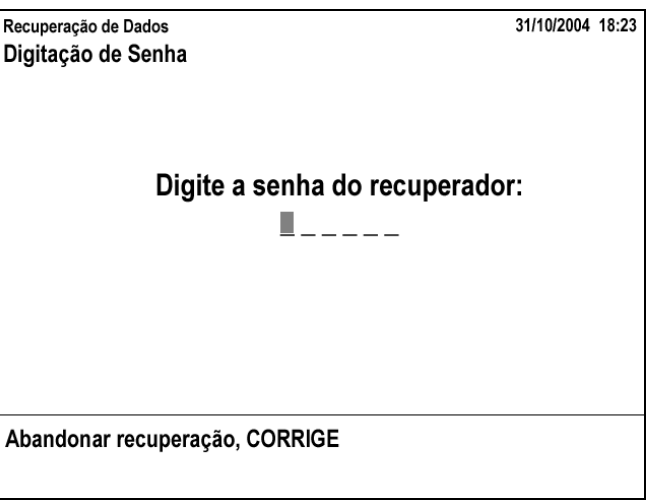

4 Técnico Digita e confirma senha

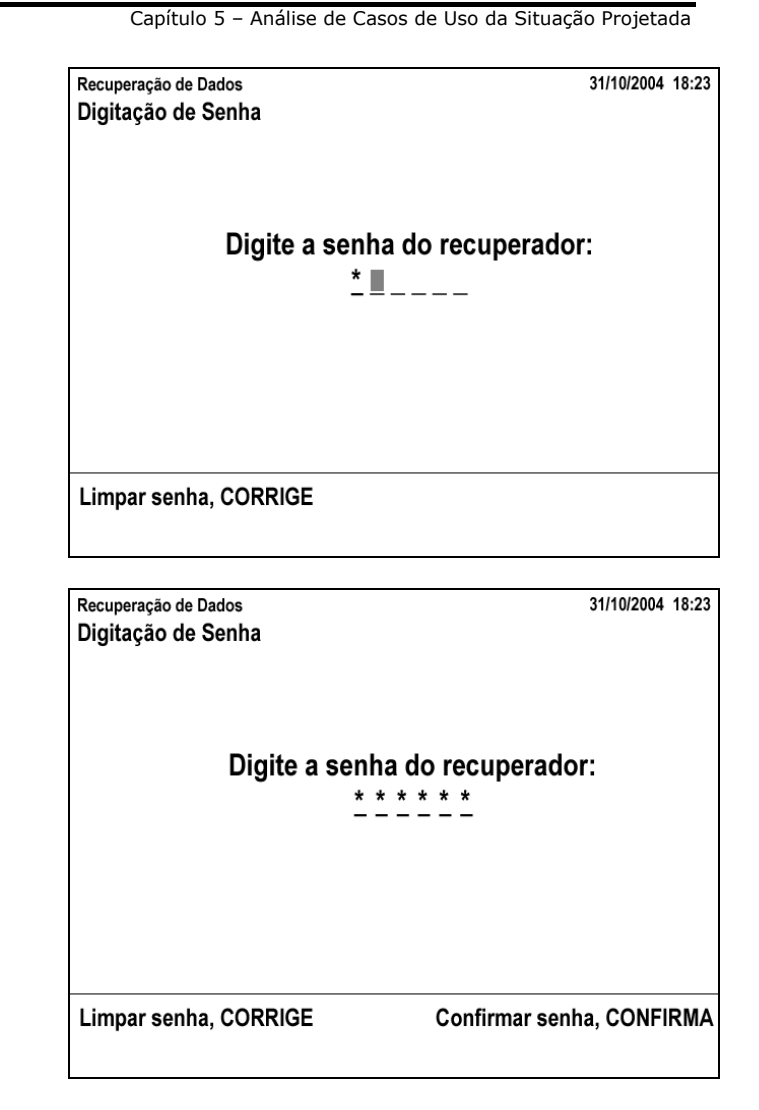

#### 5 Sistema

Valida senha

6

Verifica:

- presença, integridade física e dos dados da flash de votação  $\bullet$
- $\bullet$ integridade dos dados da flash interna
- compatibilidade entre dados das flashes interna e de votação Usar Indicação de progresso de um processo demorado.

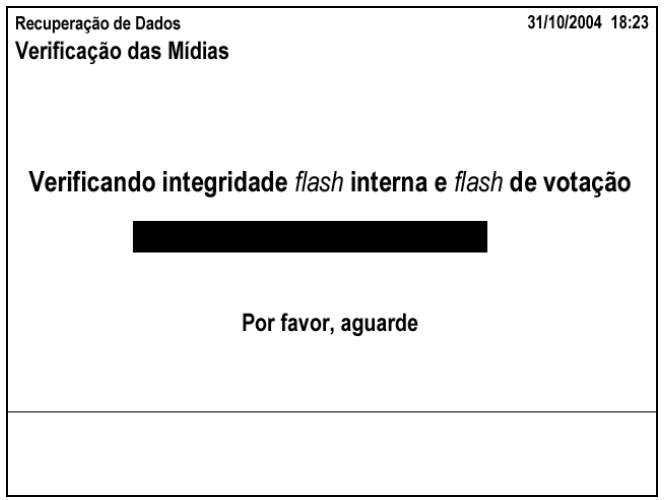

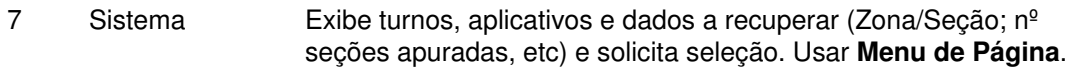

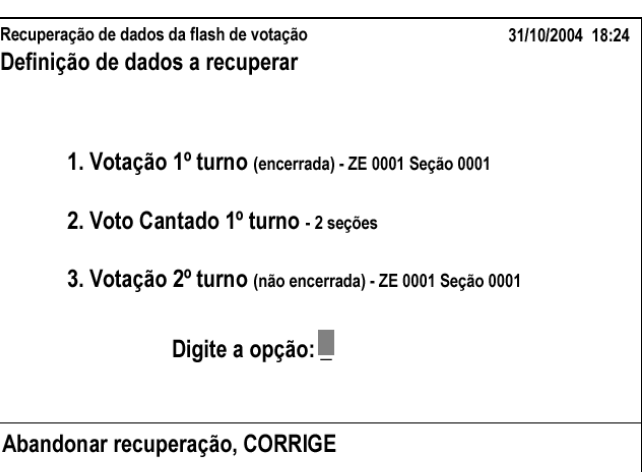

8 Técnico Seleciona turno/aplicativo

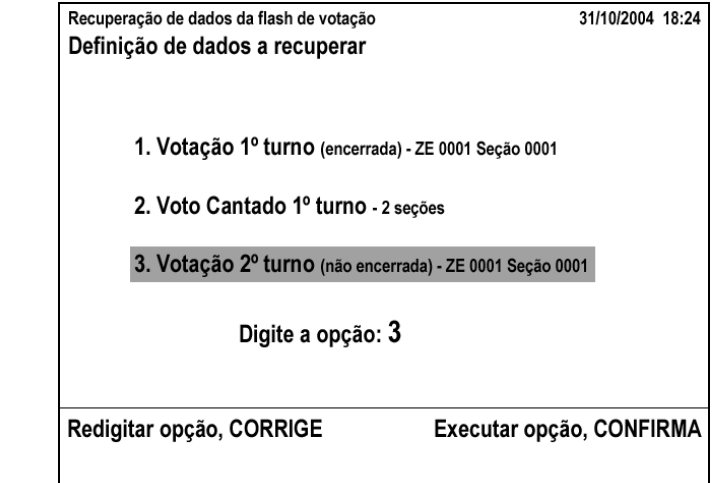

9 Sistema CASO aplicativo selecionado:

- é votação OU justificativa
	- SE aplicativo encerrado: executa UC 6.1<br>- SE aplicativo não encerrado E aplicativo
	- SE aplicativo não encerrado E aplicativo é votação: habilita seleção entre UC 6.2 e UC 6.3

31/10/2004 18:24 Recuperação de dados da flash de votação Zona:0001 Seção:0001 Votação de 2o. turno (não encerrada) Salvar Parcial / Encerrar Votação

Capítulo 5 – Análise de Casos de Uso da Situação Projetada

1. Salvar dados parciais para Voto Cantado

2. Encerrar votação e gerar dados para totalização

Digite a opção:

Retornar menu anterior, CORRIGE

- SENÃO (justificativa não encerrada): executa UC 6.2

- é voto cantado
- executar UC 6.4 10 Concluída recuperação de dados, desliga a urna e envia disquete(s)

e BUs para Junta Eleitoral.

# **Cenários Extensões**

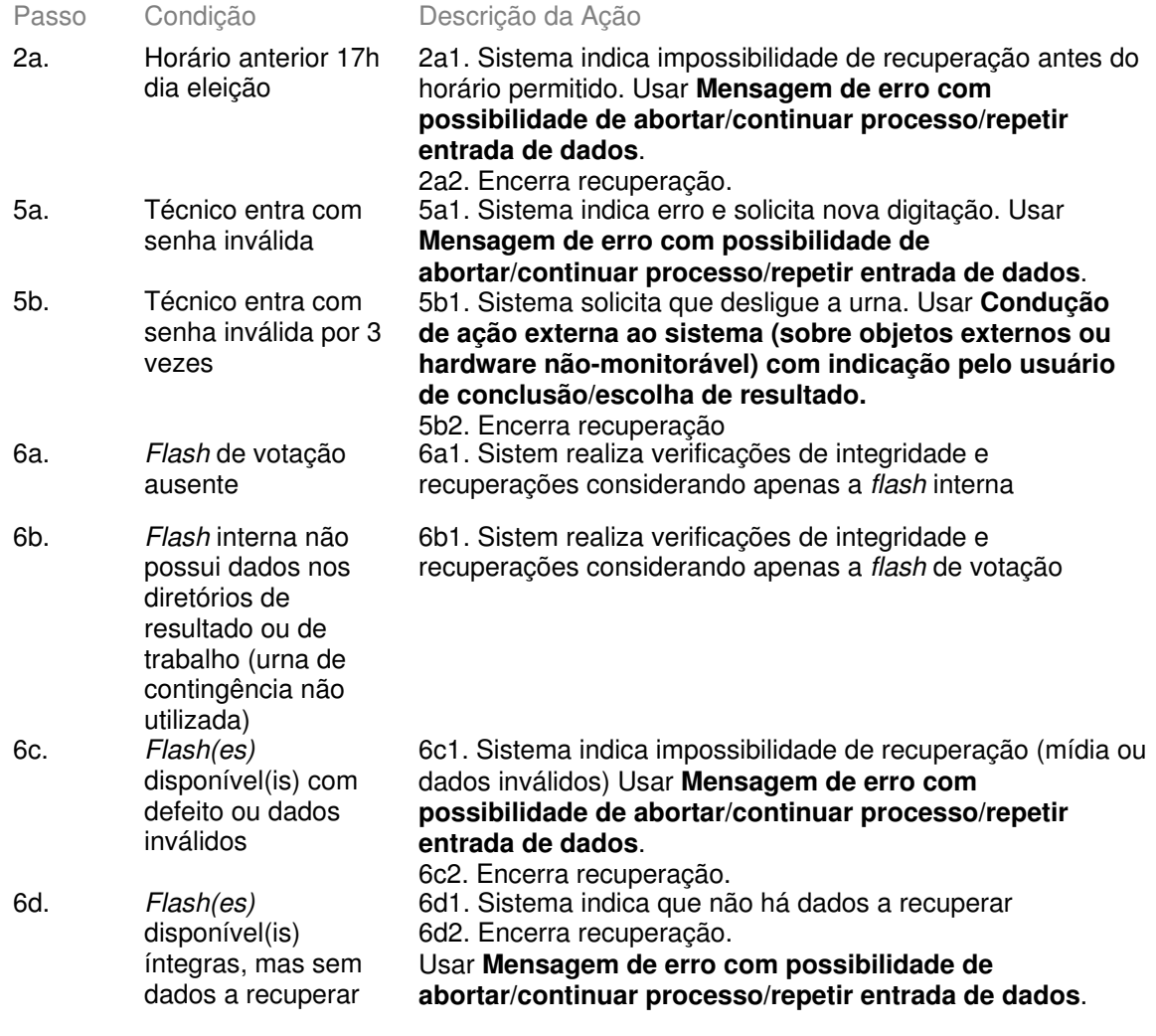

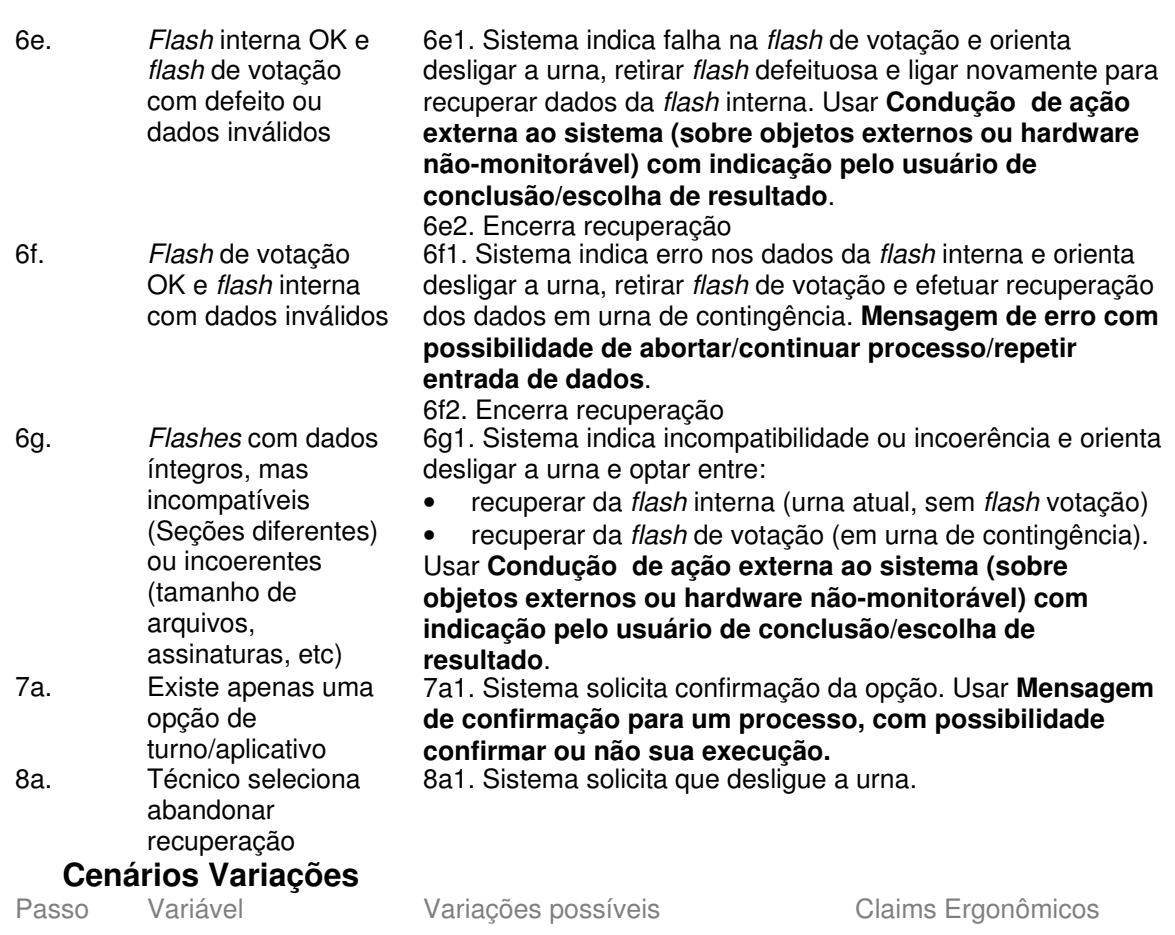

Capítulo 5 – Análise de Casos de Uso da Situação Projetada

# **Informação Relacionada**

Prioridade:

Freqüência: Aleatória (ver Meta no Contexto).

Canais para Ator **Terminal do Eleitor** Principal Atores **Secundários** Canais para **Atores** Secundários

#### **Questões em Aberto**

ID Descrição da Questão

Quando ambas as *flashes* estão íntegras e com dados compatíveis, sistema deverá adotar mídia padrão para recuperação. Questão deverá ser definida pelos projetistas do sistema.

**Observação:** o Edital da urna/2004 prevê seleção da *flash* no caso acima, o que consideramos dispensável, uma vez que:

- o sistema já verificou a compatibilidade entre as mídias (a rigor, qualquer que seja a origem, a recuperação deveria gerar dados idênticos)
- existem formas de recuperar das mídias individualmente (recuperação da FI e recuperação da FV em urna de contingência)

# **5.6 - UC6.3 Recuperar dados parciais**

#### **Informação Característica**

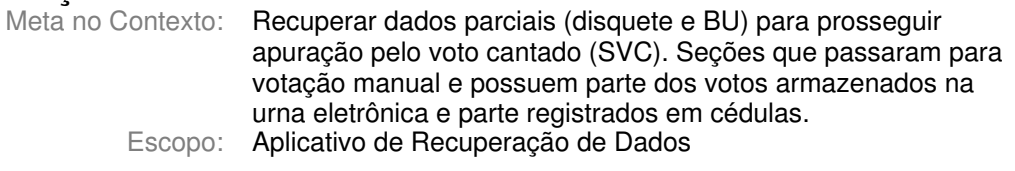

Nível: Sub-Função

Pré-Condição: Urna com aplicativo de Votação não encerrado e existência de votos em cédulas.

> • Excepcionalmente pode-se usar este UC nos casos em que não há votos em cédulas, mas torna-se impossível encerrar aplicativo de votação (dados parciais devem seguir para o SVC, onde será informado total de zero cédulas a apurar) Disquete e BU parciais gerados.

Condição de Finalização Bem Sucedida: Condição de Finalização Mal Sucedida: Garantias Mínimas:

Stakeholders e Interesses

Ator Primário: Técnico

Evento de Disparo:

#### **Cenário Principal - Sucesso**

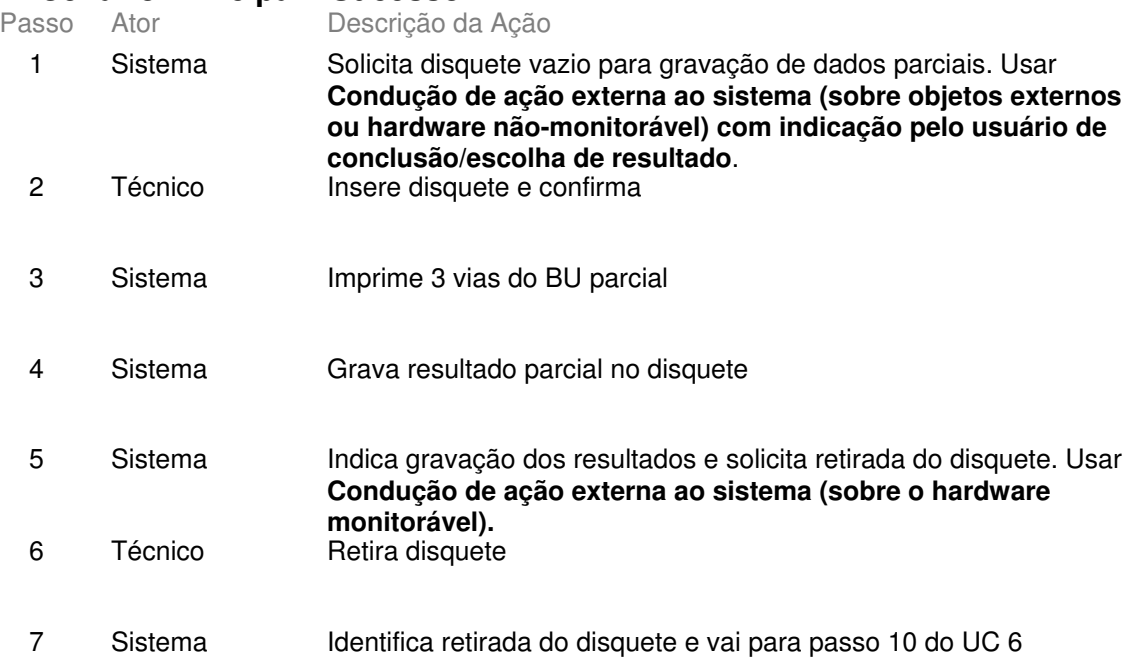

#### **Cenários Extensões**

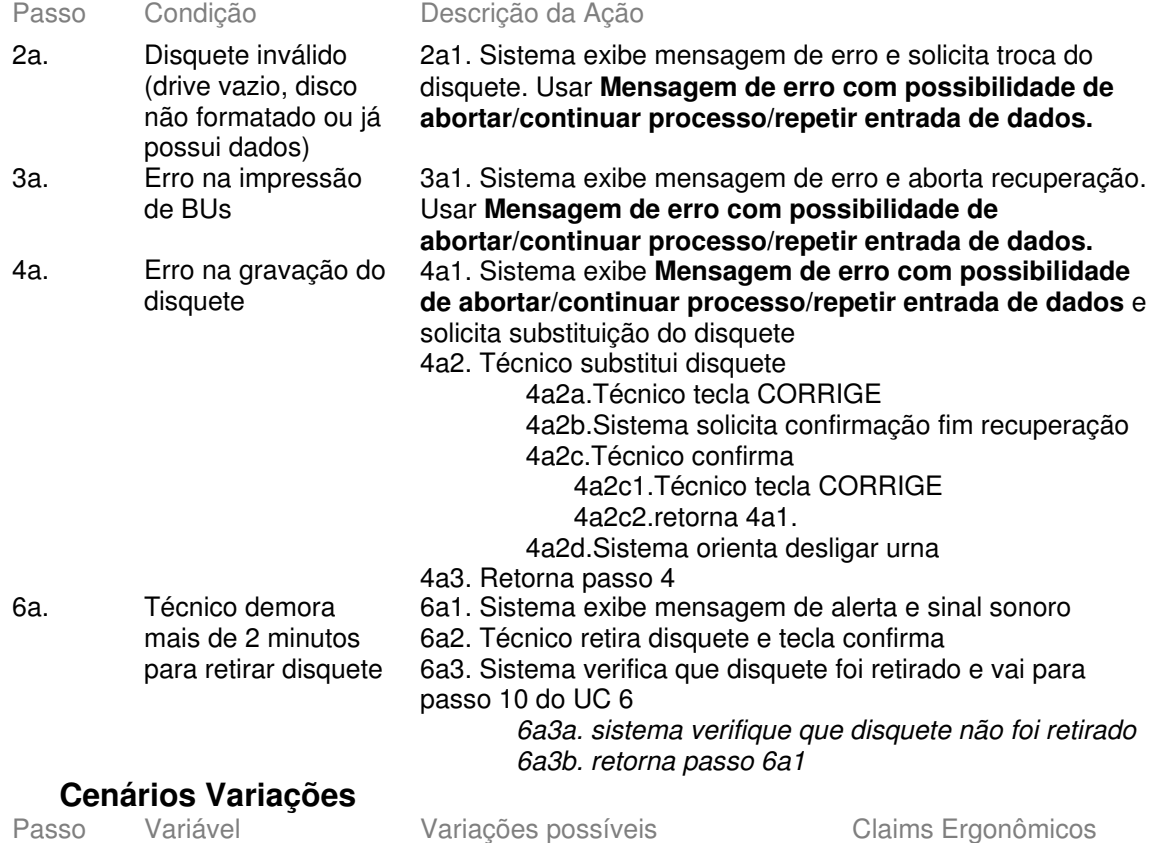

### **Informação Relacionada**

Prioridade:

- Freqüência:
- Canais para Ator **Terminal do Eleitor Principal** Atores Secundários Canais para Atores Secundários

# **Questões em Aberto**

ID Descrição da Questão

Conclusão

# **6 -Conclusão**

Preliminarmente, relembrando o que se comentou na Apresentação, é necessário frisar que se trata de estudo inicial. Logo, é provável que, nas etapas que se sucedem no ciclo de vida do desenvolvimento dos aplicativos da urna eletrônica, sejam necessários ajustes, em especial no Guia de Estilo, que funciona como fio condutor para o desenvolvimento dos aplicativos e seus componentes.

As etapas naturais que seguem estes estudos, após produzidos os casos de uso faltantes, são o desenvolvimento das bibliotecas de *software* com os objetos de interface e ensaios para a análise do impacto das alterações com os usuários. É conveniente que ambas as etapas sejam desenvolvidas em paralelo, pois é certo que as interfaces projetadas devem ser validadas nos ensaios de campo.

Uma das mais importantes tarefas que devem ser desenvolvidas são os ensaios e testes de campo, para os quais é fundamental que sejam adotadas métricas rigorosas de avaliação. Somente nesses ensaios é que se poderá determinar o impacto positivo ou negativo — das alterações para os usuários.

Concluindo, os fatos confirmam que a interação eleitor-urna eletrônica foi bem entendida pela sociedade e obteve enorme êxito. O que se espera, com este estudo, é colaborar para que semelhante sucesso seja alcançado também nos demais sistemas da urna eletrônica.

# **ANEXO I Lista de Atores-Metas**

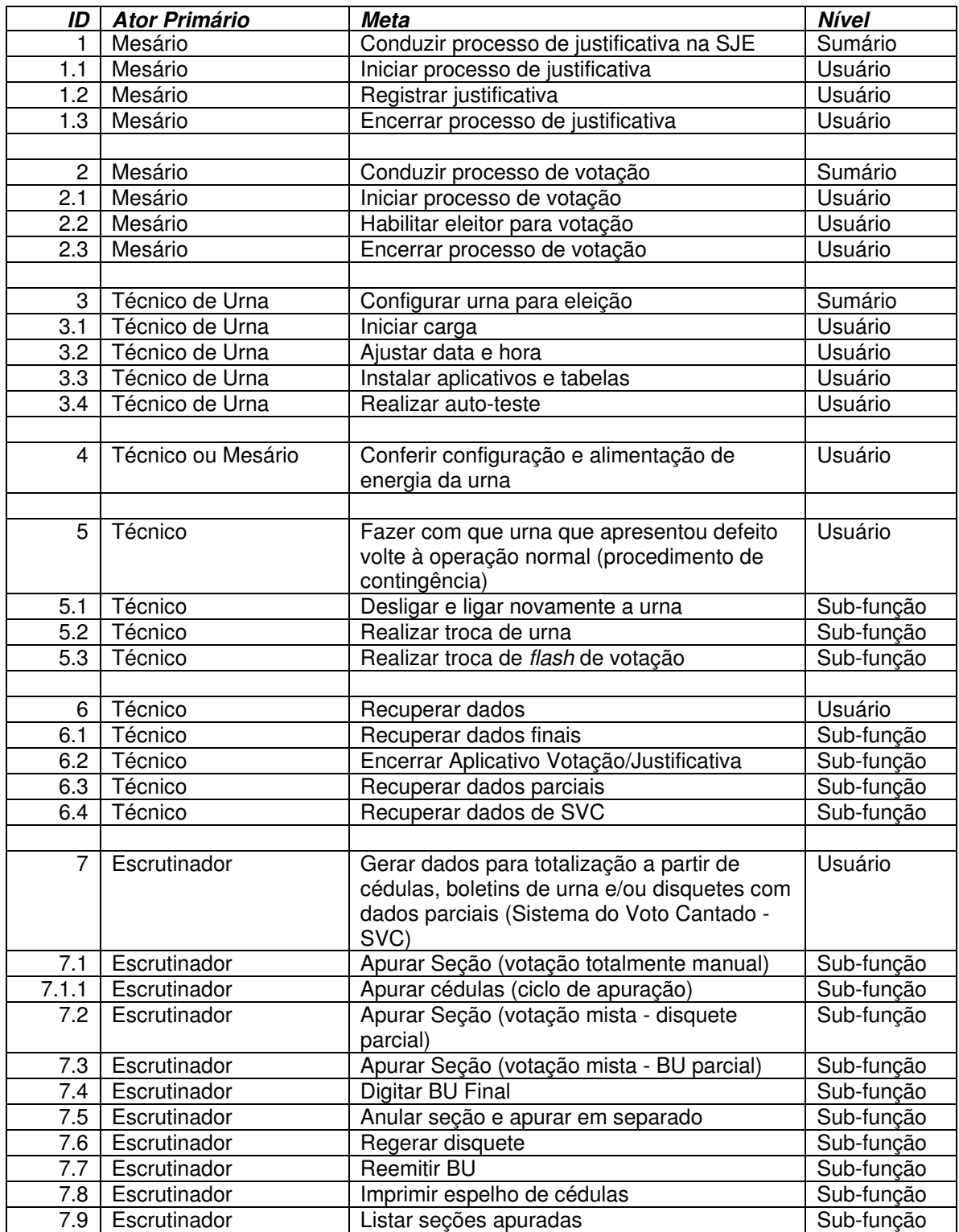

Anexo I - Lista de Atores-Metas

# **ANEXO II UCs da Situação Atual e Claims Ergonômicos 1 -Justificativa**

# **1.1 - UC1.Breve - Conduzir processo de justificativa na SJE**

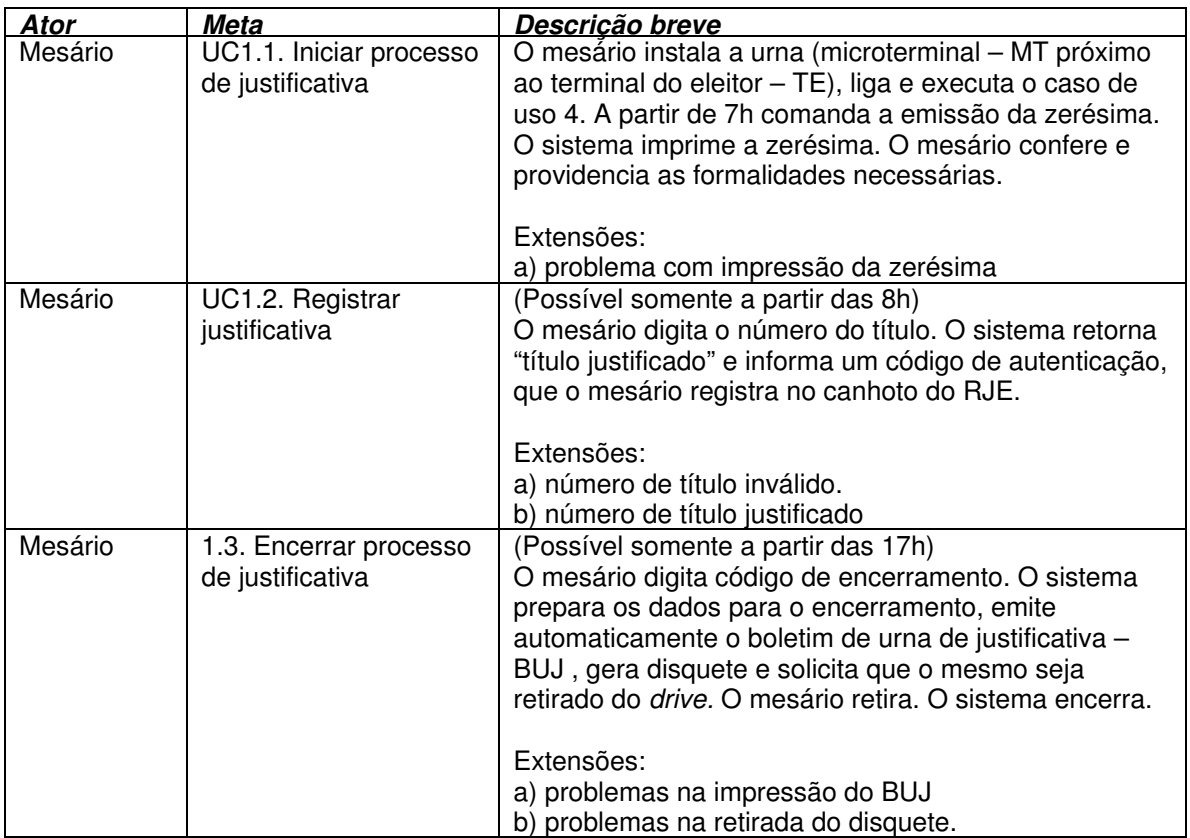

# **1.2 - UC1.Conduzir processo de justificativa na SJE Informação Característica**

Meta no Contexto:

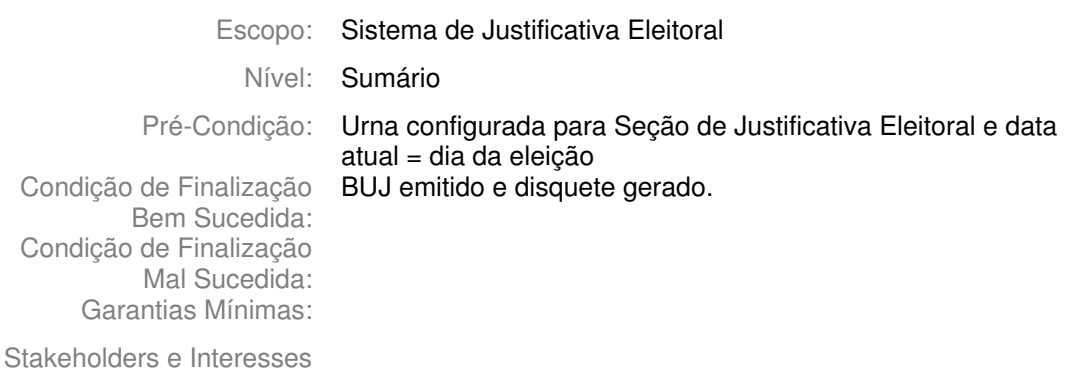

Ator Primário: Mesário da Seção de Justificativa Eleitoral

Evento de Disparo:

#### **Cenário Principal - Sucesso**

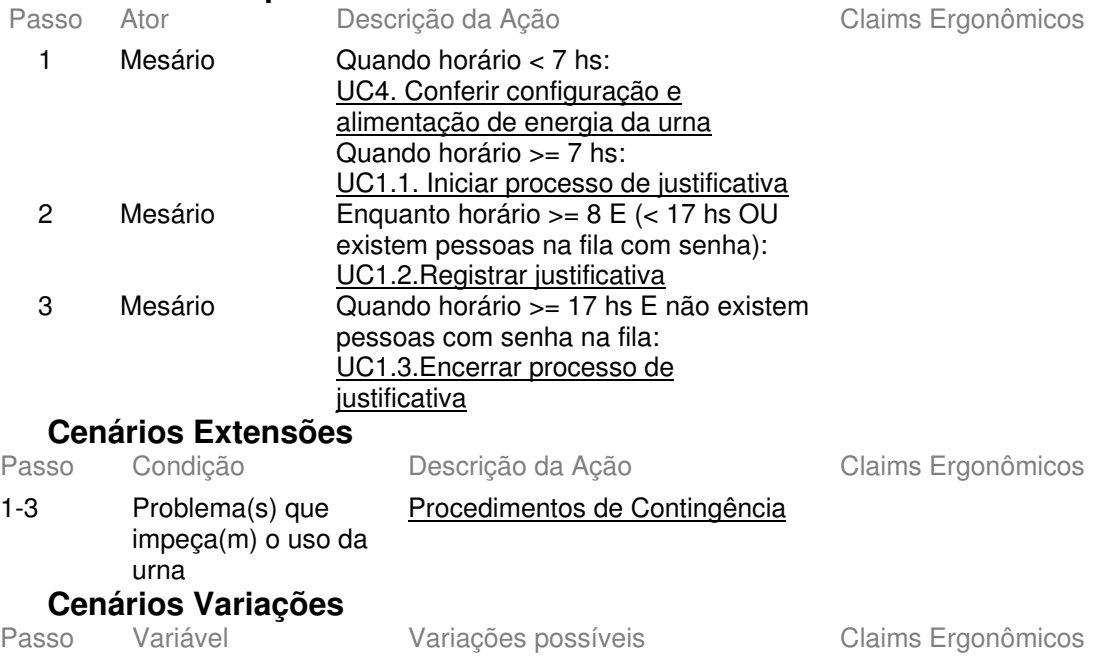

# Informação Relacionada

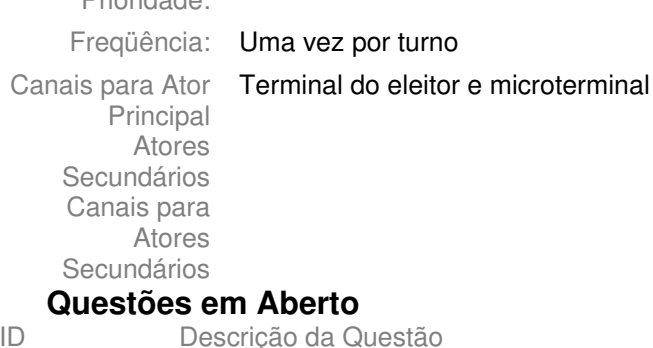

# **1.3 - UC1.1.Iniciar processo de justificativa Informação Característica**

Meta no Contexto:

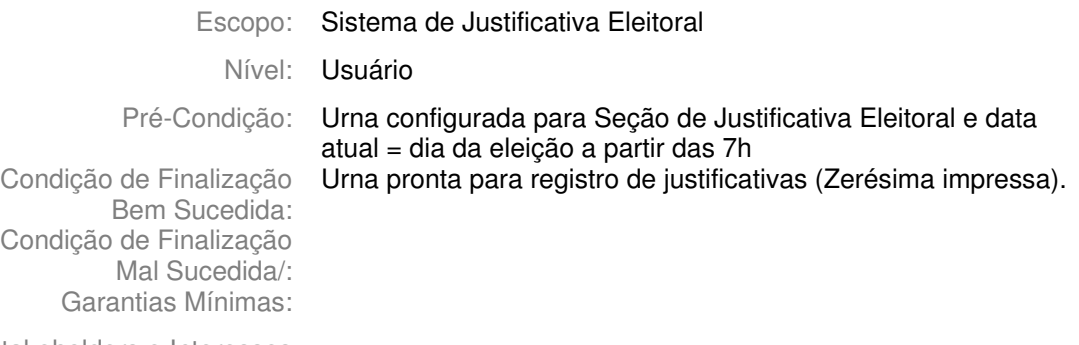

Stakeholders e Interesses

Ator Primário: Mesário da Seção de Justificativa Eleitoral

Evento de Disparo:

#### **Cenário Principal - Sucesso**

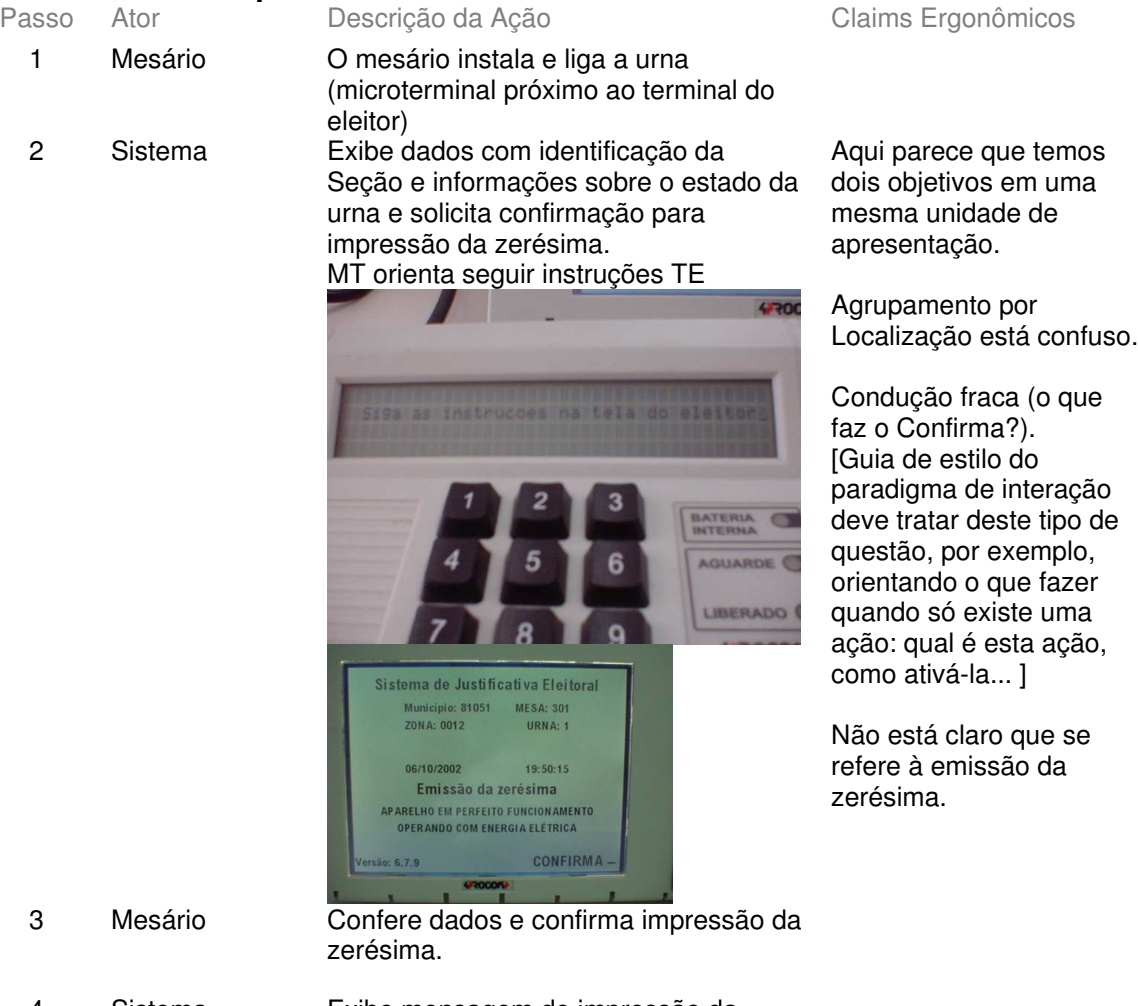

4 Sistema Exibe mensagem de impressão da zerésima. Imprime a zerésima.

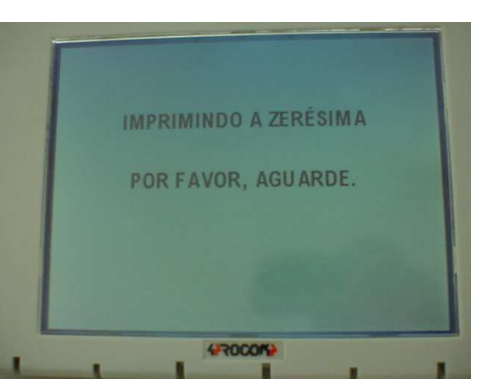

5 Sistema Exibe dados com identificação da Seção e informações sobre o estado da urna, indicando que a mesma somente funcionará a partir das 8hs.

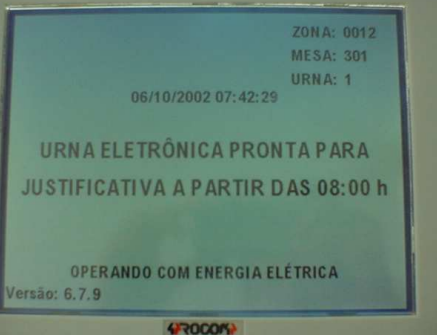

#### 6 Sistema Quando horário >= 8hs: Exibe mensagem orientando para o uso do microterminal.

Sistema de Justificativa Eleitoral<br>6.7.9 Utilize o microterminal Tecle <CONFIRMA> para continuar

A mensagem aparece nos dois "displays", podendo induzir o usuário a teclar confirma no terminal do eleitor

7 Mesário Tecla "Confirma" no MT para iniciar o registro das justificativas.

g

# **Cenários Extensões**

5a. Zerésima é impressa após 8hs

Sistema executa automaticamente passo 6.

Descrição da Ação Claims Ergonômicos

# **Cenários Variações**<br>Passo Variável

Variações possíveis Claims Ergonômicos

# **Informação Relacionada**

Prioridade: 1 Freqüência: Uma vez por turno Canais para Ator **Terminal do eleitor e microterminal** Principal Atores **Secundários** Canais para Atores Secundários

#### **Questões em Aberto**

ID Descrição da Questão

# **1.4 - UC1.2.Registrar justificativa Informação Característica**

Meta no Contexto:

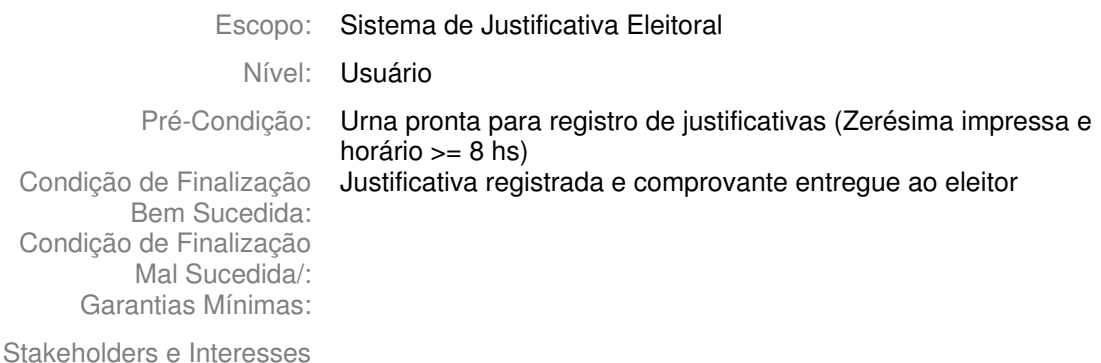

Ator Primário: Mesário da Seção de Justificativa Eleitoral

Evento de Disparo:

# **Cenário Principal - Sucesso**

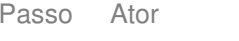

1 Sistema Exibe telas (TE e MT) com campo para digitação do número do título de eleitor.

Recebimento de Justificativa Número do Título:

Claims Ergonômicos

2 Mesário Digita o número do título e tecla Confirma.

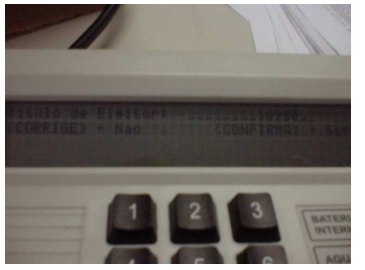

A divisão de tarefa de entrada de dados no MT e exibição no TE pode confundir quanto a onde usar o teclado. Comunicar que só pode ser digitado no MT (caso usuário acione teclado do TE).

Condução no MT pode ser melhorada. Não=Corrigir Sim=Confirmar. Significado dos Códigos: o que quer dizer Sim e

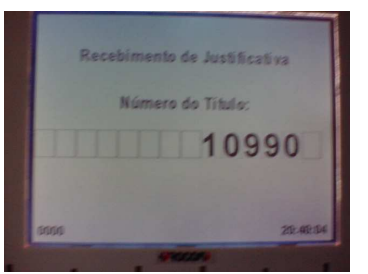

3 Sistema Exibe no TE o número do título e que a justificativa foi efetuada com sucesso. No MT exibe a mensagem de voto justificado e o código de autenticação.

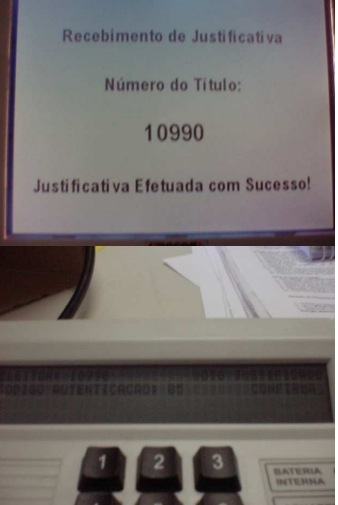

4 Mesário Anota o código de autenticação e o número da seção no canhoto do RJE. Tecla confirma para proceder próxima justificativa.

Quando é uma tela de aviso, geralmente é exibida a palavra confirma indicando que esta tecla deve ser acionada para prosseguir. [Esta questão deve ser tratada no guia de estilo. Existe uma limitação de espaço. As vezes é possível teclar corrige com o mesmo efeito.]

Não no contexto de preencher um campo e

A casa branca ao final pode ser desorientadora

Código de autenticação só aparece no MT, quando o mesário pode estar com a atenção no

solicitar um processamento?

 $(TE)$ .

TE.

#### Pescrição da Ação Claims Ergonômicos

Esse comportamento não está documentado em manuais. Não há clareza sobre sua utilidade (segurança?). Não há indicação de que tecla acionar (Corrige ou Confirma) para sair da tela (ambas funcionam).

#### **Cenários Extensões**

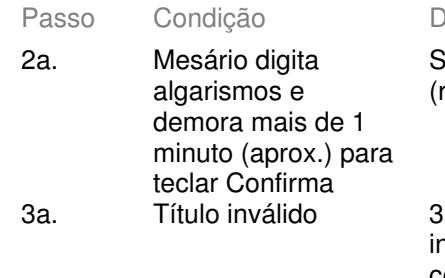

Sistema limpa dados digitados retorna ao passo 1).

a1.O sistema retorna a nformação de que o título não confere. 3a2. Mesário tecla confirma Volta para passo 1.

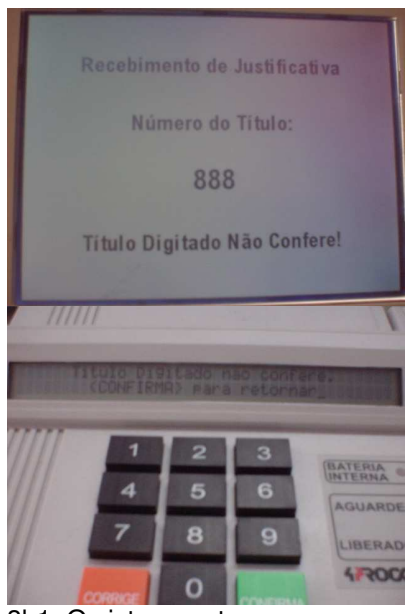

3b. Título já justificado. 3b1. O sistema retorna a

informação de título justificado (TE e MT) e no MT também o código de autenticação. 3b2. Mesário tecla confirma Volta para passo 1.

 $4700$ O oimento de Justificativa Número do Título: 10990 Já Justificado

4a1. O mesário deverá redigitar o título e teclar confirma para obter

4a. Mesário não anota as informações

### o código de autenticação. 4a2. Sistema como na extensão 3b. **Cenários Variações**<br>Passo Variável

Variações possíveis Claims Ergonômicos

# **Informação Relacionada**

Prioridade: 1

Freqüência: 0-1.000 (projetado para até 500 ocorrências no dia da eleição)

#### É um mecanismo de recuperação do código de autenticação, mas isso não é indicado.

Canais para Ator Terminal do eleitor e microterminal Principal Atores Secundários Canais para Atores Secundários Questões em Aberto

 $ID$ 

Descrição da Questão
# **1.5 - UC1.3.Encerrar processo de justificativa Informação Característica**

Meta no Contexto:

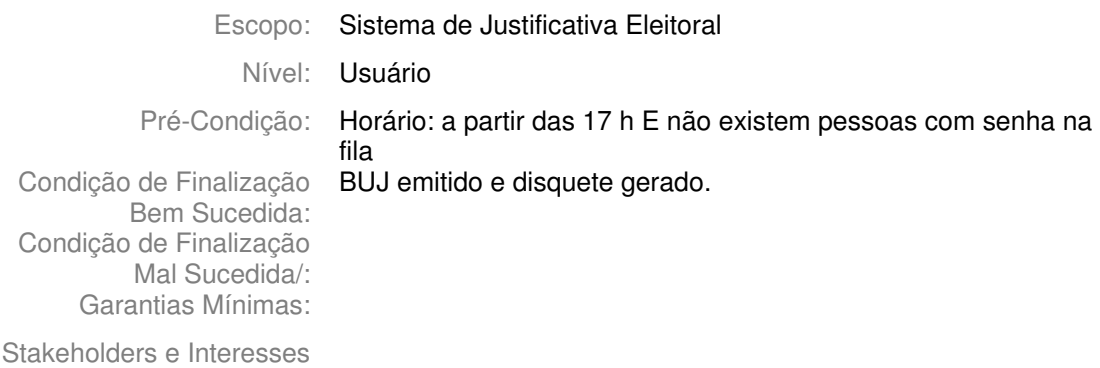

Ator Primário: Mesário da Seção de Justificativa Eleitoral

Evento de Disparo:

# **Cenário Principal - Sucesso**

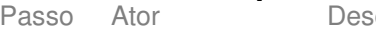

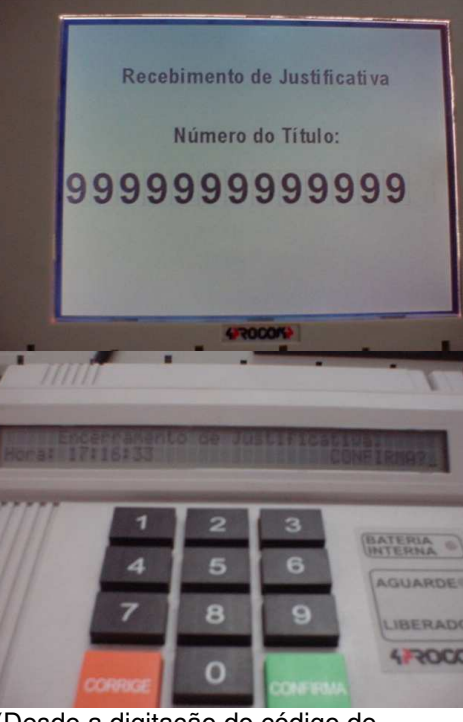

# Claims Ergonômicos

1 Mesário Digita o código de encerramento. A última casa nunca é preenchida e a proximidade do primeiro algarismo do lado direito não conduzem quando ao número de algarismos que se deve entrar para encerrar.

2 Sistema (Desde a digitação do código de encerramento, no microterminal permanece a mensagem de utilização do terminal do eleitor.)

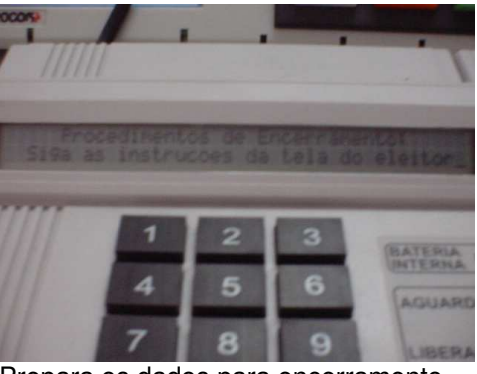

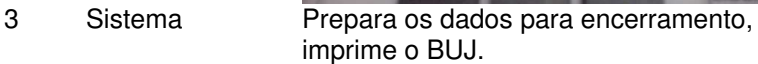

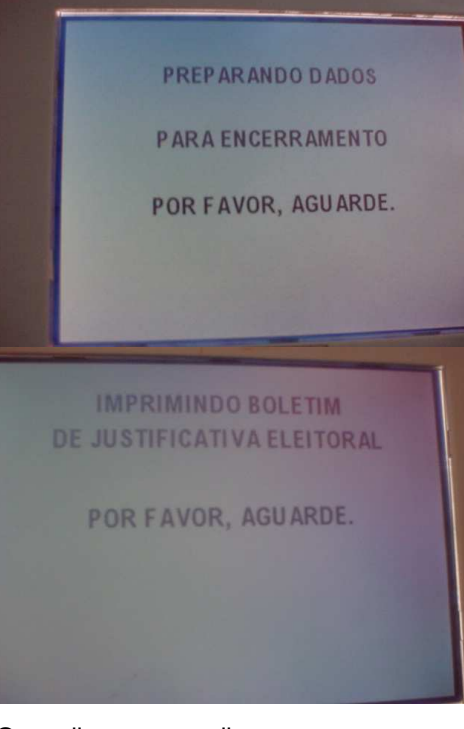

4 Sistema Gera disquete e exibe mensagem solicitando sua retirada.

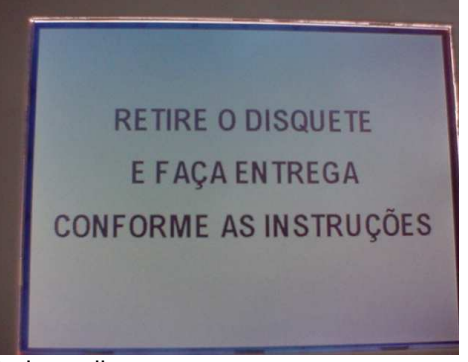

5 Mesário Retira o disquete.

6 Sistema Identifica que disquete foi retirado e exibe mensagem de encerramento.

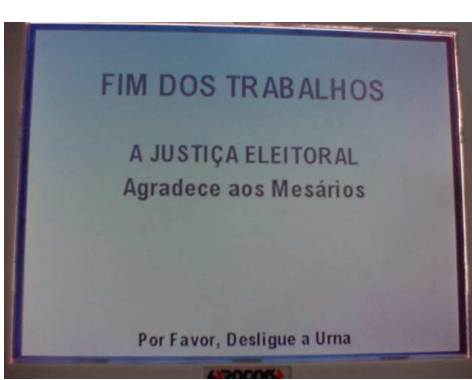

# **Cenários Extensões**

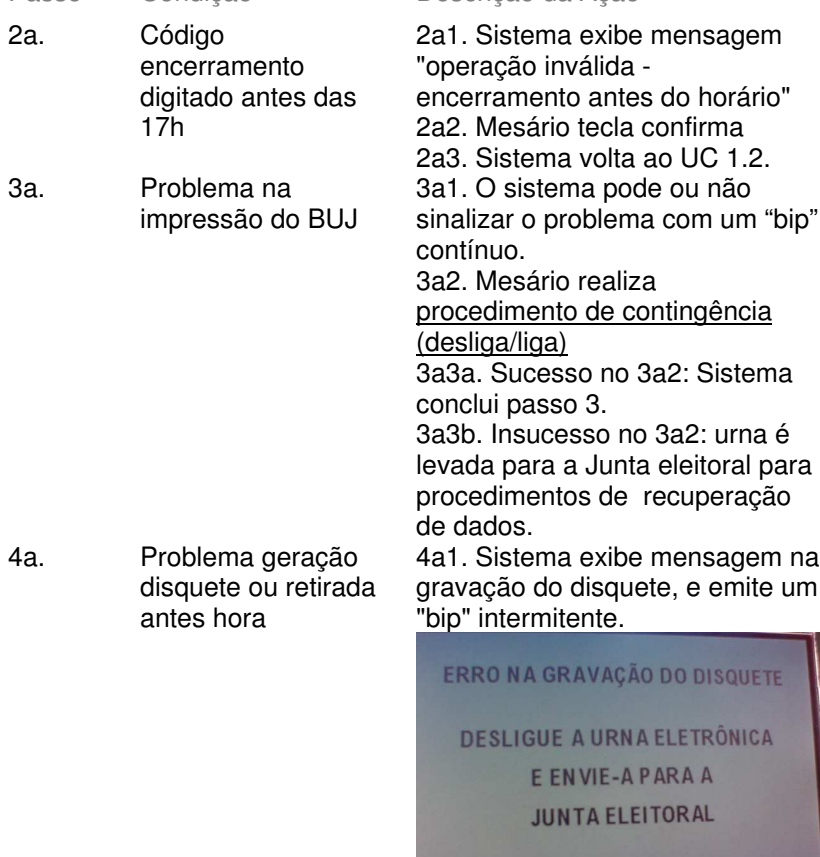

4a2. Mesário realiza procedimento de contingência (desliga/liga) 4a3a. Sucesso no 4a2: Sistema conclui passo 4. 4a3b. Insucesso no 4a2: urna é levada para a Junta eleitoral para procedimentos de recuperação de dados.

Passo Condição Descrição da Ação Claims Ergonômicos

# **Cenários Variações**<br>Passo Variável

Variações possíveis Claims Ergonômicos

# **Informação Relacionada**

Prioridade:

Freqüência: Uma vez por turno

Canais para Ator **Terminal do eleitor e microterminal** Principal

Atores **Secundários** Canais para Atores Secundários

### **Questões em Aberto**

ID Descrição da Questão

# **2 -Votação (Ponto de vista do Mesário) 2.1 - UC2.Breve - Conduzir processo de votação**

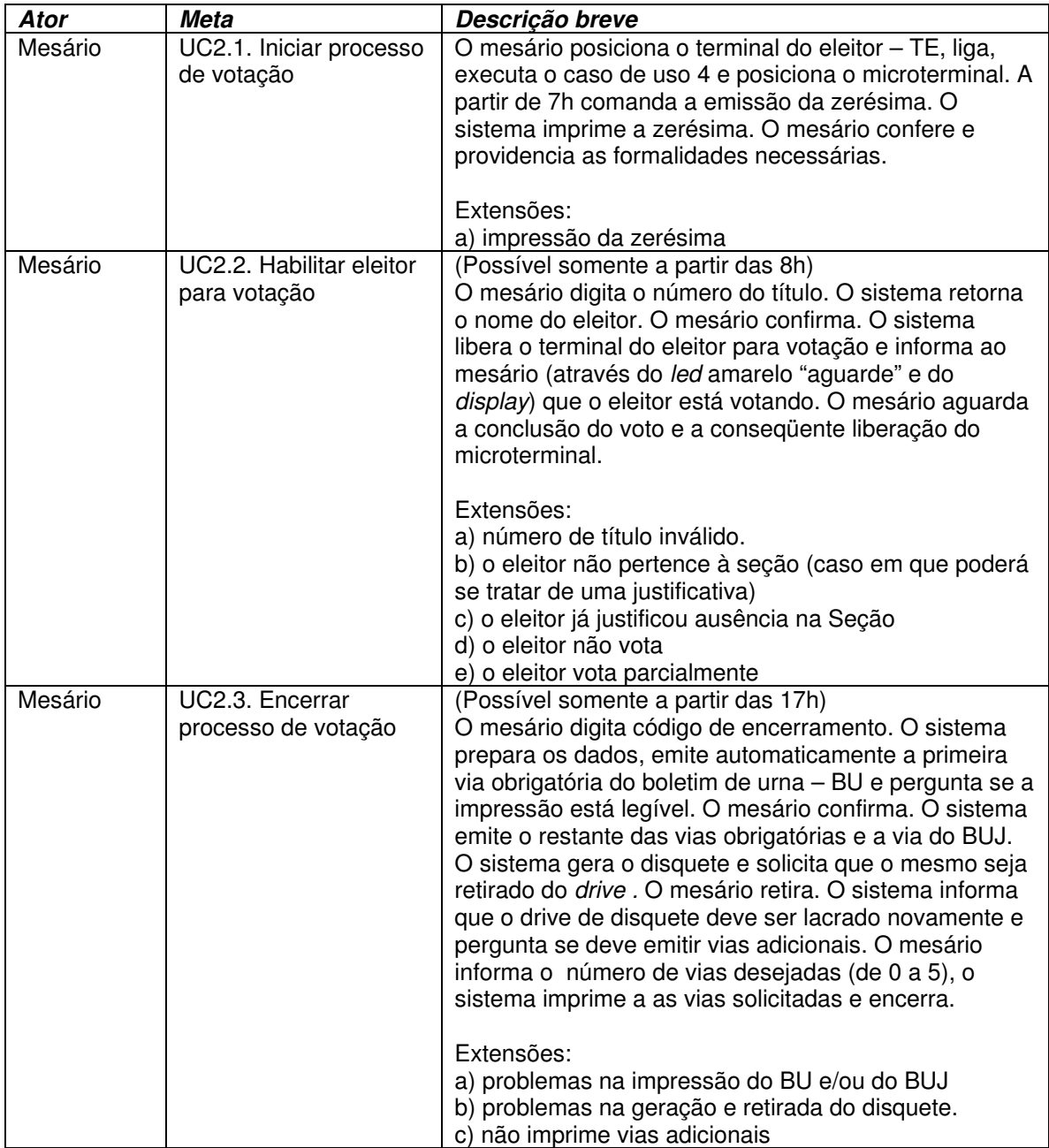

# **2.2 - UC2. Conduzir processo de votação Informação Característica**

Meta no Contexto:

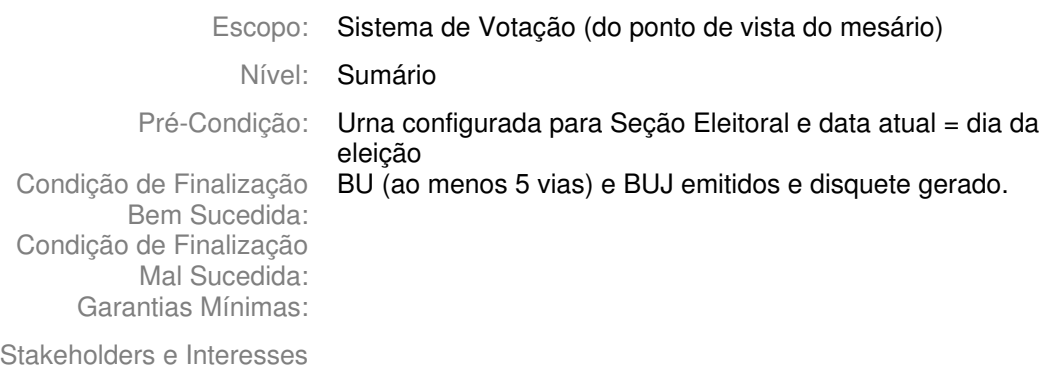

Ator Primário: Mesário da Seção Eleitoral

Evento de Disparo:

### **Cenário Principal - Sucesso**

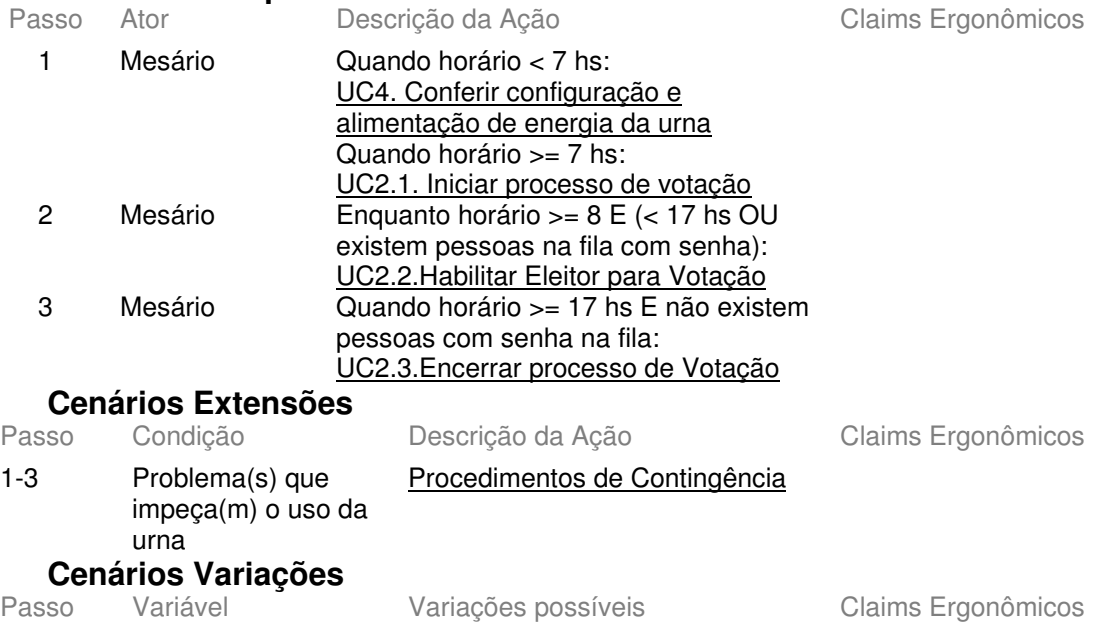

# Informação Relacionada

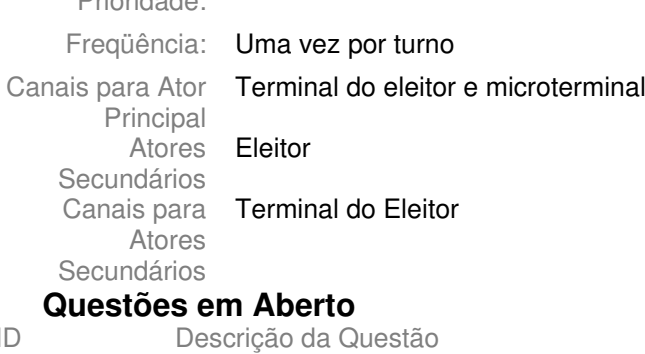

 $\mathsf{ID}$ 

# **2.3 - UC2.1.Iniciar processo de votação Informação Característica**

Meta no Contexto:

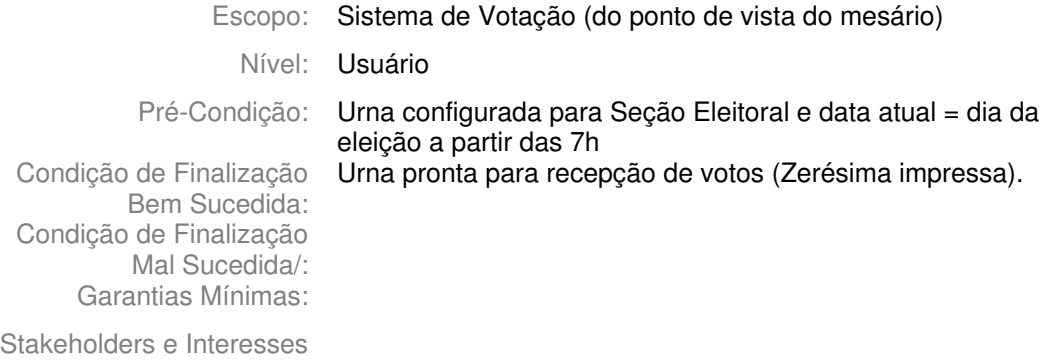

Ator Primário: Mesário da Seção Eleitoral

Evento de Disparo:

### **Cenário Principal - Sucesso**

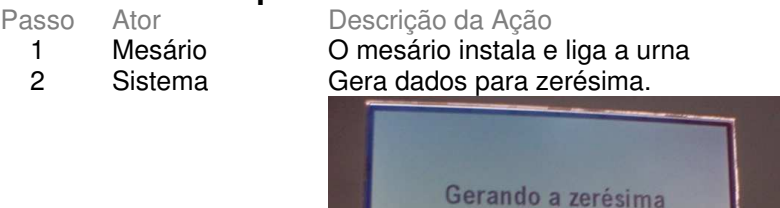

Claims Ergonômicos

ver UC 1.1, passo 2

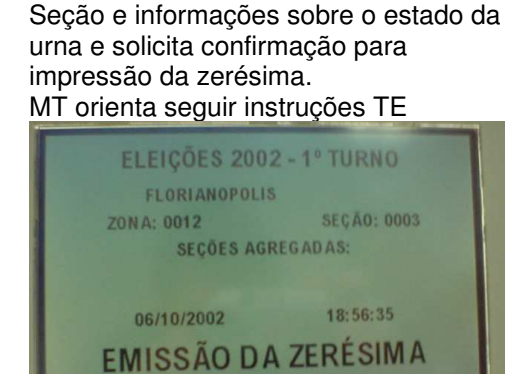

Exibe dados com identificação da

Por favor, aguarde.

APARELHO EM PERFEITO FUNCIONAMENTO<br>OPERANDO COM ENERGIA ELÉTRICA<br>OC 6.8.0  $rsāo: 6.8.0$ 

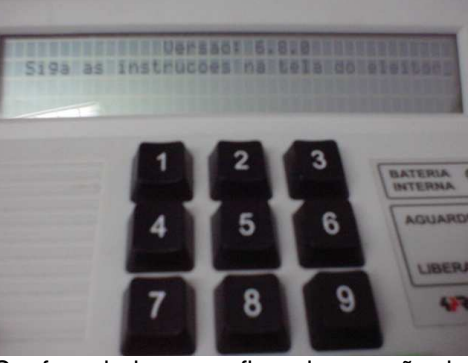

3 Mesário

 $\overline{4}$ Sistema

- Confere dados e confirma impressão da zerésima.
- Exibe mensagem de impressão da zerésima. Imprime a zerésima.

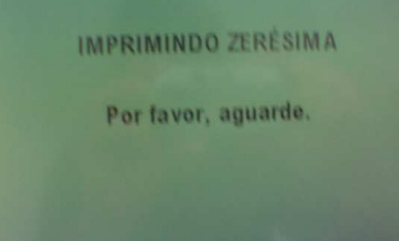

5 Sistema

Exibe dados com identificação da Seção e informações sobre o estado da urna, indicando que a mesma somente funcionará a partir das 8hs.

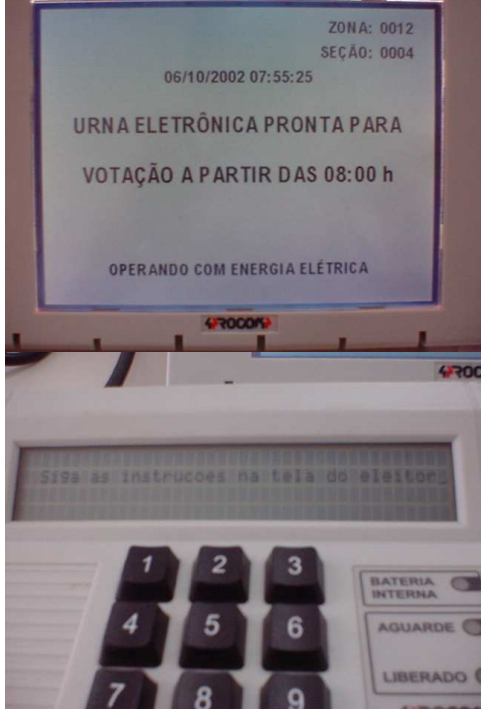

Tribunal Regional Eleitoral de Santa Catarina – Secretaria de Informática Produção de Metodologia para Interface dos Aplicativos da Urna Eletrônica

Anexo II - UCs da Situação Atual e Claims Ergonômicos

### 6 Sistema Quando horário >= 8hs: Exibe no TE mensagem indicando início da votação.

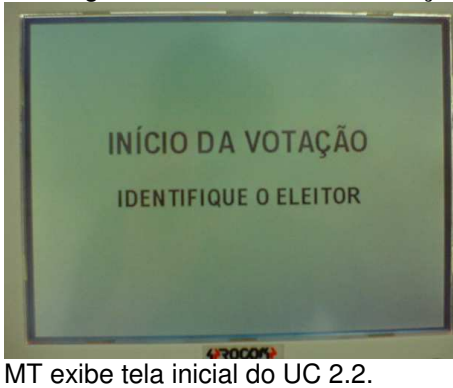

Não há nenhuma indicação de que o mesário deverá operar através do MT.

# **Cenários Extensões**<br>**Passo** Condicão

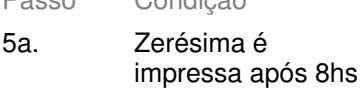

Descrição da Ação Claims Ergonômicos Sistema executa automaticamente passo 6.

# **Cenários Variações**

Variações possíveis Claims Ergonômicos

# **Informação Relacionada**

Prioridade: 1 Freqüência: Uma vez por turno Canais para Ator **Terminal do eleitor** Principal Atores Secundários Canais para Atores Secundários **Questões em Aberto**

ID Descrição da Questão

# **2.4 - UC2.2.Habilitar Eleitor para Votação Informação Característica**

Meta no Contexto:

Escopo: Sistema de Votação (do ponto de vista do mesário) Nível: Usuário Pré-Condição: Urna pronta para votação (Zerésima impressa e horário >= 8 hs) Condição de Finalização Bem Sucedida: (Votação concluída ou justificativa efetuada) e comprovante entregue ao eleitor Condição de Finalização Mal Sucedida/:

Stakeholders e Interesses

Ator Primário: Mesário da Seção Eleitoral

Evento de Disparo:

Garantias Mínimas:

### **Cenário Principal - Sucesso**

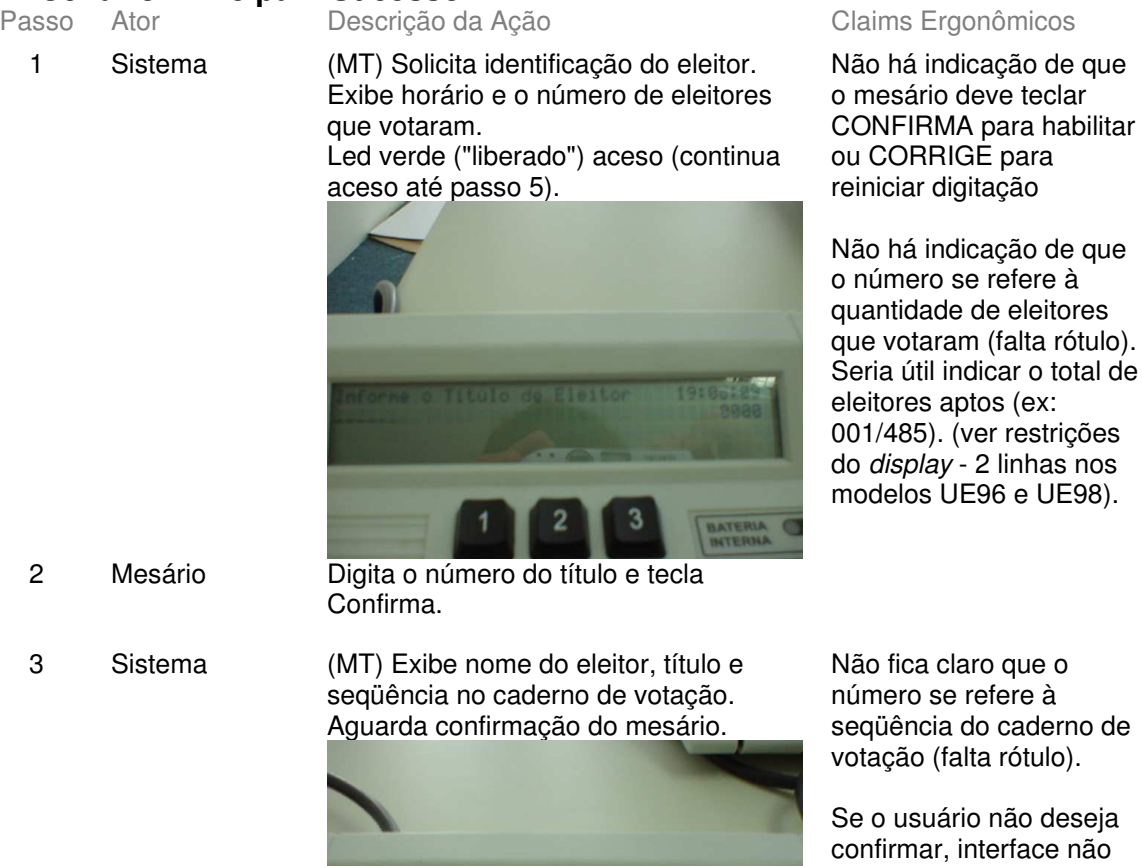

eseja não indica que teclando Corrige retorna ao passo 1.

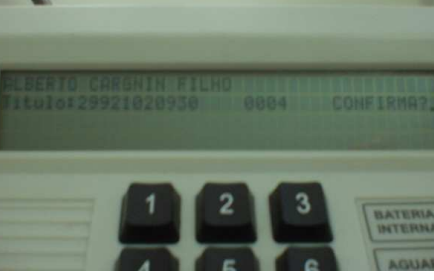

4 Mesário Confere informações e confirma habilitação do eleitor e o encaminha à cabina de votação (TE) 5 Sistema (MT) Exibe nome e título do eleitor e indica que está votando. Led amarelo ("aguarde") aceso (continua aceso até final do passo 7)

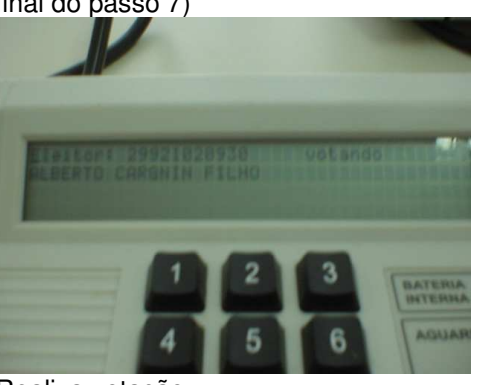

6 Eleitor Realiza votação.

**Observação:** O escopo deste caso de uso não trata da interação do eleitor com a urna eletrônica. Registramos apenas em que momento ocorre essa interação e suas conseqüências. 7 Mesário Entrega comprovante de votação ao eleitor e chama o próximo da fila.

### **Cenários Extensões**

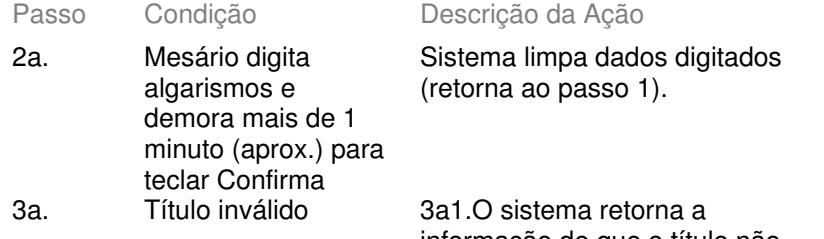

informação de que o título não confere. 3a2. Mesário tecla confirma Volta para passo 1.

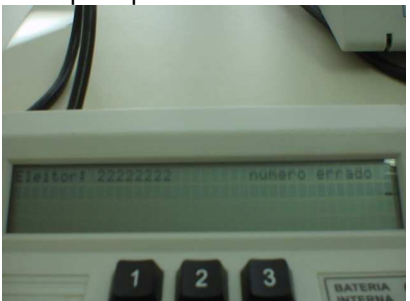

3b1.Sistema informa eleitor não pertence à Seção e dá opção de retornar à digitação ou justificar ausência.

### Claims Ergonômicos

Esse comportamento não está documentado em manuais. Não há clareza sobre sua utilidade (segurança?). Não há indicação de que tecla acionar (Corrige ou Confirma) para sair da tela (ambas funcionam).

3b. Título não pertence à Seção

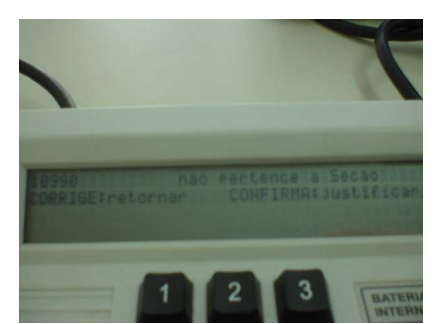

3b2. Mesário tecla Corrige 3b3. Sistema retorna passo 1. 3b4. Mesário verifica se houve erro de digitação; caso contrário, orienta eleitor a procurar Seção correta ou Cartório Eleitoral 3c1.(idêntico ao passo 3b1) 3c2. Mesário tecla Confirma 3c3. sistema informa que título foi justificado e exibe código de autenticação

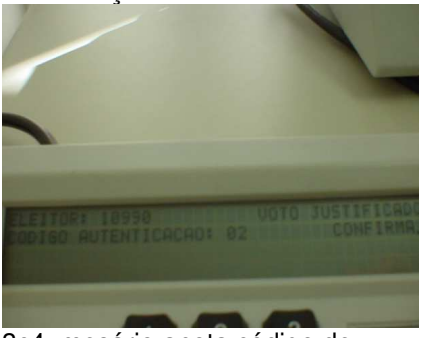

3c4. mesário anota código de autenticação e o número da seção no canhoto do RJE, teclando confirma para retornar passo 1.

...1. O mesário deverá redigitar o título e teclar confirma para obter o código de autenticação. ...2. Sistema como na extensão 3d.

3d1. O sistema retorna a informação de título justificado e exibe código de autenticação.

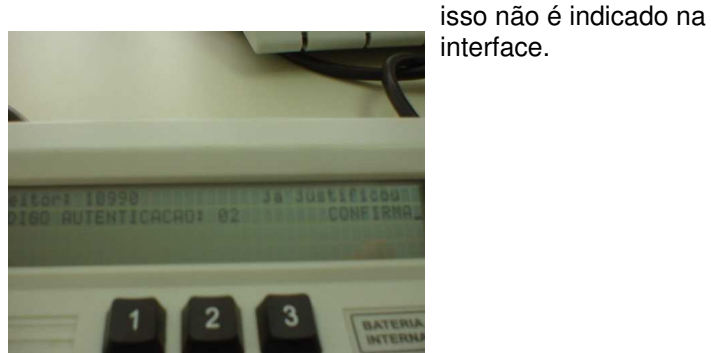

3d2. Mesário tecla confirma Volta para passo 1.

3c. Justificativa na

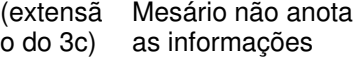

Seção Eleitoral

3d. Título já justificado na Seção.

 $\overline{\text{Versão 1}}$ 

É um mecanismo de recuperação do código de autenticação, mas

Tribunal Regional Eleitoral de Santa Catarina – Secretaria de Informática Produção de Metodologia para Interface dos Aplicativos da Urna Eletrônica

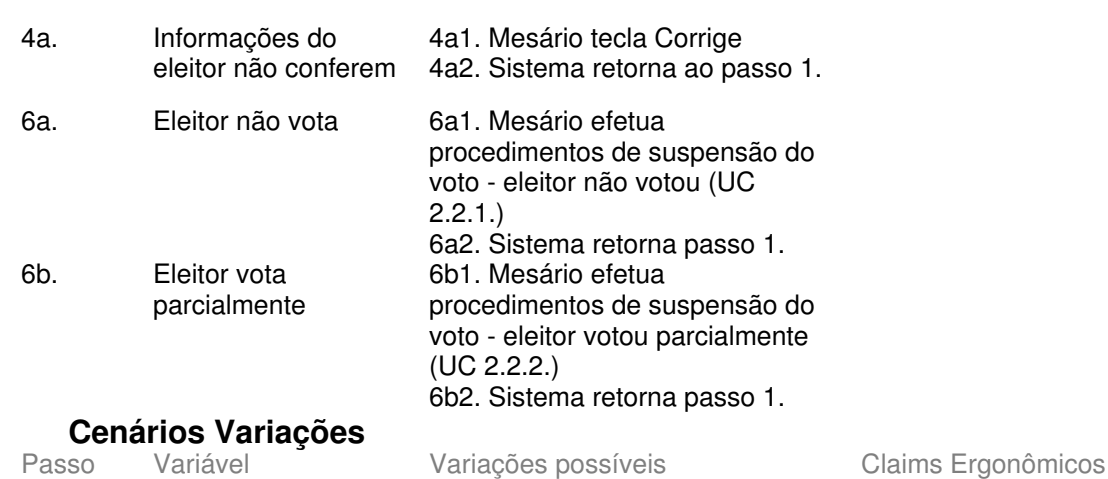

Anexo II - UCs da Situação Atual e Claims Ergonômicos

## **Informação Relacionada**

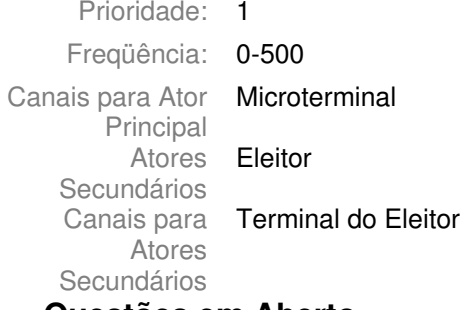

#### **Questões em Aberto**

ID Descrição da Questão

## **2.5 - UC2.2.1. Suspensão do Voto (Eleitor não votou) Informação Característica**

Meta no Contexto:

Escopo: Sistema de Votação (do ponto de vista do mesário)

Nível: Sub-função

Pré-Condição: Passo 6 do UC 2.2. e eleitor não concluiu nenhum voto e está a mais de 1 minuto sem interagir com o TE Voto suspenso e comparecimento não registrado

Condição de Finalização Bem Sucedida: Condição de Finalização Mal Sucedida: Garantias Mínimas:

Stakeholders e Interesses

Ator Primário: Mesário da Seção Eleitoral

Evento de Disparo:

### **Cenário Principal - Sucesso**

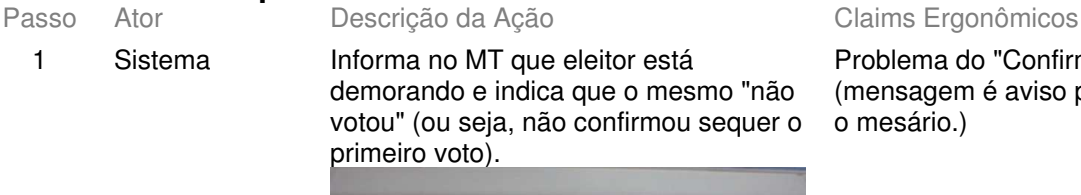

Problema do "Confirma" (mensagem é aviso para o mesário.)

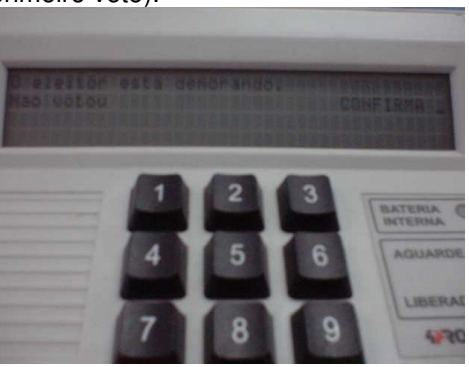

2 Mesário Tecla Confirma

#### 3 Sistema Pergunta se o eleitor está votando (corrige=não, confirma=sim)

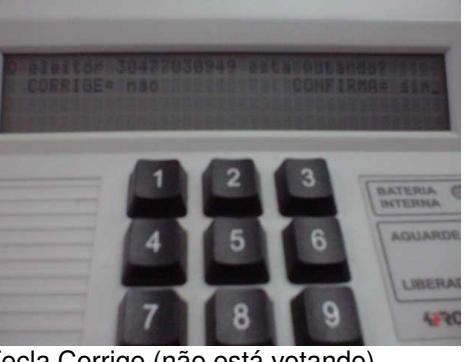

4 Mesário Tecla Corrige (não está votando)

5 Sistema Solicita a senha para suspender (corrige=não suspende, senha+confirma=suspende)

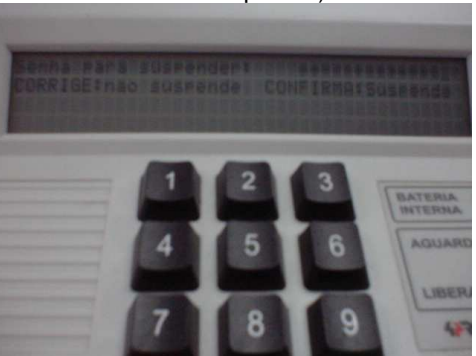

6 Mesário Digita senha de suspensão e tecla Confirma

7 Sistema O sistema informa comando aceito e operação finalizada. Aparece a tela informando que o eleitor não votou, e não se deve entregar o comprovante.

Solicita um confirma.

Mensagem de confirmação de suspensão de voto passa rápido, quase imperceptível. (Se o eleitor não votou, poderá retornar mais tarde para votar)

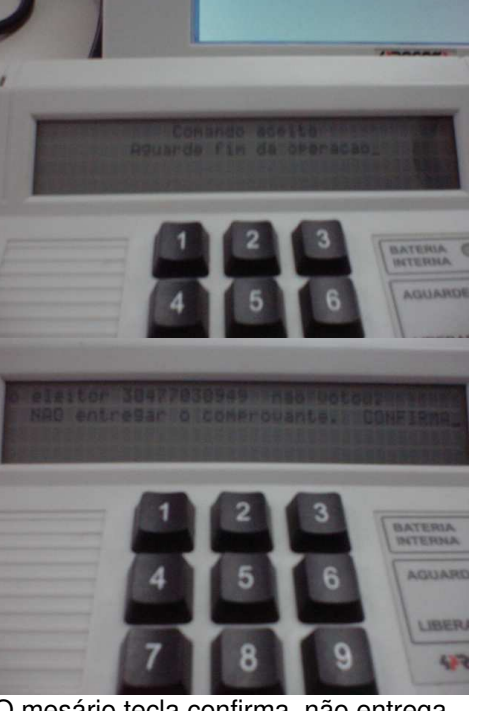

8 Mesário O mesário tecla confirma, não entrega comprovante de votação ao eleitor, que poderá retornar para votar.

# **Cenários Extensões**

- 4a. Mesário concede
- mais tempo ao eleitor 6a. Mesário concede mais tempo ao
	- eleitor 2.2.

## **Cenários Variações**

Descrição da Ação Claims Ergonômicos

4a2. Sistema volta passo 5 do UC 2.2.

4a1. Mesário tecla Confirma

- 6a1. Mesário tecla Corrige
- 6a2. Sistema volta passo 5 do UC
	-

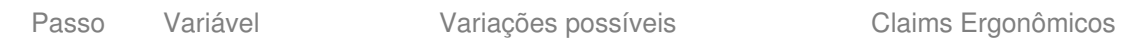

### **Informação Relacionada**

Prioridade:

Freqüência: prática: rara (ou não ocorre ou poucas vezes) (limite máximo =  $n^{\circ}$  eleitores da Seção X n vezes) Canais para Ator Principal **Microterminal** Atores **Eleitor Secundários** Canais para Terminal do Eleitor **Atores** Secundários

### **Questões em Aberto**

ID Descrição da Questão

# **2.6 - UC2.2.2. Suspensão do Voto (Eleitor votou parcialmente)**

#### **Informação Característica**

Meta no Contexto:

Escopo: Sistema de Votação (do ponto de vista do mesário)

Nível: Sub-função

Pré-Condição: Passo 6 do UC 2.2., eleitor confirmou ao menos 1 voto, mas não concluiu votação e está a mais de 1 minuto sem interagir com o **TE** 

Condição de Finalização Bem Sucedida: Condição de Finalização Mal Sucedida: Garantias Mínimas:

Voto suspenso e comparecimento registrado (votos não confirmados anulados)

Stakeholders e Interesses

Ator Primário: Mesário da Seção Eleitoral

Evento de Disparo:

# **Cenário Principal - Sucesso**

1 Sistema Informa no MT que eleitor está demorando e indica que o mesmo "votou parcialmente" (ou seja, confirmou ao menos 1 voto, mas não concluiu votação).

Passo Ator Descrição da Ação Claims Ergonômicos

Problema do "Confirma" (mensagem é aviso para o mesário.)

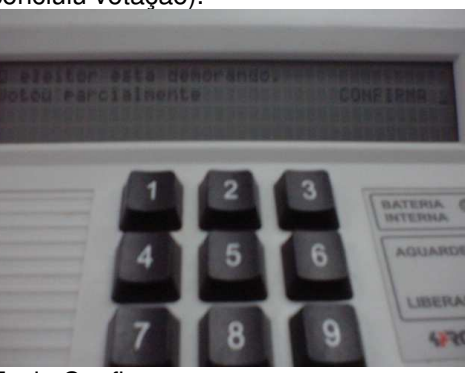

2 Mesário Tecla Confirma

3 Sistema Pergunta se o eleitor está votando (corrige=não, confirma=sim)

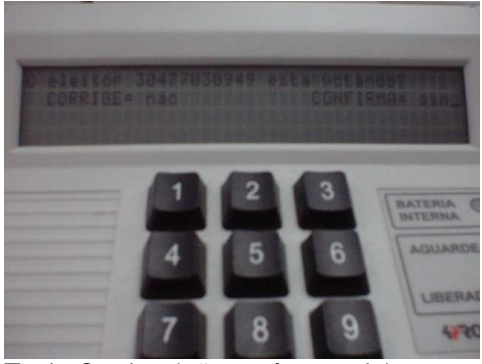

4 Mesário Tecla Corrige (não está votando)

5 Sistema Solicita a senha para suspender (corrige=não suspende, senha+confirma=suspende)

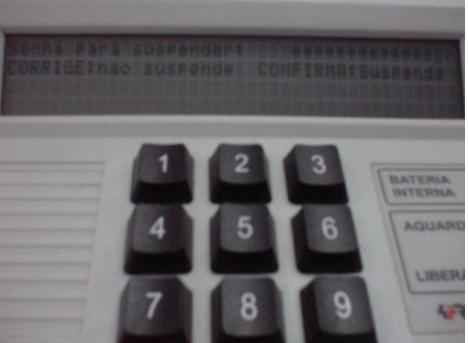

6 Mesário Digita senha de suspensão e tecla Confirma

7 Sistema O sistema informa comando aceito e operação finalizada. Aparece a tela informando que o eleitor votou, e pode ser entregue o comprovante. Solicita um confirma.

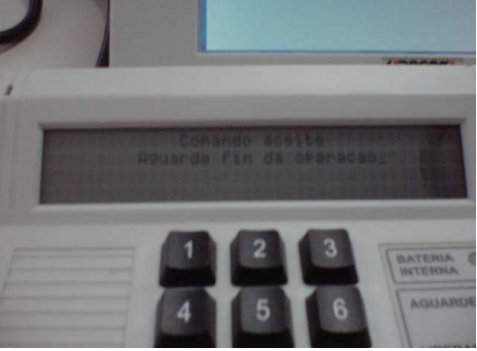

Mensagem de confirmação de suspensão de voto passa rápido, quase imperceptível. (eleitor não poderá retornar para votar)

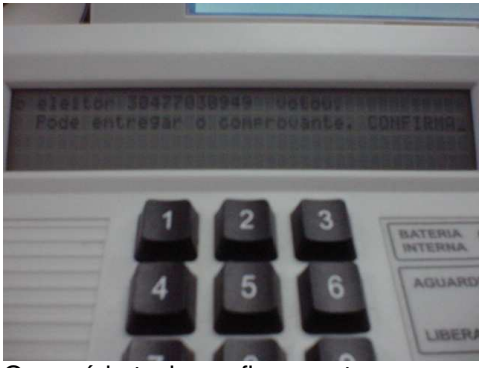

8 Mesário O mesário tecla confirma, entrega comprovante de votação ao eleitor, que não poderá retornar para votar (votos não confirmados foram anulados).

# **Cenários Extensões**

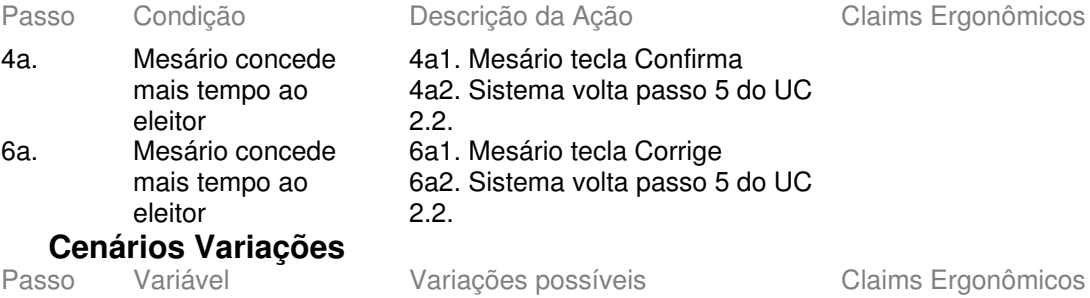

# **Informação Relacionada**

Prioridade:

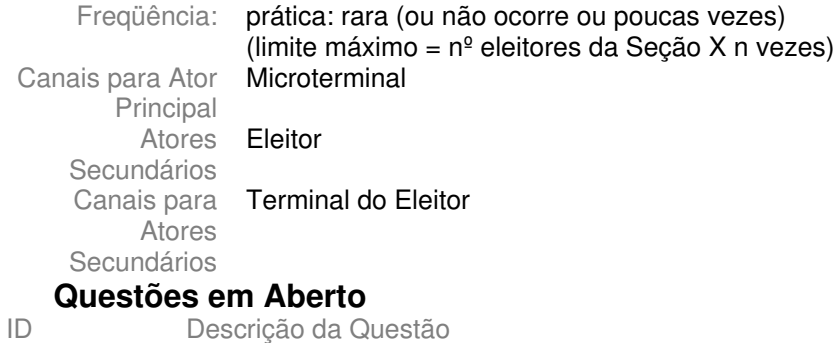

# **2.7 - UC2.3.Encerrar processo de votação Informação Característica**

Meta no Contexto:

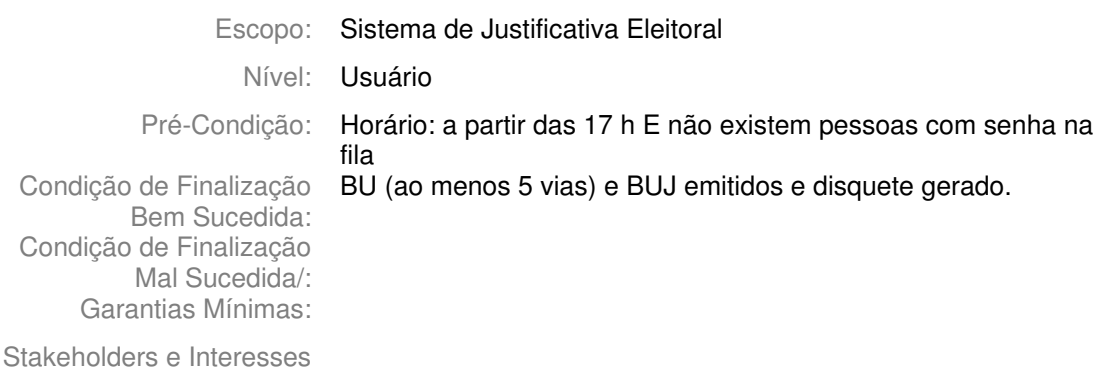

Ator Primário: Mesário da Seção de Justificativa Eleitoral

Evento de Disparo:

### **Cenário Principal - Sucesso**

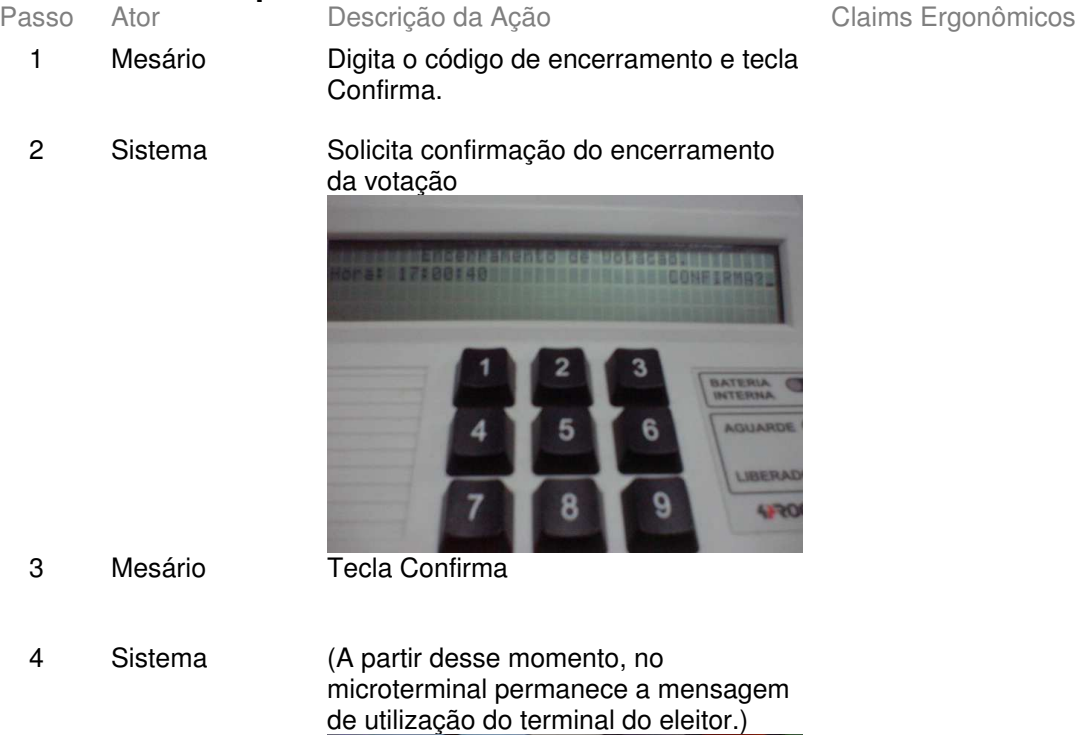

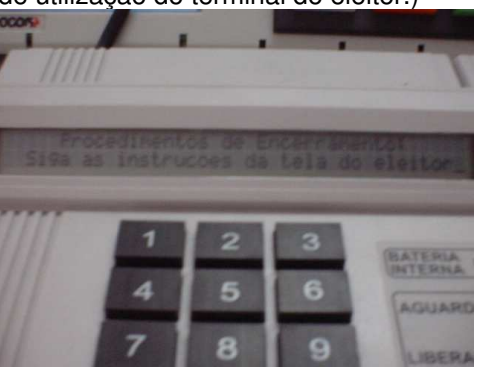

5 Sistema Exibe mensagens de votação encerrada e preparação de dados para encerramento VOTAÇÃO ENCERRADA Por favor, aguarde. **PREPARANDO DADOS PARA ENCERRAMENTO** POR FAVOR, AGUARDE. 6 Sistema Imprime 1ª via do BU e solicita Boa condução. verificação da qualidade da impressão **IMPRIMINDO** PRIMEIRA VIA **DO BOLETIM DE URNA** Por favor, aguarde. **VERIFIQUE SE O BOLETIM DE URNA FOI IMPRESSO COMPLETAMENTE** E DE FORMA LEGÍVEL. BU completo e legível: tecle CONFIRMA<br>Para reimprimir o BU: tecle CORRIGE<br>Falha de impressão: siga as instruções do manual.  $\overline{7}$ Mesário Faz verificação e tecla Confirma

8

Sistema Imprime demais 4 vias obrigatórias do BU e o BUJ IMPRIMINDO VIAS OBRIGATÓRIAS **DO BOLETIM DE URNA**  $via n<sup>o</sup> 2$ Por favor, aguarde. Após a impressão completa do BU, colha as assinaturas necessárias e distribua as vias do seguinte modo:<br>1<sup>4</sup>, 2<sup>\*</sup> e 3<sup>\*</sup> vias: encaminhe-as, juntamente com o disqueste, para a Junta Eleitoral;<br>4<sup>\*</sup> via: entregue ao repre **IMPRIMINDO VIA ÚNICA DO BOLETIM DE JUSTIFICATIVA** Por favor, aguarde.

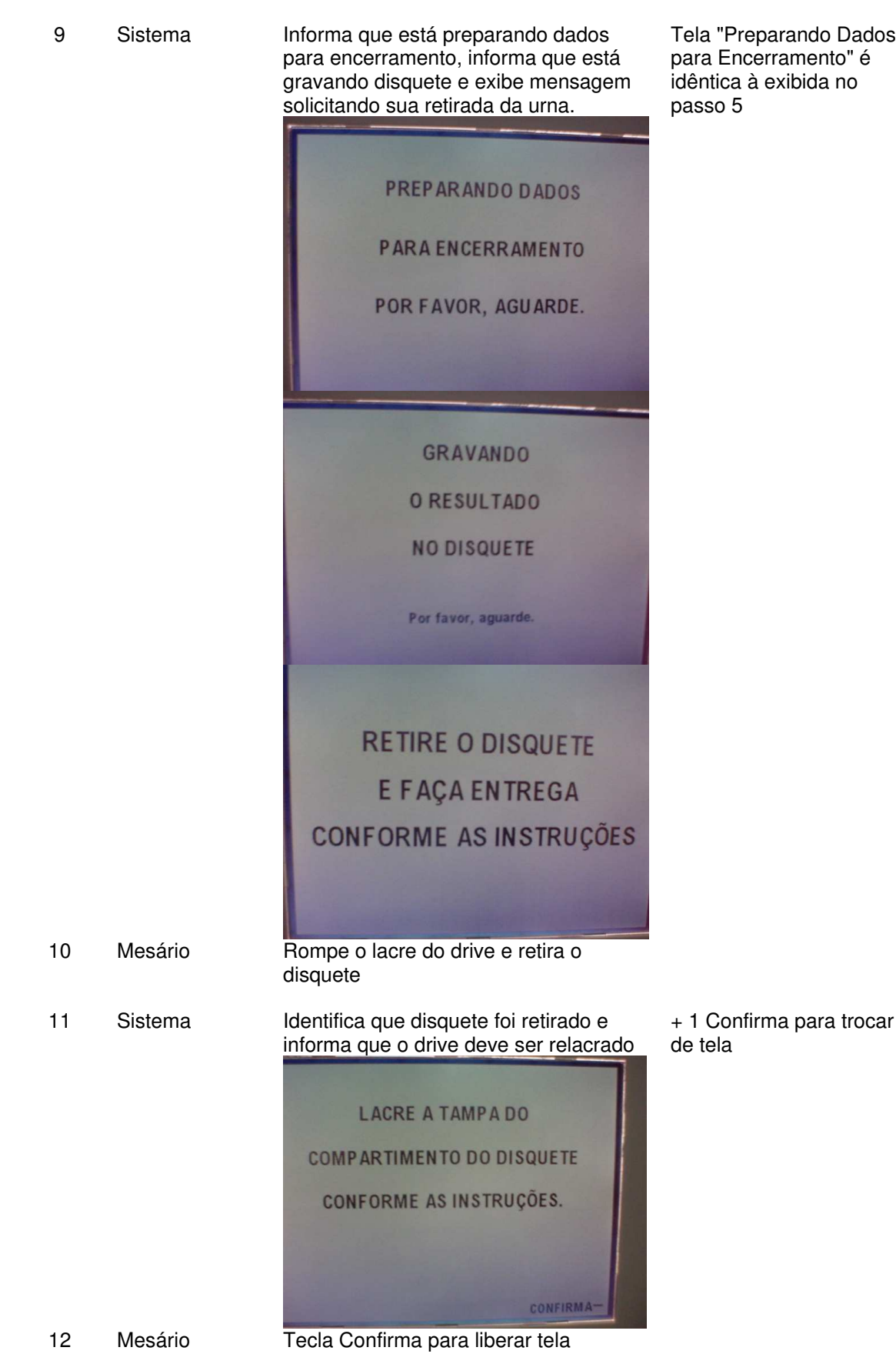

Tribunal Regional Eleitoral de Santa Catarina – Secretaria de Informática Produção de Metodologia para Interface dos Aplicativos da Urna Eletrônica

Anexo II - UCs da Situação Atual e Claims Ergonômicos

13 Sistema Exibe tela onde possibilita emissão de até 5 vias adicionais do BU EMITIR MAIS CÓPIAS DO BOLETIM DE URNA ENTRE COM O NÚMERO DE CÓPIAS DESEJADAS: Aperte a tecla: CONFIRMA para EMISSÃO BOLETIM DE URNA CORRIGE para FINALIZAR 14 Mesário **Informa o número de vias desejadas** (de 0 a 5) e tecla Confirma 15 Sistema Imprime vias adicionais solicitadas **IMPRIMINDO VIAS ADICIONAIS DO BOLETIM DE URNA** via  $n^{\circ} 6$ Por favor, aguarde. 16 Sistema Exibe mensagem de encerramento **FIM DOS TRABALHOS** A JUSTIÇA ELEITORAL AGRADECE **AOS MESÁRIOS** DESLIGUE A URNA NA CHAVE<br>E PREPARE-A PARA TRANSPORTE

# **Cenários Extensões**

2a. Código encerramento digitado antes das 17h

Descrição da Ação Claims Ergonômicos 2a1. Sistema exibe mensagem "encerramento de votação inválido - antes do horário"

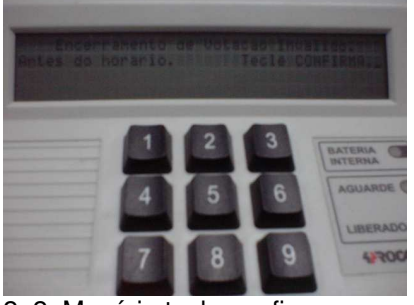

2a2. Mesário tecla confirma 2a3. Sistema volta ao UC 2.2.

Tribunal Regional Eleitoral de Santa Catarina – Secretaria de Informática Produção de Metodologia para Interface dos Aplicativos da Urna Eletrônica

Anexo II - UCs da Situação Atual e Claims Ergonômicos

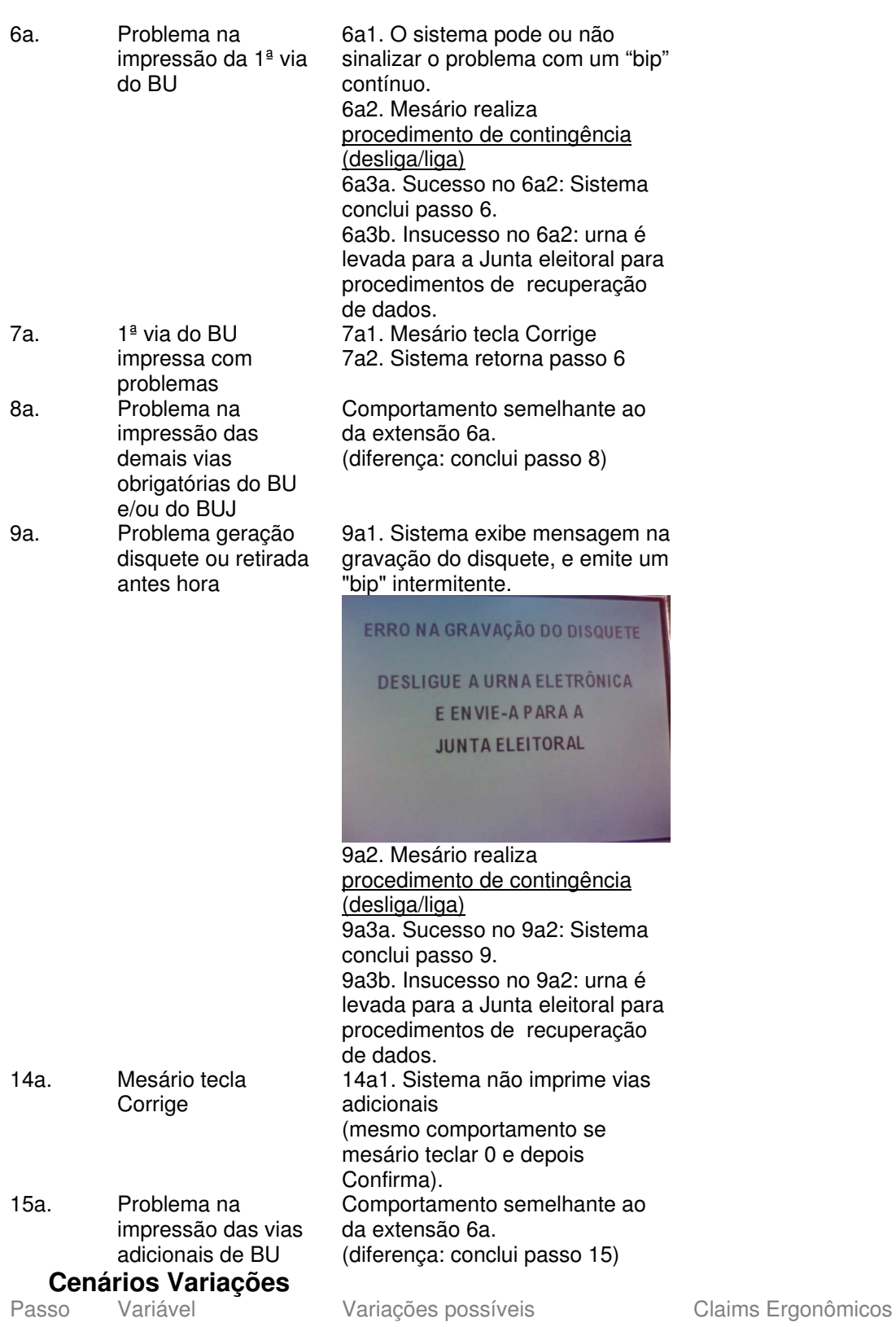

## **Informação Relacionada**

Prioridade:

Freqüência: Uma vez por turno

Canais para Ator Terminal do eleitor e microterminal Principal Atores Secundários Canais para Atores Secundários Questões em Aberto

Descrição da Questão

 $ID$ 

# **3 -Configuração 3.1 - UC3.Breve - Configurar Urna para Eleição**

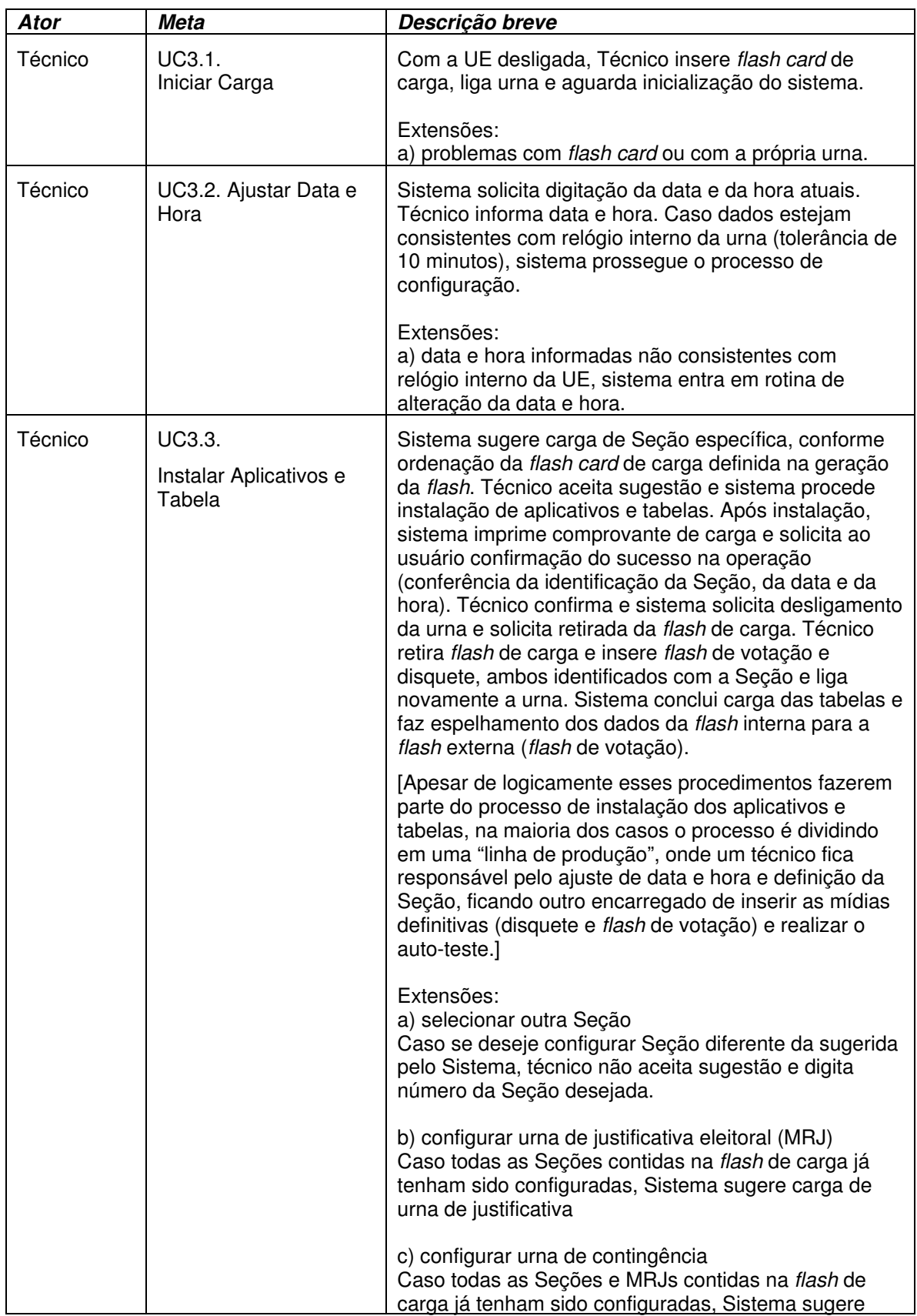

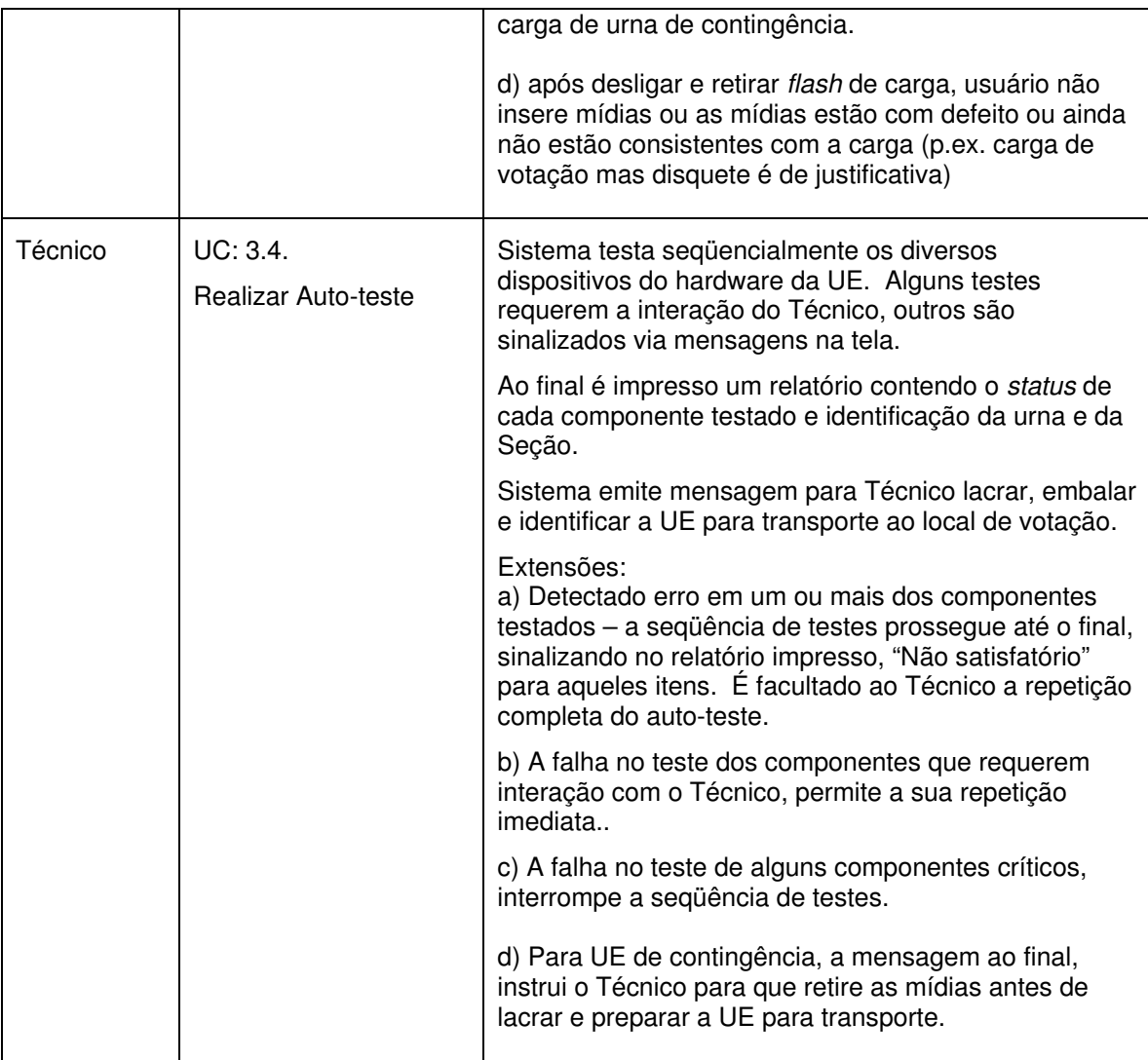

**3.2 - UC3. Configurar Urna para Eleição Informação Característica**

Meta no Contexto:

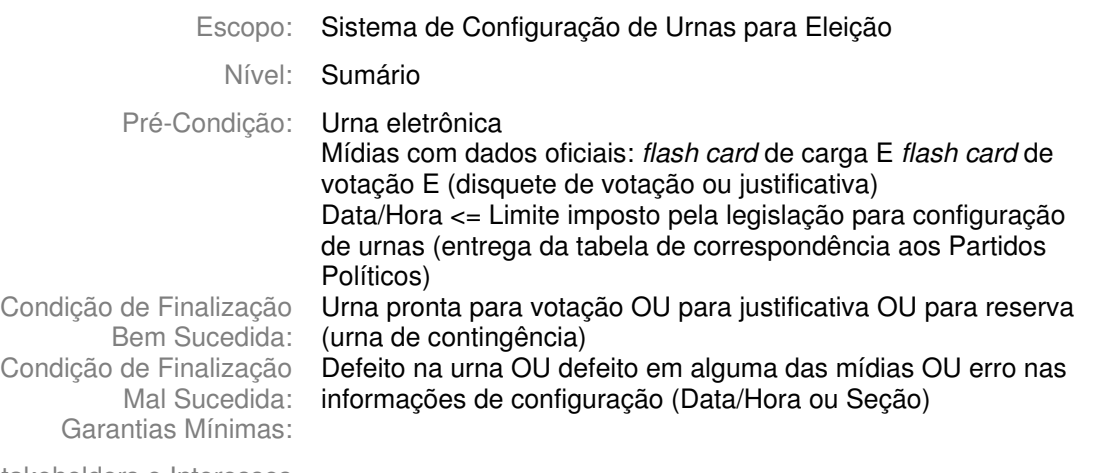

Stakeholders e Interesses

Ator Primário: Técnico de urna

Evento de Disparo:

### **Cenário Principal - Sucesso**

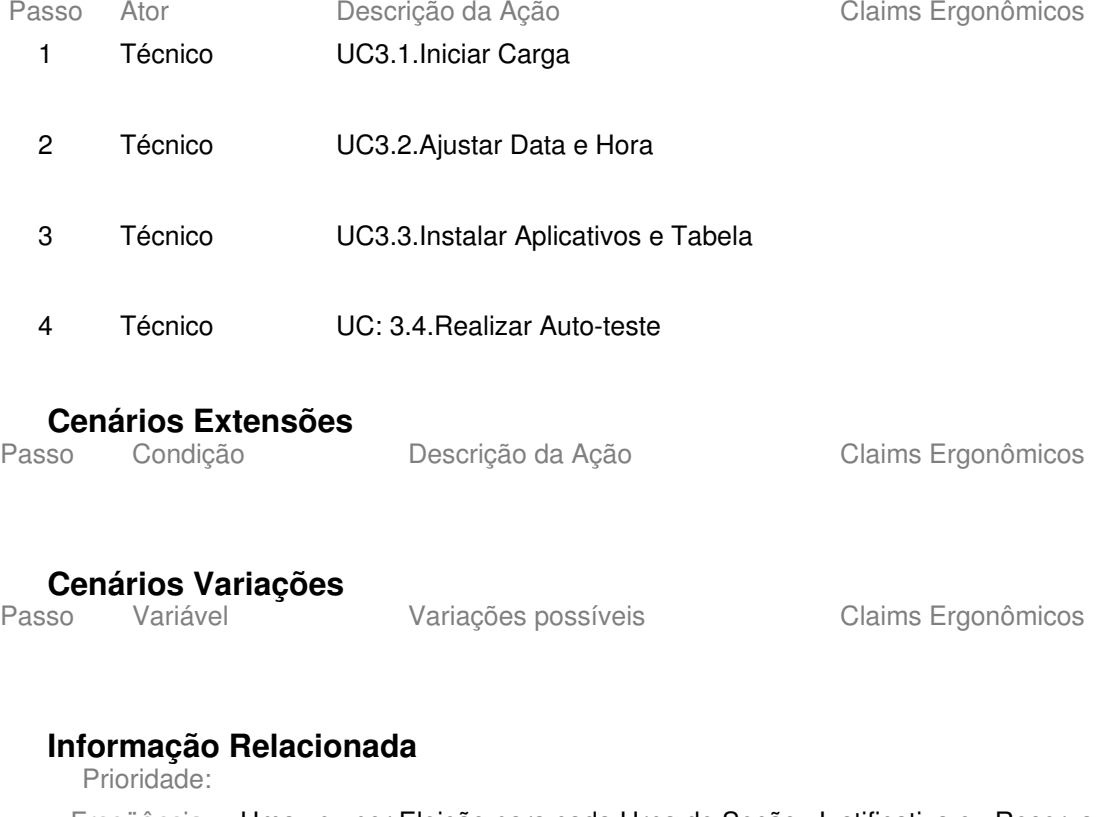

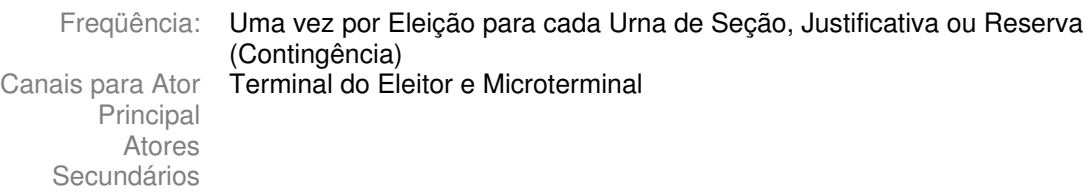

# Canais para Atores Secundários **Questões em Aberto** ID Descrição da Questão

1 Ver com Camargo/Walter se há uma quantidade padrão de urnas para cada técnico (para estimar repetição)

# **3.3 - UC3.1. Iniciar Carga Informação Característica**

Meta no Contexto:

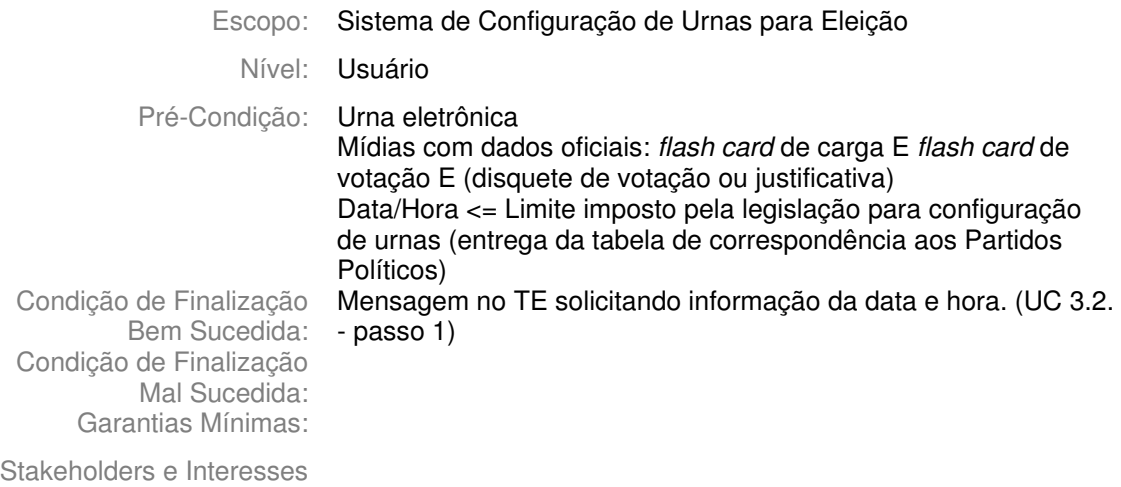

Ator Primário: Técnico

Evento de Disparo:

### **Cenário Principal - Sucesso**

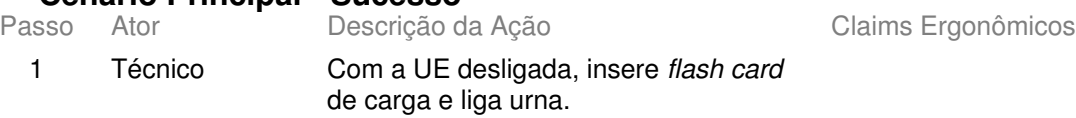

2 Sistema Instala *drivers* da urna (conforme modelo do *hardware*), verifica autenticidade da *flash* de carga e prossegue processo de carga (exibe tela inicial UC 3.2).

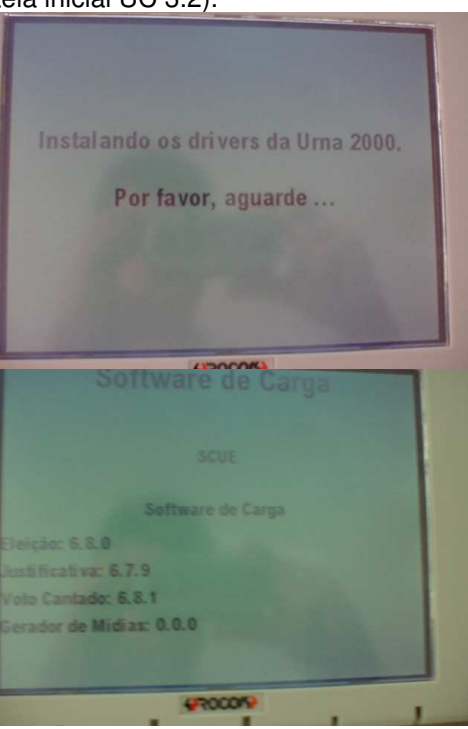

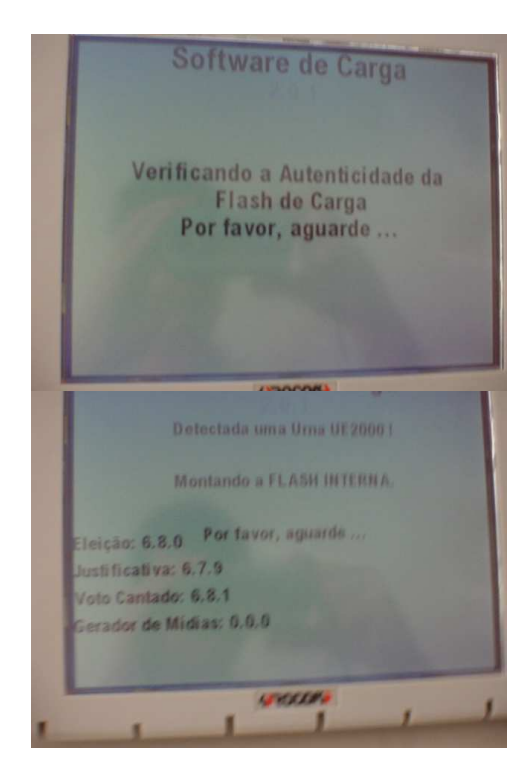

### **Cenários Extensões**

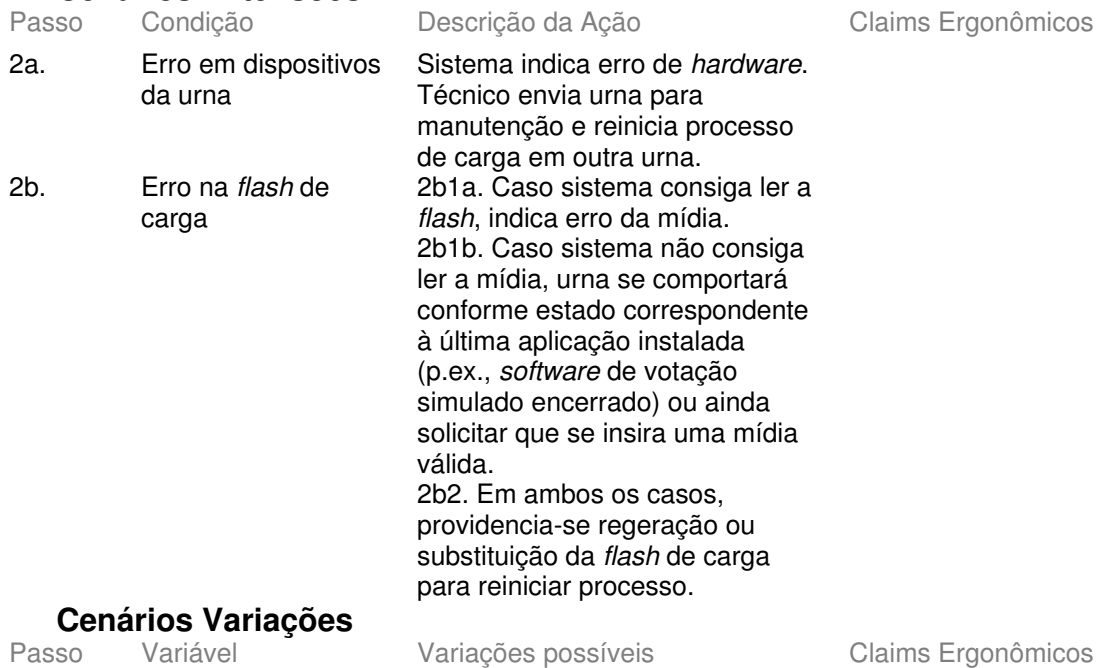

### **Informação Relacionada**

Prioridade:

Canais para Ator **Principal** Atores Secundários

Freqüência: Uma vez por Eleição para cada Urna de Seção, Justificativa ou Reserva (Contingência) Terminal do Eleitor

Canais para Atores Secundários Questões em Aberto  $ID$ Descrição da Questão

# **3.4 - UC3.2. Ajustar Data e Hora Informação Característica**

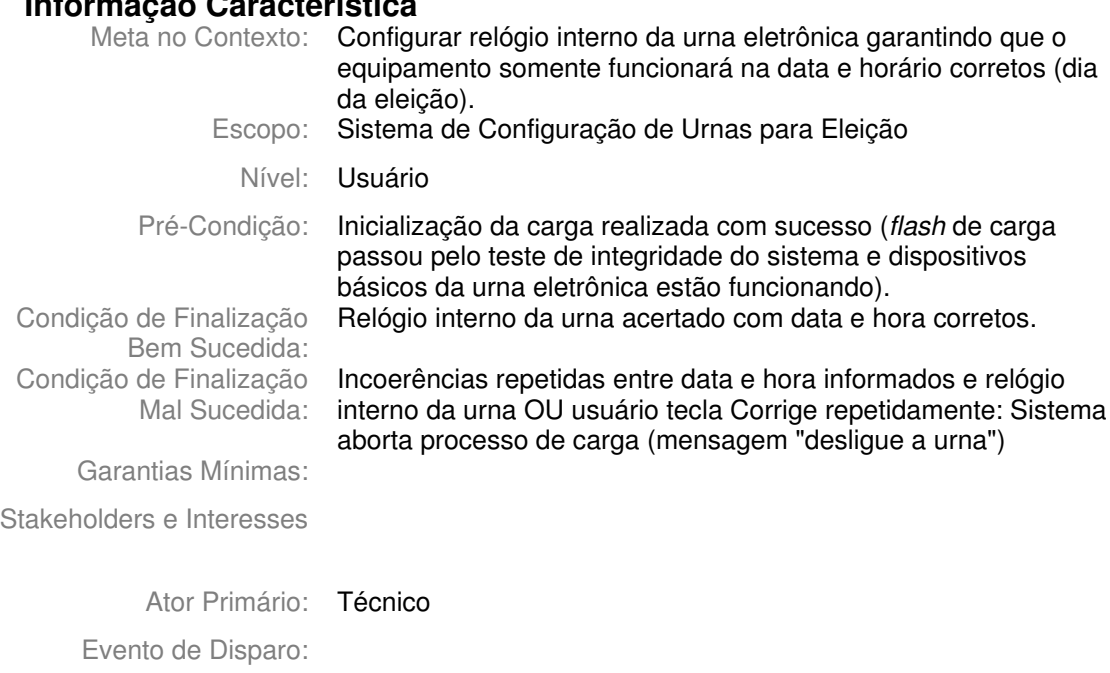

**Cenário Principal - Sucesso**

1 Sistema Solicita que usuário informe "nova" data e hora (indica como referência o horário de Brasília) e abre campo Data para digitação.

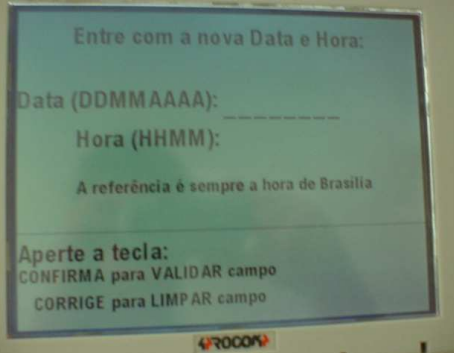

Claims Ergonômicos

- Sistema deveria solicitar data e hora atuais (o que é "nova" data e hora?) - além de abrir campo, cursor deveria indicar onde ocorre a digitação (o mesmo se aplica ao passo 3)

2 Técnico Digita a data e tecla Confirma.

#### 3 Sistema Verifica se é uma data válida e abre campo Hora para digitação.

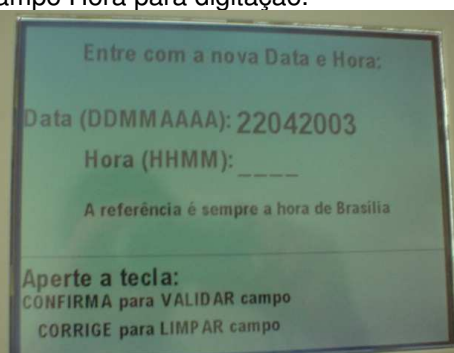

- 4 Mesário Digita a hora e tecla Confirma.
- 5 Sistema Verifica se é uma hora válida.
- 6 Sistema Verifica se data e hora estão consistentes com relógio interno da urna (tolerância de 10 minutos), e prossegue processo de configuração (exibe tela inicial UC 3.3).

**Cenários Extensões** Descrição da Ação Claims Ergonômicos 2a. Usuário digita 2a1.Sistema limpa o campo Data algarismos e tecla Corrige 2b. Usuário tecla 2b1. Sistema aborta processo de - O "Confirma" desliga a Corrige carga (Mensagem: "Por favor, urna por software (se desligue a urna - Confirma") repetidamente no desligado apenas na campo Data vazio chave, haverá espera de alguns segundos para desligar). Por favor. Desligue a urna! CONFIRMA 3a. Data inválida 3a1.Após Confirma do usuário, sistema limpa o campo Data; Retorna ao passo 2 4a. Usuário digita 4a1.Sistema limpa o campo Hora algarismos e tecla **Corrige** 4b. Usuário tecla 4b1.Sistema retorna ao campo Corrige no campo Data vazio Entre com a nova Data e Hora Data (DDMMAAAA) Hora (HHMM): A referência é sempre a hora de Brasilia da hora) Aperte a tecla: **CONFIRMA para VALIDAR campo CORRIGE para LIMP AR campo** 

5a. Hora inválida 5a1.Após Confirma do usuário, sistema limpa o campo Hora; Retorna ao passo 4

- como não há cursor e os espaços para digitação da data continuam na tela, não fica claro para o usuário que o foco está na data (apesar de esta ser précondição para a digitação
6a. Data e hora informadas não consistentes com relógio interno da UE

6a1. Sistema Abre tela "Programa de Alteração de Data e Hora da UE". Informa data e hora atual (i.e. do relógio interno da urna), indica referência à hora de Brasília e dá as opções: "Confirma para Alterar data/hora e Corrige para manter"

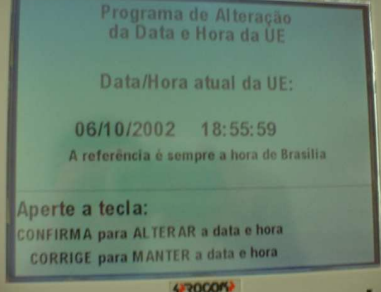

6a2 Técnico Confirma alteração • Técnico tecla Corrige ("manter data e hora"):

retorna passo 1 (atenção msg da tela diferente: "por favor, redigite data e hora")

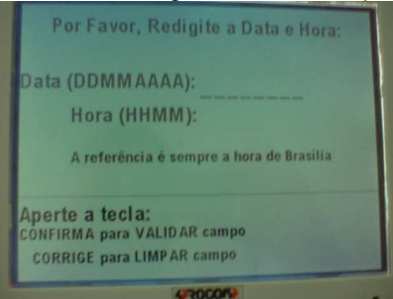

(tela idêntica 6a7)

6a3 Sistema solicita que digite "nova data e hora" e abre campo Data para digitação (mesma tela passo 1).

- além de abrir campo, cursor deveria indicar onde ocorre a digitação

- Sistema não exibe qual foi a data/hora digitada pelo usuário (de fato, ela será ignorada mesmo que se opte por alterar o

(Confirma para alterar? / Corrige para manter?)

relógio interno) - semântica foge do "padrão" da urna

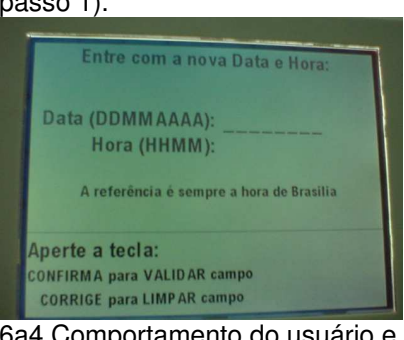

6a4 Comportamento do usuário e do sistema são idênticos aos passos 2 a 5

6a5 Sistema informa que relógio interno foi alterado com sucesso e aguarda que usuário tecle Confirma ou Corrige

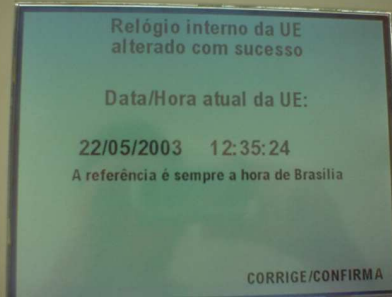

- na lógica implementada, a primeira data/hora digitada é descartada; os valores que irão alterar o relógio interno serão os dessa segunda digitação - consistência de significado das teclas ("Corrige"?)

6a6 Técnico Aciona uma das teclas.

#### 6a7 retorna passo 1 (atenção msg da tela diferente: "redigite data e hora")

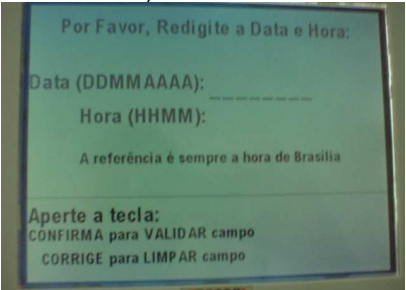

(tela idêntica 6a2) 6b1. Sistema aborta processo de carga (Mensagem: "Por favor, desligue a urna - Confirma") idem extensão 2b1.

6b Usuário informa data e hora inconsistentes várias vezes consecutivas (entra no programa de alteração e continua "errando" data e hora)

### **Cenários Variações**

Passo Variável Variações possíveis Claims Ergonômicos

## **Informação Relacionada**

Prioridade:

Freqüência: Uma vez por Eleição para cada Urna de Seção, Justificativa ou Reserva (Contingência) Canais para Ator Principal Terminal do Eleitor Atores Secundários Canais para Atores Secundários **Questões em Aberto** ID Descrição da Questão

# **3.5 - UC3.3. Instalar Aplicativos e Tabela Informação Característica**

Meta no Contexto:

- Escopo: Sistema de Configuração de Urnas para Eleição
	- Nível: Usuário
- Pré-Condição: Relógio interno da urna acertado com data e hora corretos.

Condição de Finalização Aplicativos e dados (relativos à finalidade da urna) instalados Bem Sucedida: Condição de Finalização Mal Sucedida: Garantias Mínimas:

Stakeholders e Interesses

Ator Primário: Técnico

Evento de Disparo:

#### **Cenário Principal - Sucesso**

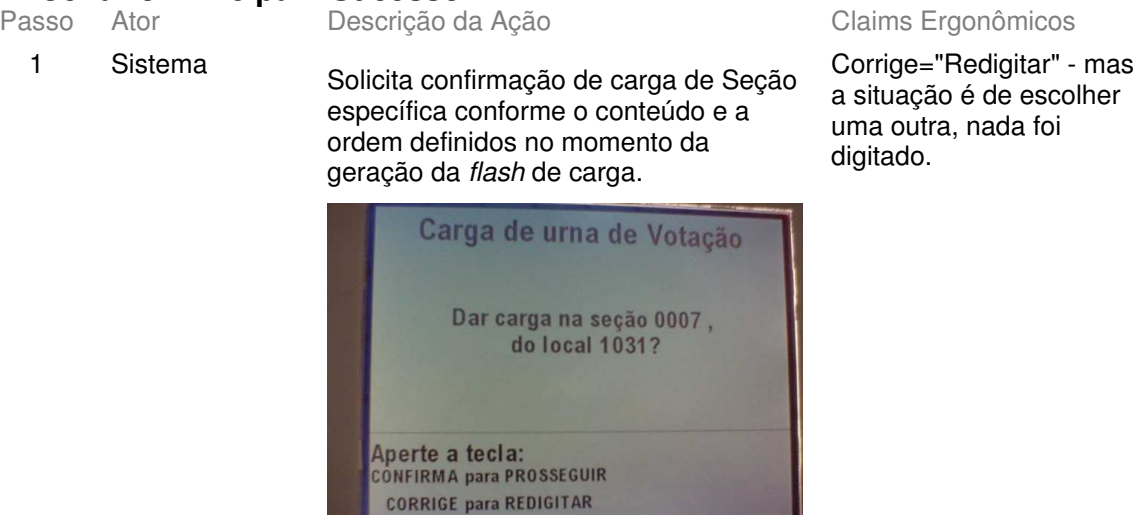

2 Técnico

Confirma carga sugerida

3 Sistema Procede instalação de aplicativos e tabelas. Software de Carga Formatando a FLASH INTERNA. Por favor, aguarde... Software de Carga Montando a FLASH INTERNA. Carga de votação oficial. Por favor, aguarde... Imprime comprovante de carga e

4 Sistema

5 Técnico

solicita ao usuário confirmação do sucesso na operação

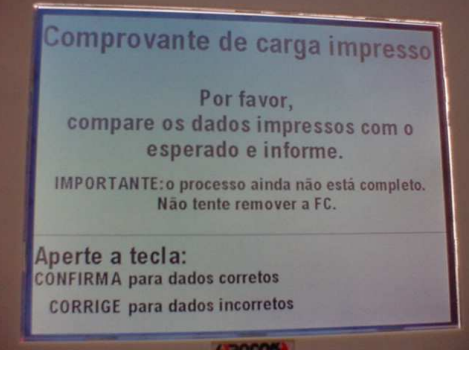

Confere comprovante de carga (identificação Seção, data e hora) e tecla Confirma

6 Sistema

Atualiza tabela de correspondência na *flash* de carga, informa que *flash* interna foi montada com sucesso e solicita desligamento da urna e retirada da *flash* de carga.

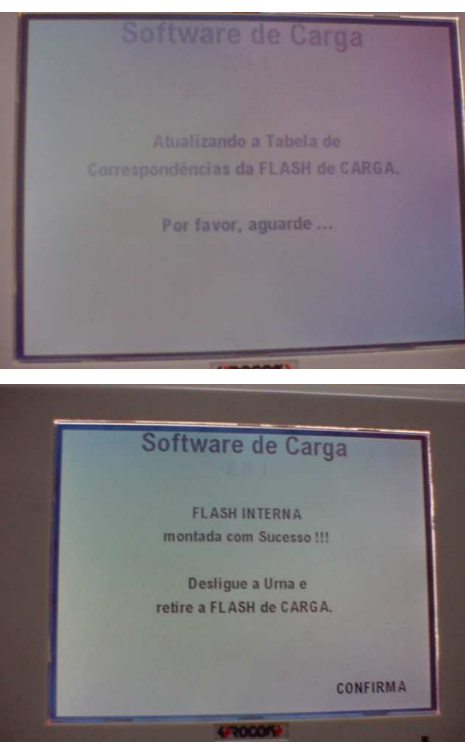

Após retirar *flash* de carga, usuário deverá inserir mídias específicas e ligar novamente a urna para concluir o processo e realizar auto-teste. Sistema deveria orientar usuário e indicar quais mídias (p.ex.: "insira disquete e *flash* de votação da Seção X").

7 Técnico

Tecla Confirma para desligar a urna, retira *flash* de carga e insere *flash* de votação e disquete, ambos identificados com a Seção e liga novamente a urna. 8 Sistema Conclui instalação (transfere fotos dos candidatos da *flash* de votação para a *flash* interna), faz espelhamento dos dados da *flash* interna para a *flash* de votação e prossegue processo de carga (UC 3.4.)

Essa conclusão do processo de instalação das tabelas não é informada ao usuário.

**Cenários Extensões**

1a. Todas Seções da *flash* carga já configuradas e existem urnas de justificativa não configuradas

OU

técnico selecionou carga em urna de justificativa

Sistema solicita confirmação da carga de urna de justificativa específica, conforme ordem da *flash* de carga.

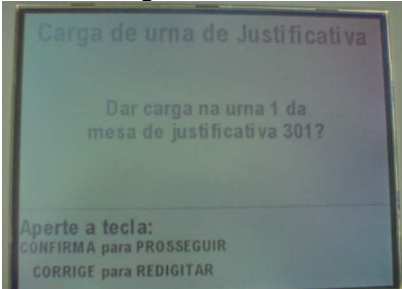

Descrição da Ação Claims Ergonômicos

- 1b. Todas Seções e urnas justificativas da *flash* carga já configuradas OU técnico selecionou carga em urna de contingência
- 2a. Técnico não aceita sugestão de carga (tecla Corrige)

Sistema solicita confirmação da carga de urna de contingência (reserva).

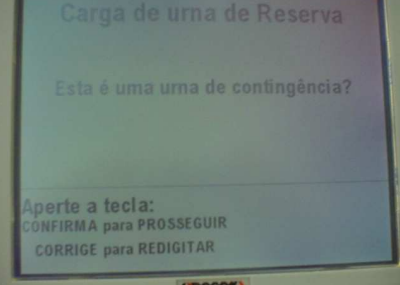

2a1.Sistema solicita digitação número da Seção e exibe regra para identificação de Seções de Votação, Urnas de Justificativa ou de contingência (reserva)

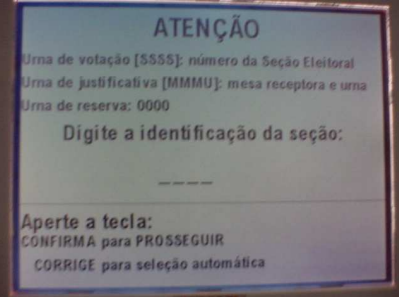

2a2.Técnico digita número e tecla Confirma

• se Técnico teclar Corrige, sistema retorna ao passo 1, mas na ordem posterior (sugere a Seção seguinte à oferecida anteriormente)

2a3.Sistema retorna passo 1 sugerindo carga na Seção selecionada (ou se comporta como nas extensões 1a ou 1b, no caso de justificativa ou contingência)

Identificação das "seções" é confusa, assim como regras exibidas na tela.

A funcionalidade da "subextensão" (Corrige) pode ser útil para "saltar" Seções, mas não está explicitada (erro de programação?)

• Caso o número digitado não identifique seção ou urna de justificativa contido na *flash* de carga nem urna de contingência, Sistema indica a inexistência da seção solicitada na FC. Técnico tecla corrige e vai para passo 2a1.

- Em caso de seção inexistente, sistema solicita digitação de "Confirma" para encerrar a carga, mas essa instrução pode confundir, já que neste ponto não há carga a concluir e sim a abortar.

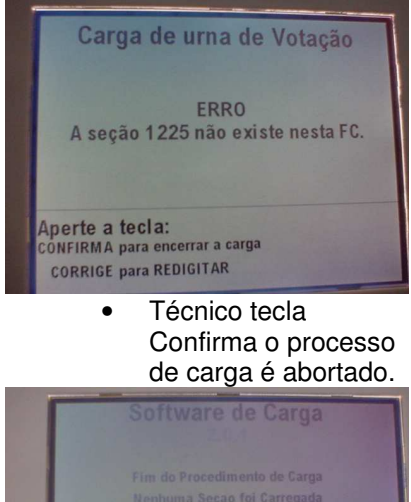

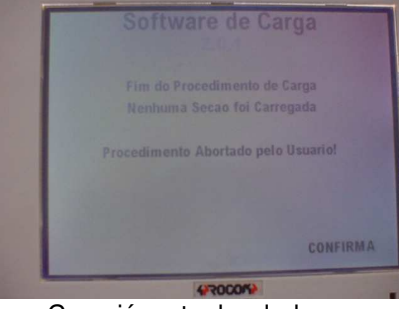

• Caso já se tenha dado carga da seção com esta FC exibe mensagem informando data, hora e numero da urna onde a carga foi feita.

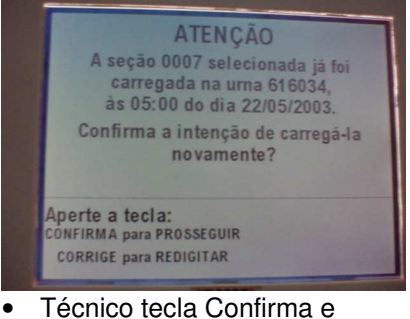

sistema retorna passo 1 (ou 1a ou 1b, conforme o caso) •Se Técnico tecla Corrige, sistema retorna para 2a1

5a. Técnico tecla Corrige (dados de Identificação ou Data/Hora não conferem)

5a1. Sistema exibe mensagem "Dados incorretos - Envie urna para manutenção- Confirma "

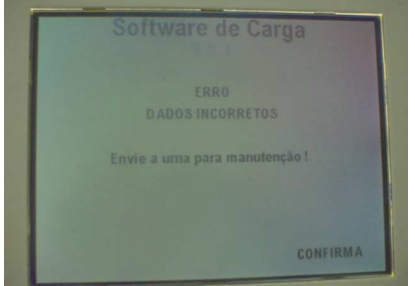

7a. após desligar e retirar *flash* de carga, técnico não insere mídias OU insere mídias com defeito OU mídias não estão consistentes com a carga (p.ex. carga de votação mas disquete de justificativa)

5a2. Técnico tecla Confirma e desliga urna na chave. 7a1.Sistema exibe mensagem de inconsistência (Por exemplo "Erro na leitura do disquete, por favor troque o disquete") e solicita mídias válidas

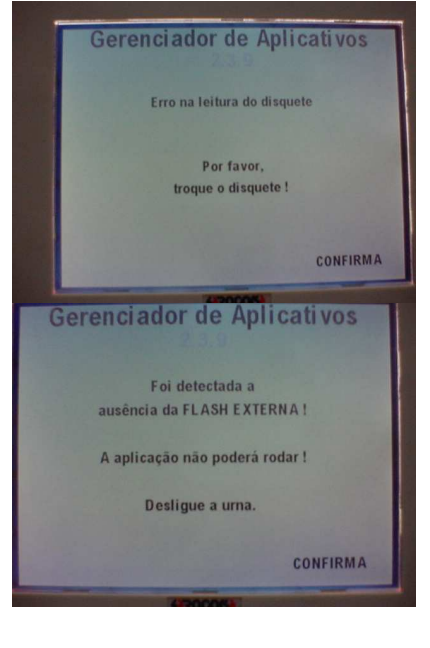

**Cenários Variações**

Passo Variável **Variações possíveis** Claims Ergonômicos

# **Informação Relacionada**

Prioridade:

Freqüência: Uma vez por Eleição para cada Urna de Seção, Justificativa ou Reserva (Contingência) Canais para Ator **Principal** Terminal do Eleitor Atores Secundários Canais para Atores Secundários **Questões em Aberto** ID Descrição da Questão

# **3.6 - UC3.4. Realizar Auto-teste Informação Característica**

Meta no Contexto:

Escopo: Sistema de Configuração de Urnas para Eleição

Nível: Usuário

Pré-Condição: Aplicativos e dados (relativos à finalidade da urna) instalados

Bem Sucedida: Condição de Finalização Mal Sucedida: Garantias Mínimas:

Condição de Finalização **Teste realizado com sucesso** 

Stakeholders e Interesses

Ator Primário: Técnico

Evento de Disparo:

**Cenário Principal - Sucesso** Passo Ator Descrição da Ação Claims Ergonômicos

1 Sistema Testa seqüencialmente CPU, Memória, *Firmware*, FI, FC, Disquete. Solicita que o Técnico aguarde. (exemplo nas fotos abaixo)

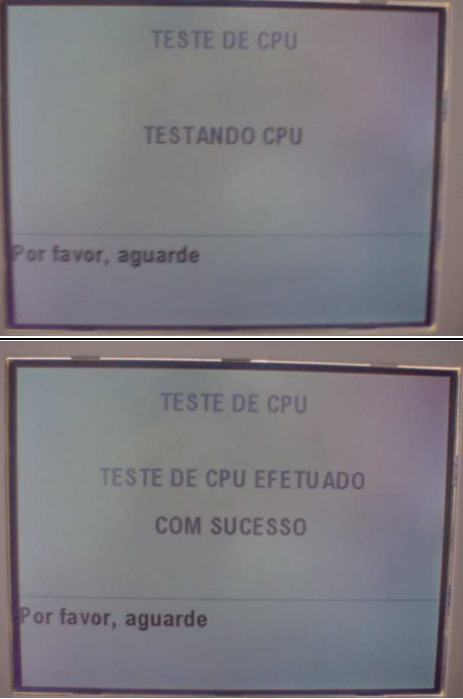

Mensagem indica teste da FC mas está testando a flash externa. A mensagem mais clara seria "flash externa".

Tribunal Regional Eleitoral de Santa Catarina – Secretaria de Informática Produção de Metodologia para Interface dos Aplicativos da Urna Eletrônica

> 2 Sistema Exibe tela de "Teste de Vídeo". Para os testes com "Observe os dados exibidos interação do Técnico é convencionada a tecla informe seu conceito" CONFIRMA para **TESTE DE VÍDEO** conceito bom e CORRIGE para conceito ruim **OBSERVE OS DADOS EXIBIDOS INFORME O SEU CONCEITO** Aperte a tecla: CONFIRMA para CONCEITO BOM **CORRIGE para CONCEITO RUIM** 3 Técnico Se necessário, ajusta luminosidade da A figura de um brasão ajuda o técnico na tela (botão situado na parte traseira do TE) e pressiona a tecla CONFIRMA regulagem do brilho da tela. Não existe orientação sobre a possibilidade de fazer ajustes de tela, nem que estes são feitos no painel posterior da urna, as vezes usando uma chave *philips*. 4 Sistema Exibe tela "Teste de Teclado". • Sistema não deixa "Digite a teclas da urna" claro que as teclas devem ser pressionadas em uma ordem específica. Moldura talvez não destaque o suficiente qual tecla

Anexo II - UCs da Situação Atual e Claims Ergonômicos

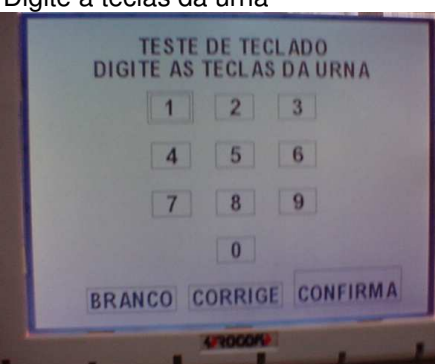

deve ser teclada. *Feedback* em preto (invertido) comunica quais teclas foram pressionadas.

Tribunal Regional Eleitoral de Santa Catarina – Secretaria de Informática Produção de Metodologia para Interface dos Aplicativos da Urna Eletrônica

Anexo II - UCs da Situação Atual e Claims Ergonômicos

5 Técnico Pressiona teclas na seguinte seqüência: [1] ... [9] [BRANCO] [CORRIGE] [CONFIRMA].

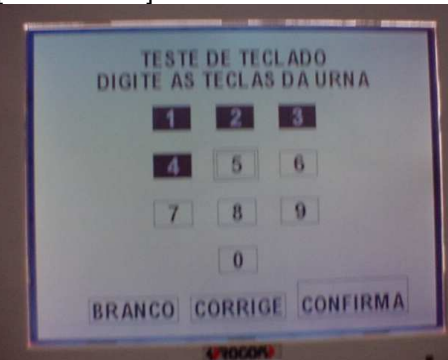

- A teclas pressionadas ficam pretas e a próxima a ser digitada apresenta uma borda dupla.
	- Qualquer tecla fora da ordem dá erro de teclado (e não de operação do teste, como geralmente deve ser o caso). Mas como as teclas podem estar mesmo falhadas, parece ser razoável, já que assume que uma tecla fora de ordem indica que as anteriores não estão funcionando.
- 6 Sistema Exibe tela "Teste do Alto-Falante". "Digite qualquer tecla numérica para emitir som". "Verifique se o som está audível" **TESTE DO ALTO-FALANTE** DIGITE QUALQUER TECLA NUMÉRICA **PARA EMITIR SOM** VERIFIQUE SE O SOM ESTÁ AUDÍVEL 7 Técnico Pressiona qualquer tecla numérica. 8 Sistema Emite um som e solicita o conceito. **TESTE DO ALTO-FALANTE** DIGITE QUALQUER TECLA NUMÉRICA **PARA EMITIR SOM** VERIFIQUE SE O SOM ESTÁ AUDÍVEL **INFORME O SEU CONCEITO** Aperte a tecla: CONFIRMA para CONCEITO BOM CORRIGE para CONCEITO RUIM 9 Técnico Idem ao item 3

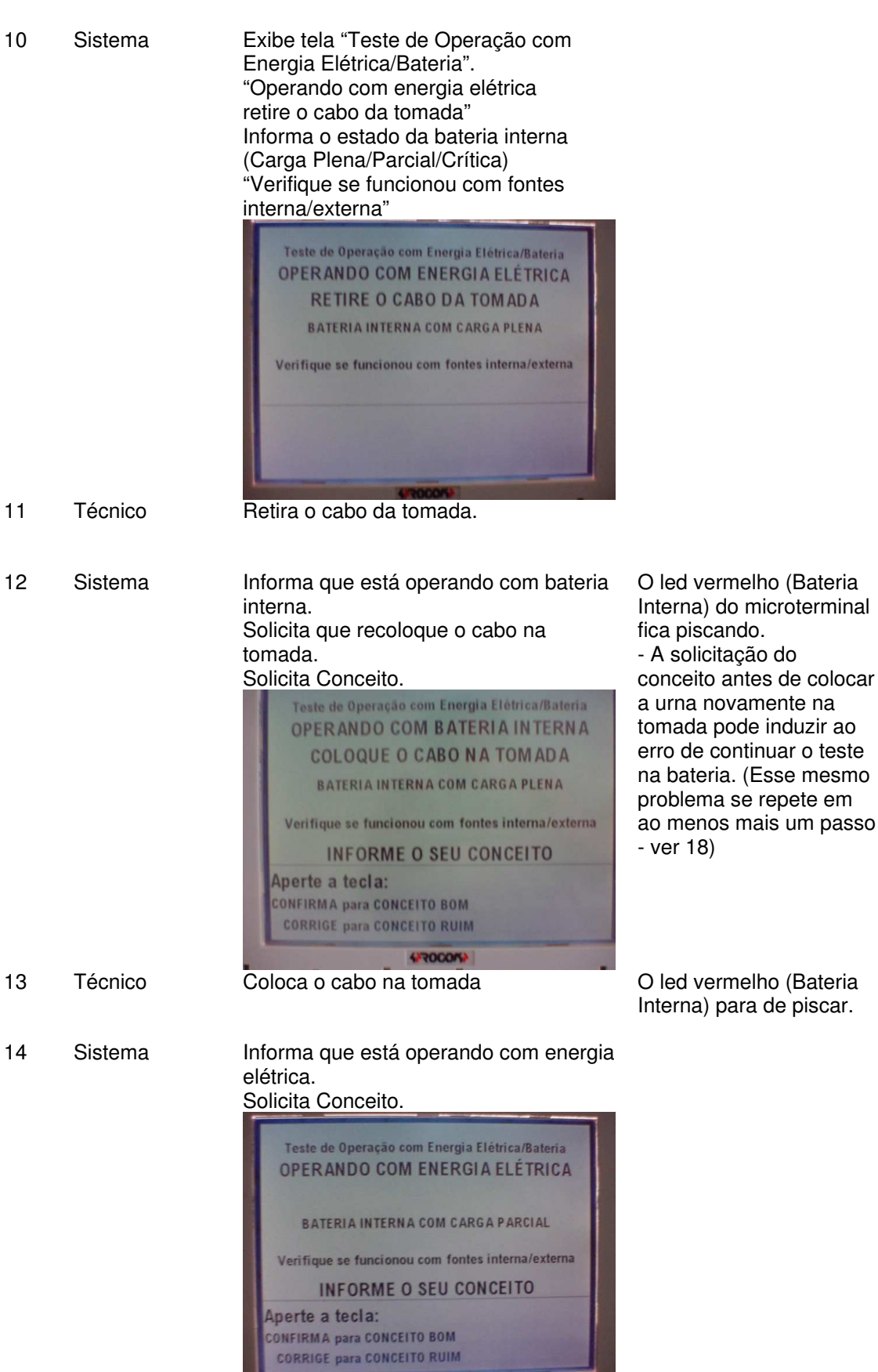

Tribunal Regional Eleitoral de Santa Catarina – Secretaria de Informática Produção de Metodologia para Interface dos Aplicativos da Urna Eletrônica

Anexo II - UCs da Situação Atual e Claims Ergonômicos

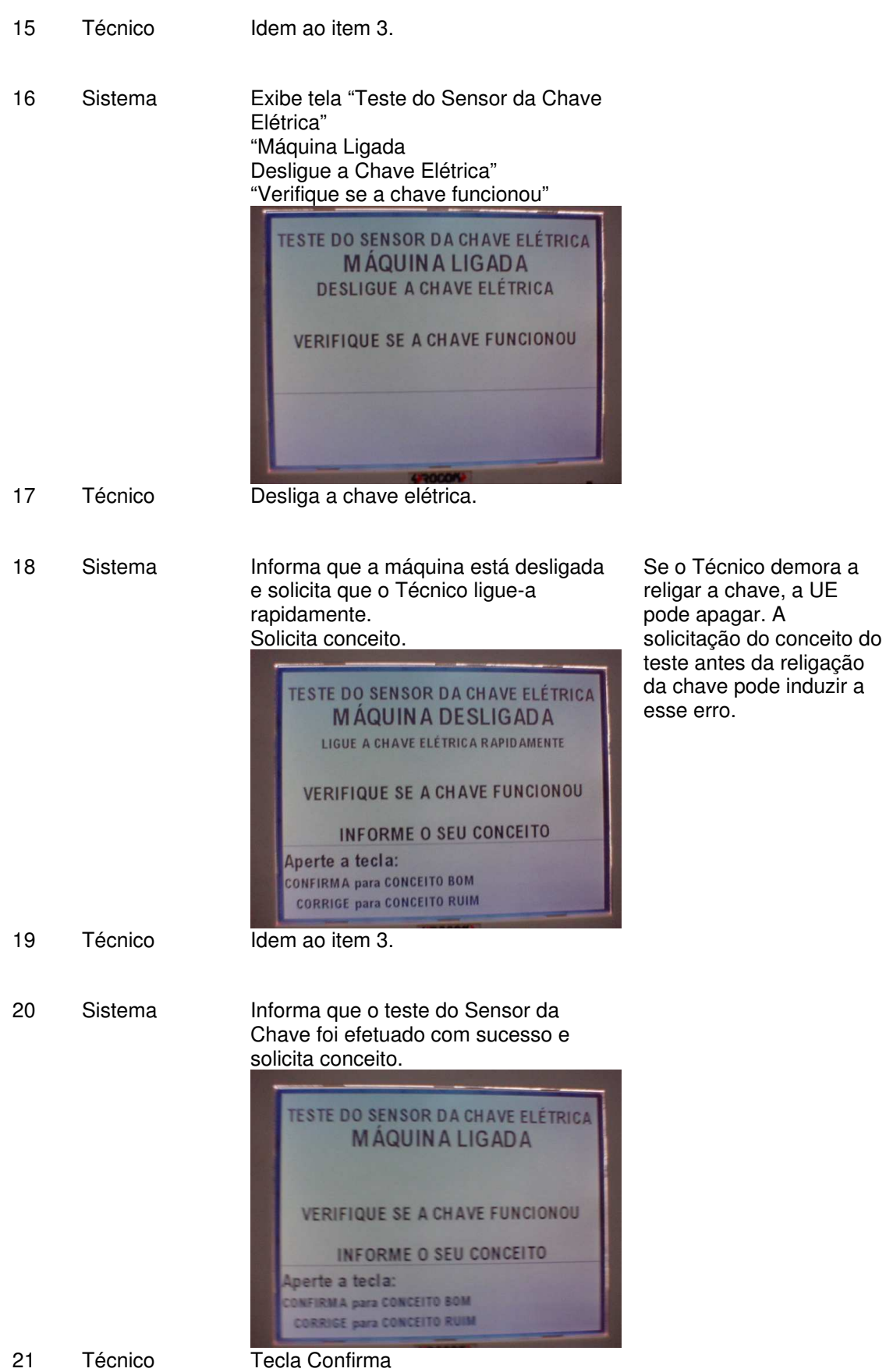

22 Sistema Exibe tela "Teste do Microterminal" "Execute teste do Microterminal". Exibe mensagem no microterminal: "Teste de teclado: Digite as teclas" (Similar ao teste de teclado da urna) Apresenta a teclas a serem digitadas.

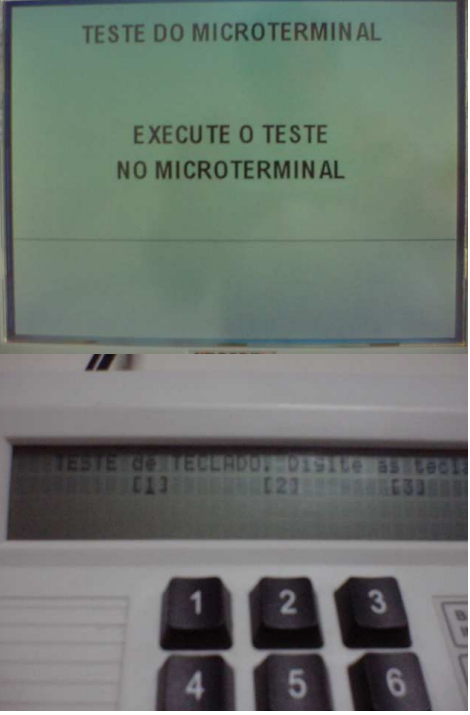

23 Técnico Pressiona no Microterminal (MT) as teclas na seqüência apresentada.

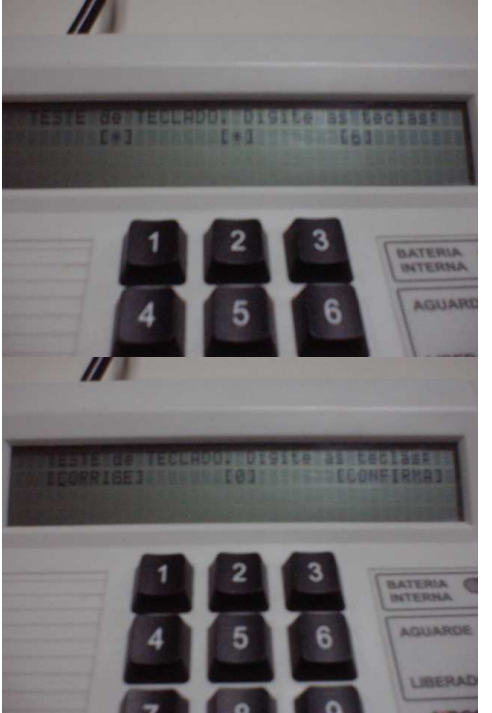

24 Sistema Acende todos os leds do MT "Todos os LEDs estão acesos?"

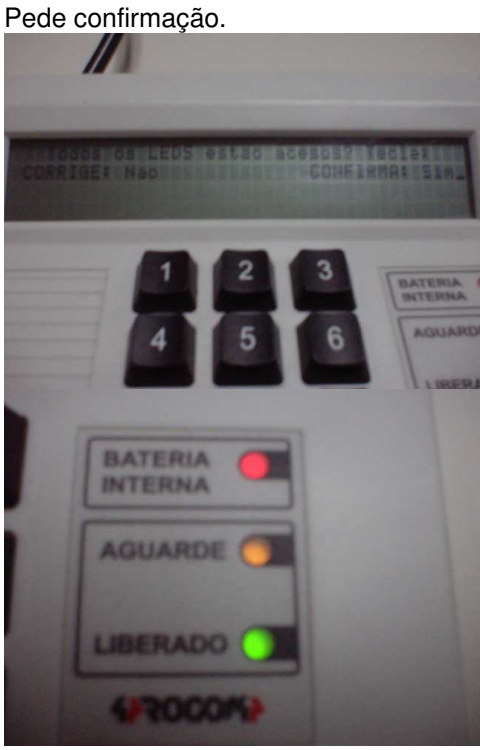

- 25 Técnico Tecla Confirma no MT
- 

26 Sistema Apaga todos os leds do MT "Todos os LEDs estão apagados?" Pede confirmação.

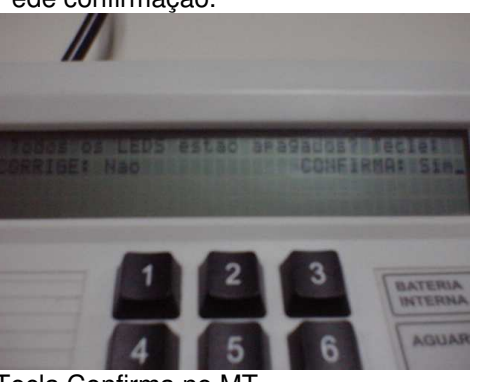

27 Técnico Tecla Confirma no MT

Versão 1

28 Sistema Emite um beep no MT e pergunta: Permite ao usuário emitir Beep audível? beep usando as teclas numéricas do MT 29 Técnico Idem item 26. 30 Sistema No MT informa "Siga as instruções da tela do eleitor" 31 Sistema No Terminal do Eleitor (TE) exibe a Tela "Teste de Impressora" "Atenção: Não retire o papel" "Observe os dados impressos" "Informe o seu conceito" **TESTE DE IMPRESSORA** ATENÇÃO: NÃO RETIRE O PAPEL **OBSERVE OS DADOS IMPRESSOS INFORME O SEU CONCEITO** Aperte a tecla: CONFIRMA para CONCEITO BOM **CORRIGE para CONCEITO RUIM** Imprime o início do relatório de autoteste. 32 Técnico Idem ao item 3.

33 Sistema "Diagnóstico concluído com sucesso".

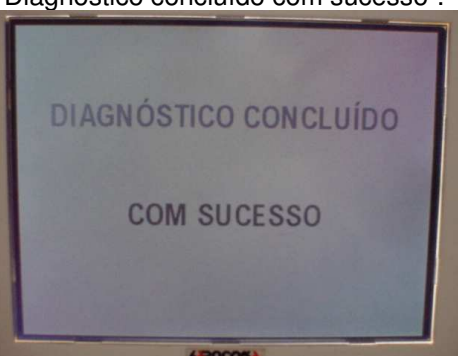

Conclui a impressão do relatório de auto-teste e destaca o mesmo. Reinicializa a urna. Executa UC4.

# **Cenários Extensões**

de hardware, *firmware* ou na FC

3a Técnico pressiona tecla [CORRIGE] (Conceito ruim)

#### Descrição da Ação Claims Ergonômicos

1a Erro nos dispositivos Sistema informa qual componente falhou no teste e código do erro. Recomenda o envio da UE para manutenção. FIM do auto-teste 1b Erro do disquete Exibe breve mensagem de teste não efetuado. Comporta-se como extensão 33a. 3a1. Sistema apresenta a

mensagem: "Envie a urna para manutenção".

Sistema apresenta as opções: [CONFIRMA] para prosseguir [CORRIGE] para repetir teste.

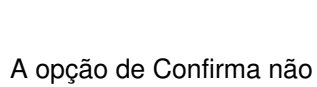

está clara. (prosseguir com o auto-teste ou abortá-lo?).

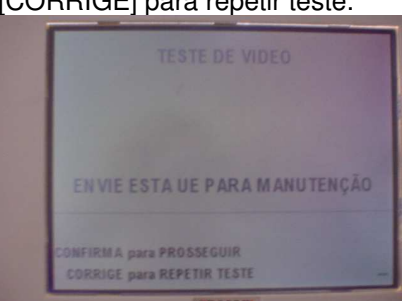

3a2. Técnico pressiona tecla [CORRIGE] (Repetir teste)

- Técnico pressiona tecla [CONFIRMA] (Prosseguir)
- Sistema continua com o auto-teste.
- No final, sistema vai indicar "vídeo insatisfatório" no relatório de autoteste

3a3. Sistema retorna passo 2

5a Ocorre um erro durante o teste. (**Exemplo:** fora da

seqüência )

7a Técnico pressiona

tecla [CONFIRMA] ou [CORRIGE] sem pressionar nenhuma tecla numérica

5a1. Sistema apresenta a mensagem: "Teclado com erro Deseja repetir o teste ?". Sistema apresenta as opções: [CONFIRMA] para prosseguir [CORRIGE] para repetir teste.

Esta tela está inconsistente com as demais de erro, que já indicavam que a urna deveria ir para manutenção.

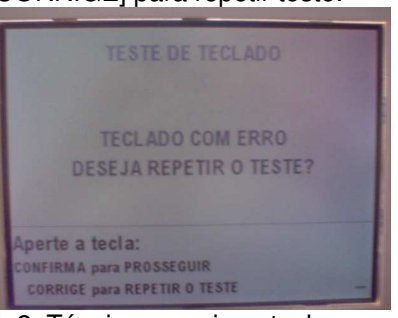

5a2. Técnico pressiona tecla [CORRIGE] (Repetir teste)

- Técnico pressiona tecla [CONFIRMA] (Prosseguir)
- Sistema apresenta a mensagem:"Envie a urna para manutenção". Sistema apresenta as opções: [CONFIRMA] para prosseguir [CORRIGE] para repetir teste.
- (continua idêntico 3a2.)

5a3. Sistema retorna passo 4 Sistema continua com o autoteste. No relatório do auto-teste

apresenta: "Alto-falante – Não Efetuado"

O usuário só percebe no final que não testou o alto-falante. É uma das maiores causas de erro no auto-teste.

Anexo II - UCs da Situação Atual e Claims Ergonômicos 9a Técnico pressiona 9a1. Sistema apresenta a (idêntico 3a) tecla [CORRIGE] mensagem: (Conceito ruim) "Envie a urna para manutenção". Sistema apresenta as opções: [CONFIRMA] para prosseguir [CORRIGE] para repetir teste. EN VIE ESTA UE PARA MANUTENÇÃO ONFIRMA para PROSSEGUIR CORRIGE para REPETIR TESTE 9a2. Técnico pressiona tecla [CORRIGE] (Repetir teste) Técnico pressiona tecla [CONFIRMA] (Prosseguir) Sistema continua com o auto-teste. No relatório do autoteste apresenta: "Alto-falante – insatisfatório" 9a3. Sistema retorna passo 6 11a Técnico tecla 11a1.Sistema continua com o O usuário só percebe no [CONFIRMA] ou auto-teste. (passo 16 do UC) final que não testou o [CORRIGE] sem No relatório do auto-teste sensor da fonte. Sua retirar o cabo da apresenta: ocorrência é mais rara, tomada "Sensor da Fonte – não efetuado" graças ao passo "físico" envolvido de retirar o cabo da tomada (lembrar que essa operação é repetida várias vezes por um mesmo grupo de pessoas) 13a Técnico tecla Idem 11a[CONFIRMA] ou [CORRIGE] sem recolocar o cabo da

tomada

= 3a

15a Técnico pressiona tecla [CORRIGE] (conceito ruim)

15a1. Sistema apresenta a mensagem: "Envie a urna para manutenção. [CONFIRMA] para prosseguir. [CORRIGE] para repetir teste."

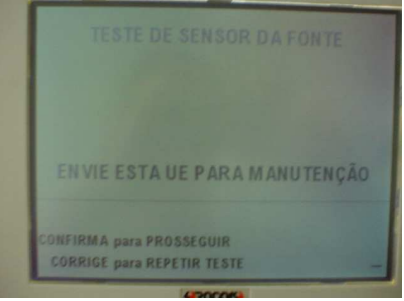

15a2. Técnico pressiona tecla [CORRIGE] (repetir teste)

- Técnico pressiona tecla [CONFIRMA] (Prosseguir)
- Sistema segue com o auto-teste (Passo 16 do UC)

15a3. Sistema retorna ao passo 10 do UC

Sistema informa "Teste não efetuado" e continua com o autoteste. (passo 22 do UC)

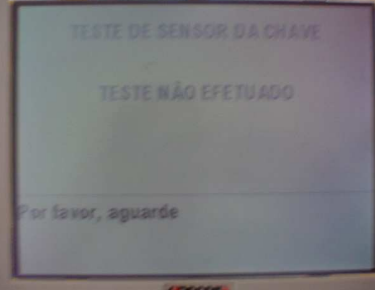

final que não testou a chave elétrica.

usuário só percebe no

aparece uma tela indicando que o teste não foi efetuado (1-2 segundos), antes de passar ao próximo teste. Esta tela não aparece nos outros casos.

apresenta: "Sensor da Chave – não

Inconsistência na verificação do sistema.

17a Técnico tecla [CONFIRMA] ou [CORRIGE] sem desligar a chave elétrica

19a Técnico tecla [CONFIRMA] ou [CORRIGE] sem religar a chave elétrica

efetuado" Comporta-se como se chave já houvesse sido religada (vai para 22 ou 21a, conforme tecla acionada)

No relatório do auto-teste

21a Técnico pressiona tecla [CORRIGE] (Conceito ruim)

23a Técnico demora a

interagir com o MT (+- 15 segundos)

21a1. Sistema informa "Chave liga/desliga com problema" "Envie esta UE para manutenção" "CONFIRMA para prosseguir CORRIGE para repetir teste"

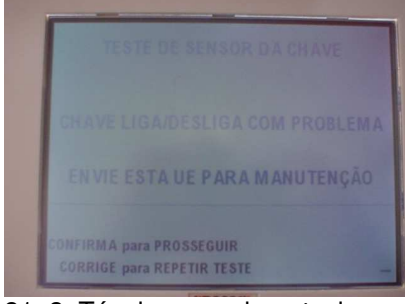

21a2. Técnico pressiona tecla [CORRIGE] (repetir teste)

- Técnico pressiona tecla [CONFIRMA] (Prosseguir)
- Sistema segue com o auto-teste (Passo 21 do UC)

21a3. Sistema retorna ao passo 16 do UC

23a1. Sistema trava o MT e exibe na tela do TE : "Microterminal com problema" "envie esta UE para manutenção"

"CONFIRMA para prosseguir" "CORRIGE para repetir teste"

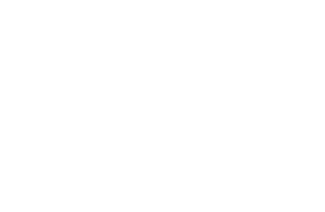

neste caso a tela indica qual o problema e que a urna deve ser enviada para a manutenção. É melhor do que os casos

onde só indica a necessidade de manutenção.

Caso se tecle Confirma o MT fica exibindo a tela de teste, independentemente de já se estar executando outros testes.

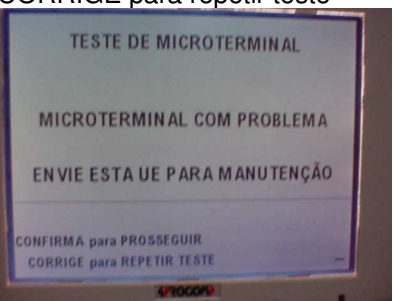

23a2. Técnico pressiona tecla [CORRIGE] (Repetir teste)

- Técnico pressiona tecla [CONFIRMA] (Prosseguir)
- Sistema segue com o auto-teste (Passo 31 do UC)
- Ao final, relatório exibirá falha no teste do microterminal

23a3. Sistema retorna ao passo 22 do UC

23b Técnico pressiona

tecla errada no MT

23b1. Sistema exibe no MT: "Erro no teste de teclado" "digite a tecla: Corrige: repetir Confirma: continua"

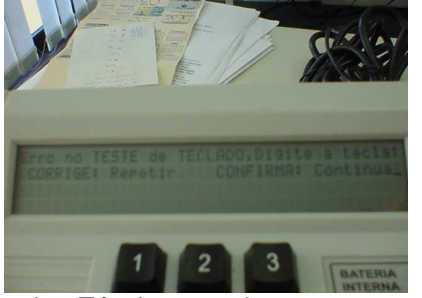

23b2. Técnico pressiona tecla CORRIGE no MT (repetir) Técnico pressiona

- tecla CONFIRMA no MT (continua)
- Sistema passa direto ao teste dos LEDs acesos (passo 24)
- ao final dos testes do Microterminal (passo 29), TE exibirá msg de erro (igual 23a.)

23b3. Sistema volta ao passo 22 do UC

25a Técnico pressiona tecla CORRIGE no MT (LEDs não estão acesos)

Sistema passa direto ao teste dos LEDs apagados (passo 26), mas ao final desse teste, mesmo que usuário tecle Confirma (conceito bom), comportamento será 27a.

27a Técnico pressiona tecla CORRIGE no MT (LEDs não estão apagados)

27a1. Sistema informa no visor do MT: "Erro no teste dos LEDs" "digite a tecla: Corrige: repetir Confirma: continua"

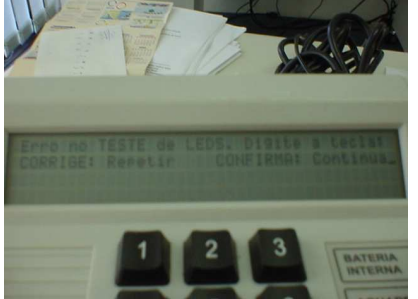

27a2. Técnico pressiona tecla CORRIGE no MT (repetir teste)

- Técnico pressiona tecla CONFIRMA no MT (continua)
- Sistema passa direto ao teste do Beep (passo 28)
- ao final dos testes do Microterminal (passo 29), TE exibirá msg de erro (igual 23a.)

27a3. Sistema volta ao teste dos LEDs acesos (passo 24) Mensagem no MT : "Siga instruções na tela do eleitor" Mensagem no TE:

"Microterminal com problema" (idêntico 23a)

32a1. Impressora corta papel e volta a imprimir relatório parcial (passo 31 do UC)

•Se, após passo 31, técnico teclar Corrige mais uma vez, sistema exibe msg: "Envie urna para manutenção".

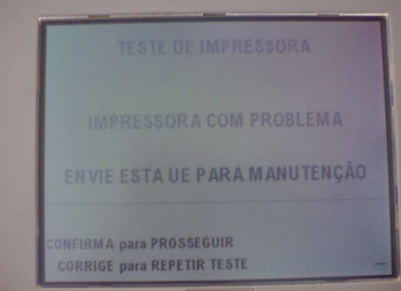

- •Usuário tecla Confirma (Prosseguir) e sistema segue para 33a. • Se teclar Corrige,
	- retorna a passo 31.

• Não há indicação de que está reimprimindo.

• Como as impressoras são térmicas são silenciosas. As situações de impressão deveriam ser notificadas na tela e o usuário orientado a coletar o resultado da impressão.

- 29a Técnico pressiona tecla CORRIGE no MT (beep não audível)
- 32a Técnico pressiona tecla [CORRIGE] (conceito ruim)

33a Qualquer um dos testes: a) deixou de ser efetuado OU b) Técnico classificou como conceito RUIM

33b Auto-teste de urna de contingência

33a1. Sistema informa "Diagnóstico Concluído" "Pelo menos um teste insatisfatório ou não efetuado" "Confirma/Corrige para prosseguir"

Anexo II - UCs da Situação Atual e Claims Ergonômicos

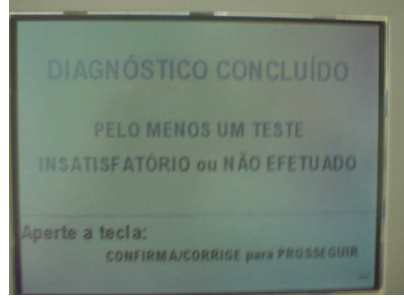

33a2. Técnico tecla uma das teclas indicadas 33a3. Sistema imprime o "Relatório de Auto-Teste da Urna" 33a4. Sistema reinicia a rotina de auto-testes. 33b1.Após mensagem "Diagnóstico Concluído com

Sucesso", sistema solicita retirada da *flash* externa e do disquete

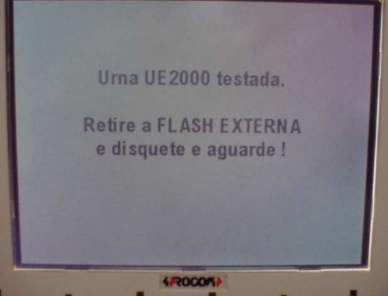

33b2.Técnico retira *flash* e disquete e sistema automaticamente solicita desligamento da urna

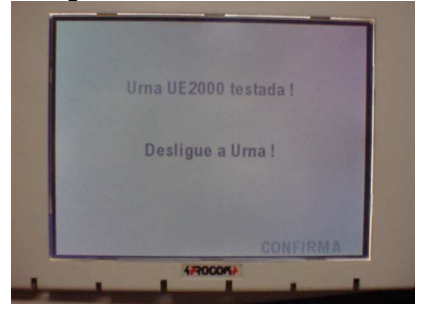

- sistema não indica a impressão do relatório
	- sistema não indica que vai reiniciar o auto-teste (mas este é o caminho - ou isso ou enviar para a manutenção). Poderíamos ter uma tela escolhendo entre reiniciar o auto-teste ou desligar a urna e enviar para manutenção.
- Não dá possibilidade de retestar só o que falhou (mas isso pode mascarar outros problemas)
- Sistema fica testando presença do disquete. Quando este é retirado, deveria testas se a *flash* continua presente (provavelmente isola drive *flash* enquanto teste drive disquete, pois a retirada da *flash* quando o drive estiver ativo pode queimar a mídia).

# **Cenários Variações**<br>Passo Variável

Variações possíveis Claims Ergonômicos

## **Informação Relacionada**

Prioridade:

Freqüência: Ao menos uma vez por urna, por turno.

Canais para Ator TE e MT

Principal Atores **Secundários** Canais para Atores Secundários

#### **Questões em Aberto**

ID Descrição da Questão

# **4 -Conferência 4.1 - UC4.Breve - Conferir Configuração e Alimentação de Energia da Urna**

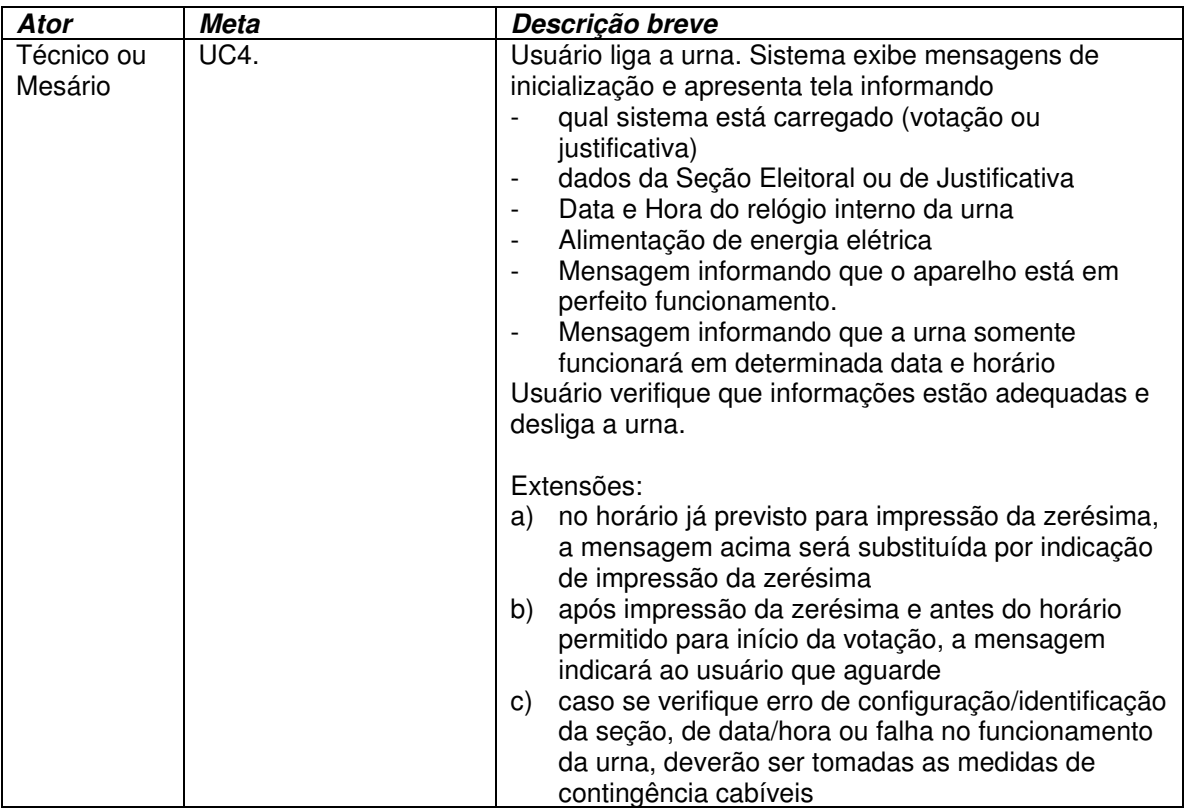

Anexo II - UCs da Situação Atual e Claims Ergonômicos

# **4.2 - UC4. Conferir Configuração e Alimentação de Energia da Urna**

#### **Informação Característica**

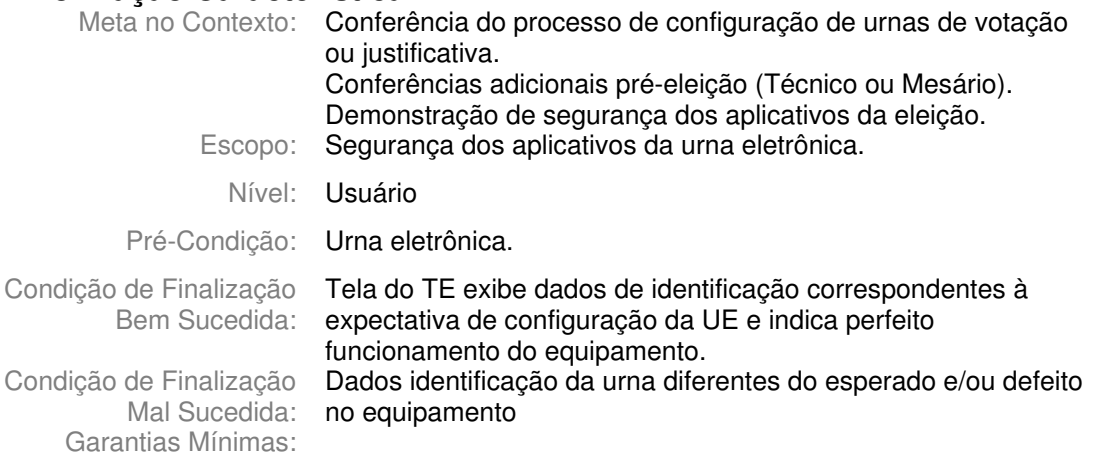

Stakeholders e Interesses

Ator Primário: Técnico ou Mesário (ver Informações Relacionadas - Freqüência)

Evento de Disparo:

### **Cenário Principal - Sucesso**

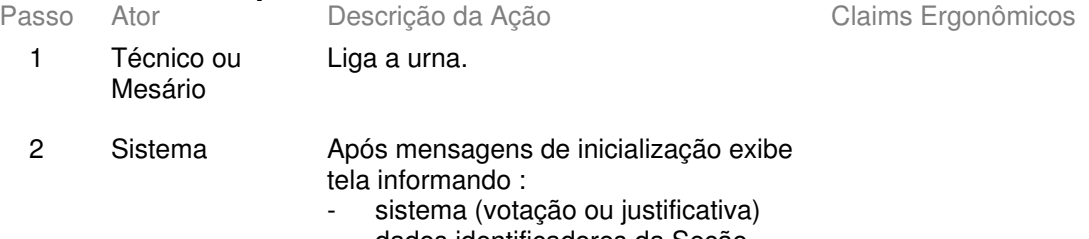

- dados identificadores da Seção Eleitoral (nesse caso, informa as agregações) ou de Justificativa
- Data/hora do relógio interno
- Alimentação de energia elétrica - que o aparelho está em perfeito
- funcionamento.
- que a urna somente funcionará em determinada data e horário Exemplos de urnas configuradas para

votação e justificativa:

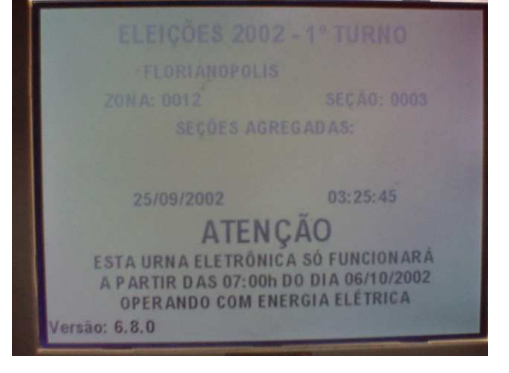

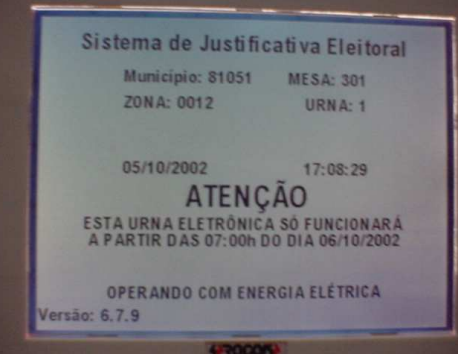

3 Técnico ou Mesário

Verifica que informações estão consistentes e desliga a urna.

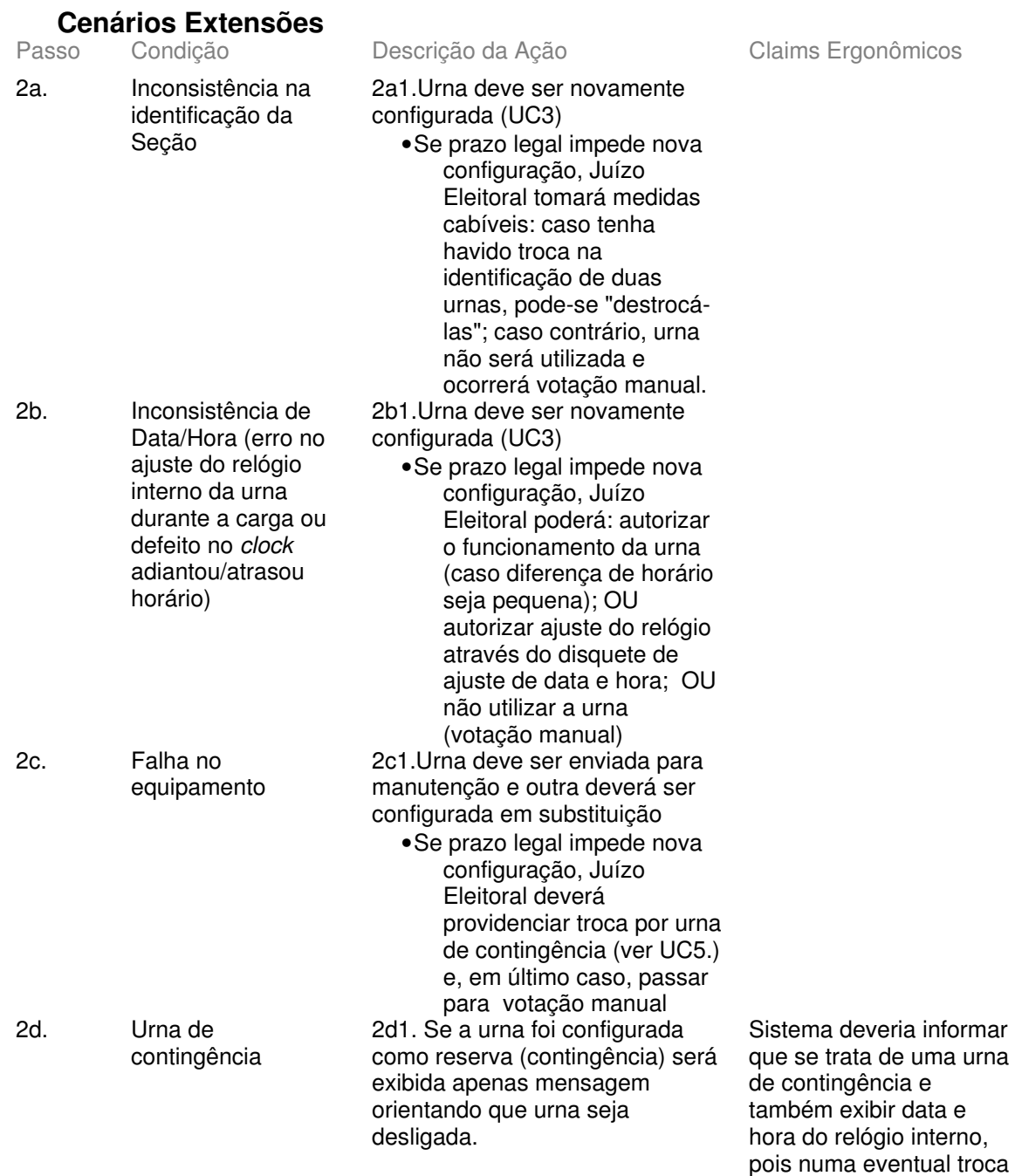

de urna prevalecerão

erenciador de Aplicativos Esta urna já foi testada! Deslique a Uma. CONFIRMA

Anexo II - UCs da Situação Atual e Claims Ergonômicos

data/horário da urna reserva. O Confirma desliga a urna, mas sua função não é comunicada.

2e. Relógio interno da urna atinge horário emissão zerésima (7h)

2e1.Tela é substituída por indicação de impressão da zerésima (passos 2 do UC 1.1 ou do UC 2.1, conforme sejam a urna de Justificativa ou de Votação)

**Cenários Variações**<br>Passo Variável

Variações possíveis Claims Ergonômicos

## **Informação Relacionada**

Prioridade:

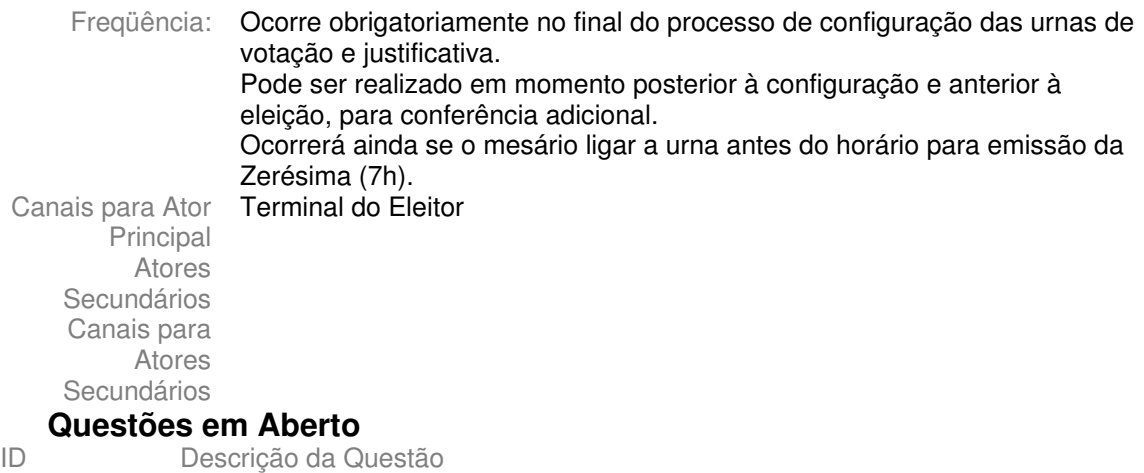

# **5 -Contingência 5.1 - UC5.Breve - Fazer com que urna que apresentou defeito volte à operação normal (procedimento de contingência)**

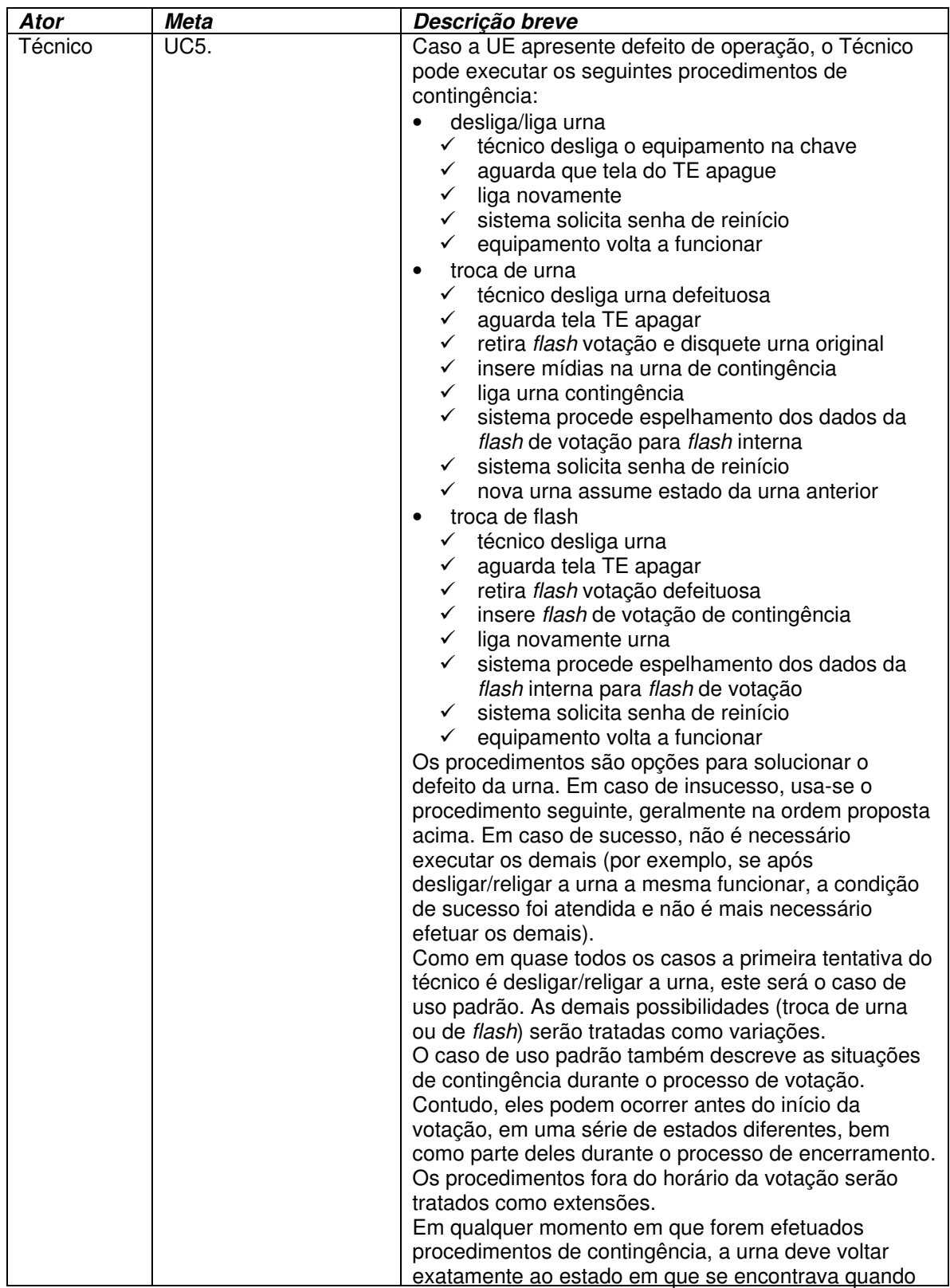

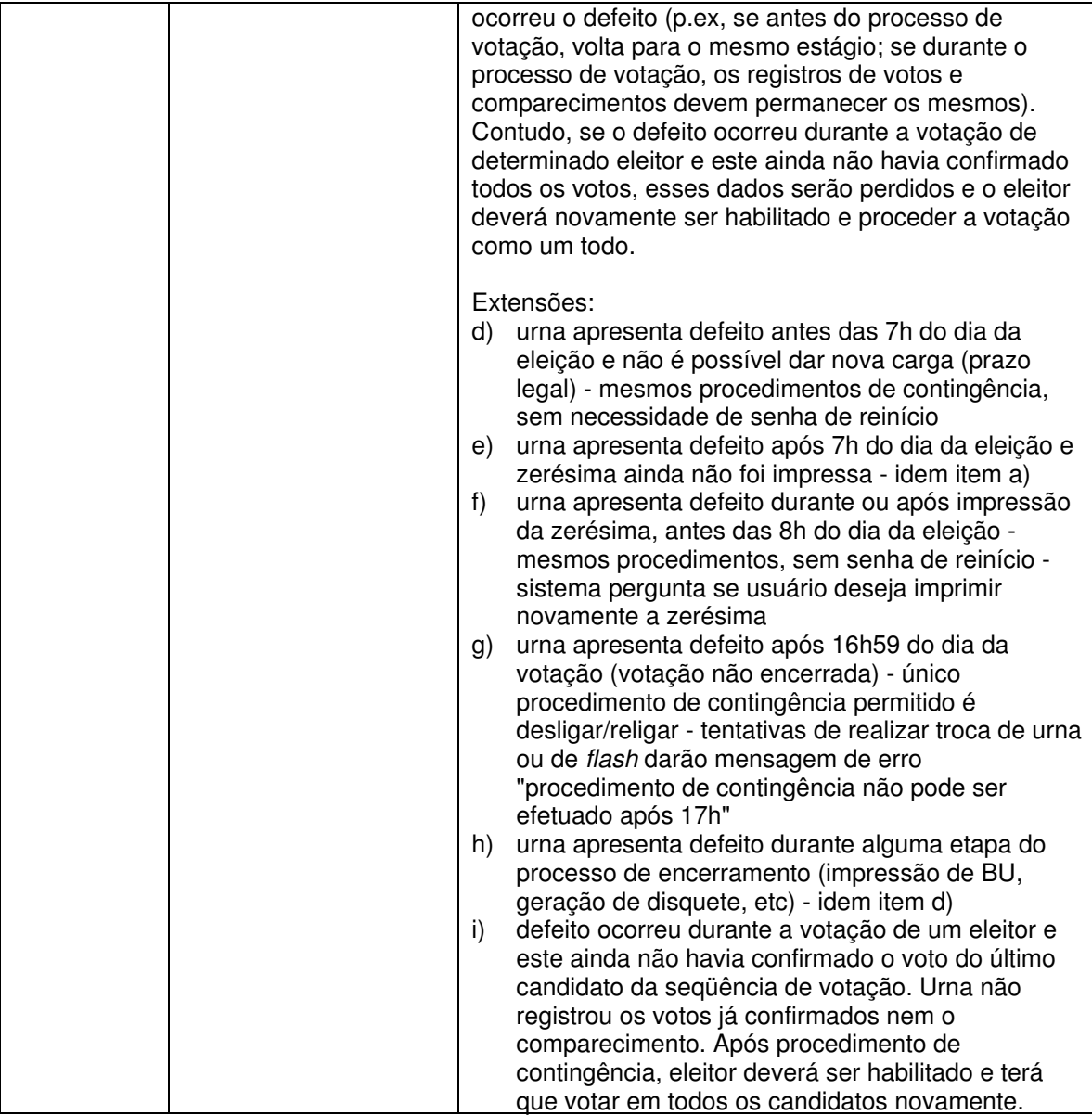

# **5.2 - UC5. Fazer com que urna que apresentou defeito volte à operação normal (procedimento de contingência) Informação Característica**

Meta no Contexto:

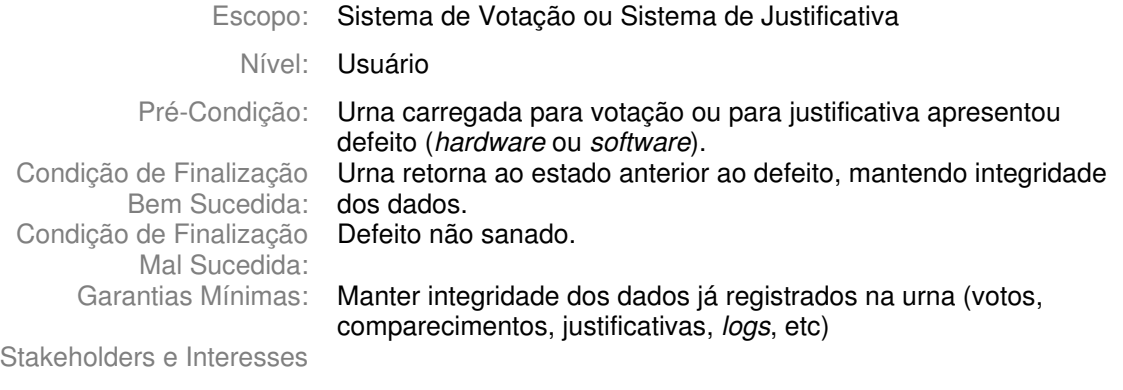

Ator Primário: Técnico

Evento de Disparo:

#### **Cenário Principal - Sucesso**

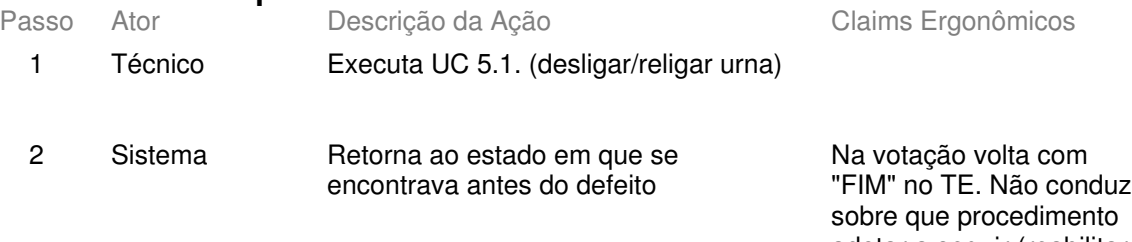

adotar a seguir (reabilitar eleitor que estava votando - a única indicação é o numero de eleitores que votaram mas que teria de ter sido memorizado). A prática é redigitar o título (pedir para eleitor esperar) e verificar o ento

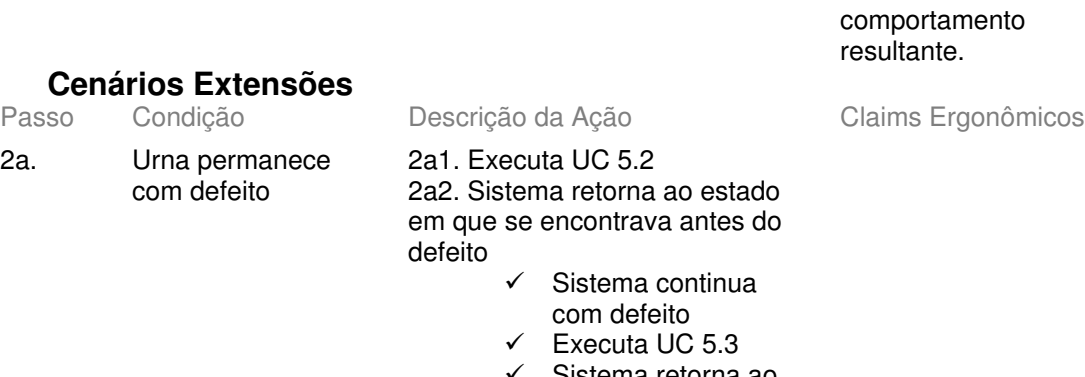

- Finalização

malsucedida

Anexo II - UCs da Situação Atual e Claims Ergonômicos

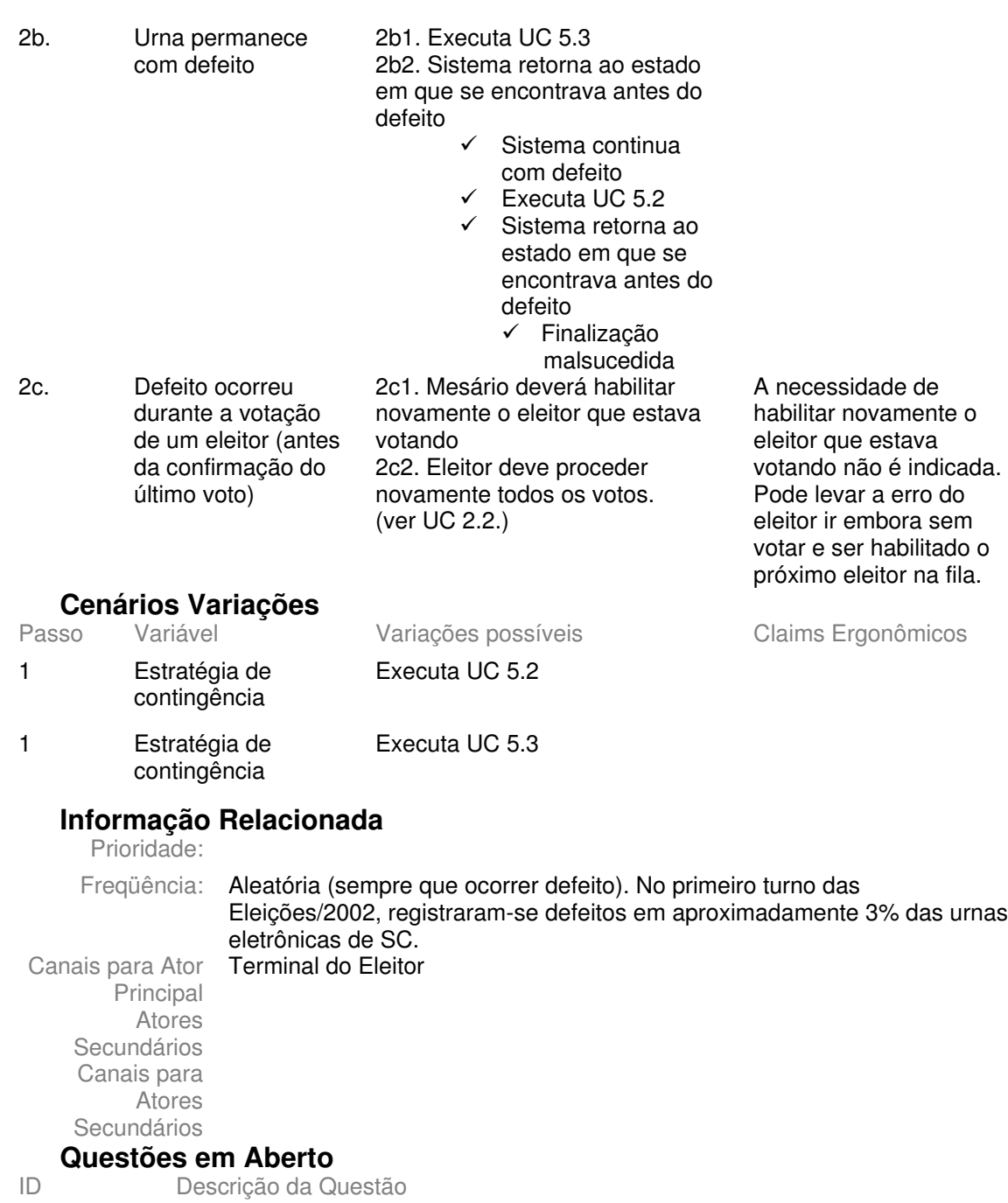

# **5.3 - UC5.1. Desligar e ligar novamente a urna Informação Característica**

Meta no Contexto:

- Escopo: Sistema de Votação ou Sistema de Justificativa
	- Nível: Sub-função

Pré-Condição: Urna carregada para votação ou para justificativa apresentou defeito (*hardware* ou *software*).

Condição de Finalização Bem Sucedida: Condição de Finalização Mal Sucedida: Garantias Mínimas:

Stakeholders e Interesses

Ator Primário: Técnico

Evento de Disparo:

#### **Cenário Principal - Sucesso**

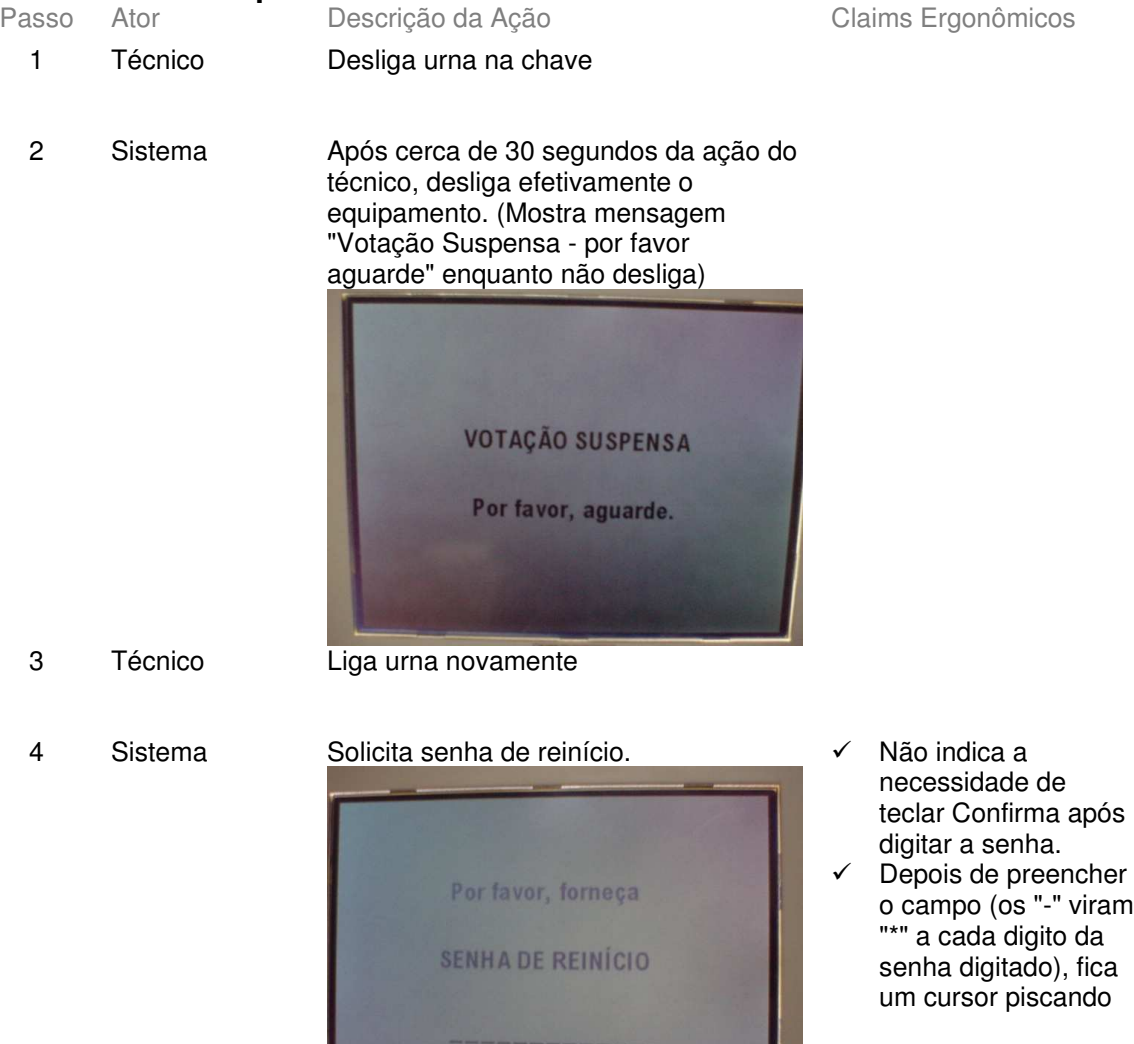
5 Técnico Digita senha de reinício e tecla Confirma

### **Cenários Extensões**

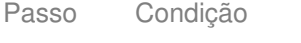

4a. Operação efetuada antes das 7h ou após encerramento da votação 4b. Operação efetuada antes do início da

já impressa

Não realiza passos 4 e 5.

Descrição da Ação Claims Ergonômicos

### 4b1. Não realiza passos 4 e 5 4b2. Sistema pergunta se deseja imprimir novamente

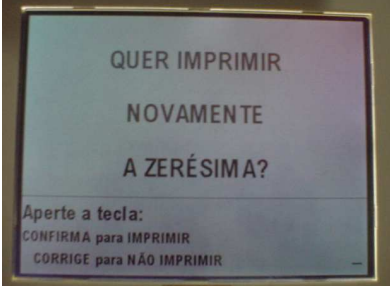

exibida anteriormente ao defeito

4c. Operação efetuada após 7h e zerésima não impressa 4c1. Não realiza passos 4 e 5 4c2. Sistema exibe mensagem "Gerando Zerésima" (mesmo que essa mensagem já tenha sido

votação e zerésima

# **Cenários Variações**<br>Passo Variável

na urna).

Variações possíveis Claims Ergonômicos

### Informação Relacionada أحاديا والبران

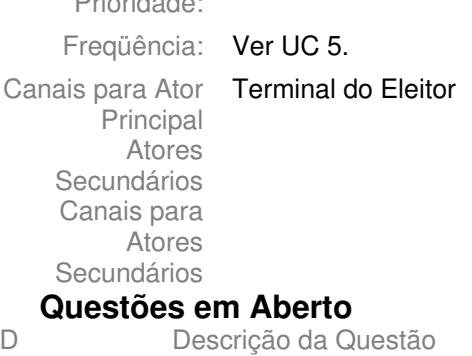

 $\mathsf{ID}$ 

# **5.4 - UC5.2. Realizar Troca de Urna Informação Característica**

Meta no Contexto:

Escopo: Sistema de Votação ou Sistema de Justificativa

Nível: Sub-função

Pré-Condição: Urna carregada para votação ou para justificativa apresentou defeito (*hardware* ou *software*).

Condição de Finalização Bem Sucedida: Condição de Finalização Mal Sucedida: Garantias Mínimas:

Stakeholders e Interesses

Ator Primário: Técnico

Evento de Disparo:

### **Cenário Principal - Sucesso**

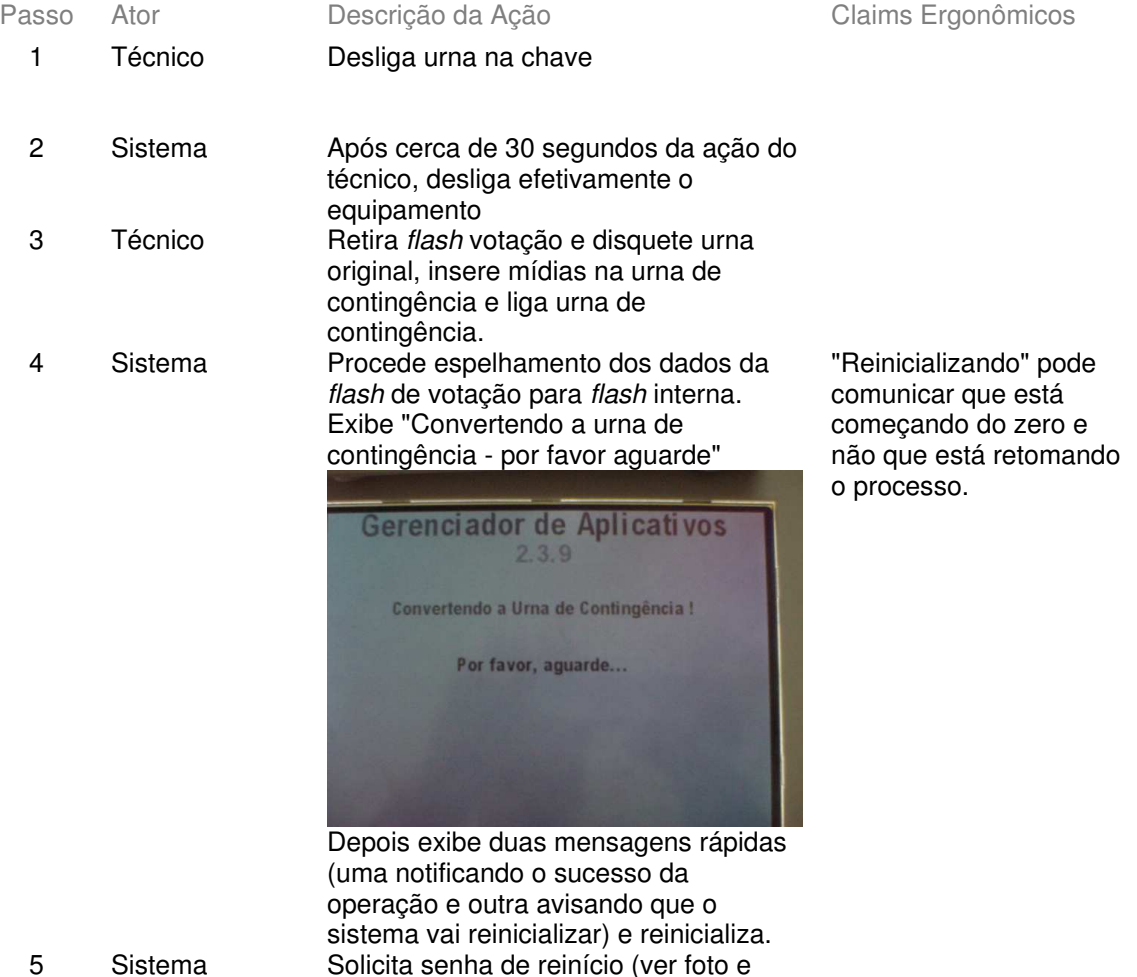

claims passo 4 UC 5.1).

6 Técnico Digita senha de reinício e tecla Confirma

# **Cenários Extensões**

4a. Horário da urna de contingência é superior a 17h

Descrição da Ação Claims Ergonômicos

4a1. Sistema exibe mensagem de erro ("Não é permitido fazer o sincronismo de contingência para a votação - Confirma")

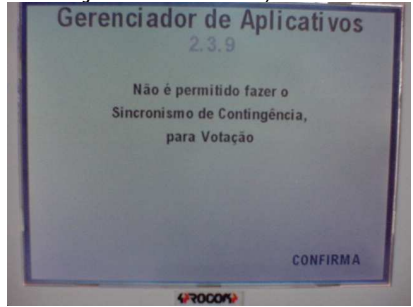

4a2. Técnico tecla Confirma 4a3. Sistema exibe mensagem "Operação Terminada, por favor desligue a urna - Confirma".

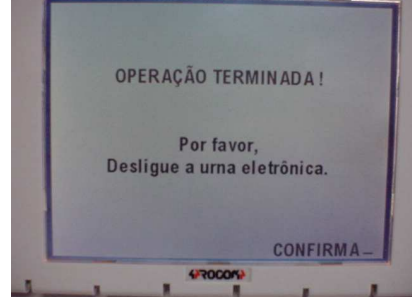

4a4.Técnico tecla Confirma

(fracasso no passo 2 do UC 5). Não realiza passos 5 a 6.

5b1. Não realiza passos 5 e 6 5b2. Idem passo 4b2 UC 5.1.

5c1. Não realiza passos 5 e 6 5c2 Idem passo 4c2 UC 5.1.

já impressa 5c. Operação efetuada após 7h e zerésima não impressa

**Cenários Variações**

5a. Operação efetuada

votação

5b. Operação efetuada

antes do início da

antes do início da votação e zerésima

Passo Variável **Variações possíveis** Claims Ergonômicos

# **Informação Relacionada**

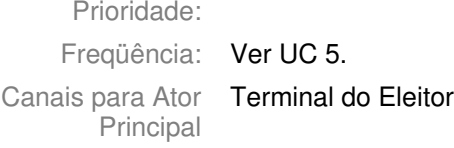

Atores Secundários Canais para Atores Secundários Questões em Aberto Descrição da Questão

 $ID$ 

Versão 1

# **5.5 - UC5.3. Realizar Troca de Flash Informação Característica**

Meta no Contexto:

Escopo: Sistema de Votação ou Sistema de Justificativa

Nível: Sub-função

Pré-Condição: Urna carregada para votação ou para justificativa apresentou defeito (*hardware* ou *software*).

Condição de Finalização Bem Sucedida: Condição de Finalização Mal Sucedida: Garantias Mínimas:

Stakeholders e Interesses

Ator Primário: Técnico

Evento de Disparo:

### **Cenário Principal - Sucesso**

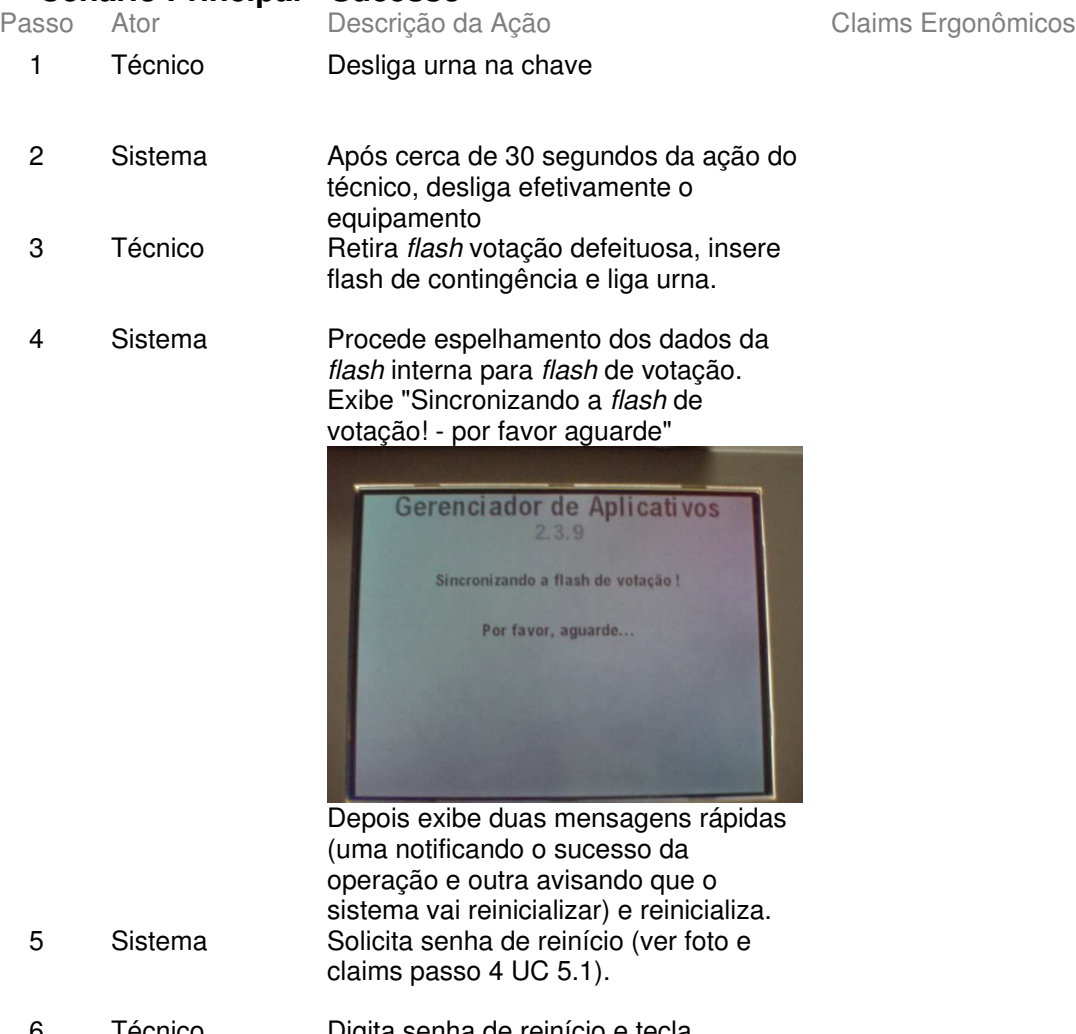

6 Técnico Digita senha de reinício e tecla Confirma

## **Cenários Extensões**

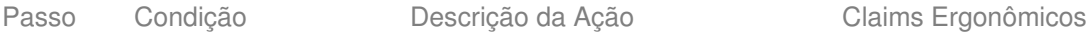

4a. Horário da urna é superior a 17h

4a1. Sistema exibe mensagem de erro ("Não é permitido fazer substituição da flash de votação após 17h - Desligue a Urna - Confirma").

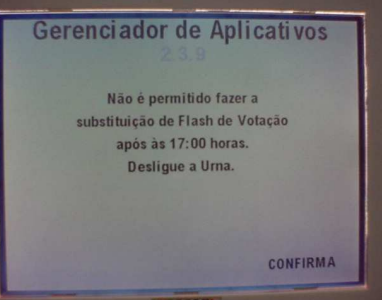

4a2. Técnico tecla Confirma 4a3. Sistema exibe mensagem "Operação Terminada, por favor desligue a urna - Confirma".

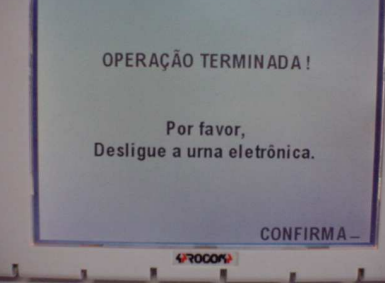

4a4.Técnico tecla Confirma

(fracasso no passo 2 do UC 5). Não realiza passos 5 a 6.

5b1. Não realiza passos 5 e 6 5b2. Idem passo 4b2 UC 5.1.

5c1. Não realiza passos 5 e 6 5c2 Idem passo 4c2 UC 5.1.

Confirma desliga a urna (não explícito). Mesmo teclando Confirma, urna deve ser desligada na chave (também não explícito).

Não raro o usuário tecla Confirma e depois se confunde (urna está desligada, mas chave na posição ligada).

Não orienta usuário sobre que procedimentos seguir (outro lado: questão controversa, responsabilidade do Juiz/TRE e ainda sujeita a má interpretação - p.ex. imprensa).

5a. Operação efetuada antes do início e sem zerésima impressa 5b. Operação efetuada antes do início da votação e zerésima já impressa 5c. Operação efetuada após 7h e zerésima não impressa

# **Cenários Variações**

Passo Variável Variações possíveis

Claims Ergonômicos

# Informação Relacionada

Prioridade:

Freqüência: Ver UC 5.

## Canais para Ator Terminal do Eleitor

Principal Atores Secundários Canais para Atores Secundários

### Questões em Aberto

 $ID$ Descrição da Questão

# **6 -Recuperador**

# **6.1 - UC6.Breve - Recuperar Dados**

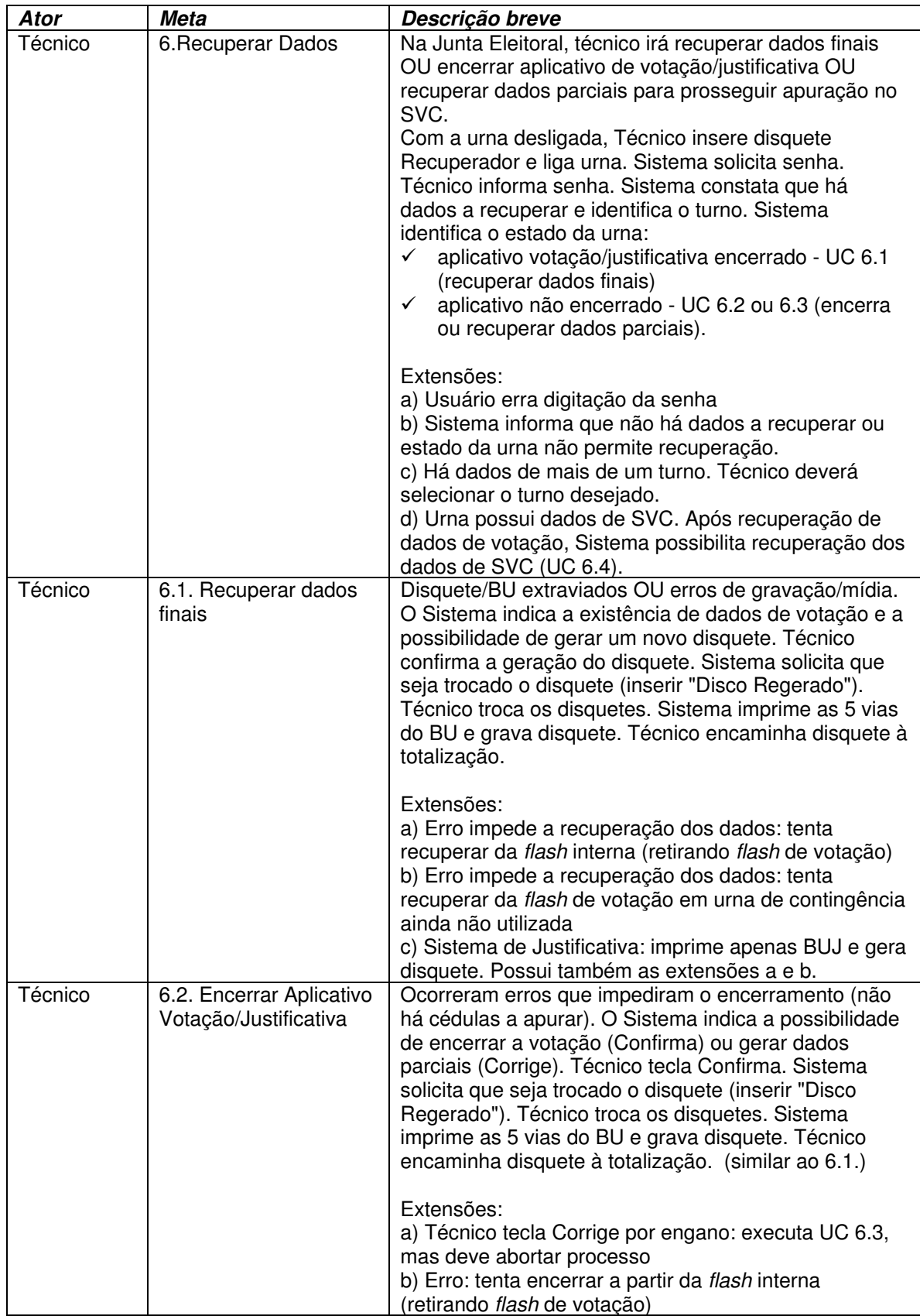

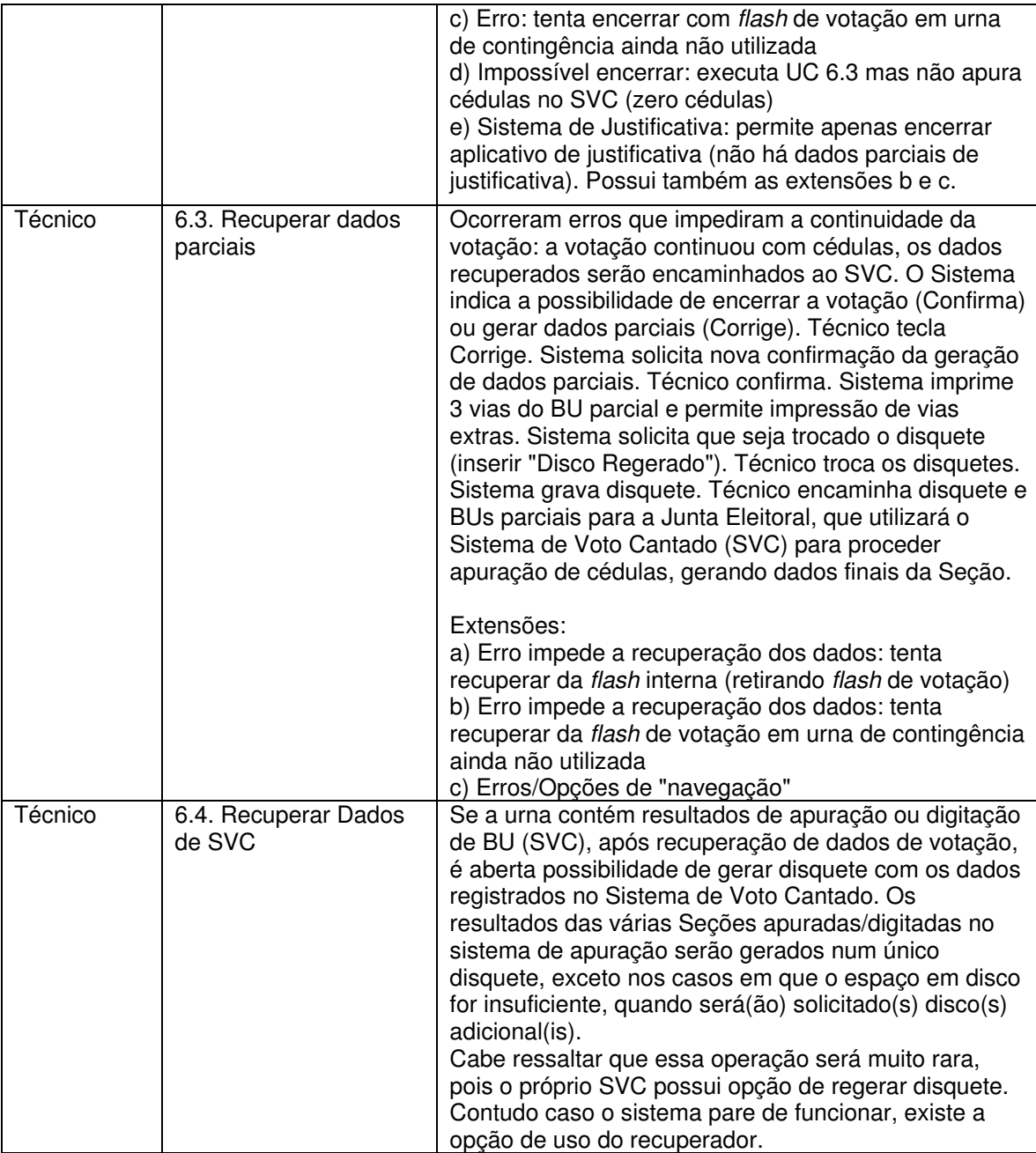

# **6.2 - UC6. Recuperar dados Informação Característica**

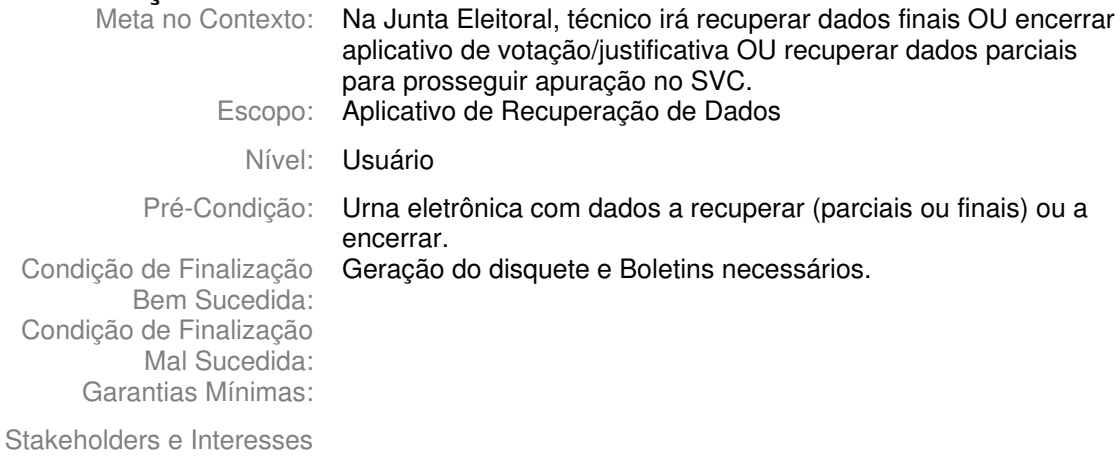

Ator Primário: Técnico

Evento de Disparo:

## **Cenário Principal - Sucesso**

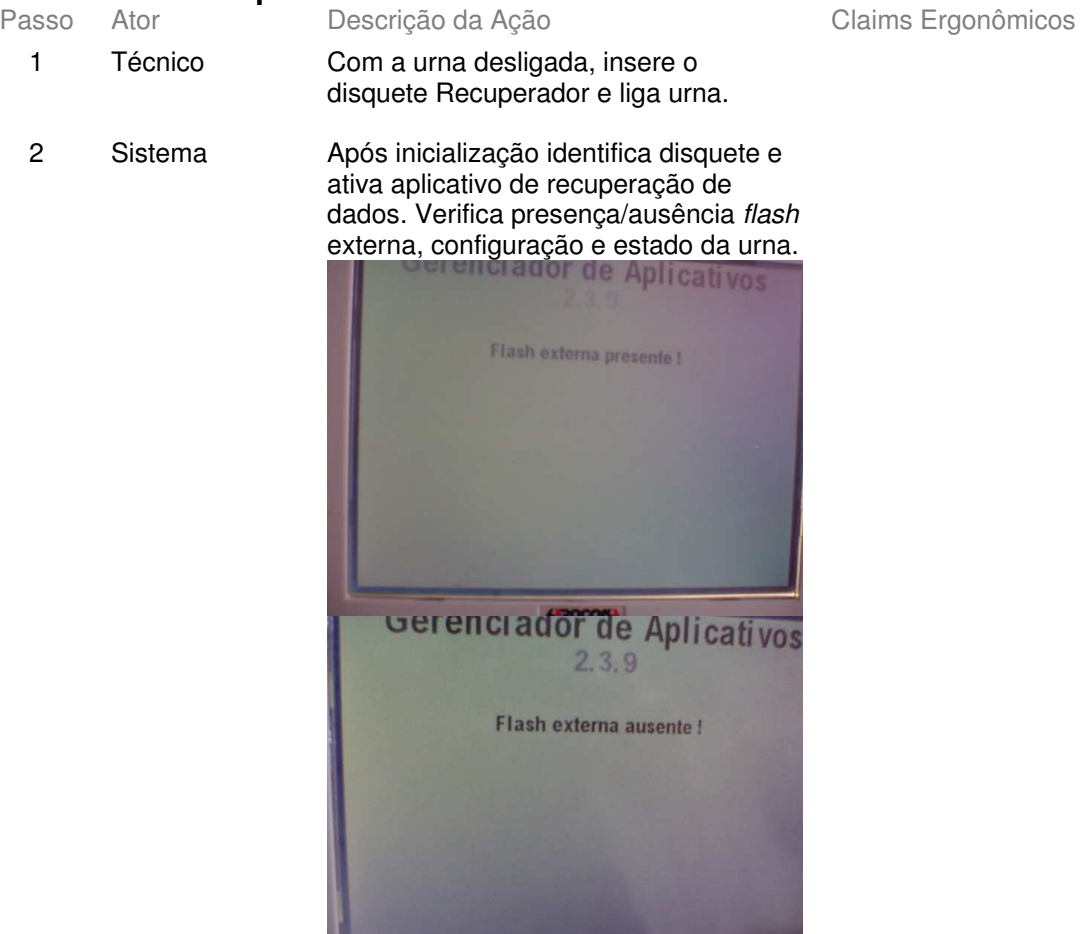

Solicita digitação de senha.

Tribunal Regional Eleitoral de Santa Catarina – Secretaria de Informática Produção de Metodologia para Interface dos Aplicativos da Urna Eletrônica

Anexo II - UCs da Situação Atual e Claims Ergonômicos

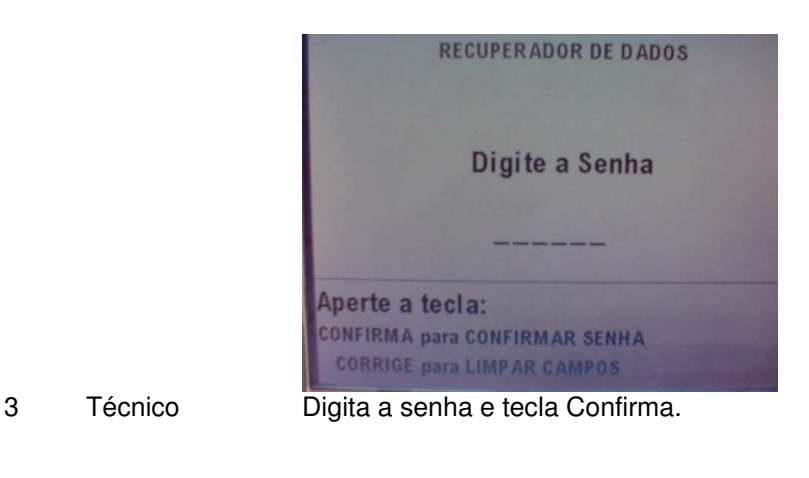

- 4 Sistema Constata que há dados a recuperar e identifica o turno.
- 5 Sistema Caso aplicativo votação/justificativa encerrado – UC 6.1 (recuperar dados finais) Caso aplicativo não encerrado - UC 6.2 ou 6.3 (encerrar ou recuperar dados parciais, conforme existam ou não cédulas a apurar). 6 Técnico Concluída recuperação de dados, desliga a urna e envia disquete e BUs para Junta Eleitoral.

# **Cenários Extensões**

Descrição da Ação Claims Ergonômicos

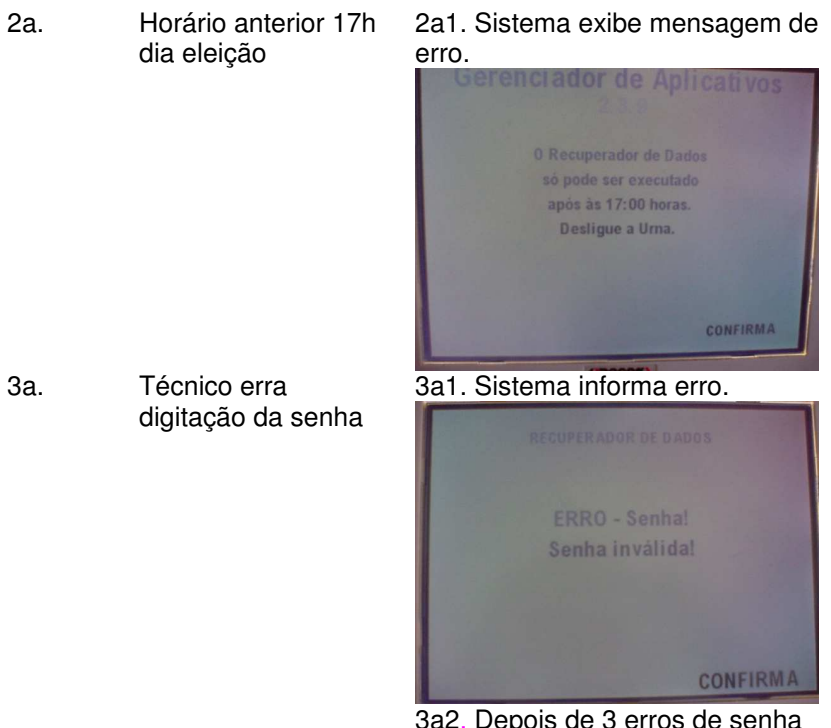

3a2. Depois de 3 erros de senha o sistema aborta a operação e pede para desligar a urna**.**

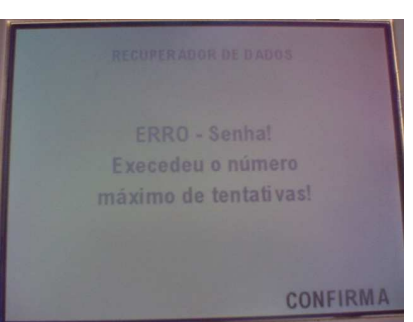

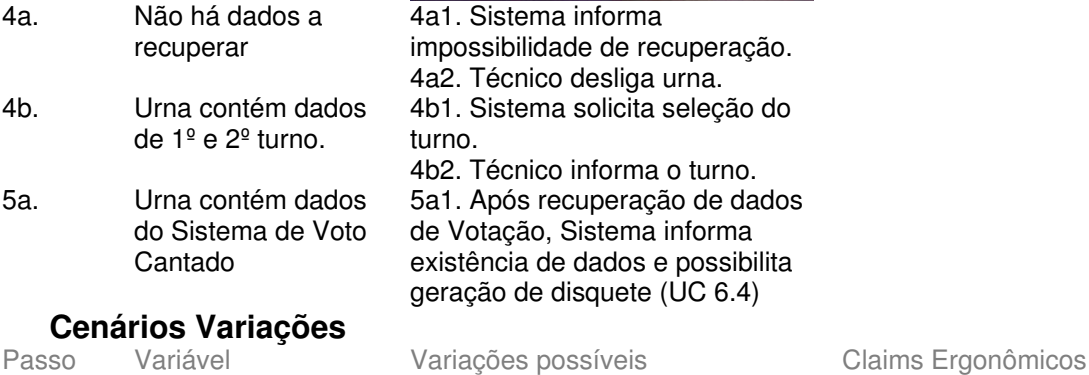

## **Informação Relacionada**

Prioridade:

- Freqüência: Aleatória (ver Meta no Contexto). No primeiro turno das Eleições/2002, registraram-se apenas 18 conversões para votação manual (num universo de cerca de 13mil urnas), as quais certamente demandaram recuperação de dados parciais. Infelizmente não há registro do número de vezes que o recuperador foi utilizado para encerrar a votação ou recuperar dados finais. Canais para Ator **Principal** Terminal do Eleitor
- Atores Secundários Canais para Atores Secundários

### **Questões em Aberto**

ID Descrição da Questão

## **6.3 - UC6.1 Recuperar dados finais Informação Característica**

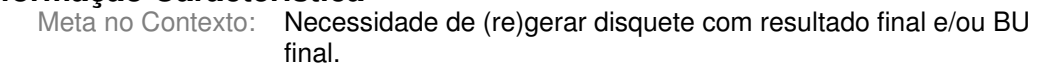

- Escopo: Aplicativo de Recuperação de Dados
	- Nível: Sub-Função

Pré-Condição: Urna com aplicativo de Votação/Justificativa encerrado.

Condição de Finalização Geração de disquete e BU finais.

Bem Sucedida: Condição de Finalização Mal Sucedida: Garantias Mínimas:

Stakeholders e Interesses

Ator Primário: Técnico

Evento de Disparo:

### **Cenário Principal - Sucesso**

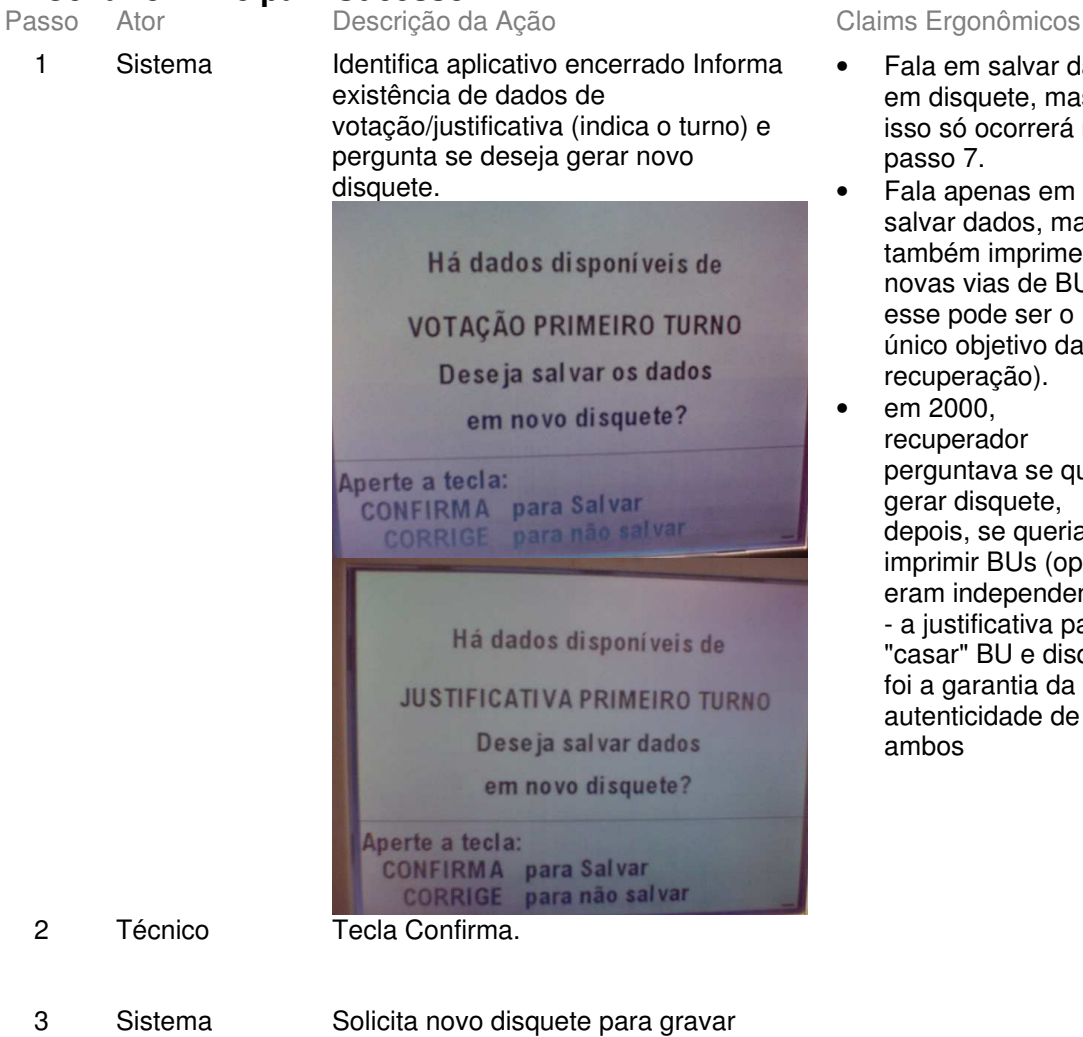

- Fala em salvar dados em disquete, mas isso só ocorrerá no passo 7.
- Fala apenas em salvar dados, mas também imprime novas vias de BU (e esse pode ser o único objetivo da recuperação).
- em 2000, recuperador perguntava se queria gerar disquete, depois, se queria imprimir BUs (opções eram independentes) - a justificativa para "casar" BU e disquete foi a garantia da autenticidade de ambos

resultados.

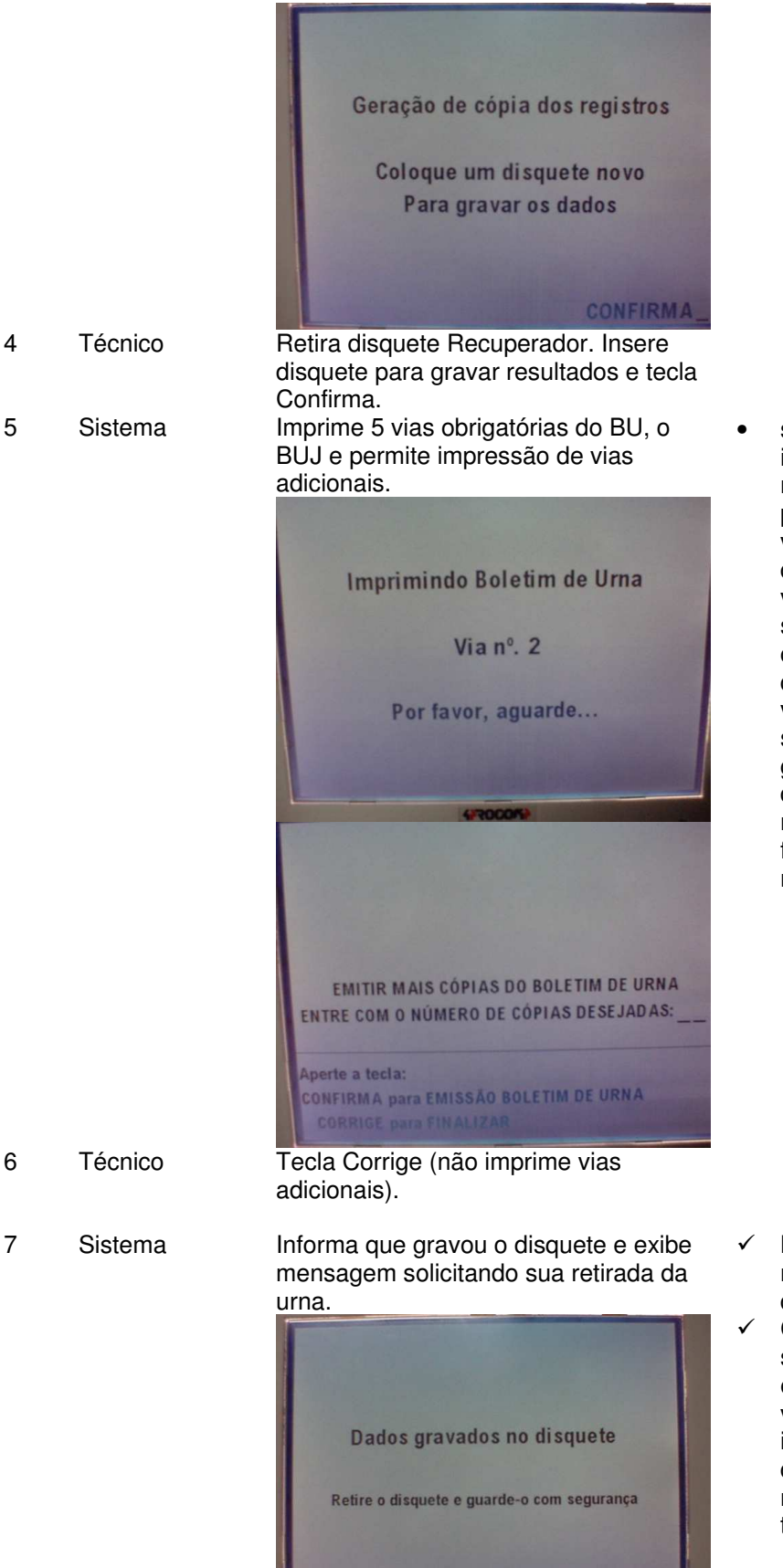

• sistemática de impressão de vias e momento onde podem ser impressas vias adicionais difere do encerramento da votação (onde é solicitada confirmação qualidade 1ª via e vias adicionais só são possíveis após gravação do disquete) - seria melhor se ordem fosse sempre a mesma

- Notar que até aqui não havia gravado disquete.
- Comportamento do sistema difere do encerramento da votação (lá, sistema identifica que disquete foi retirado e não é necessário teclar Confirma)

**CONFIRMA** 

- 8 Técnico Retira disquete. Digita Confirma
- 9 Sistema Exibe mensagem "Fim de Operação. Desligue a Urna".

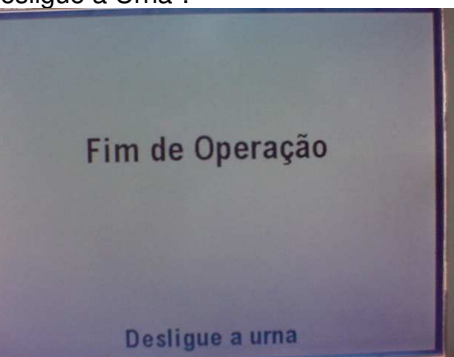

# **Cenários Extensões**<br>Passo Condicão

Descrição da Ação Claims Ergonômicos

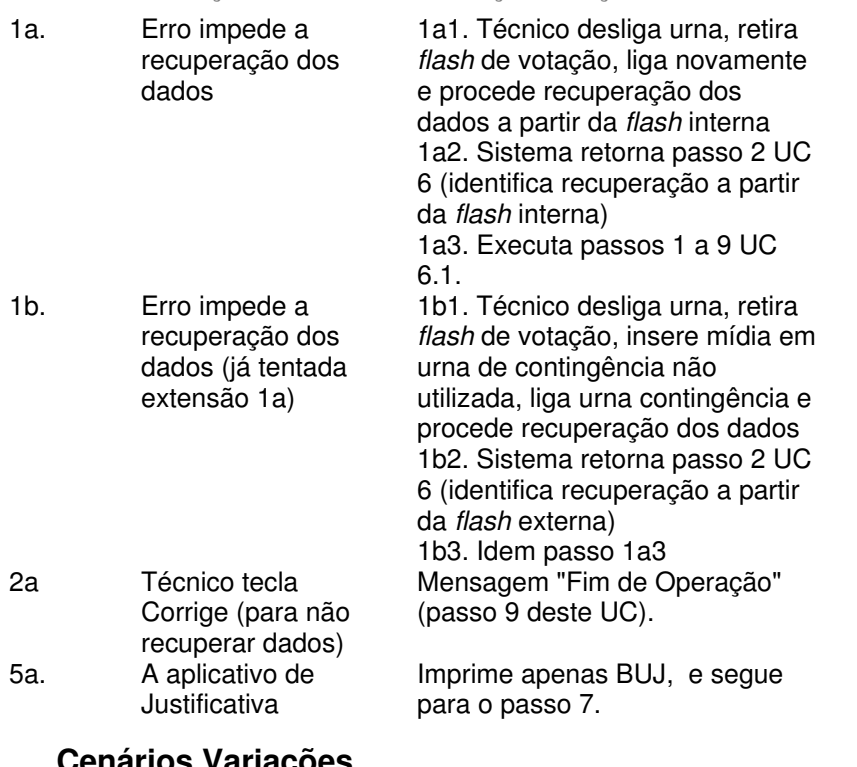

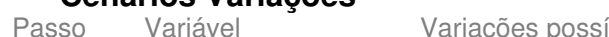

íveis Claims Ergonômicos

## **Informação Relacionada**

Prioridade:

- Freqüência: Canais para Ator Principal Atores Secundários Canais para
	- Atores Secundários

### Questões em Aberto

 $ID$ Descrição da Questão

# **6.4 - UC6.2 Encerrar Aplicativo Votação/Justificativa Informação Característica**

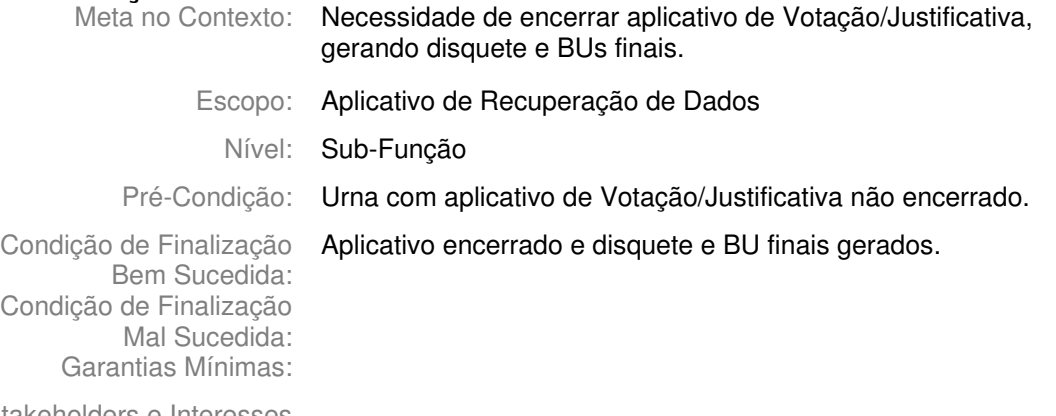

Stakeholders e Interesses

Ator Primário: Técnico

Evento de Disparo:

# **Cenário Principal - Sucesso**

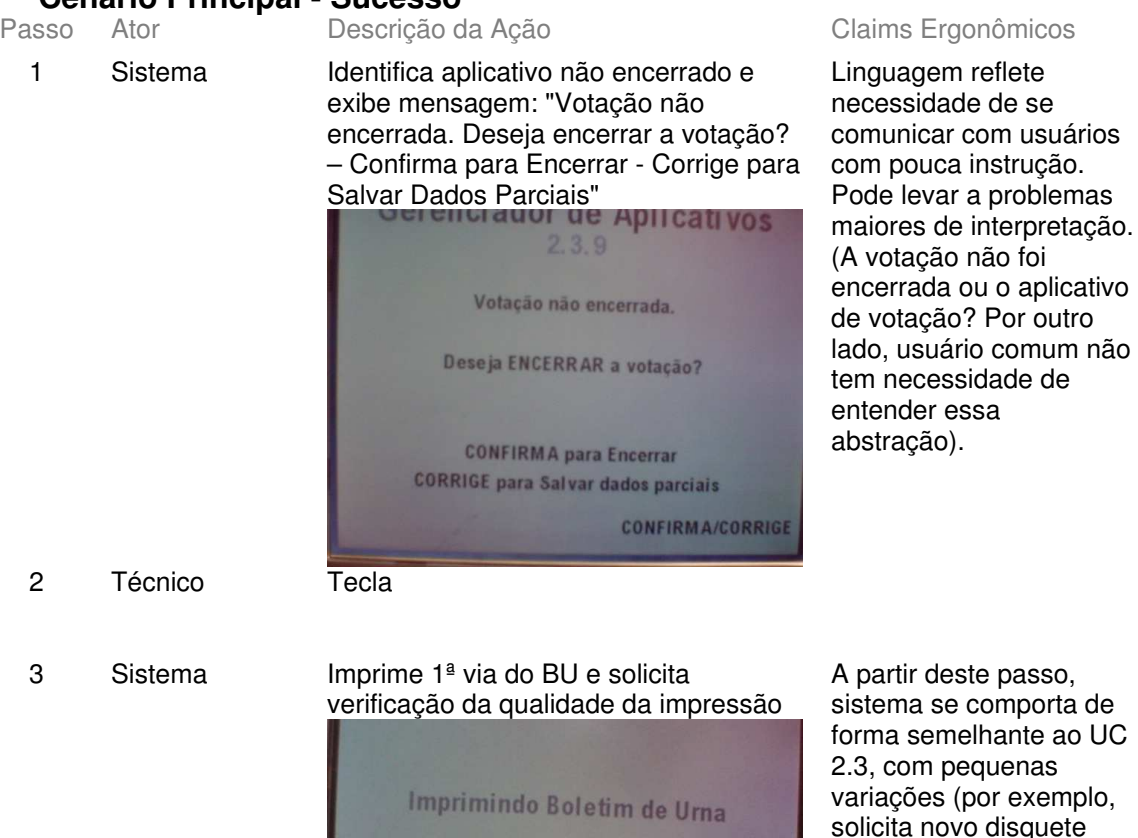

Via nº. 1

Por favor, aguarde...

asso, porta de te ao UC าas xemplo, quete para salvar dados). Seria desejável que demais opções do recuperador seguissem mesma lógica de condução.

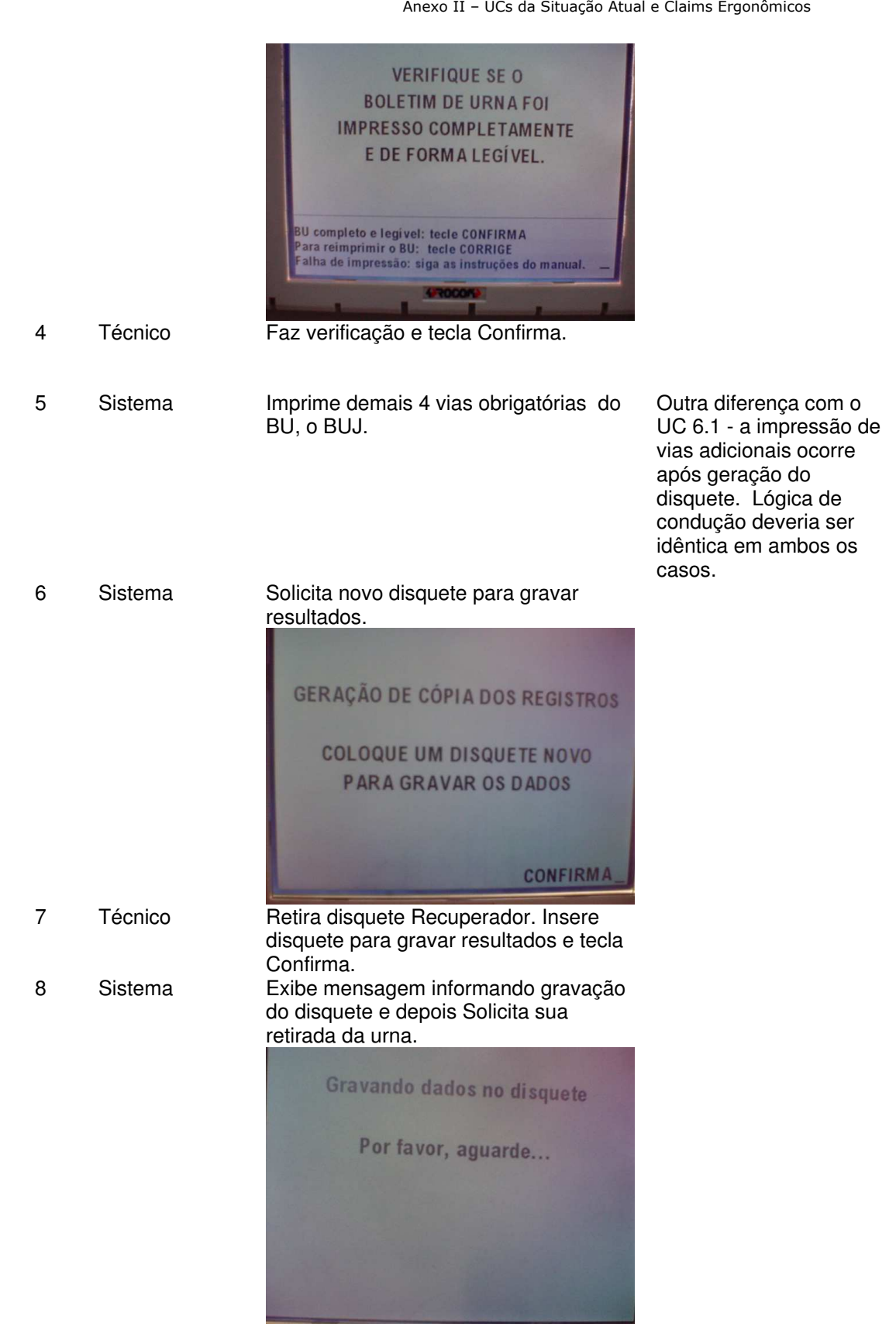

Tribunal Regional Eleitoral de Santa Catarina – Secretaria de Informática Produção de Metodologia para Interface dos Aplicativos da Urna Eletrônica

Anexo II - UCs da Situação Atual e Claims Ergonômicos

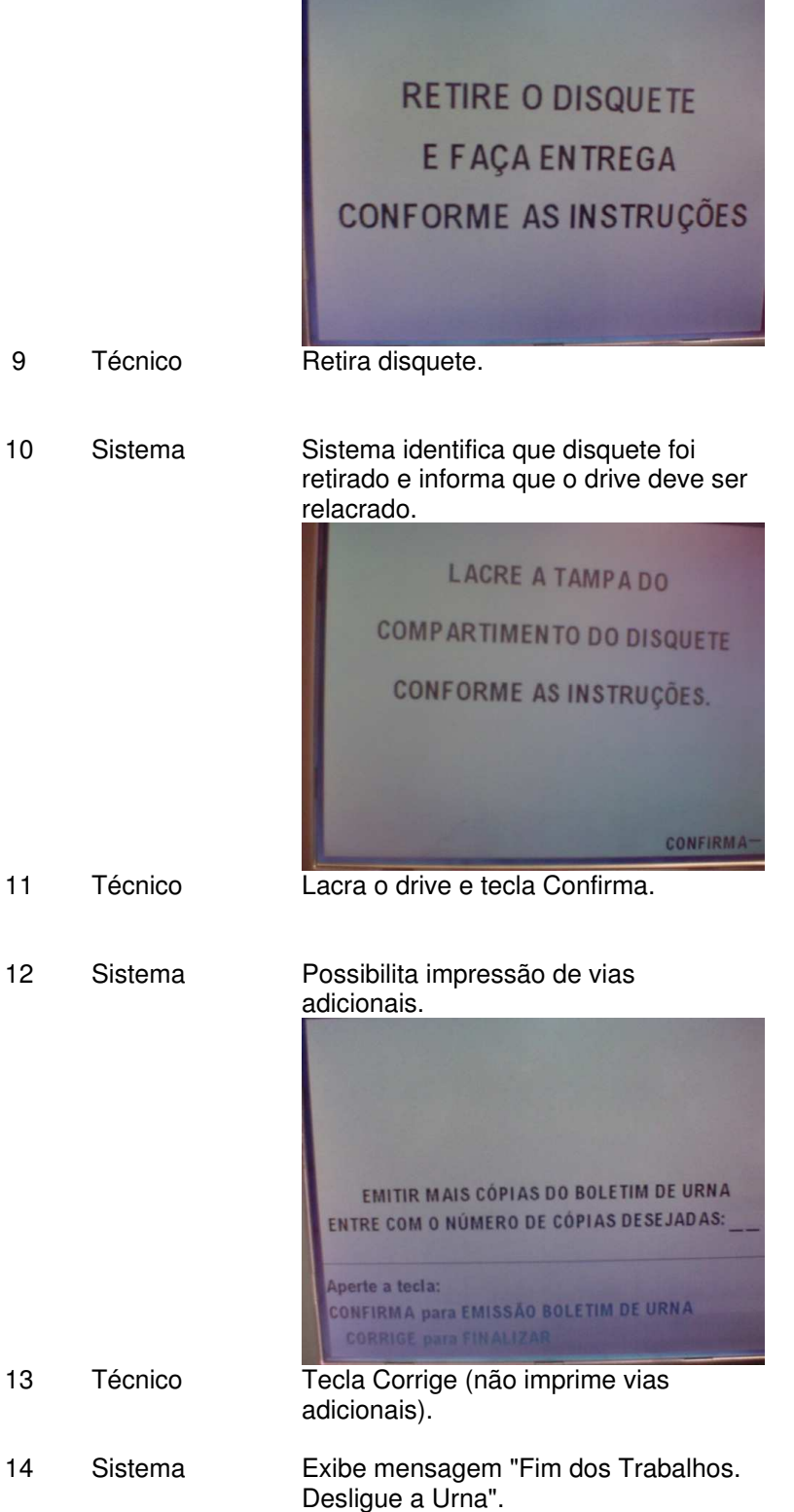

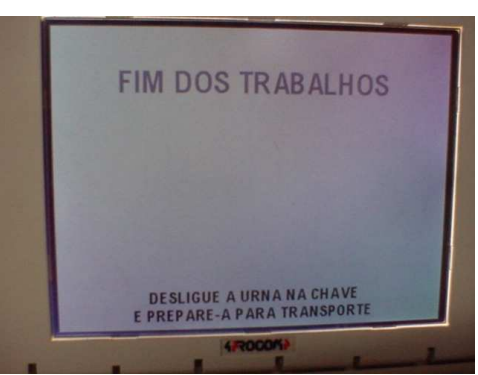

# **Cenários Extensões**<br>Passo Condicão

1a. Erro impede encerramento da votação. [sistema não permite fazer o encerramento da urna, só com a *flash* interna na UE original. só permite dados parciais]

1b. Aplicativo de **Justificativa** 

(Será impossível encerrar votação sem a flash de votação na urna original, será necessário gerar dados parciais;. 1a1. Técnico desliga urna, retira *flash* de votação, liga novamente e procede recuperação dos dados a partir da *flash* interna (retorna passo 2 UC 6 - identifica recuperação a partir da *flash* interna – e executa UC 6.3 extensão 1a ou, em caso de insucesso, extensão 1b). 1a2. Os dados parciais serão levados para o SVC onde serão convertidos para finais - usando estratégia de "zero cédulas" ou digitação do BU Parcial como Final)

1b1. Mensagem sistema indica Justificativa e apenas possibilita encerrar aplicativo (não se gravam dados parciais de justificativa):

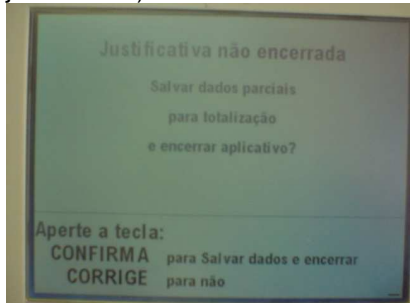

• Na impossibilidade de recuperação, encerrar a partir da flash externa em urna contingência: Técnico desliga urna, retira *flash* de votação, insere mídia em urna de contingência não utilizada, liga urna contingência. Após rotina de senha Sistema informa que há dados a recuperar e

Passo Condição Descrição da Ação Claims Ergonômicos

Mensagem indica que serão gravados dados parciais mas aplicativo será encerrado e serão gerados dados finais. Sugestão: "Encerrar aplicativo e gerar dados para totalização?" (claim aplicável também ao UC 6.3, passo 3)

identifica Município, Zona e Seção (foto abaixo). Técnico tecla Confirma, sistema exibe tela do item 1b1 (acima) e depois segue para o passo 2, seguindo extensões relativas ao aplicativo de justificativa.

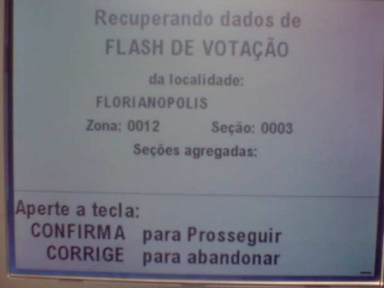

**Observação:** Não é possível encerrar a partir da *flash* interna (caso seja tentado, após rotina de senha, sistema aborta recuperação e segue para passo 14 do UC atual - "Fim de Operação" 1c. Encerramento com recuperador de urna onde erro ocorreu após mesário digitar encerramento Após digitação senha recuperador, sistema finaliza sistema, com mesmos passos do processo de votação, mas não imprime vias obrigatórias do BU. Nas vias adicionais, indica impressão a partir da 6ª via. 2a. Técnico tecla Corrige por engano (aplicativo de 2a1. Executa UC 6.3 a partir do passo 3 e Técnico deve abortar processo (conforme extensão 4a. do UC 6.3) 2b. Técnico tecla Corrige por engano (aplicativo de 2b1. Aborta encerramento com recuperador (vai para passo 14 do UC atual).

> 3a1. Pula para passo 6 (solicita disquete)

• Encerramento de Justificativa com Recuperador não imprimiu BUJs (*bug*). A falta do BUJ compromete a autenticidade do disquete (apesar de que no sistema de justificativa isso não é tão grave).

9a. Aplicativo de **Justificativa** 

senha de

Votação)

Justificativa)

Justificativa

3a. Aplicativo de

9a1. Pula para passo 14 (encerra)

# **Cenários Variações**

Passo Variável **Variações possíveis** Claims Ergonômicos

## Informação Relacionada

Descrição da Questão

Prioridade: Freqüência: Canais para Ator Principal Atores Secundários Canais para Atores Secundários Questões em Aberto

 $\mathsf{ID}$ 

### **6.5 - UC6.3 Recuperar dados parciais Informação Característica**

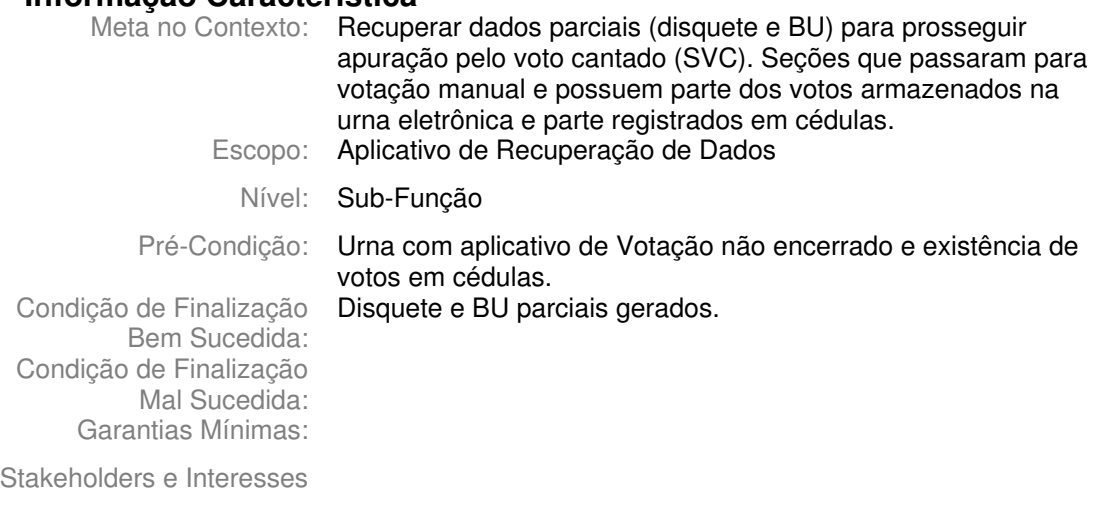

Ator Primário: Técnico

Evento de Disparo:

# **Cenário Principal - Sucesso**

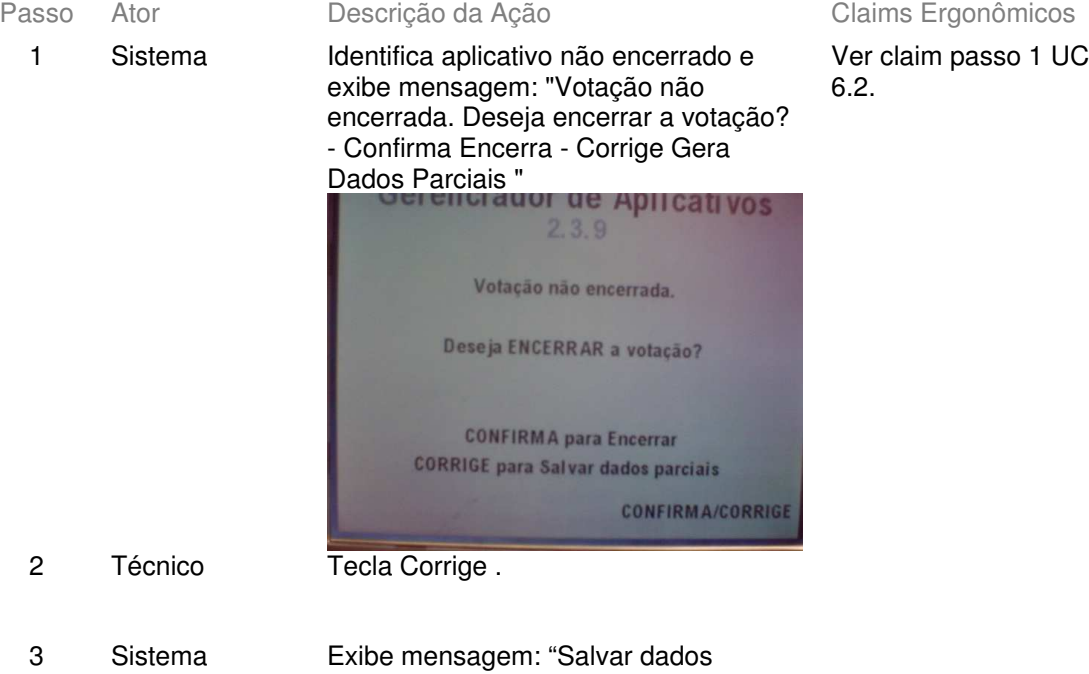

parciais para prosseguir apuração pelo voto cantado? - Confirma para Salvar Dados Parciais - Corrige para não

salvar"

Tribunal Regional Eleitoral de Santa Catarina – Secretaria de Informática Produção de Metodologia para Interface dos Aplicativos da Urna Eletrônica

Anexo II - UCs da Situação Atual e Claims Ergonômicos

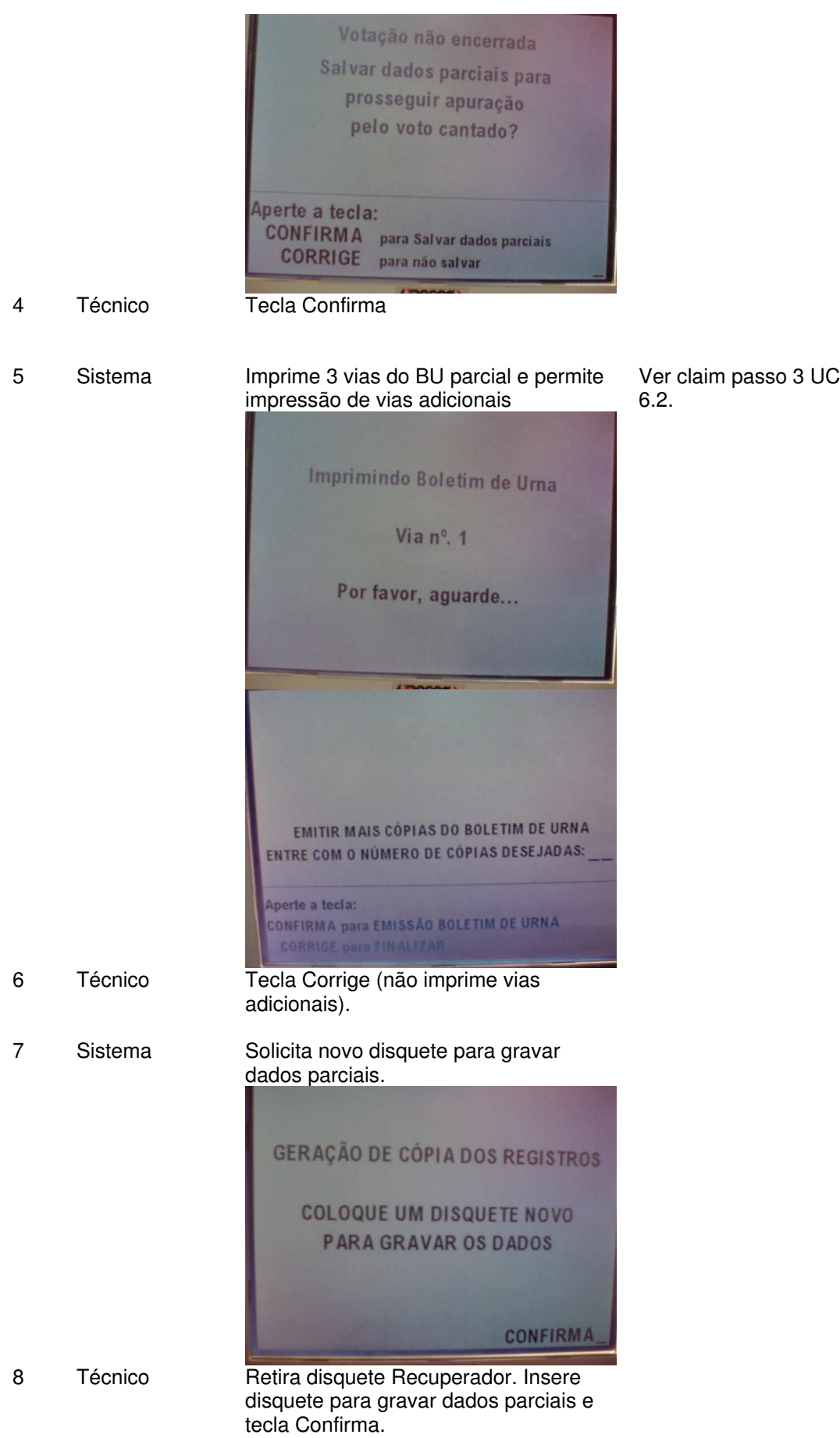

9 Sistema Informa que está gravando dados, depois que gravou o disquete e exibe mensagem solicitando sua retirada da urna.

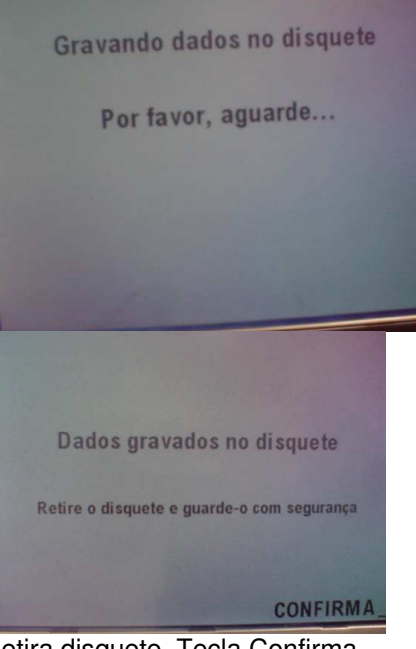

- Sugestão de mensagem com melhor Condução: "Retire e encaminheo para Sistema de Voto Cantado"
- $\checkmark$  Comportamento do sistema difere do encerramento da votação (lá, sistema identifica que disquete foi retirado e não é necessário teclar Confirma)

10 Técnico Retira disquete. Tecla Confirma.

11 Sistema Exibe mensagem "Fim de Operação. Desligue a Urna".

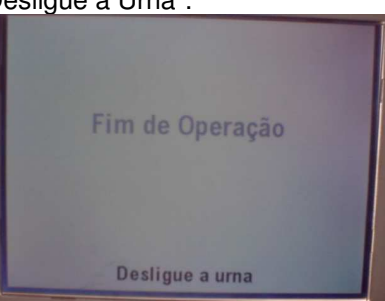

# **Cenários Extensões**

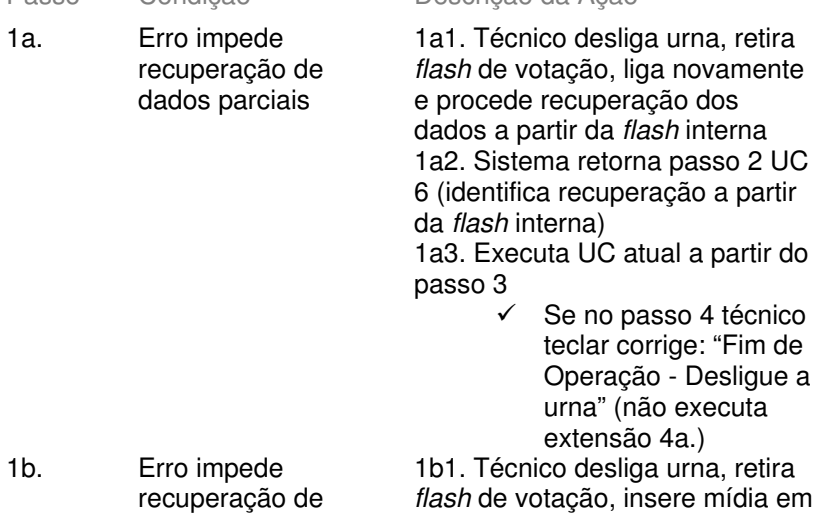

Descrição da Ação Claims Ergonômicos

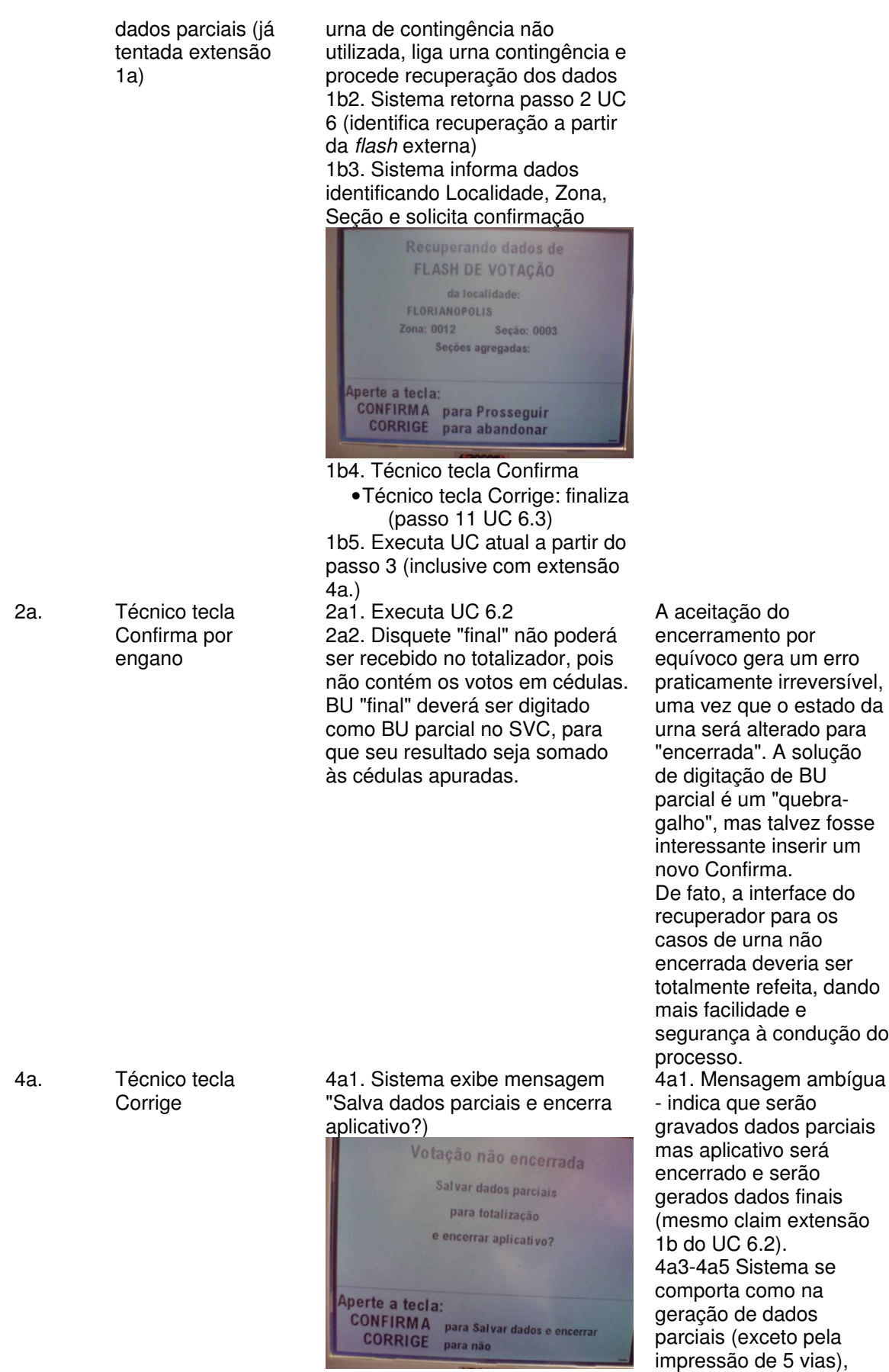

4a2. Técnico tecla Confirma

indica que BU é parcial,

•Técnico tecla Corrige: finaliza (passo 11 UC 6.3) 4a3. Se comporta de forma semelhante ao passo 5 UC 6.3, mas imprime 5 vias de BU com indicação de Parcial (e não 3 como no padrão do UC) 4a4. Executa passos 6 a 11 UC 6.3

mas dados são FINAIS (bug da aplicação e também confusão da condução).

Aparentemente, quando se tecla confirma na tela com mensagem "...salva dados parciais para totalização...", sistema executa rotina de encerramento fora do padrão (BUs possuem indicação de "parcial" disquete possui dados criptografados e arquivo de faltosos - ou seja, é um disquete final) e não seta estado da urna como encerrada (após desligar urna e ligar novamente com recuperador, aparece novamente mensagem perguntando se deseja encerrar - tela do passo 1 UC 6.2 e 6.3).

Variações possíveis Claims Ergonômicos

# **Cenários Variações**<br>Passo Variável

# **Informação Relacionada**

Prioridade: Freqüência:

Canais para Ator **Terminal do Eleitor Principal** Atores Secundários Canais para Atores Secundários **Questões em Aberto**

ID Descrição da Questão

# **7 -Voto Cantado**

# **7.1 - UC7.Breve - Gerar dados para totalização a partir de cédulas, boletins de urna e/ou disquetes com dados parciais (Sistema do Voto Cantado - SVC)**

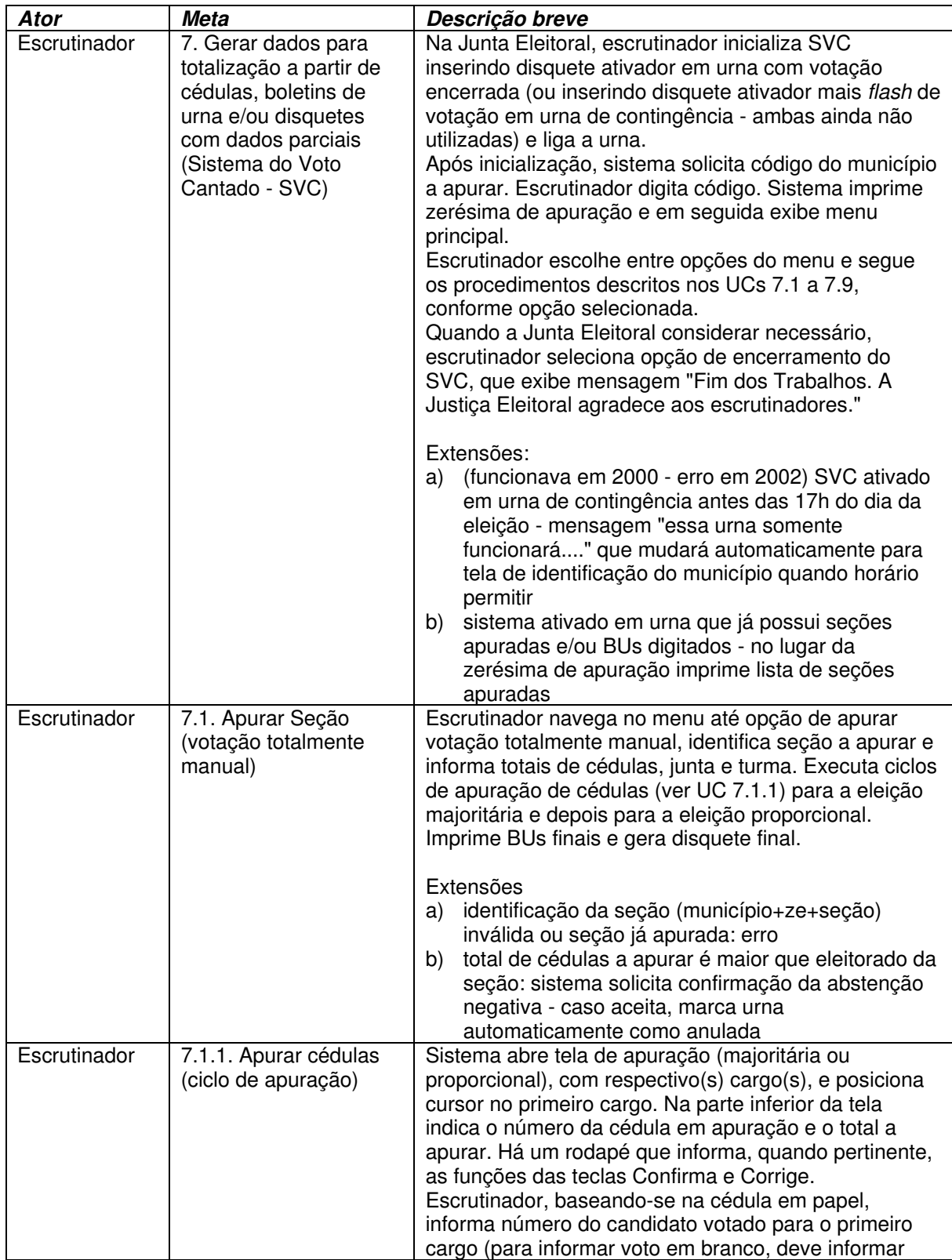

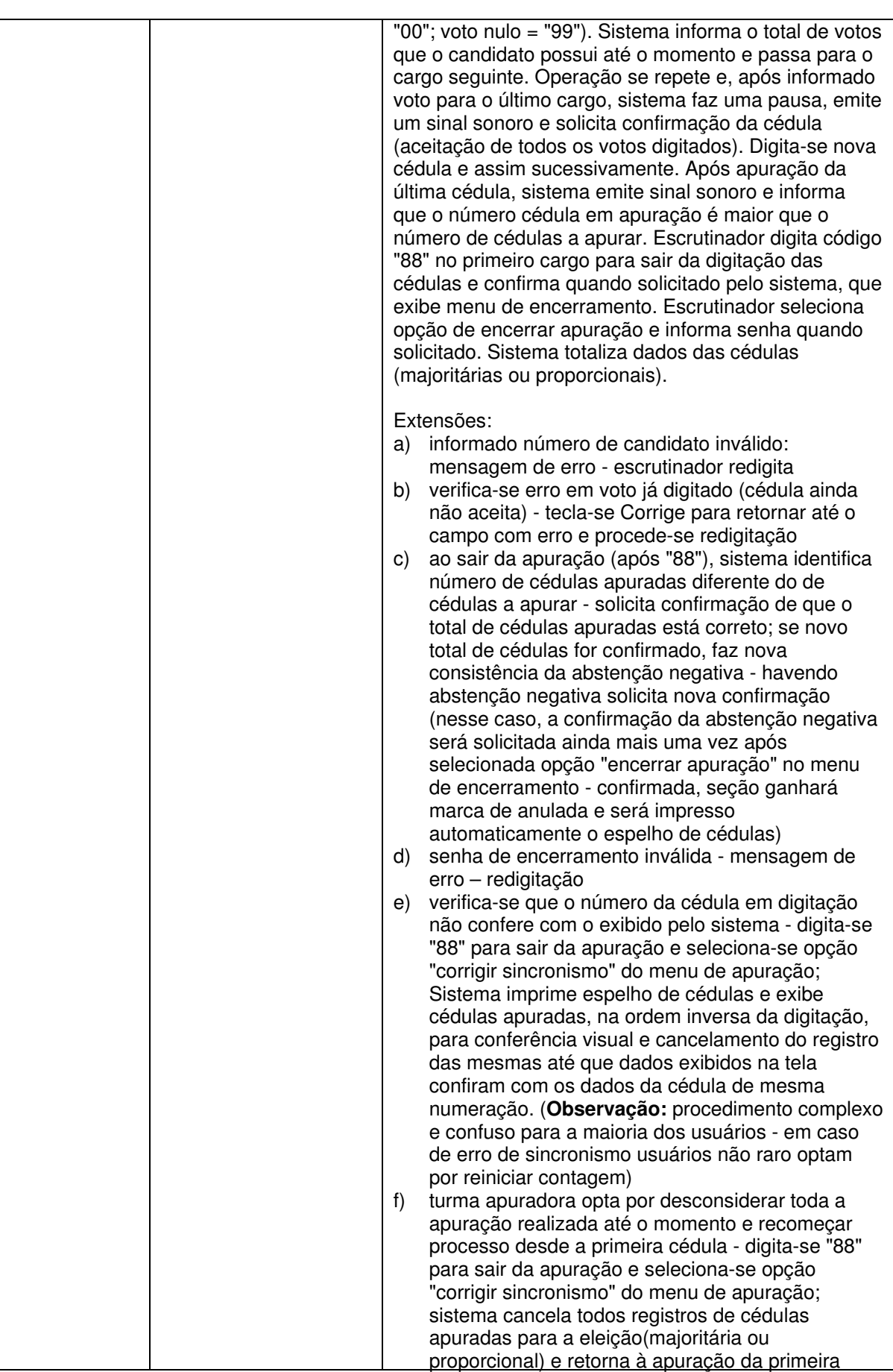

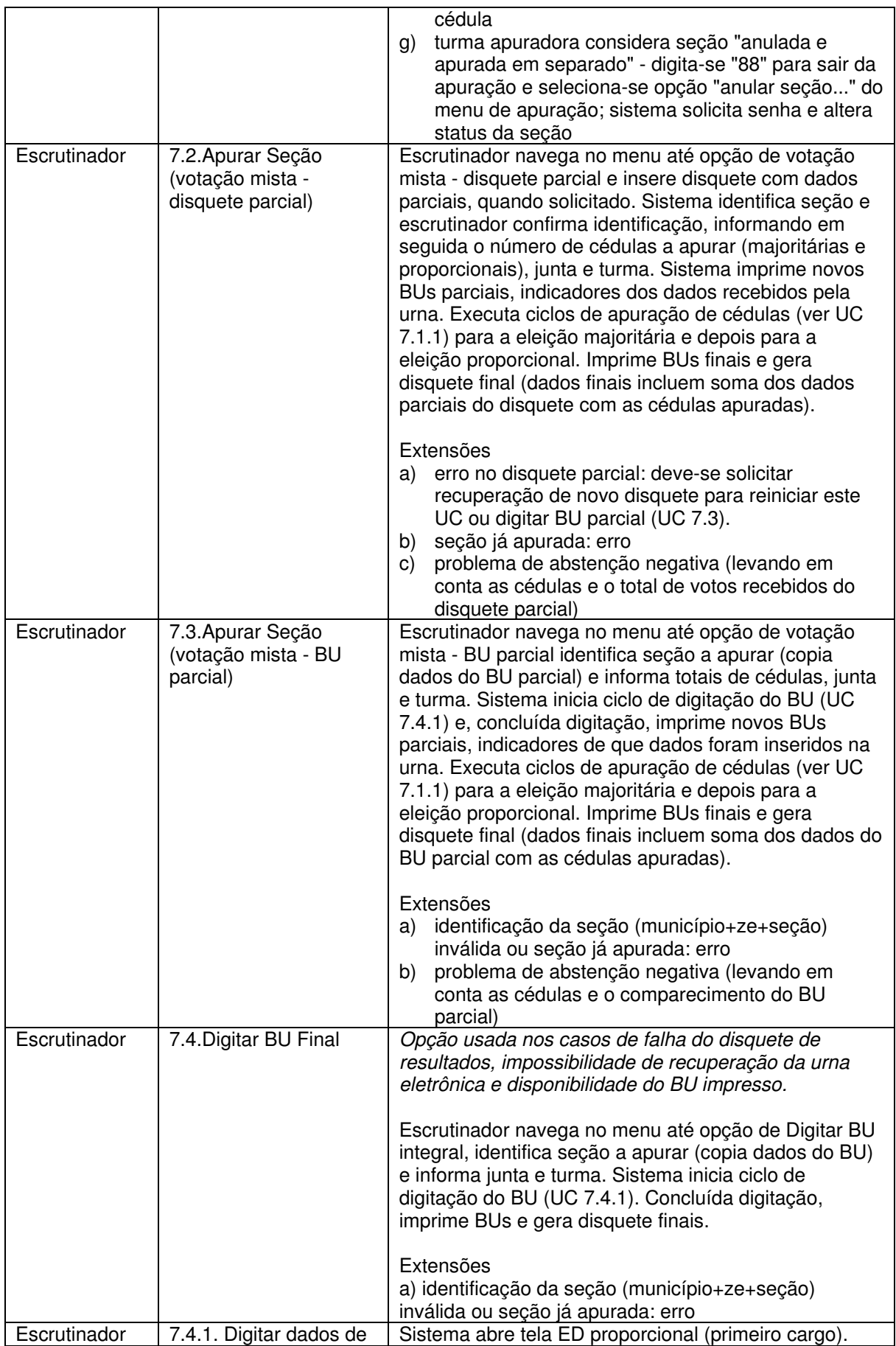

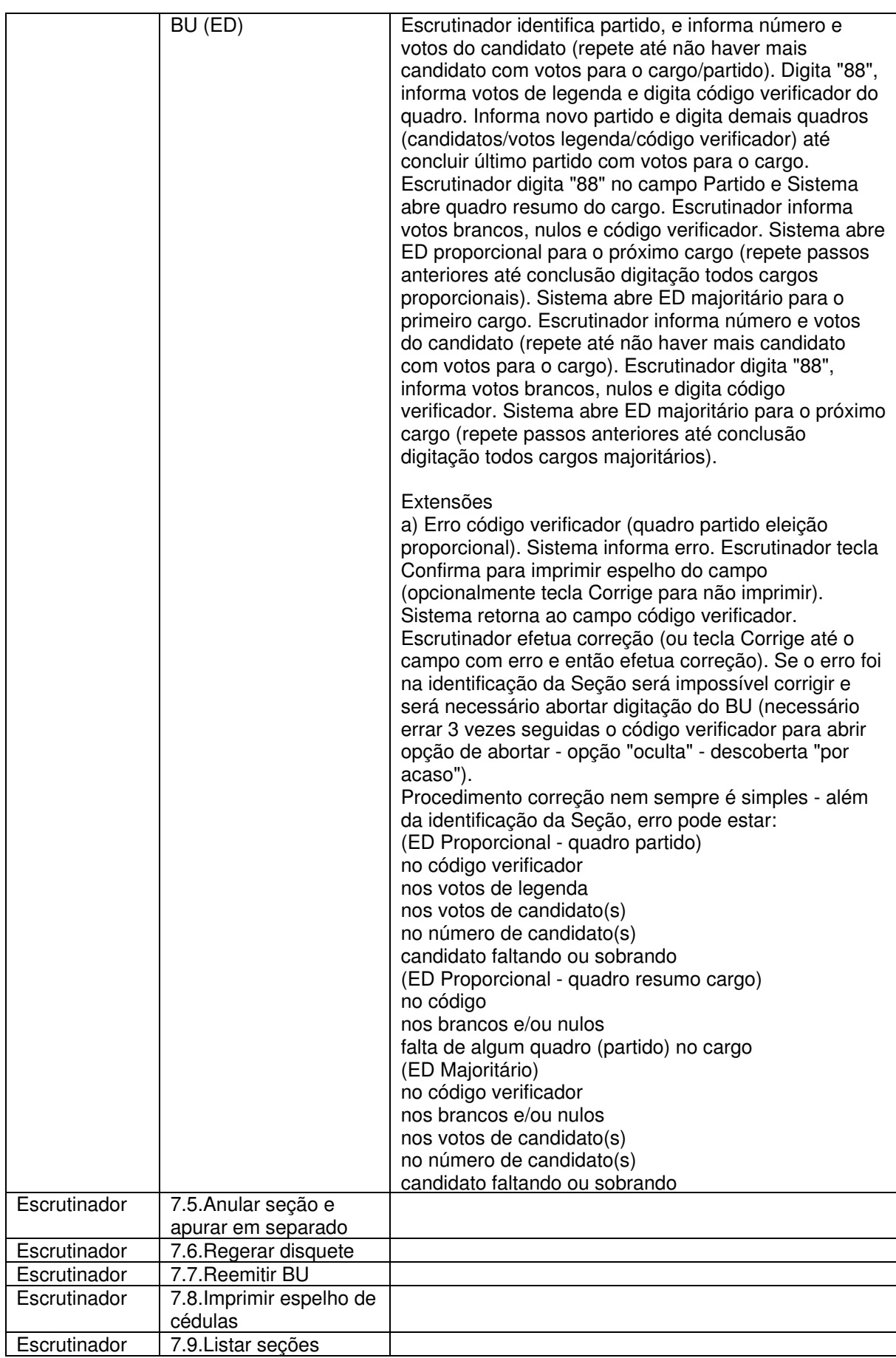

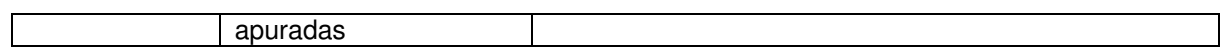

# **7.2 - UC7. Gerar dados para totalização a partir de cédulas, boletins de urna e/ou disquetes com dados parciais (Sistema do Voto Cantado - SVC)**

### **Informação Característica**

Meta no Contexto: O SVC é usado pelas Turmas Apuradoras (escrutinadores) da Junta Eleitoral para:

- apurar cédulas de votação total ou parcialmente manual (neste caso, recebe dados parciais da urna: disquete parcial ou BU)
- digitar BU para gerar novo disquete com dados oficiais
- operações derivadas das 2 acima, tais como regerar disquete / reemitir BU já gerado pelo SVC, marcar seção como anulada, listar seções apuradas, imprimir espelho de cédulas, além das opções internas aos ciclos de apuração ou digitação de BU (corrigir sincronismo, marcar seção como anulada, etc).

O SVC pode ser ativado em urnas eletrônicas de votação, desde que com aplicativo encerrado, necessitando apenas disquete de ativação do voto cantado. Pode rodar em urnas de contingência ainda não utilizadas. Nesse caso, além do disquete de ativação necessita de flash de votação não usada. Não pode funcionar em urnas de justificativa O disquete ativador contém tabelas de candidatos e seções. Em

eleições municipais esse disquete é específico para o município. Nas eleições gerais/estaduais, é específico para a UF. Escopo: Sistema de Voto Cantado

- - Nível: Usuário

Pré-Condição: Urna eletrônica com votação encerrada ou urna de contingência

não utilizada (para ativar SVC). Disquete e BU com dados totais gerados pelo SVC.

Condição de Finalização Bem Sucedida: Condição de Finalização Mal Sucedida: Garantias Mínimas:

Stakeholders e Interesses

Ator Primário: Escrutinador

Evento de Disparo:

### **Cenário Principal - Sucesso**

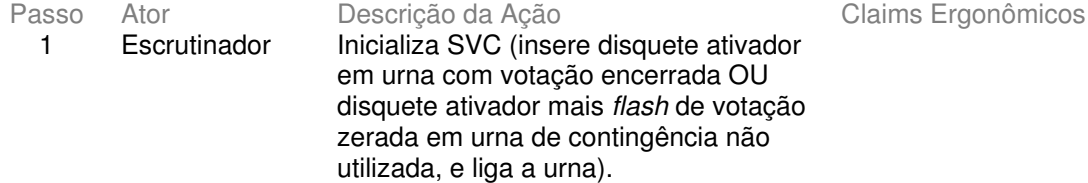

### 2 Sistema Após inicialização informa "Utilize o microterminal - Tecle <Confirma> Para Prosseguir!"

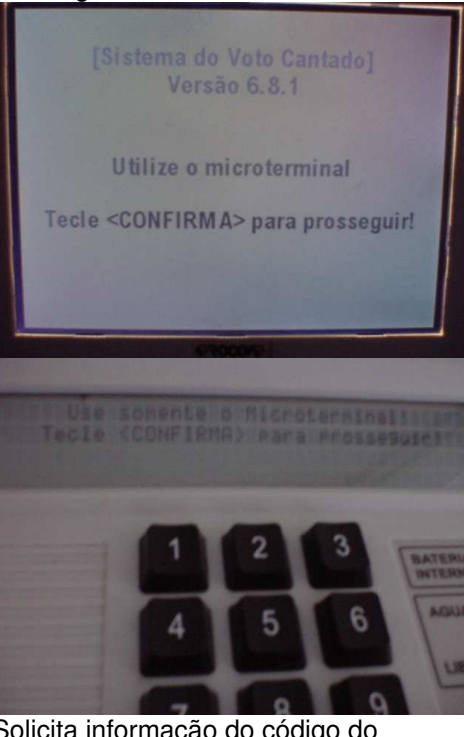

Apesar do alerta, é comum usuário teclar Confirma no Terminal do Eleitor. Apesar de redundante, talvez fosse interessante alterar mensagem do Terminal do Eleitor para: "Utilize apenas o microterminal - Para prosseguir, aperte a tecla <Confirma> do microterminal"

3 Sistema Solicita informação do código do município.

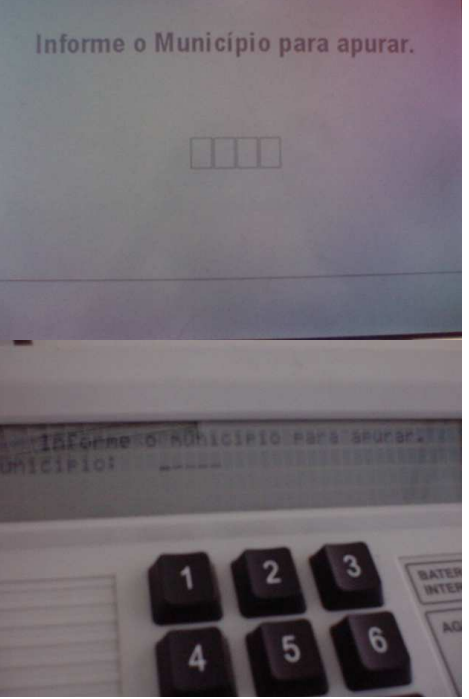

4 Escrutinador Digita no microterminal o código. Não é necessário teclar

Confirma. Talvez fosse interessante, para conferência da digitação.

5 Sistema Imprime zerésima de apuração IMPRIMINDO ZERÉSIMA POR FAVOR, AGUARDE... 6 Sistema Exibe menu principal do SVC. Cantado<sub>1</sub> 1 - Apurar seção 2 - Digitar BU integral - votação eletrônica 3 - Anular seção e apurar em separado 4 - Regerar disquete 5 - Reemitir BU 6 - Imprimir espelho de cédulas 7 - Listar as seções apuradas 8 - Finalizar Sistema do Voto Cantado Escolha a opção: Δ 7 Escrutinador Seleciona uma das opções do menu. 8 Sistema Executa caso de uso da opção selecionada (ver UCs 7.1 a 7.9). 9 Repete a partir do passo 6 até que, no passo 7, usuário selecione opção 8 ("Finalizar Sistema do Voto Cantado"). 10 Sistema Pede Senha Para Encerramento.
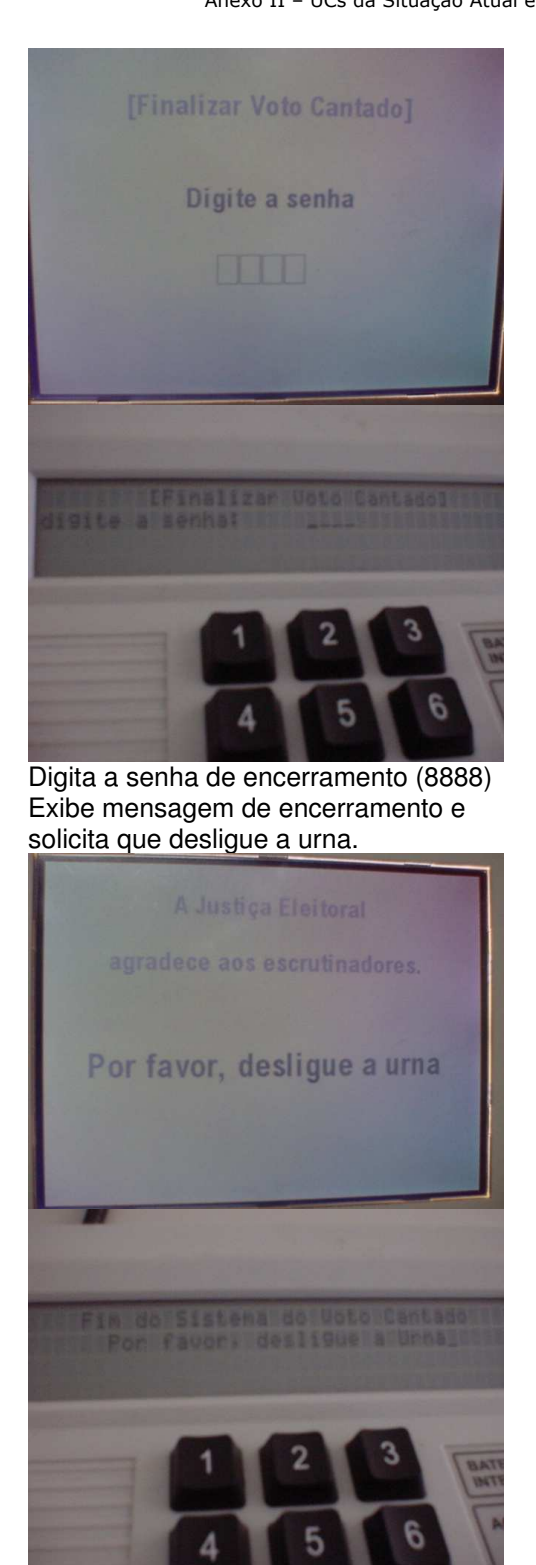

Escrutinador  $11$ 

 $12$ Sistema

 $13$ Escrutinador Desliga a urna

### **Cenários Extensões**

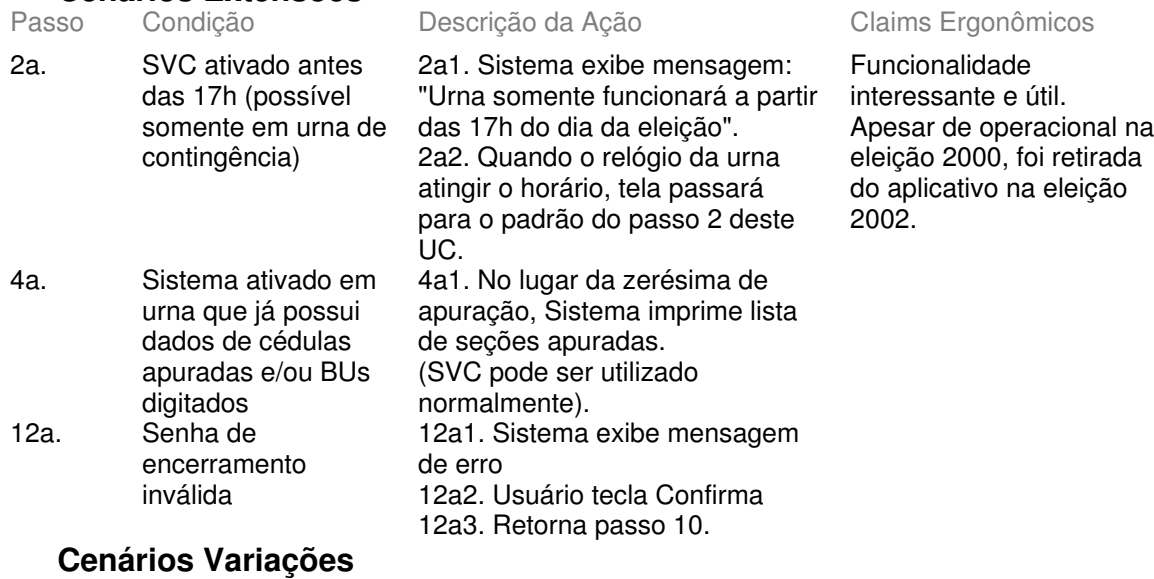

Passo Variável **Variações possíveis** Claims Ergonômicos

### **Informação Relacionada**

Prioridade:

Canais para Ator

Freqüência: Aleatória (sempre que houver necessidade de apurar cédulas ou digitar BUs). No 1º turno das eleições 2002 apenas 18 urnas (num universo de cerca de 13mil) passaram para votação manual. Contudo, houve utilização do sistema em outras situações, mas a quantidade não foi registrada. Principal resumida dos dados e operação). Em princípio, o Escrutinador-Digitador Terminal do Eleitor (exibição dos dados) e Microterminal (exibição visualiza apenas a tela do MT, mas na prática os *layouts* das turmas apuradoras permitem a visualização da tela do TE. Além disso, os demais escrutinadores visualizam o TE e servem como "controle adicional" de eventuais erros de digitação.

Atores **Secundários** Canais para Atores Secundários

### **Questões em Aberto**

ID Descrição da Questão

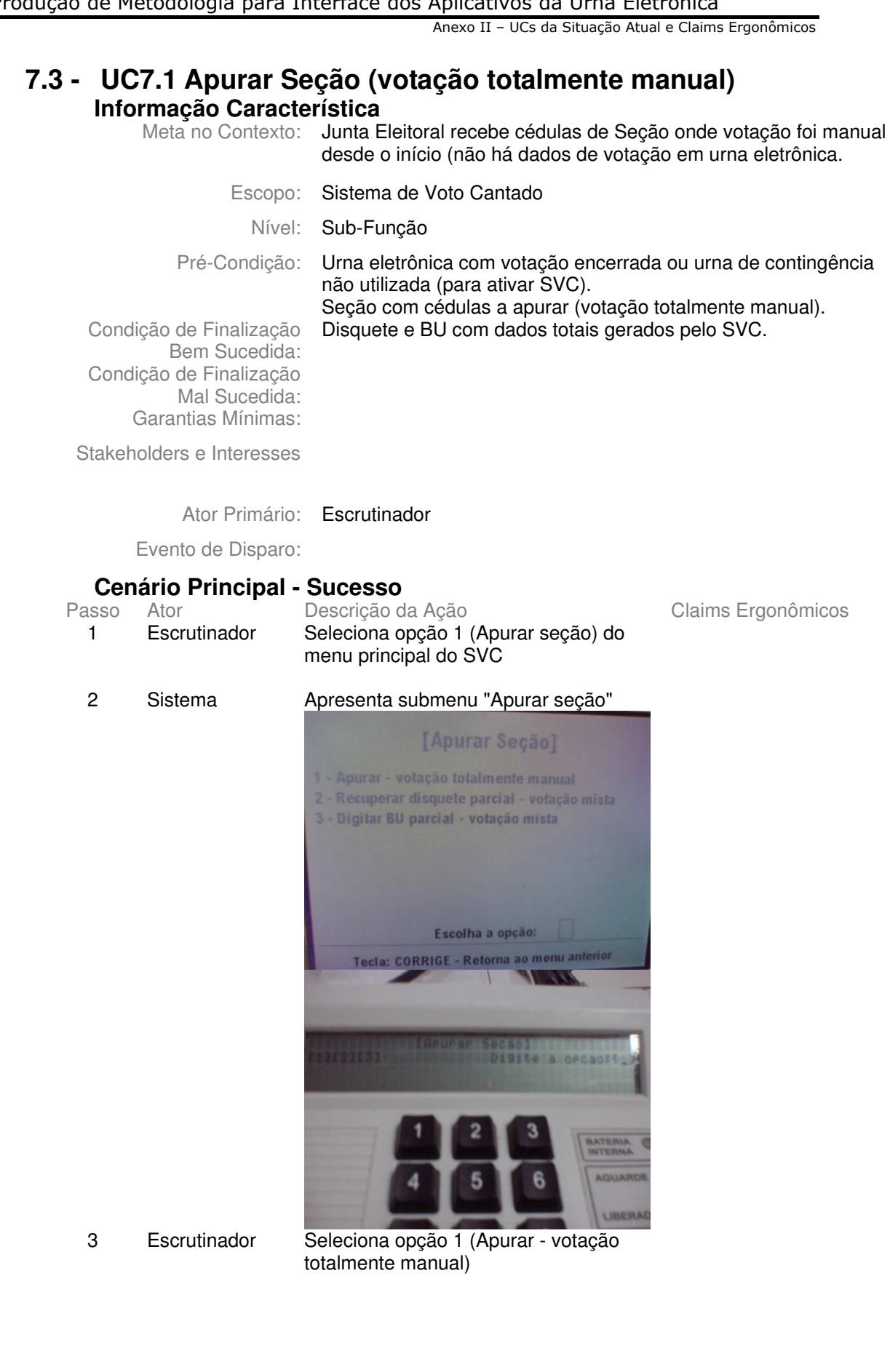

Tribunal Regional Eleitoral de Santa Catarina – Secretaria de Informática Produção de Metodologia para Interface dos Aplicativos da Urna Eletrônica

Anexo II - UCs da Situação Atual e Claims Ergonômicos

### 4 Sistema Exibe tela para identificação da Seção. Posiciona cursor no campo Município.

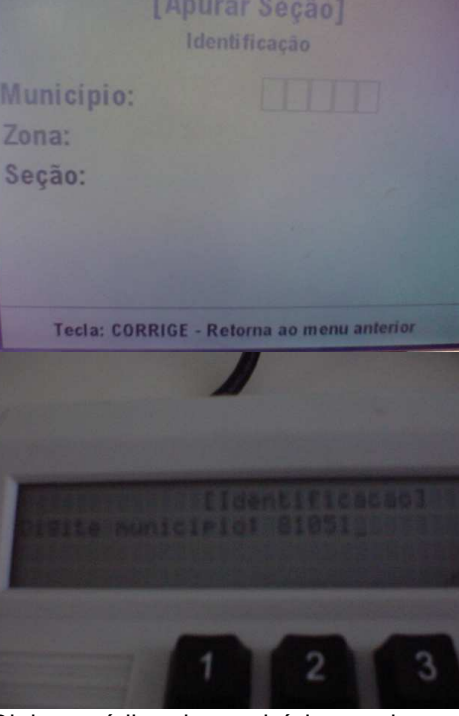

Rodapé indica possibilidade de retornar à tela anterior, mas de fato retorna ao menu principal.

Mensagens de rodapé são desejáveis, mas nem sempre estão disponíveis e eventualmente são imprecisas.

5 Escrutinador Digita o código do município e tecla Confirma (5 dígitos - Sistema aceita a digitação de menos dígitos completa com zeros após o Confirma). 6 Sistema Posiciona cursor no campo Zona.

- 
- 

7 Escrutinador Digita o número da Zona Eleitoral e tecla Confirma (4 dígitos - sistema aceita menos completa com zeros após Confirma)

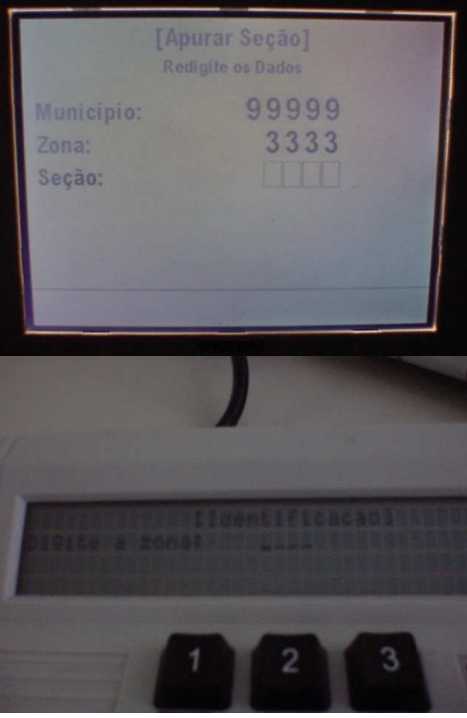

Não apresenta mensagem de rodapé. Mensagem desejada seria "Corrige volta ao campo anterior"

Quando retorna ao campo anterior, o campo já digitado permanece.

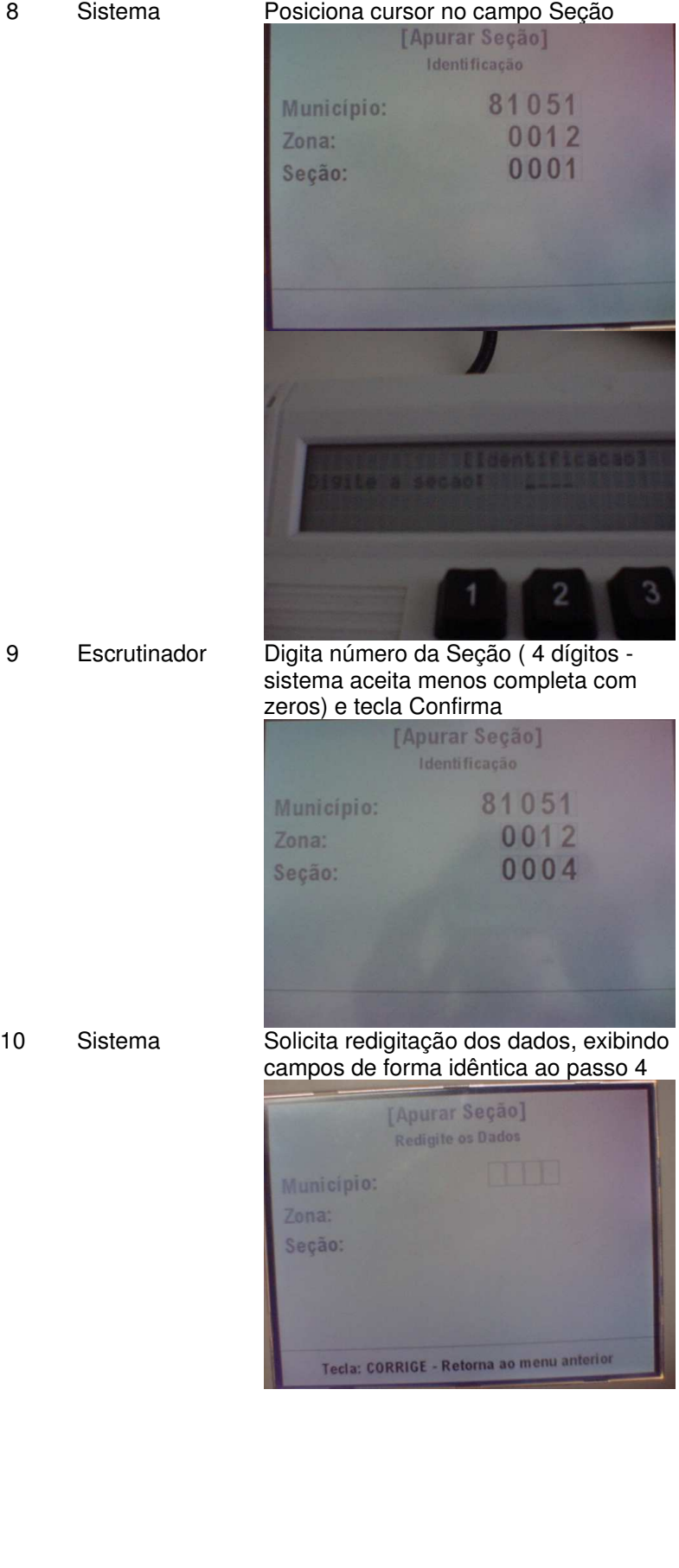

Não existe mensagem no rodapé informando que deve ser teclado confirma para continuar operação!

Em 1988, quando o SVC foi utilizado pela primeira vez, sendo responsável pela apuração de quase metade das urnas do país (voto eletrônico ainda não era 100%) não havia essa redigitação e sim um código de verificação a ser digitado, específico para cada Seção. Funcionalidade foi alterada já em 2000 (quando voto em cédulas passou a ser exceção) por burocratizar mais o processo (envelope lacrado com Juiz, etc...) do que garantir segurança.

Tribunal Regional Eleitoral de Santa Catarina – Secretaria de Informática Produção de Metodologia para Interface dos Aplicativos da Urna Eletrônica

Anexo II - UCs da Situação Atual e Claims Ergonômicos

11 **Executa passos 5 a 9**<br>12 Sistema **Exibe tela de informaç** Sistema Exibe tela de informações complementares e posiciona cursor no campo cédulas a apurar (eleição majoritária)

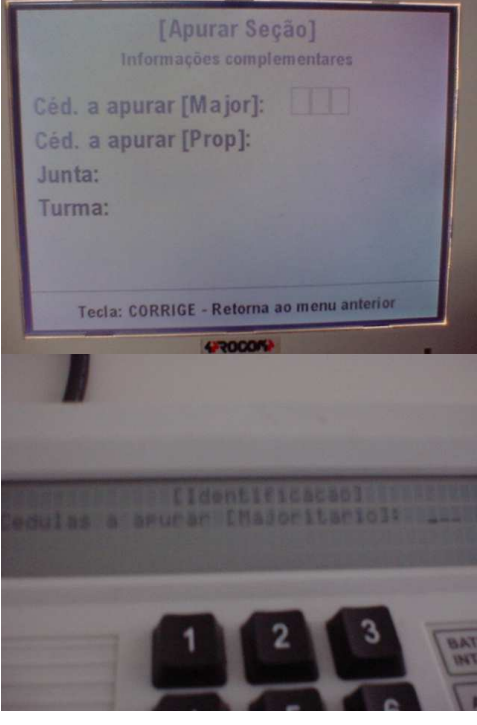

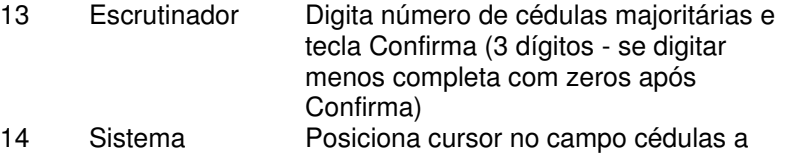

# apurar (eleição proporcional) [Apurar Seção] Céd. a apurar [Major]: 005 Céd. a apurar [Prop]: Junta: Turma:

Não apresenta mensagem de rodapé.

15 Escrutinador Digita número de cédulas proporcionais e tecla Confirma (3 dígitos - se digitar menos completa com zeros após Confirma) 16 Sistema Posiciona cursor no campo Junta

Eleitoral

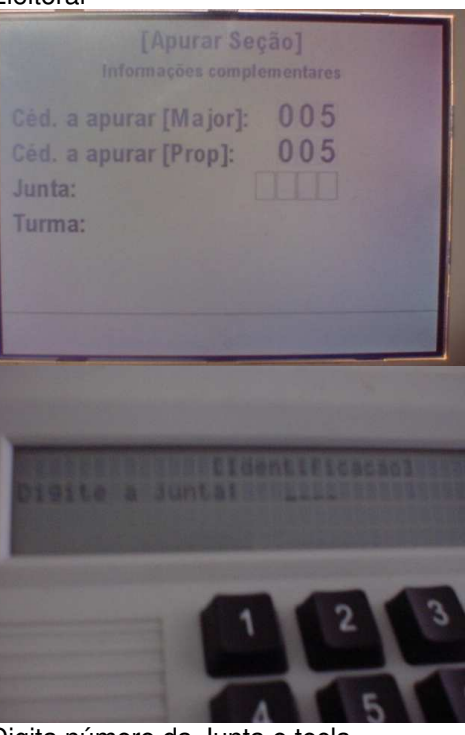

17 Escrutinador Digita número da Junta e tecla Confirma (4 dígitos - se digitar menos completa com zeros após Confirma) 18 Sistema Posiciona cursor no campo Turma Apuradora

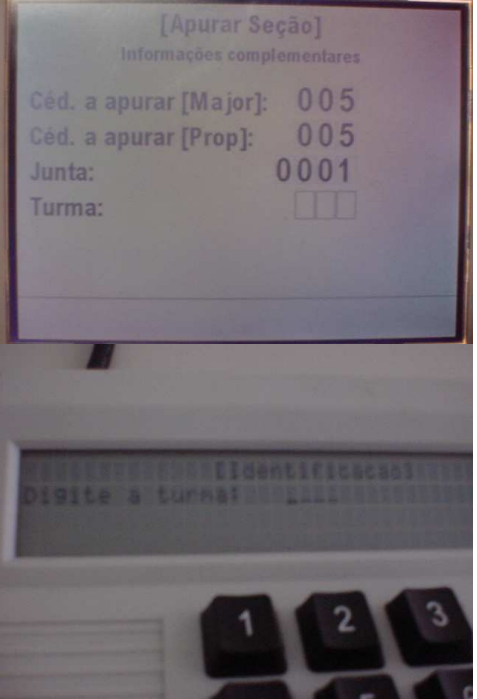

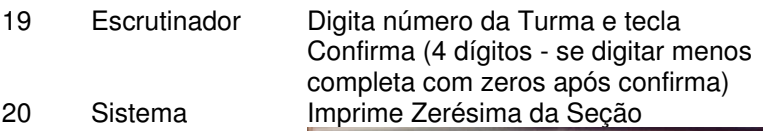

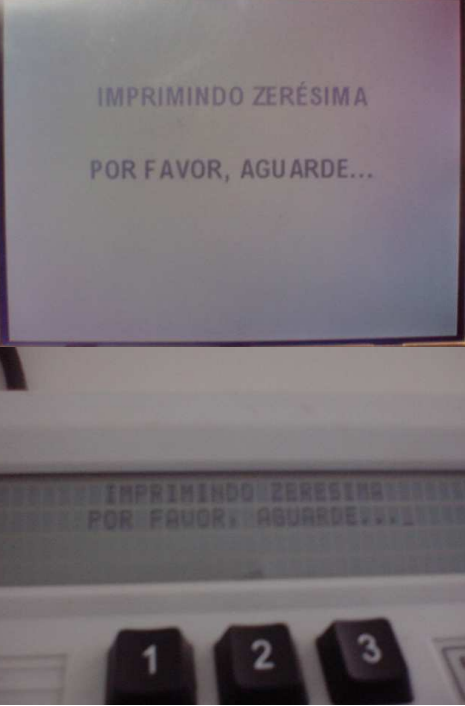

21 Executa passos UC 7.1.1. - eleição majoritária 22 Executa passos UC 7.1.1. - eleição proporcional 23 Sistema Imprime 1ª via do BU final e solicita confirmação qualidade impressão

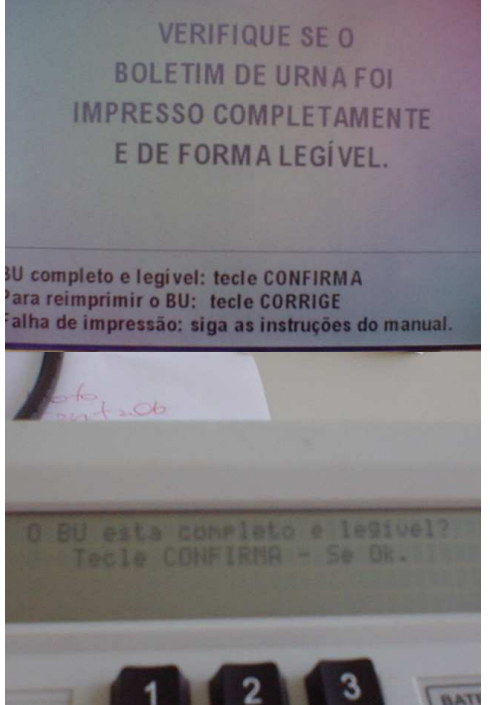

24 Escrutinador Confirma qualidade impressão

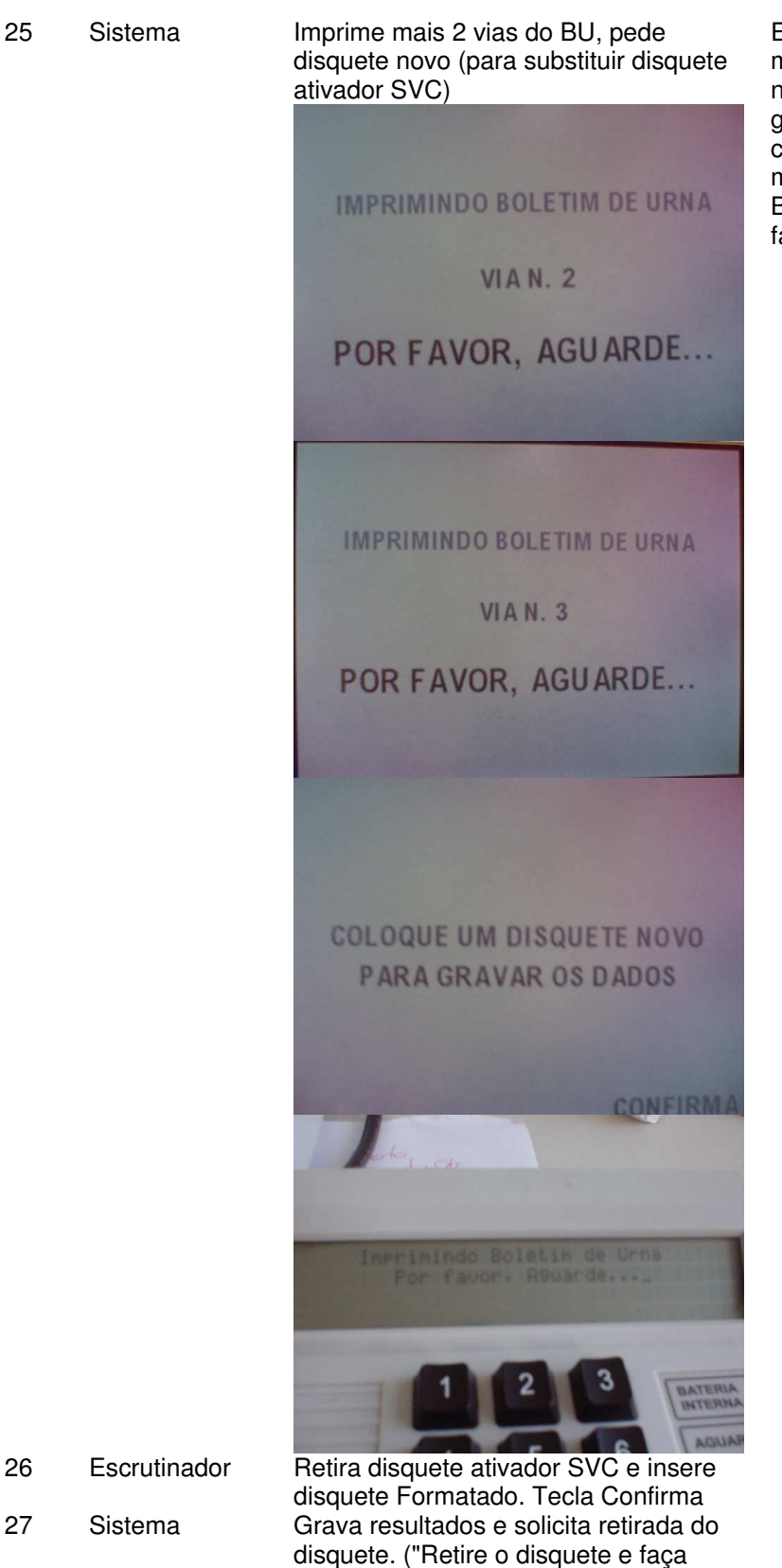

Enquanto o TE exibe mensagem pedindo um novo disquete para gravar os dados o MT continua com a mensagem Imprimindo Boletim de Urna por favor aguarde...

 $\overline{\text{Versão 1}}$ 

entrega conforme as instruções")

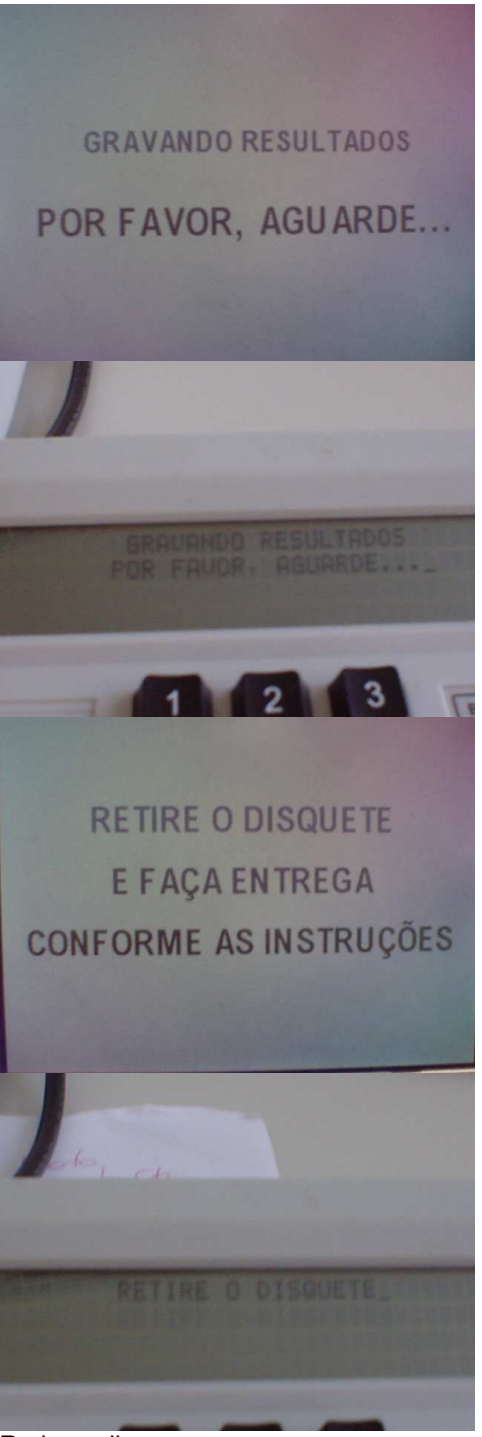

28 Escrutinador

Retira o disquete

### **Cenários Extensões**

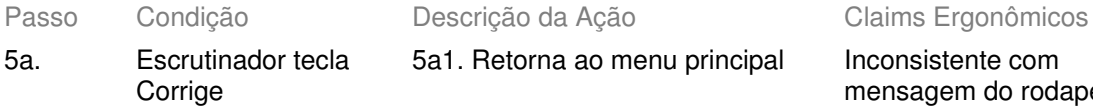

5a1. Retorna ao menu principal lnconsistente com

mensagem do rodapé, que indicava retorno ao menu anterior (ver claim passo 4)

9a. Dados inválidos ou inconsistentes com a tabela

### 9a1. Mensagem "Esta Seção não pertence a esta Unidade Federativa" - retorna passo 4

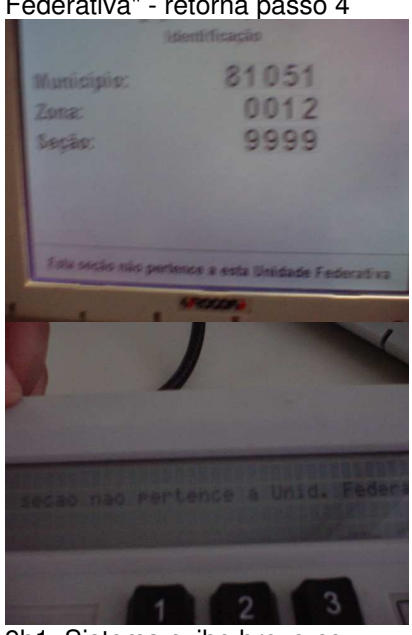

9b. Seção já apurada ou com BU digitado pelo SVC (na urna)

9b1. Sistema exibe breve no rodapé breve mensagem de erro ("Esta Seção já foi apurada - por favor confirme os dados") e retorna passo 4

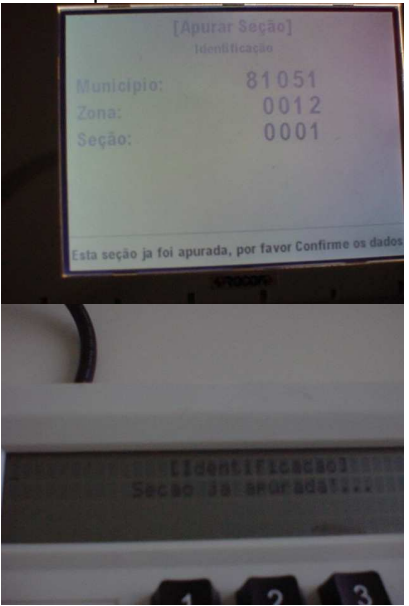

- 11a. Escrutinador tecla Corrige no campo Município não preenchido
- 11a1. Sistema retorna ao passo 4

12a. Dados redigitados não conferem

12a1. Sistema exibe breve no rodapé breve mensagem de erro ("Confirmação não confere") e retorna passo 10

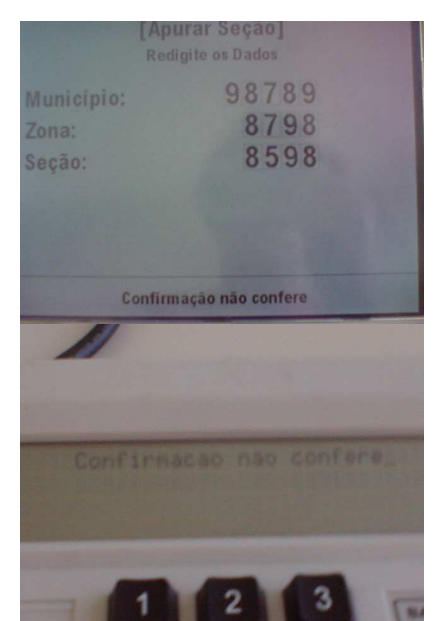

20a. Número de cédulas (majoritárias e/ou proporcionais) maior que eleitores aptos

20a1. Sistema Informa que número é maior e solicita confirmação

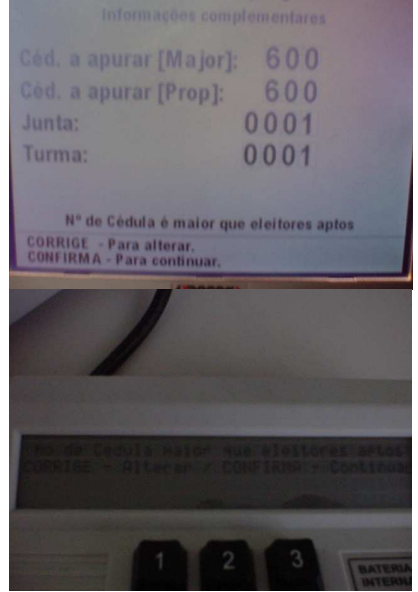

20a2. Escrutinador confirma. 20a3. Sistema abre alternativas: 1.cancelar apuração; 2.continuar apuração; 3.anular seção

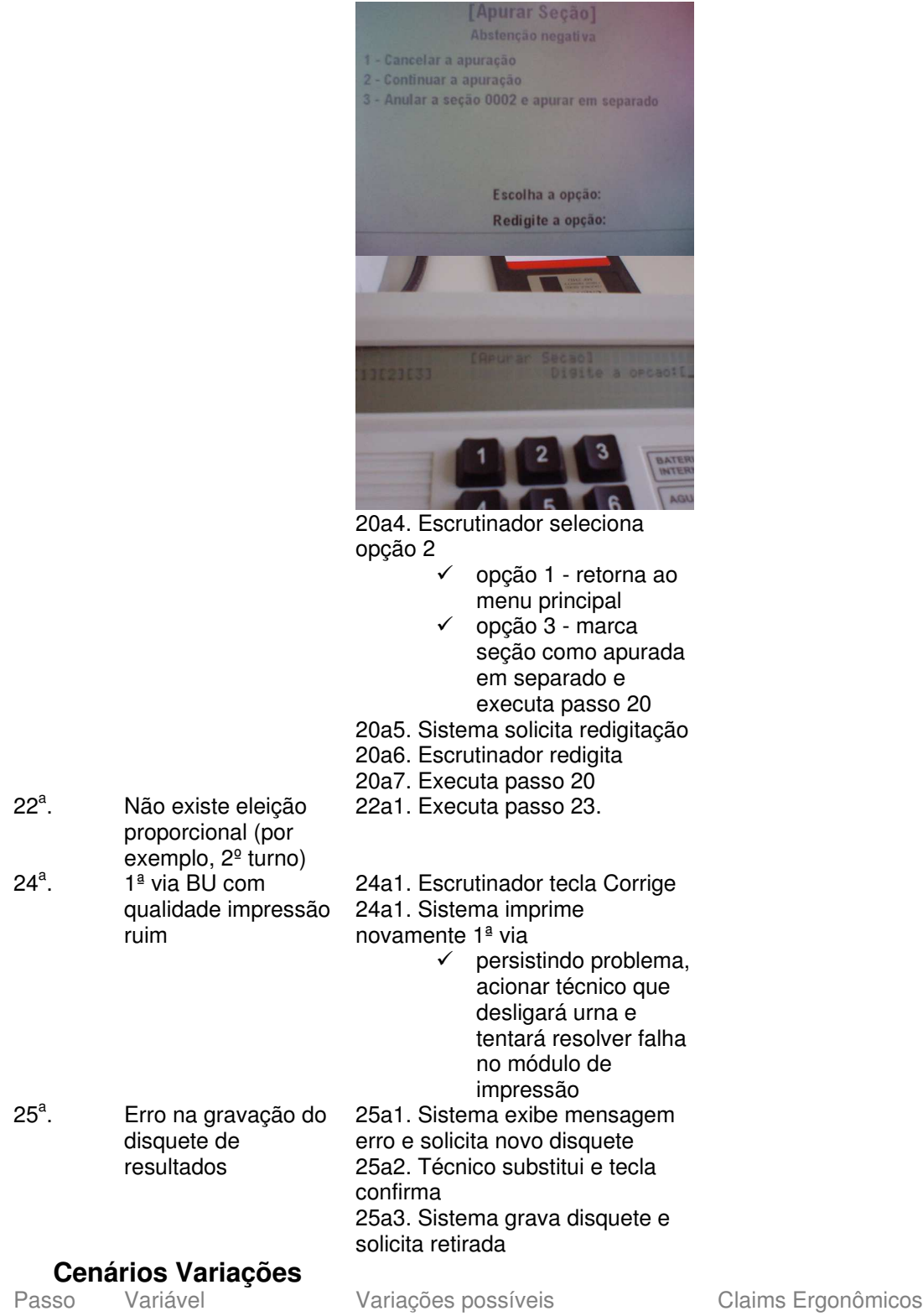

### Informação Relacionada

Descrição da Questão

Prioridade: Freqüência: Canais para Ator Principal Atores Secundários Canais para Atores Secundários Questões em Aberto

 $\mathsf{ID}$ 

### **7.4 - UC7.1.1 Apurar cédulas (ciclo de apuração) Informação Característica**

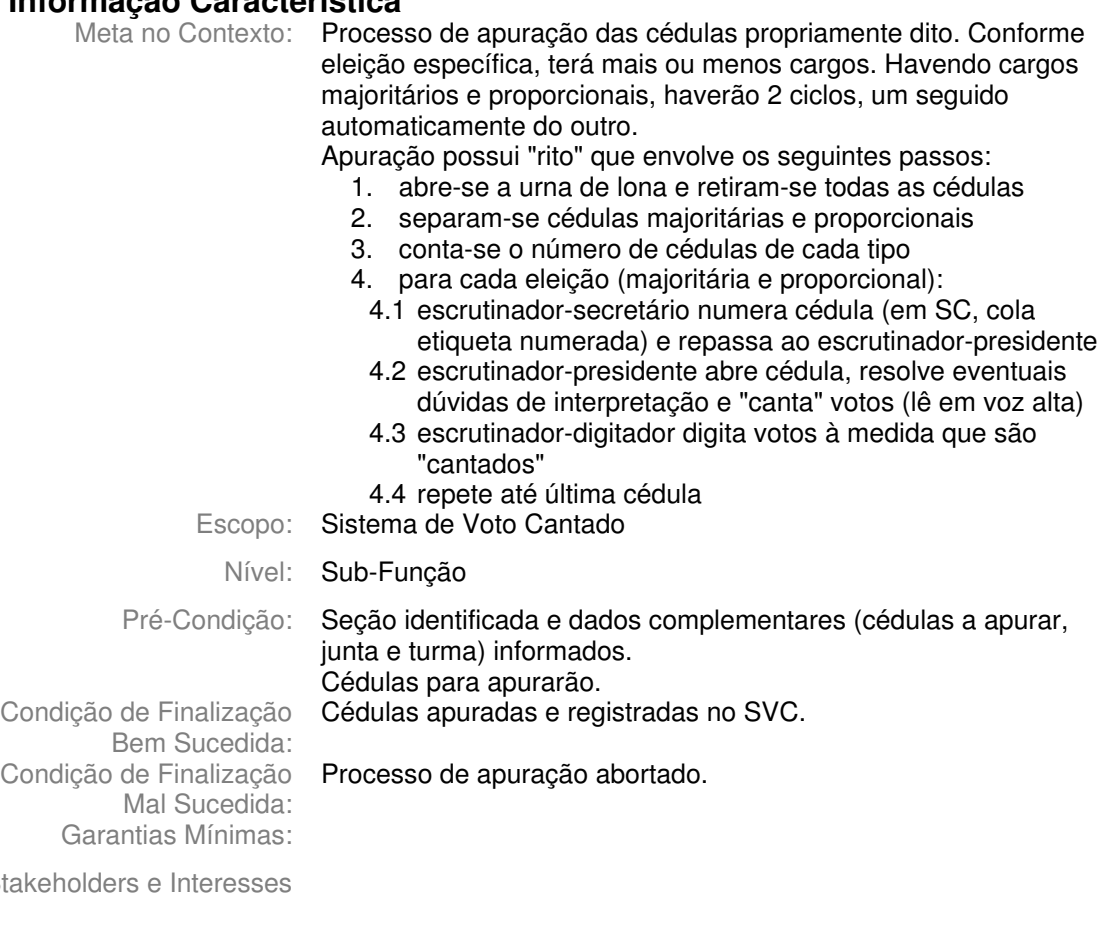

Stakeholders e Interesses

Ator Primário: Escrutinador

Evento de Disparo:

### **Cenário Principal - Sucesso**

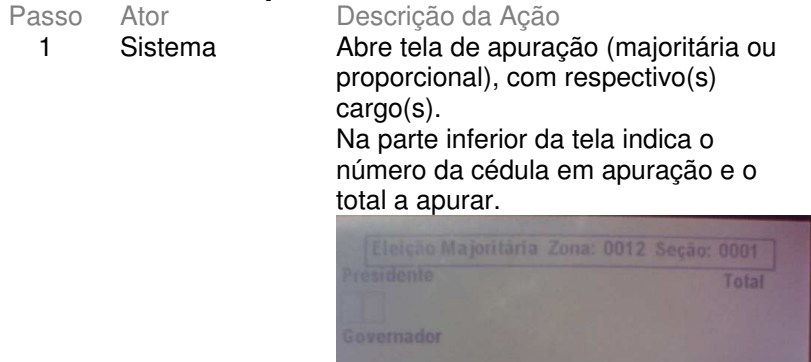

Claims Ergonômicos

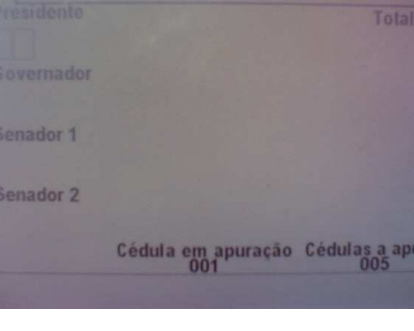

2 Sistema Posiciona cursor no cargo para digitação do voto.

Além do cursor piscando não há outra indicação de 3 Escrutinador Digita número do candidato votado para o primeiro cargo (para informar voto em branco, deve informar "00"; voto nulo = "99") e tecla Confirma.

onde está sendo feita a digitação. (há telas em que nem mesmo o cursor pisca) Sistema exibe no rodapé funções das teclas Confirma e Corrige. Funções aparecem Após digitação completa do campo (eleição majoritária) ou após completa/parcial digitação do campo na eleição proporcional . Sendo necessário somente um confirma em qualquer dos casos.

### 4 Sistema Informa o total de votos que o candidato possui até o momento e

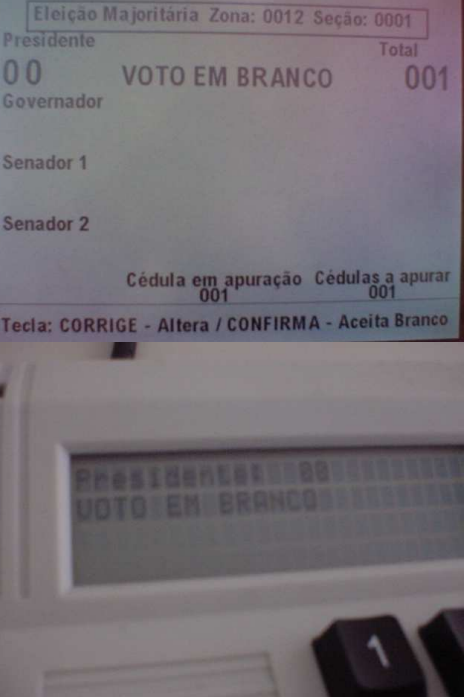

5 Repete passos 2 a 4 para o cargo seguinte até digitação do voto para o último cargo da cédula. 6 Sistema Faz uma pausa (mensagem "por favor, aguarde..."), emite um sinal sonoro e solicita confirmação da cédula (aceitação de todos os votos digitados)

Mensagem "Corrige - Altera" não muito clara. Explicitar que retorna digitação último cargo cédula atual (ou "retorna cédula". ("Confirma - aceita cédula" ok).

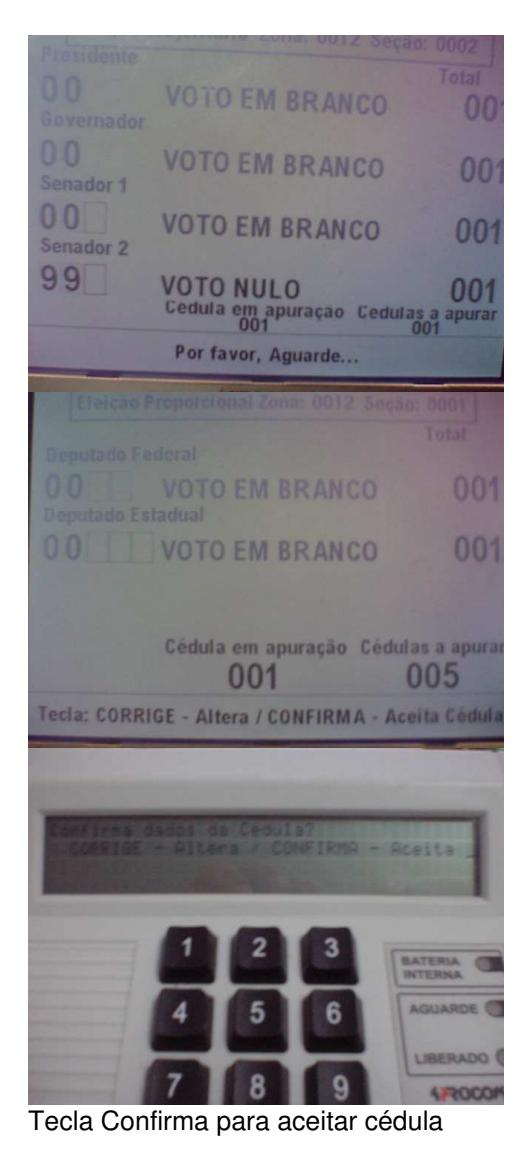

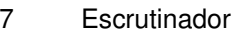

8 Repete passos 1 a 7 até concluir digitação da última cédula. 9 Sistema Abre tela digitação (idem passo 1), emite sinal sonoro e informa que o número de cédulas apuradas é igual ao número de cédulas a apurar (mensagem desaparece automaticamente da tela e não aparecerá novamente nas telas seguintes).

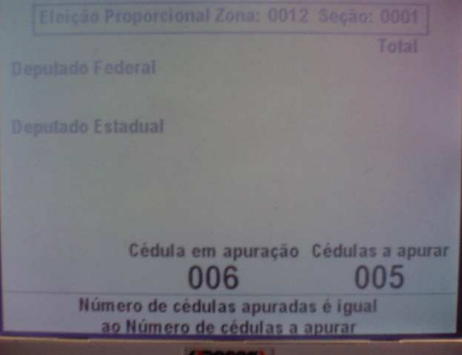

Mensagem, apesar de correta, gera confusão: no caso da figura, foram apuradas 5 cédulas, mas a cédula em apuração é a 6 (que na condução ideal não será apurada). Dúvida: mensagem deveria permanecer na tela? não deveria continuar aparecendo nas demais telas?

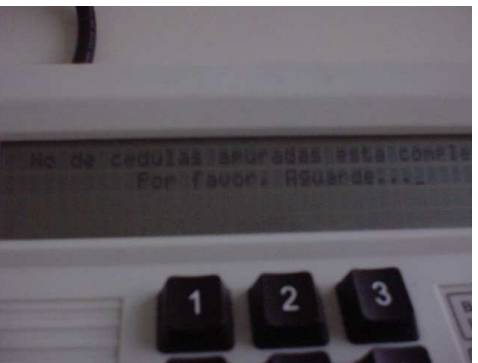

- $10$ Escrutinador
- $11$ Sistema

digita código "88" para sair da digitação das cédulas

### Solicita confirmação

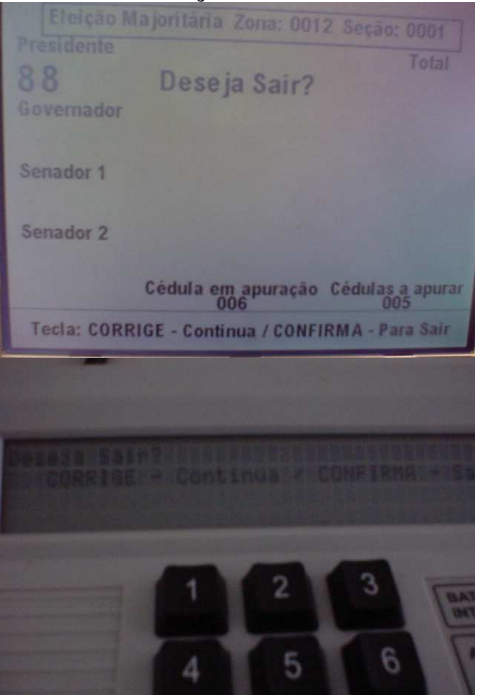

 $12$ Escrutinador Confirma saída do ciclo de apuração

13 Sistema Abre menu de encerramento ir a apuração ontinuar a apuração Corrigir o sincronismo 4 - Reiniciar contagem Anular a seção 0001 e apurar em separado Escolha a opção: Б  $14$ Escrutinador Seleciona opção 1 (encerrar apuração)  $15$ Sistema Solicita senha Digite a senha

### 16 Escrutinador

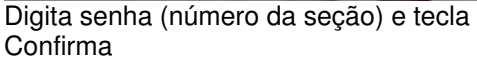

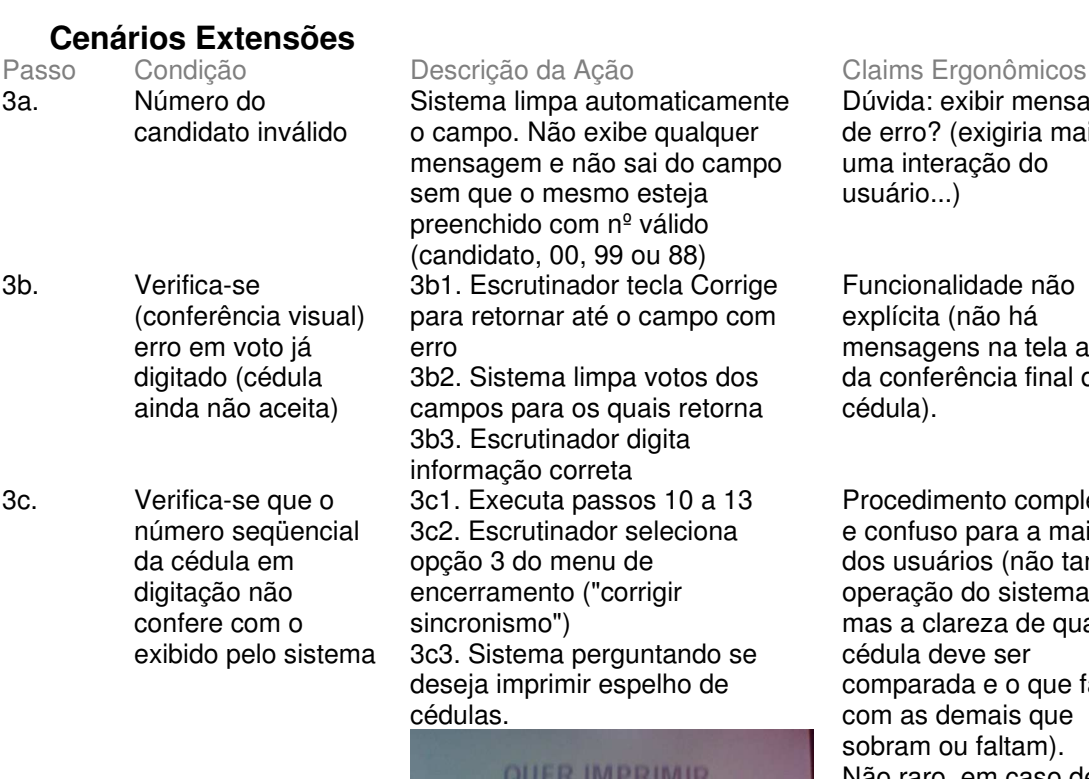

de erro? (exigiria mais uma interação do usuário...)

Dúvida: exibir mensagem

Funcionalidade não explícita (não há mensagens na tela antes da conferência final da cédula).

Procedimento complexo e confuso para a maioria dos usuários (não tanto a operação do sistema, mas a clareza de qual cédula deve ser comparada e o que fazer com as demais que sobram ou faltam). Não raro, em caso de erro de sincronismo usuários optam por reiniciar contagem.

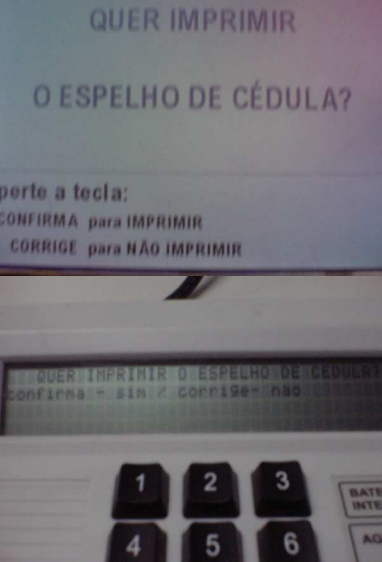

3c4. Escrutinador tela Confirma para imprimir - tecla Corrige - executa

passo 3c6 3c5. Sistema imprime espelho (exibe mensagem impressão)

### IMPRIMINDO ESPELHO DE CÉDULA

Por Favor, Aguarde...

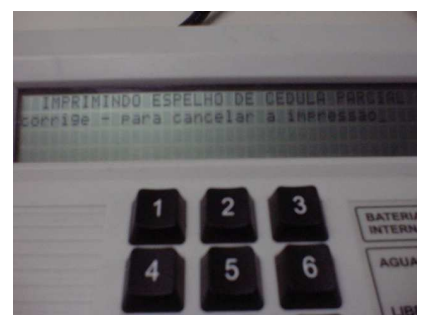

3c6. Sistema exibe última cédula apurada e opções de cancelar cédula e continuar apuração.

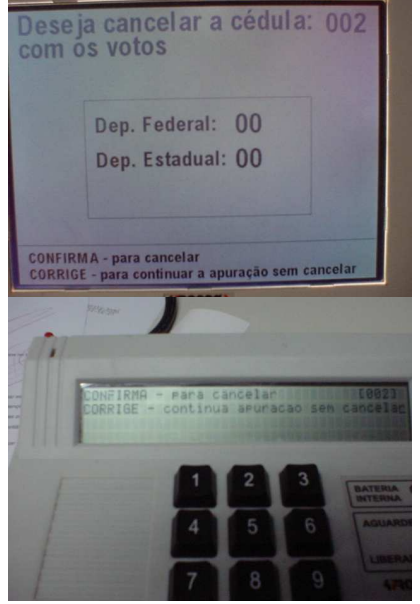

3c7. Escrutinador tecla Confirma para excluir cédula cujos dados exibidos não conferem 3c8. Retorna 3c6 (exibe cédula anterior à excluída) 3c9. Quando dados conferirem, Escrutinador tecla Corrige 3c10. Sistema retorna passo 1, para digitação da cédula seguinte à que foi aceita (nº seqüencial da última cédula cancelada). 3d1. Executa 3c1 3d2. Escrutinador seleciona opção 4 do menu de encerramento ("reiniciar contagem")

3d3. Sistema solicita senha

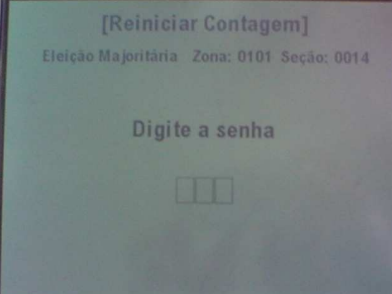

3d. Turma apuradora

opta por desconsiderar toda a apuração realizada até o momento e recomeçar processo desde a primeira cédula

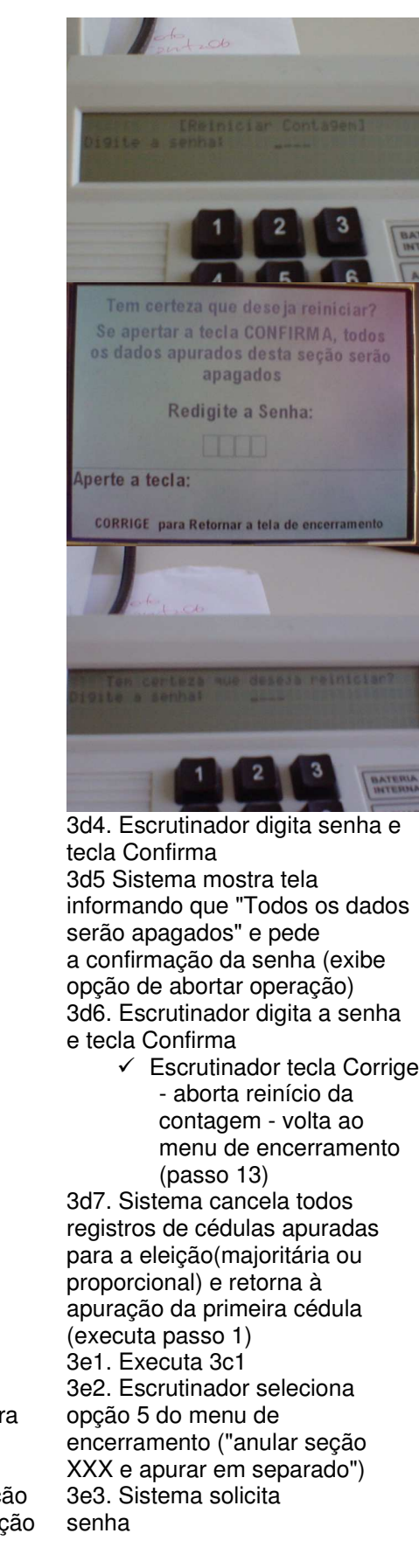

3e. Recursos, impugnações ou congêneres contr resultado da votação ou apuração da Seça (durante a apuraç das cédulas)

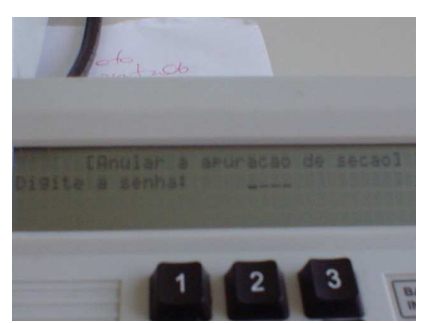

3e4. Escrutinador informa senha 3e5. Sistema altera *status* da seção (não exibe mensagem de confirmação dessa operação) e retorna ao menu de encerramento (passo 13) 5a1. Sistema volta cursor para último cargo (retorna passo 2) 13a1. Sistema exibe tela informando inconsistência e solicita confirmação de que o total de cédulas apuradas está correto;

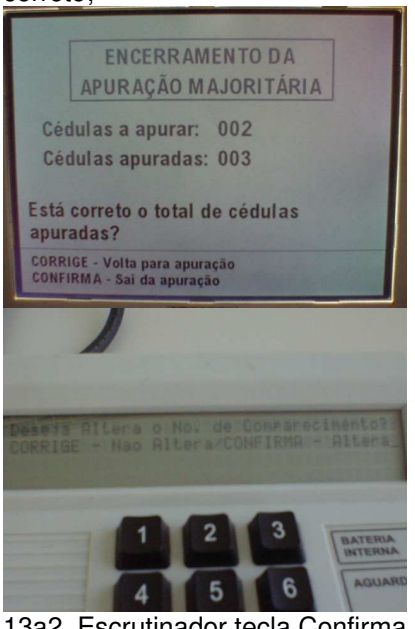

13a2. Escrutinador tecla Confirma  $\checkmark$ tecla Corrige

 $\checkmark$  Sistema retorna à tela de apuração

13a3. Sistema faz nova consistência da abstenção negativa e executa passo 10 - SE cédulas apuradas indicam abstenção negativa ENTÃO procede de forma semelhante à extensão 19a. do UC 7.1.

13b. executa 3e2 a 3e5

13b. Recursos, impugnações ou congêneres contra resultado da

7a. Escrutinador tecla

Corrige 13a. Número de cédulas apuradas diferente do de cédulas a apurar

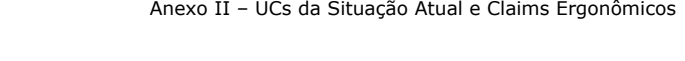

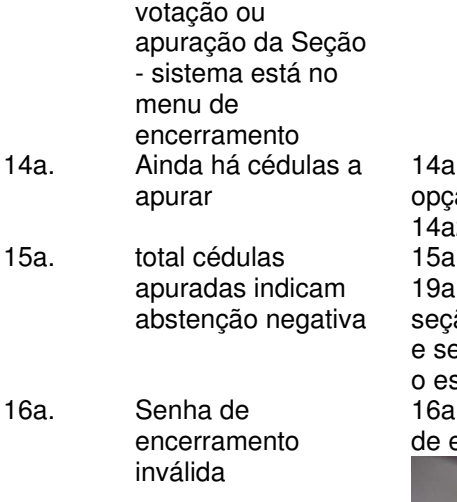

11. Escrutinador seleciona ão 2 (continuar a apuração) 2. Retorna passo 1 1. procede como na extensão  $\overline{1}$ . do UC 7.1. ão ganhará marca de anulada erá impresso automaticamente spelho de cédulas 1. Sistema exibe mensagem

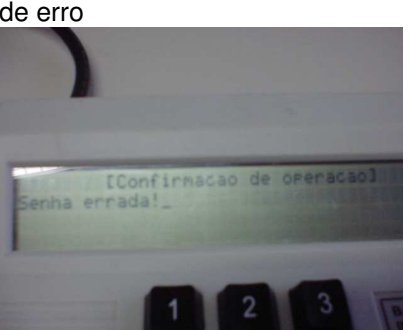

16a2. Escrutinador tecla Corrige 16a3. Retorna passo 13

16b. abstenção negativa E/OU seção anulada a apurada em separado

16b1. Após confirmação da senha Sistema volta para o MENU de encerramento Operador escolhe Encerra a apuração Sistema informa que a seção será anulada e apurada em separado, imprime espelho de cédulas da eleição (majoritária ou proporcional) e prossegue com o encerramento padrão.

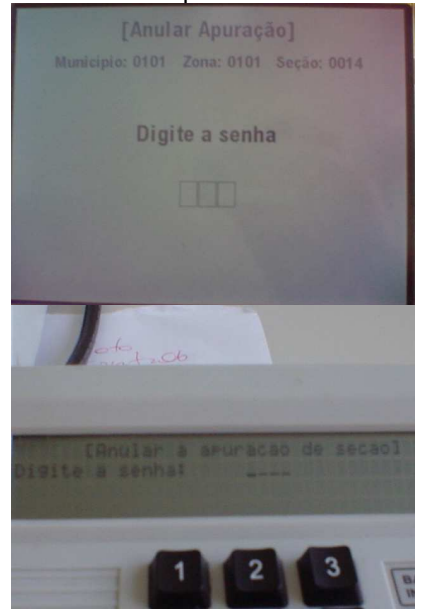

Esta seção foi apurada em separado [ Seção: 0005 ]

Variações possíveis

Claims Ergonômicos

### Informação Relacionada

**Cenários Variações** Variável

Prioridade:

Passo

Freqüência:

Canais para Ator Principal Atores Secundários Canais para Atores Secundários

### Questões em Aberto

 $\mathsf{ID}$ Descrição da Questão

### **7.5 - UC7.4 Digitar BU Final Informação Característica**

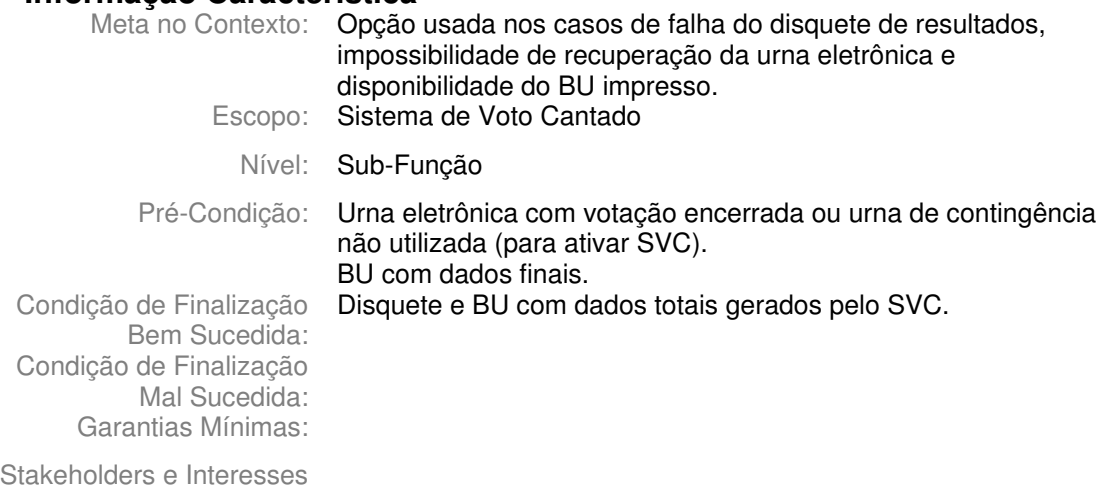

Ator Primário: Escrutinador

Evento de Disparo:

# **Cenário Principal - Sucesso**

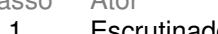

1 Escrutinador Seleciona opção 2 (Digitar BU integral) do menu principal do SVC

Claims Ergonômicos

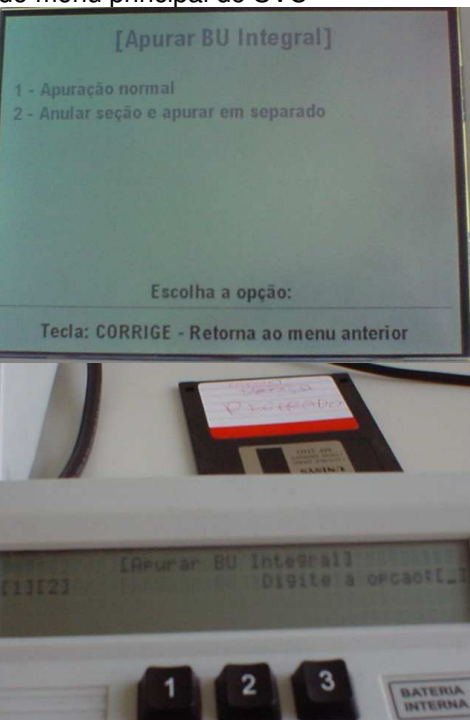

2 Sistema Exibe tela para identificação da Seção. Posiciona cursor no campo Município.

Ver claim passo 4 UC 7.1.

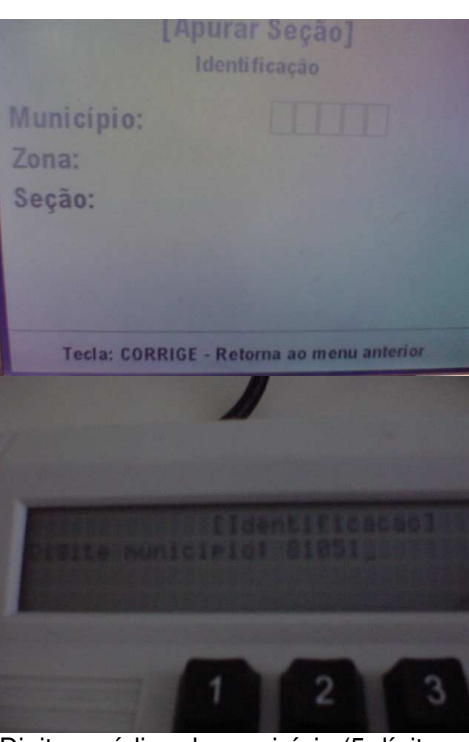

3 Escrutinador Digita o código do município (5 dígitos – Sistema aceita a digitação de menos dígitos completa com zeros) e tecla

Confirma.

4 Sistema Posiciona cursor no campo Zona.

### 5 Escrutinador Digita o número da Zona Eleitoral (4 dígitos – sistema aceita menos completa com zeros) e tecla Confirma

(Passos 3, 5 e 7 - Escrutinador copia

dos dados impressos no BU)

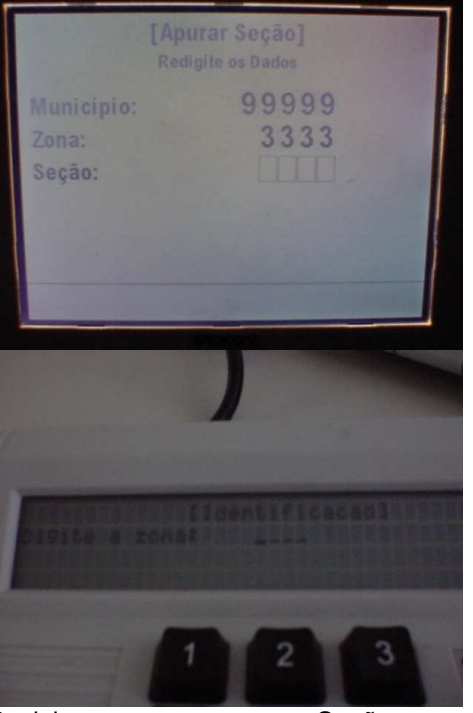

Ver claim passo 7 UC 7.1.

6 Sistema Posiciona cursor no campo Seção Digita número da Seção (4 dígitos -

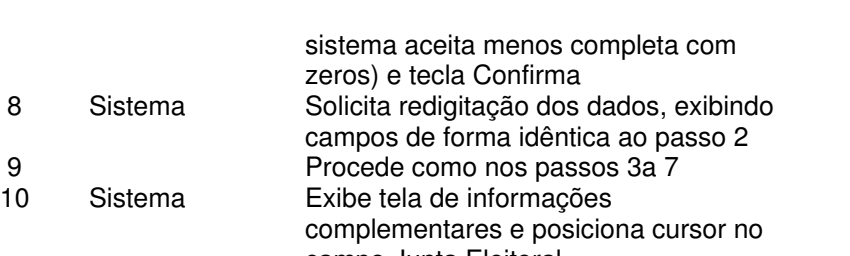

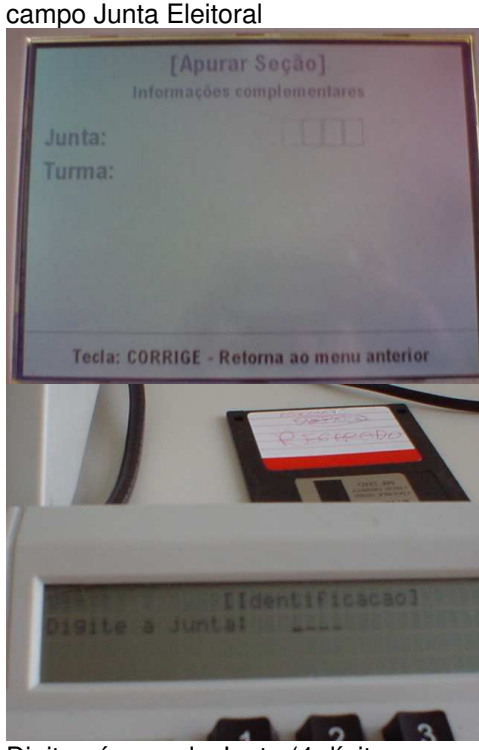

11 Escrutinador Digita número da Junta (4 dígitos se digitar menos completa com zeros) e tecla Confirma

Ver claim passo 14 UC 7.1.

12 Sistema Posiciona cursor no campo Turma Apuradora

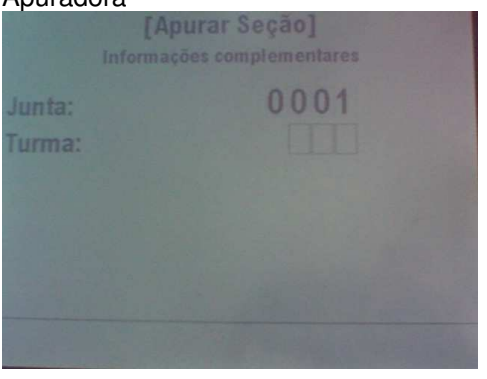

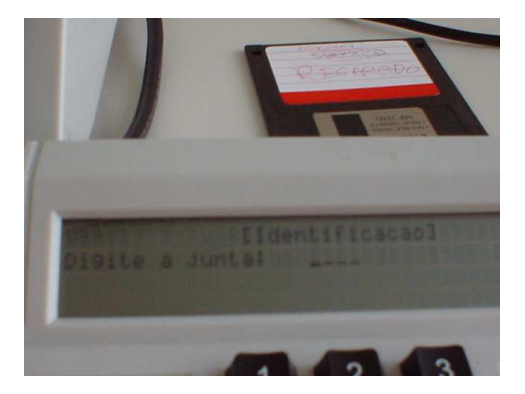

13 Escrutinador Digita número da Turma (4 dígitos se

digitar menos completa com zeros) e tecla Confirma 14 Sistema Imprime Zerésima da Seção

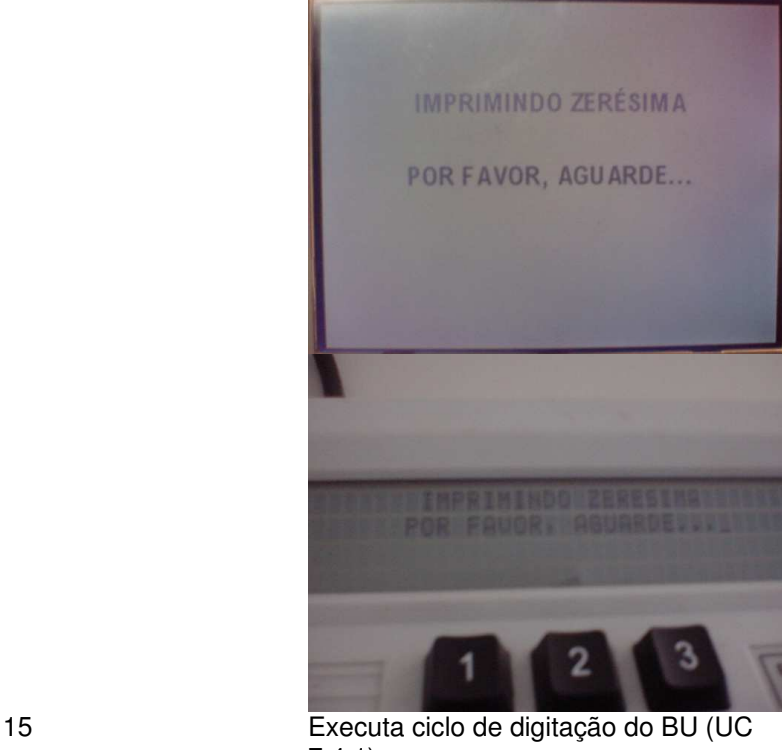

7.4.1). 16 Sistema Imprime 1ª via do BU final e solicita confirmação qualidade impressão**IMPRIMINDO BOLETIM DE URNA**  $VIAN.1$ POR FAVOR, AGUARDE...

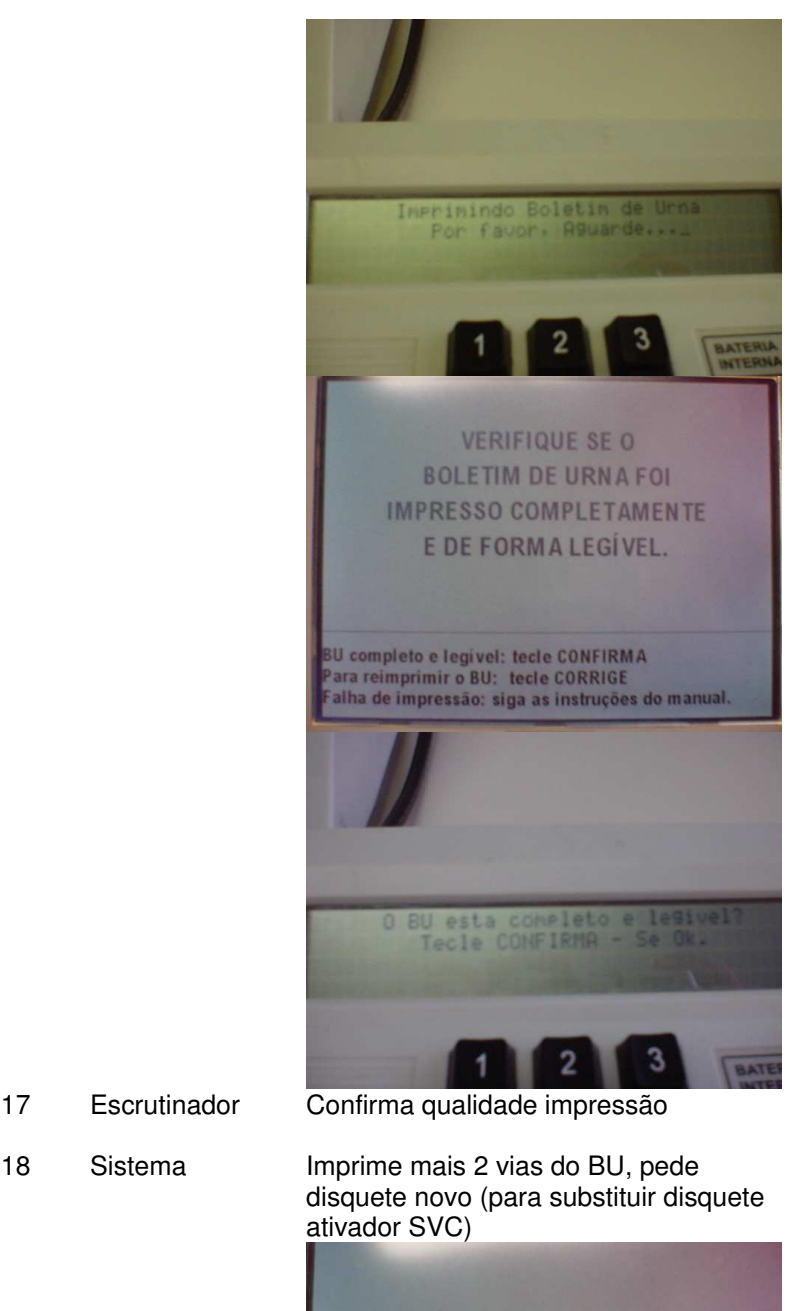

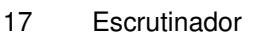

17 Escrutinador Confirma qualidade impressão

- -

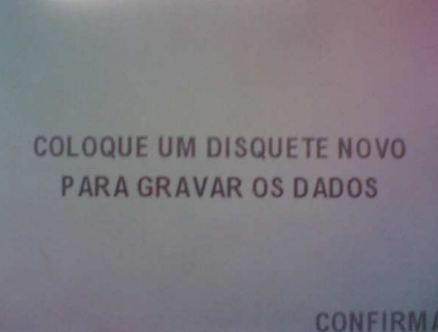

19 Escrutinador Retira disquete ativador SVC e insere disquete Formatado. Tecla Confirma 20 Sistema Grava resultados e solicita retirada do disquete. ("Retire o disquete e faça entrega conforme as instruções")

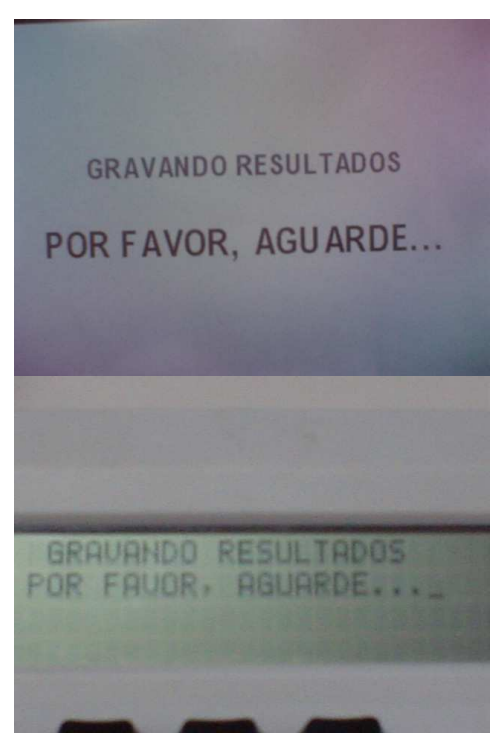

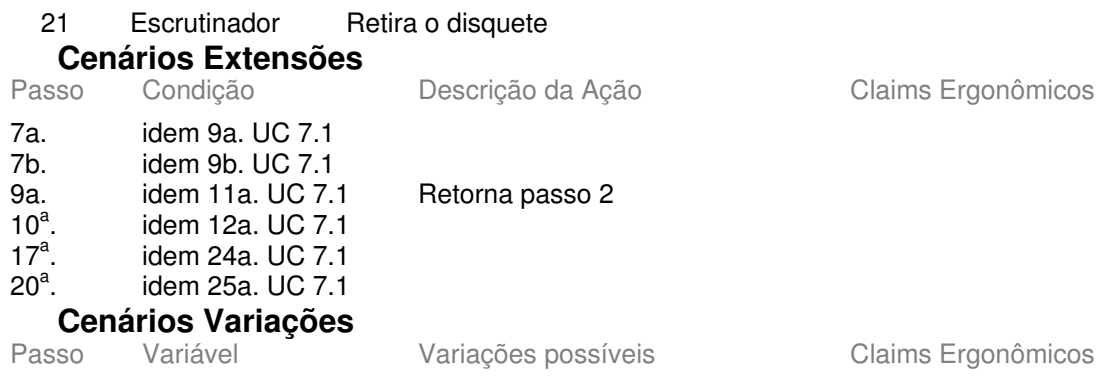

### **Informação Relacionada** Prioridade:

Freqüência: Canais para Ator **Principal** Atores Secundários Canais para Atores Secundários

### Questões em Aberto

 $ID$ Descrição da Questão

## **7.6 - UC7.4.1 Digitar dados de BU (ED)**

### **Informação Característica**

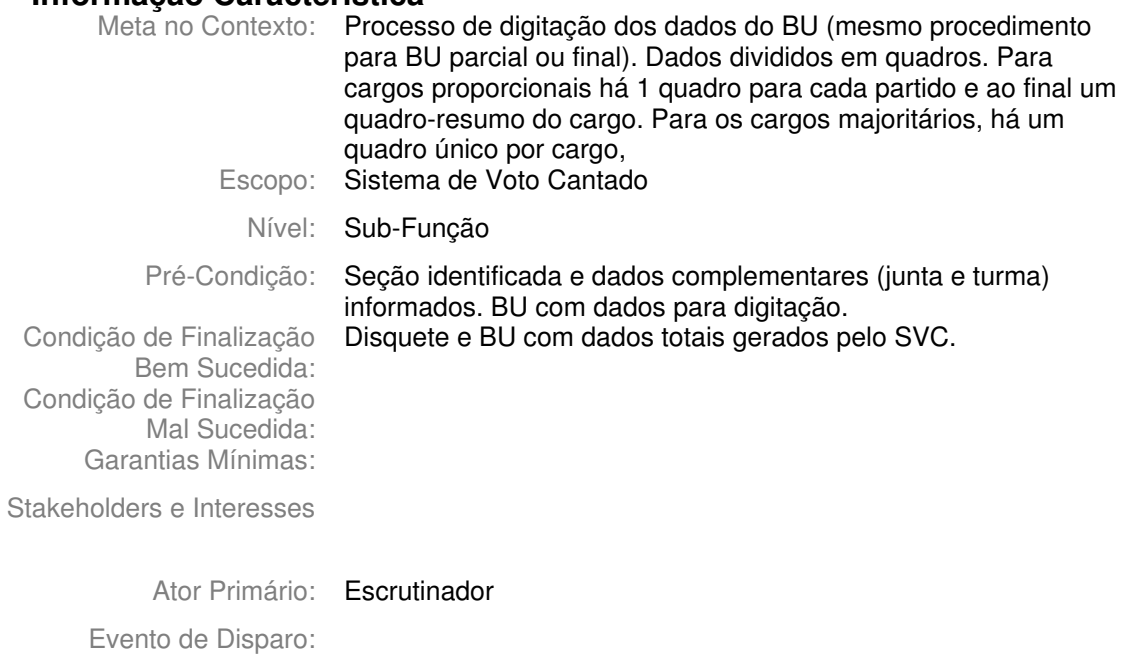

### **Cenário Principal - Sucesso**

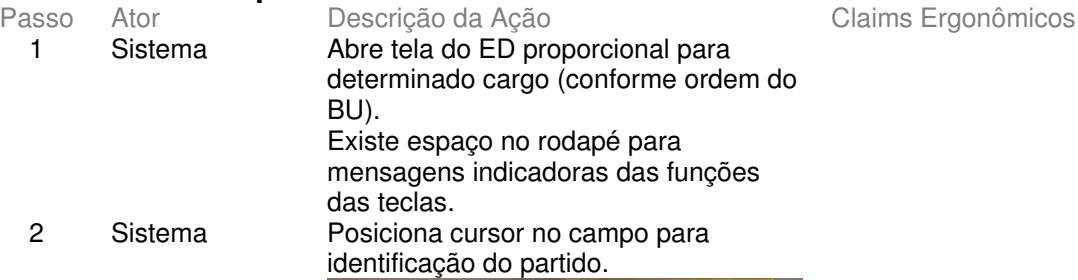

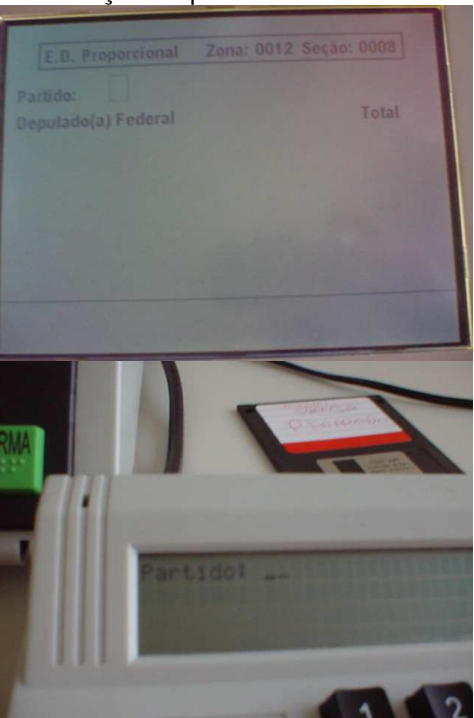

3 Escrutinador Digita número do partido.<br>4 Sistema Exibe sigla do partido Exibe sigla do partido

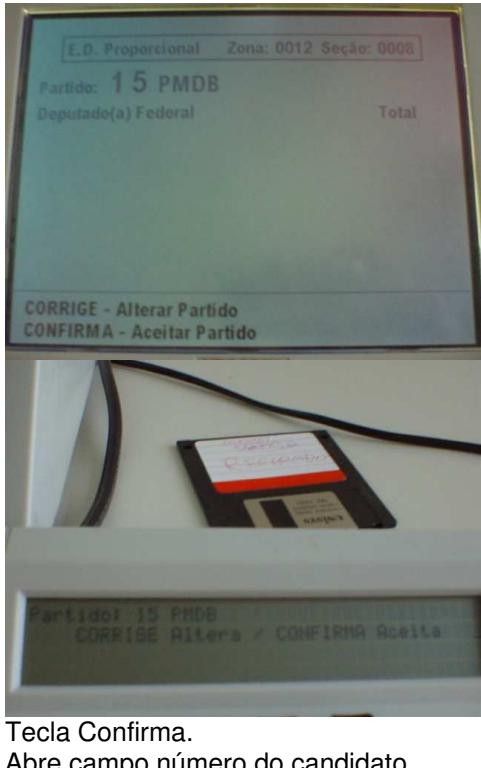

5 Escrutinador  $6\overline{6}$ Sistema

Abre campo número do candidato.

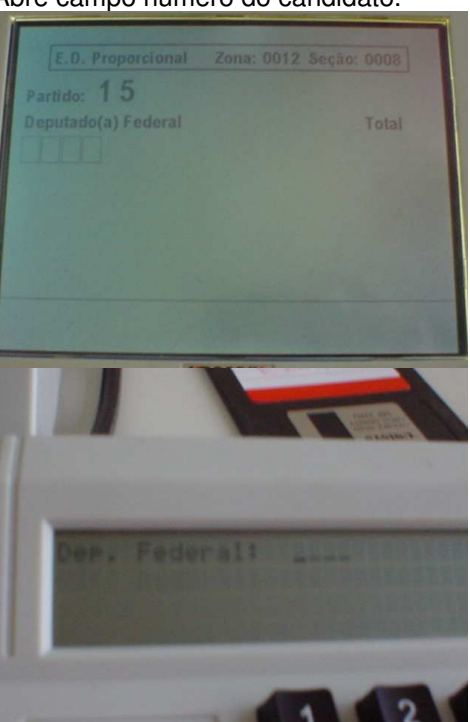

 $\overline{7}$ Escrutinador 8 Sistema

Digita número do candidato Exibe nome do candidato

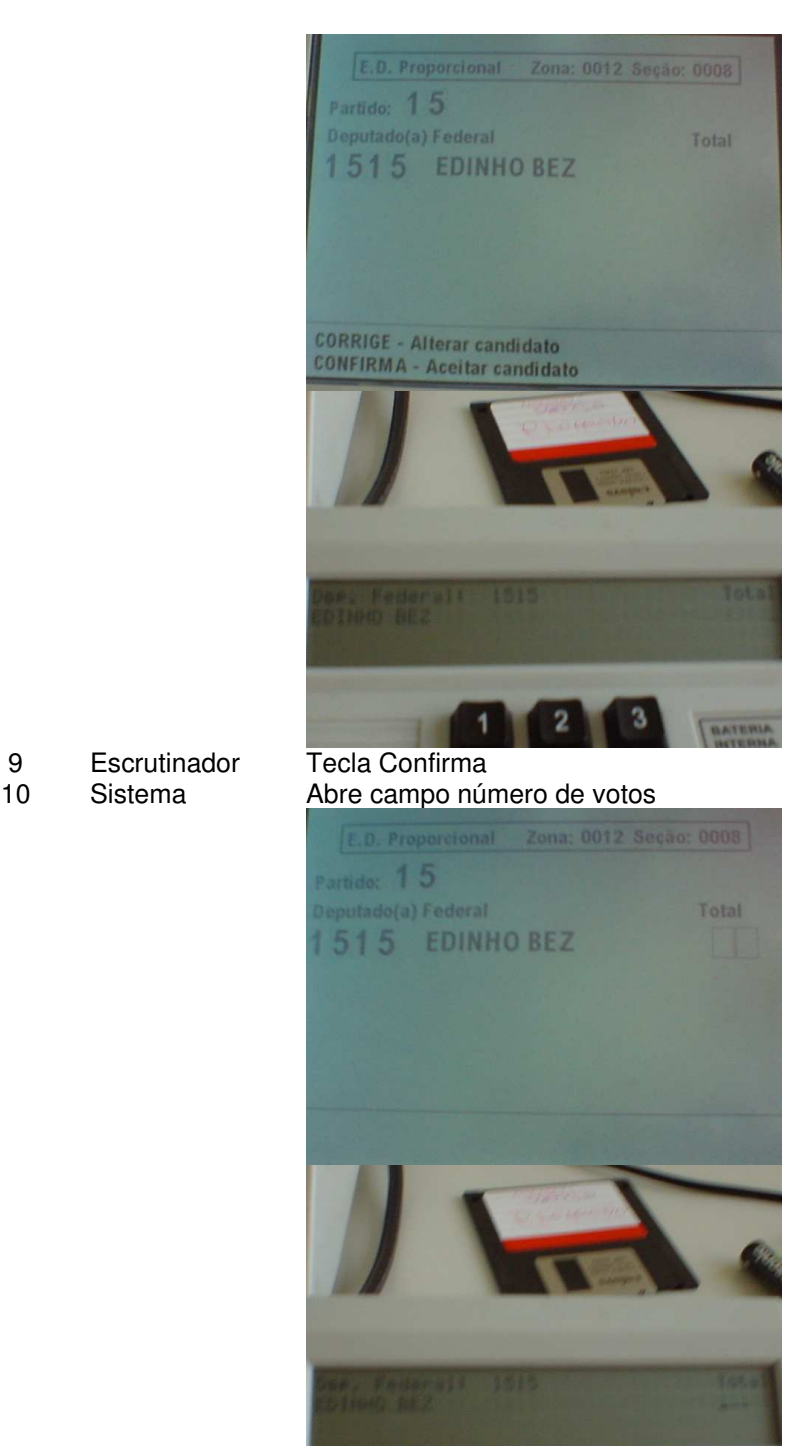

11 Escrutinador Digita votos do candidato e tecla Confirma (ou digita votos com zeros à esquerda)

Votos no BU impressos com 4 posições, no ED são 3 posições (aparentemente erro do BU - seções possuem no máximo 600 eleitores mas teoricamente podem ocorrer exceções agregações, etc)

12 Sistema Solicita confirmação total votos

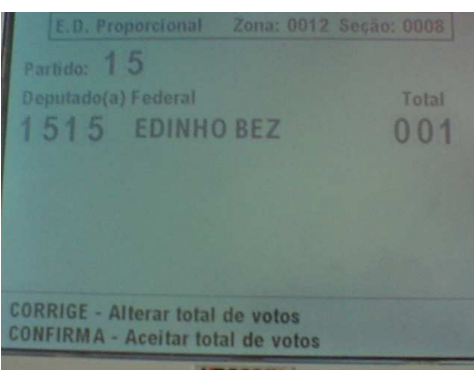

- 
- 
- 
- 
- 

13 Escrutinador Tecla Confirma.<br>14 Repete passos 6 Repete passos 6 a 13 até digitação dos dados do último candidato do quadro. 15 Sistema Repete passo 6<br>16 Escrutinador Digita "88" e tec 16 Escrutinador Digita "88" e tecla Confirma<br>17 Sistema Pergunta se deseja sair do I Pergunta se deseja sair do ED de candidato

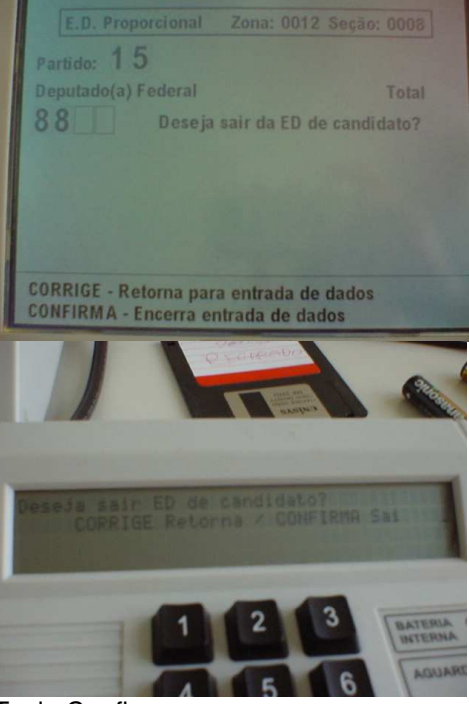

18 Escrutinador Tecla Confirma<br>19 Sistema Abre campo vot

Abre campo votos de legenda

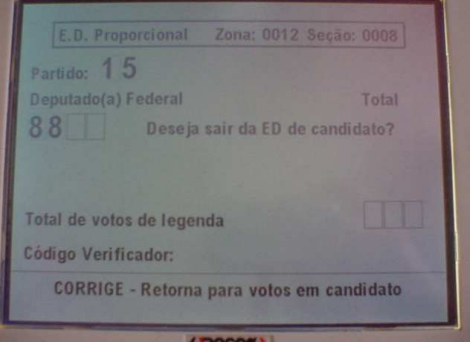
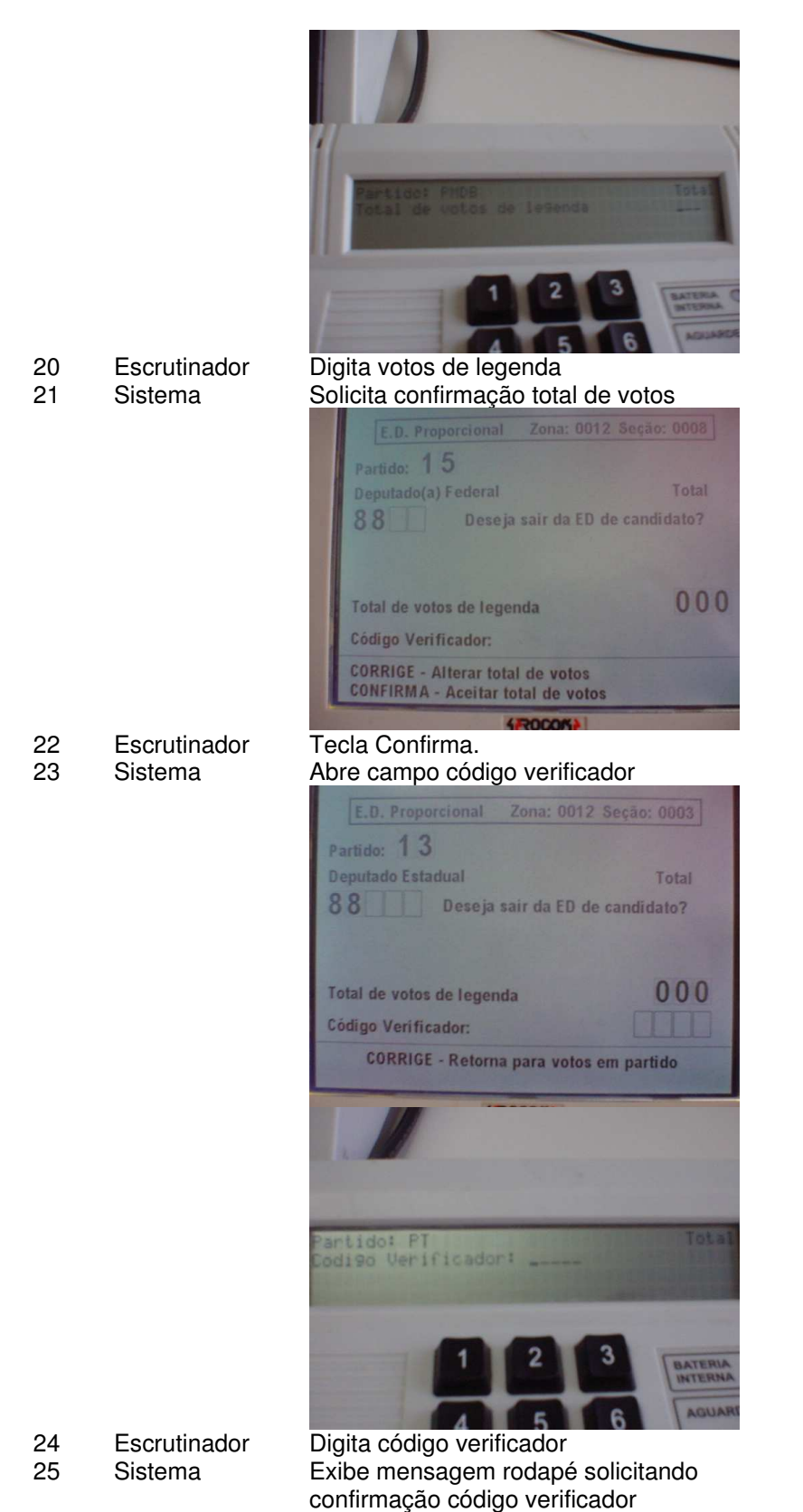

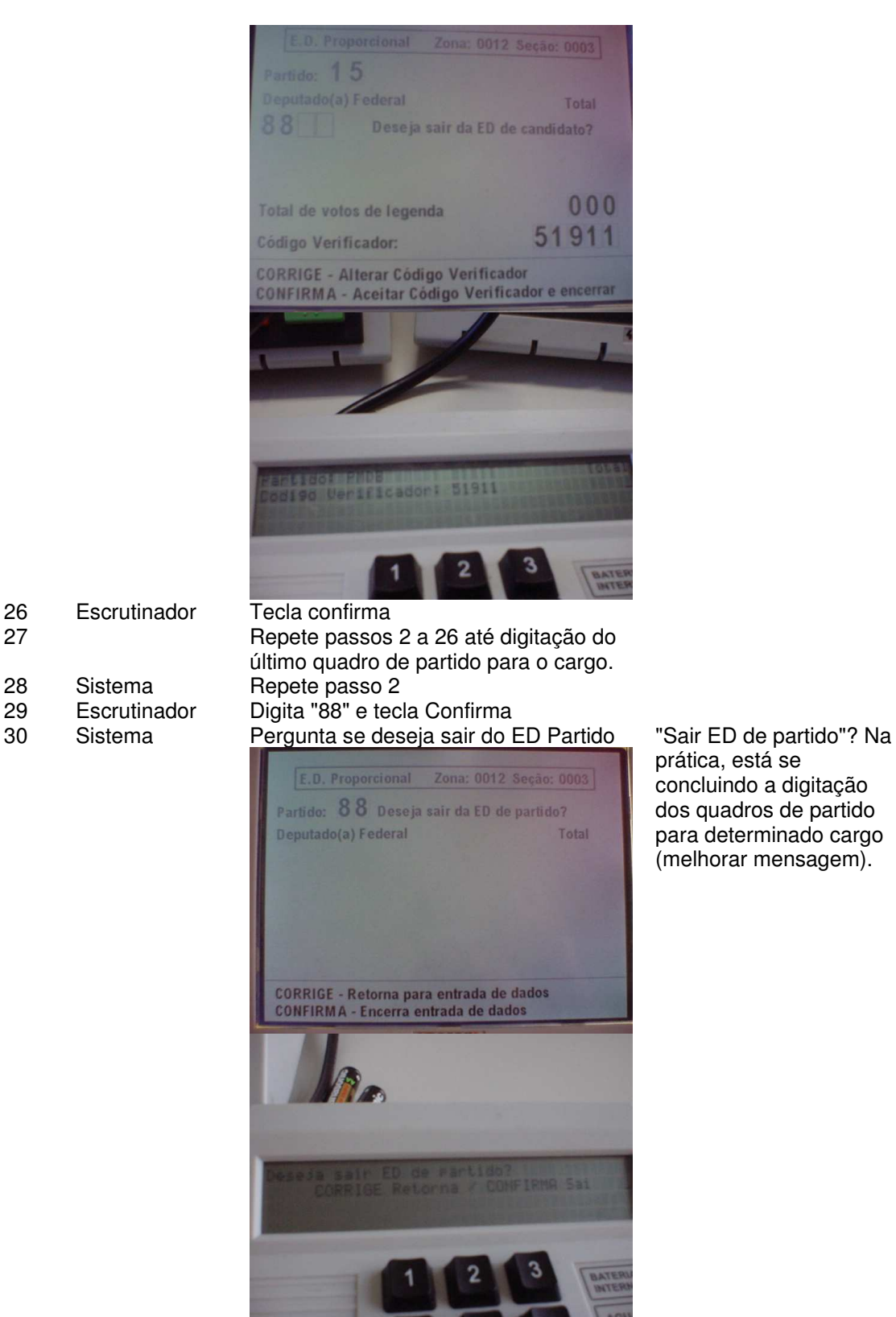

prática, está se concluindo a digitação dos quadros de partido para determinado cargo (melhorar mensagem).

- 
- 
- 

31 Escrutinador Tecla Confirma<br>32 Sistema Abre quadro res Abre quadro resumo do cargo proporcional com totais de votos nominais e de legenda já preenchidos e posiciona cursor no campo Brancos

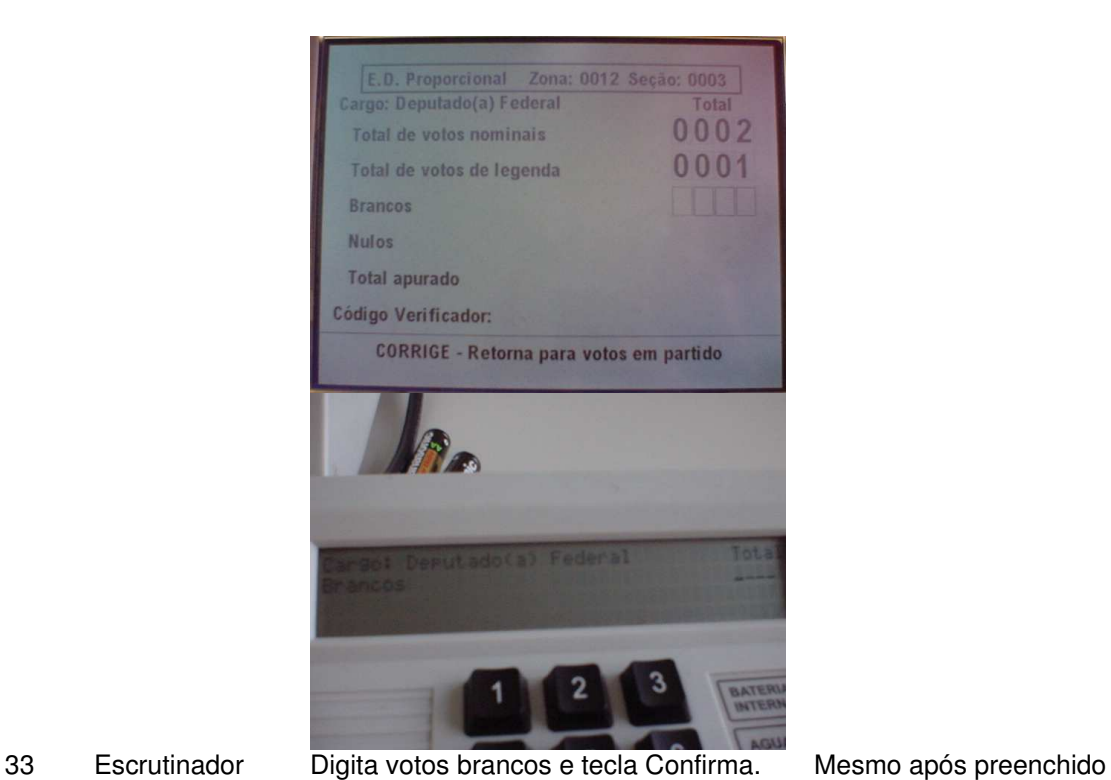

#### 34 Sistema Abre campo Nulos.

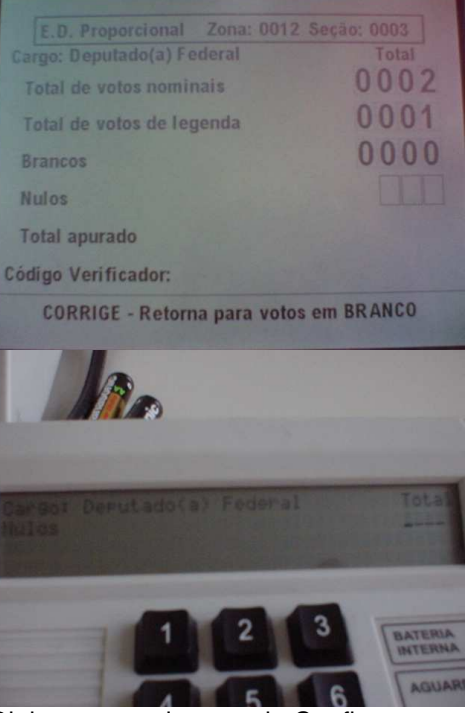

35 Escrutinador Digita votos nulos e tecla Confirma. Ver claim passo 33<br>36 Sistema Exibe campo Total Apurado e abre Exibe campo Total Apurado e abre campo código verificador

campo, não há mensagem rodapé solicitando Confirma

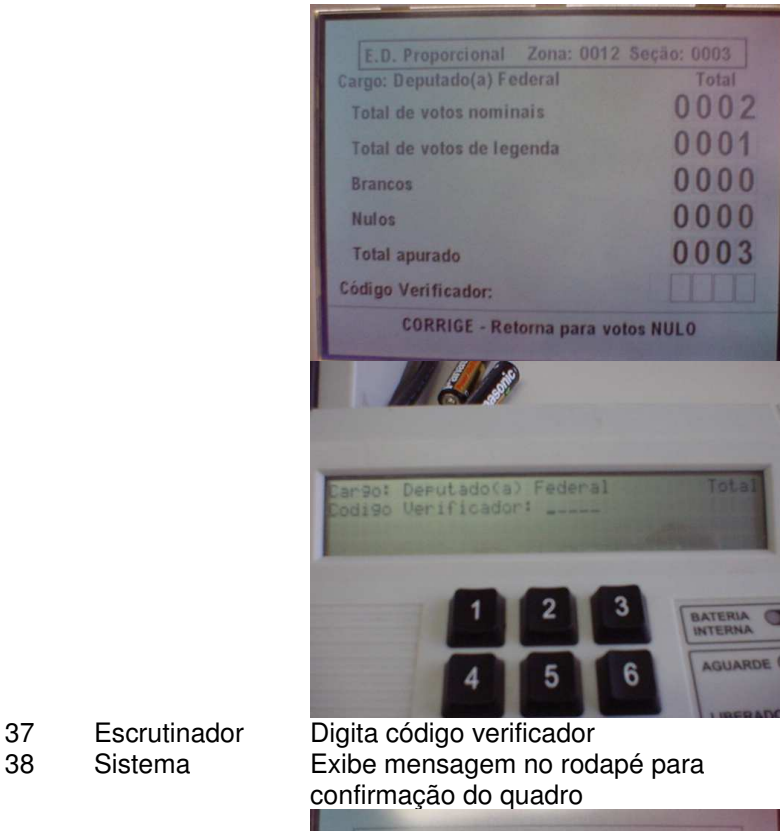

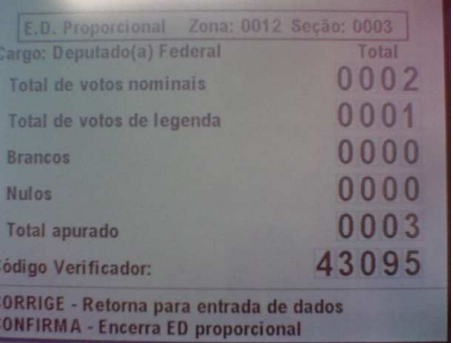

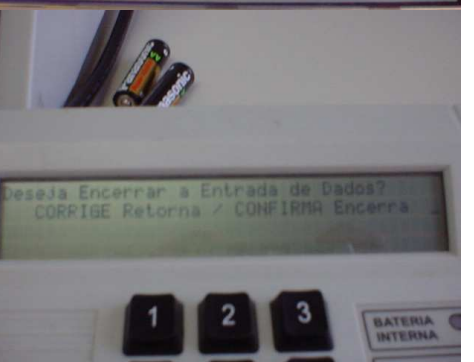

39 Escrutinador Tecla confirma 40 Repete passos 1 a 31 até digitação dos dados do último cargo proporcional. 41 Sistema Abre tela ED Majoritária para determinado cargo (ordem do BU). 42 Sistema Abre campo para identificação do candidato.

são: Corrige = retornar código verificador Confirma = conclui digitação do quadro resumo do cargo

Mensagens ruins - ações

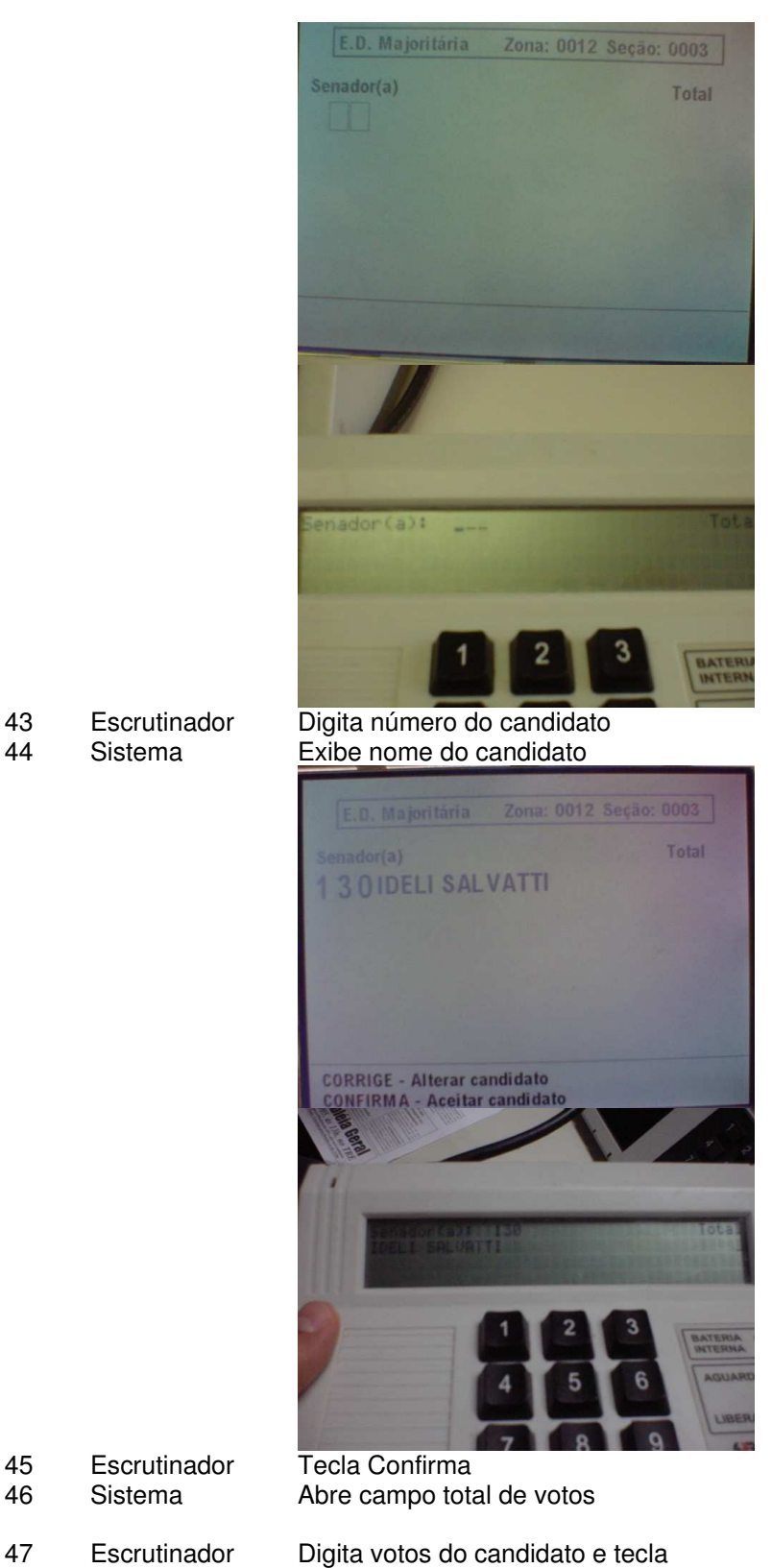

Versão 1

esquerda)

48 Sistema Solicita confirmação total votos

Confirma (ou digita votos com zeros à

Ver claim passo 11

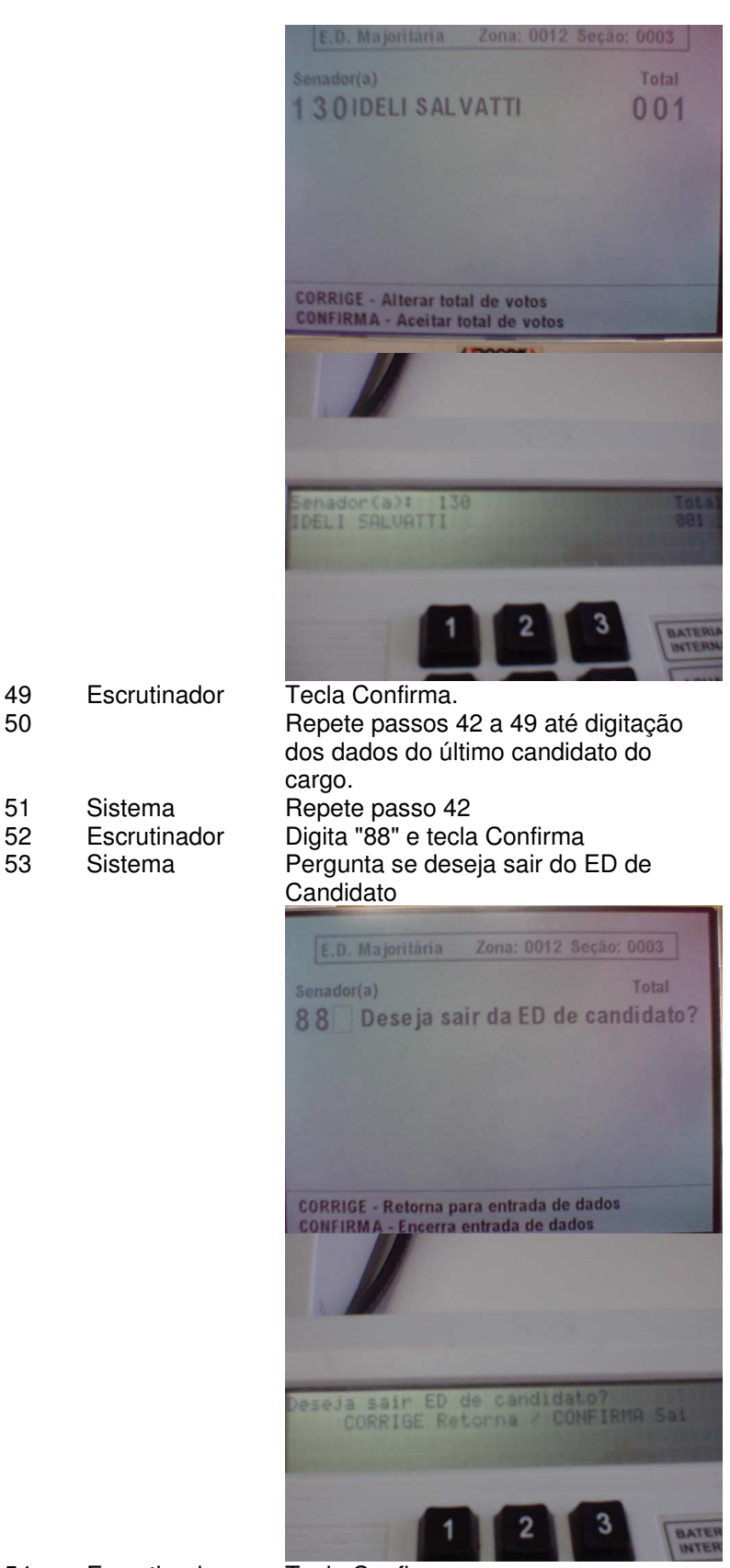

54 Escrutinador Tecla Confirma<br>55 Sistema Exibe total de ve

Exibe total de votos nominais e posiciona cursor no campo Brancos

Versão 1

Tribunal Regional Eleitoral de Santa Catarina – Secretaria de Informática Produção de Metodologia para Interface dos Aplicativos da Urna Eletrônica

Anexo II - UCs da Situação Atual e Claims Ergonômicos

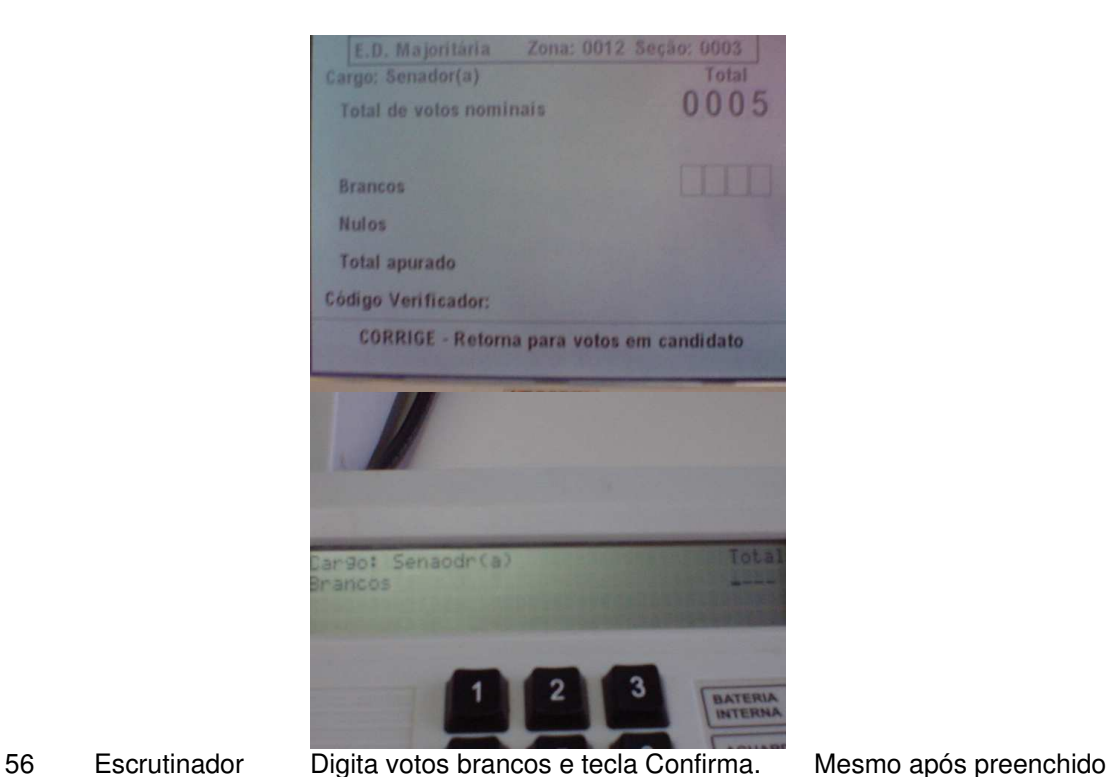

### 57 Sistema Abre campo Nulos.

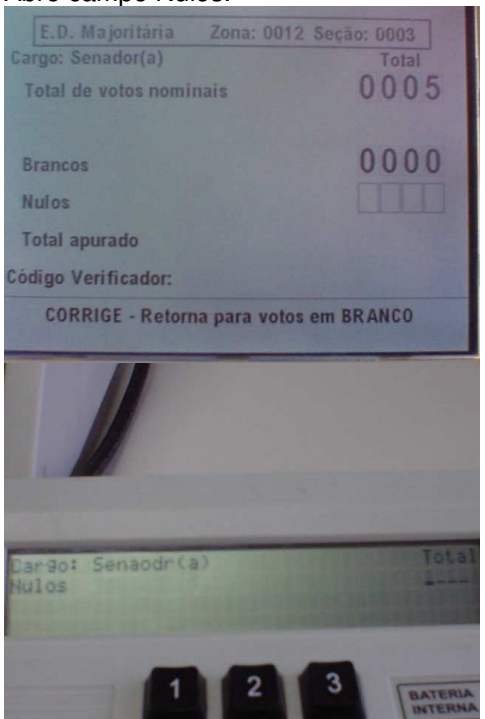

58 Escrutinador Digita votos nulos e tecla Confirma. ver claim passo 56<br>59 Sistema Exibe campo Total Apurado e abre Exibe campo Total Apurado e abre campo código verificador

campo, não há mensagem rodapé solicitando Confirma Tribunal Regional Eleitoral de Santa Catarina – Secretaria de Informática Produção de Metodologia para Interface dos Aplicativos da Urna Eletrônica

Anexo II - UCs da Situação Atual e Claims Ergonômicos

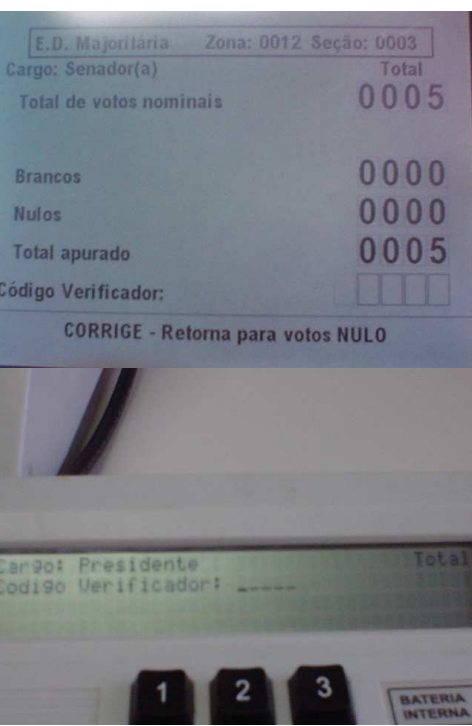

### 60 Escrutinador Digita código verificador<br>61 Sistema Exibe mensagem no rod Exibe mensagem no rodapé para

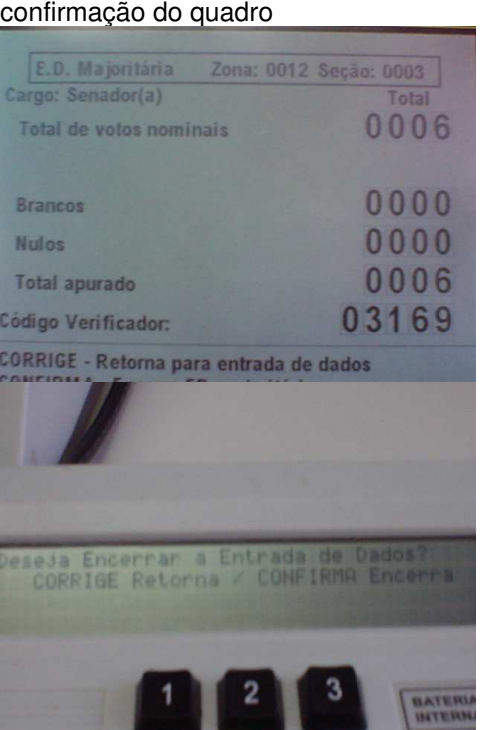

62 Escrutinador Tecla confirma

63 Repete passos 41 a 62 até digitação dos dados do último cargo majoritário.

# **Cenários Extensões**

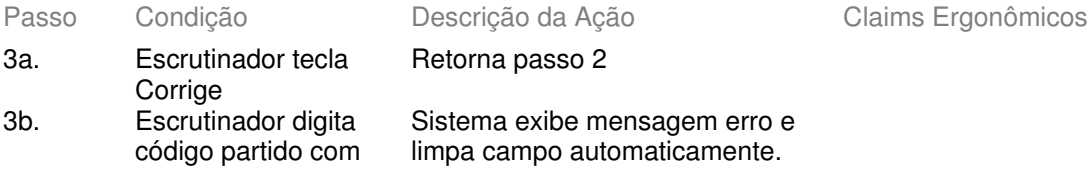

Mensagens ruins - ações são: Corrige = retornar código verificador Confirma = conclui digitação do quadro Majoritário

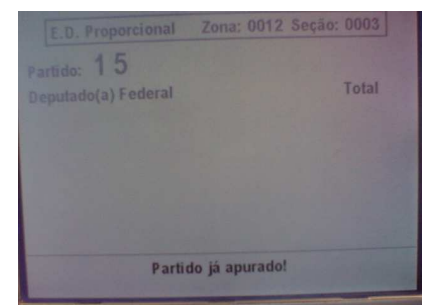

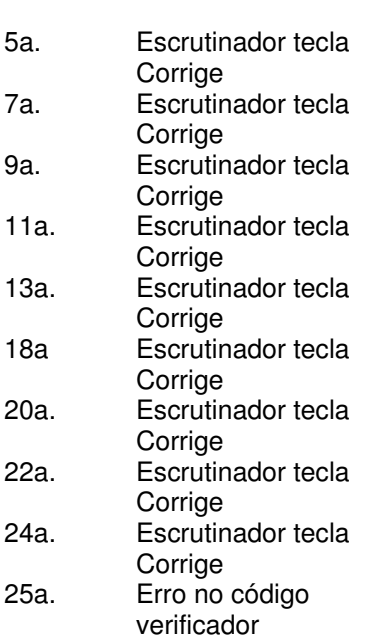

quadro já digitado

Retorna passo 2

Retorna passo 2

Retorna passo 6

Retorna passo 6 Retorna passo 10 Retorna passo 6 Retorna passo 6 Limpa campo Total Voto de Legenda Limpa campo Código Verificador

25a1. Sistema emite sinal sonoro e dá opções para imprimir resumo do quadro ou simplesmente retornar campo código verificador

Não há mensagem indicando erro (tem que ser subentendida pelas opções do rodapé). "Resumo de BU" indica dados do quadro digitado (poderia ser mais claro)

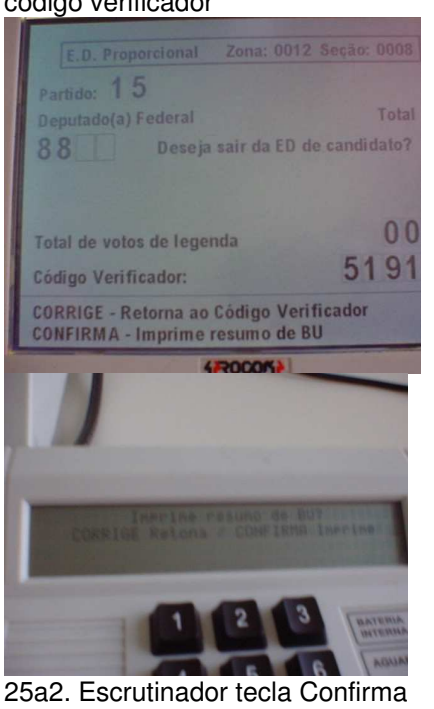

- tecla Corrige - não executa 21a3. 25a3. Sistema imprime resumo do campo.

26a4. Sistema retorna ao campo código verificador (executa a partir do passo 23 - escrutinador digita código correto).

Anexo II - UCs da Situação Atual e Claims Ergonômicos

- se erro código verificador reflete erro digitação campo anterior: Escrutinador tecla Corrige até campo com erro e efetua correção
- Se o erro foi na identificação da Seção será impossível corrigir e será necessário abortar digitação do BU (necessário errar 3 vezes seguidas o código verificador para abrir opção de abortar opção "oculta" - descoberta "por acaso").

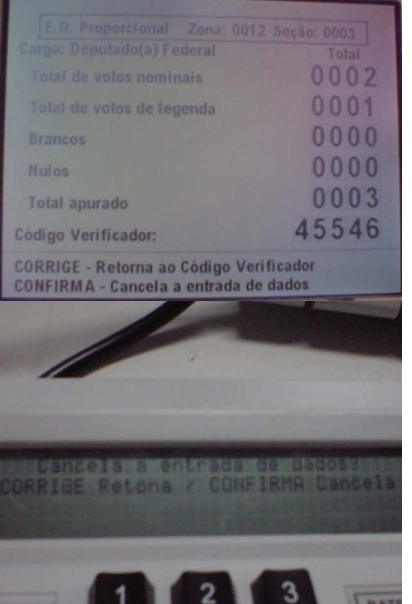

**Observação:** no ED Proporcional - quadro partido, quando o erro não for na identificação da seção ou no código verificador, deve-se verificar:

- votos de legenda
- votos de candidato(s)
- número(s) de candidato(s)
- se há candidato(s) faltando ou sobrando

26a1. Sistema retorna código verificador (passo 23)

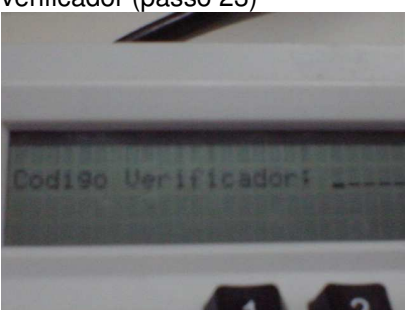

No MT, exibe apenas segunda linha (digitação código), diferente do passo 23, que exibe partido na primeira linha.

26a. Escrutinador tecla Corrige

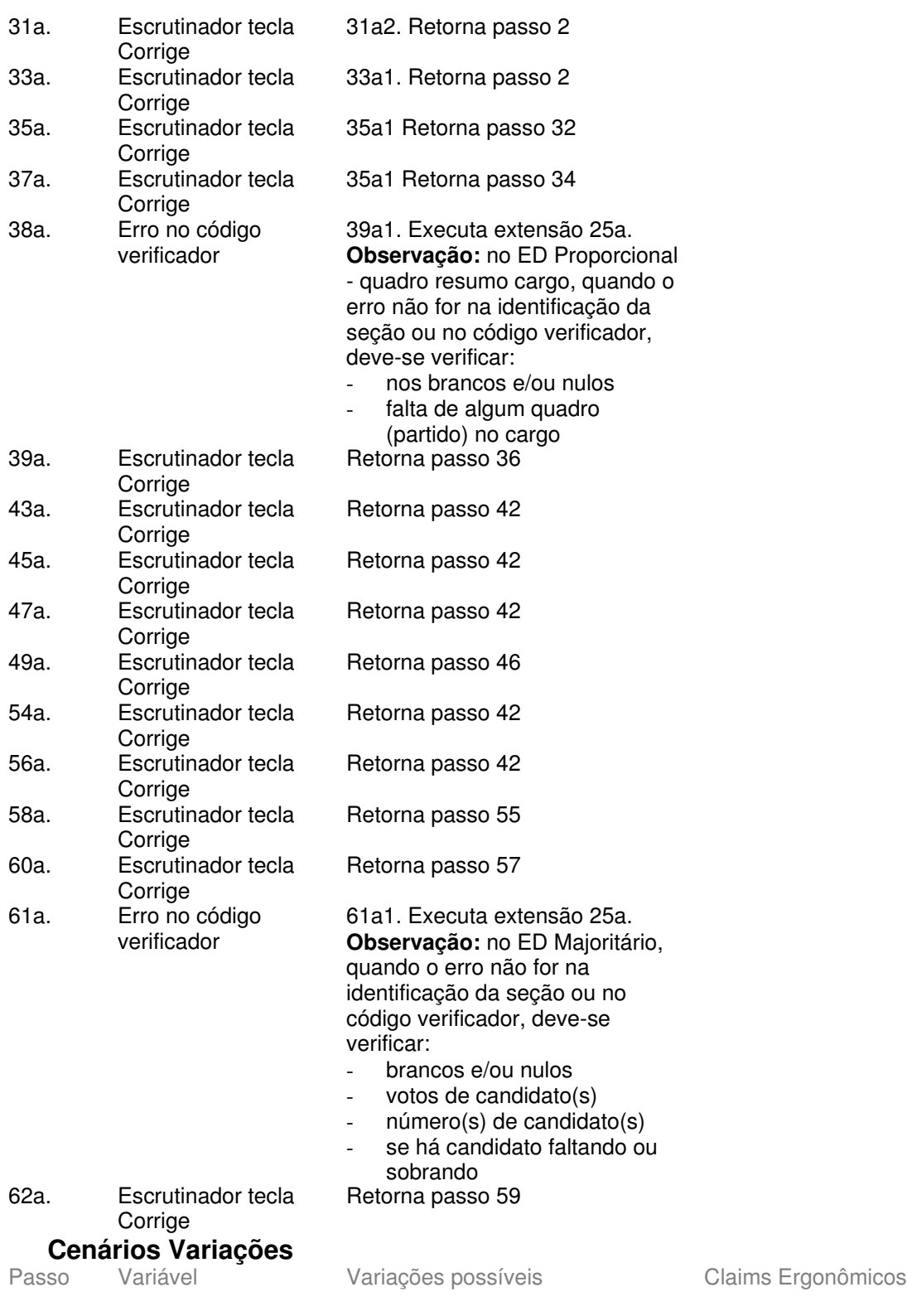

# **Informação Relacionada**

Prioridade: Freqüência: Canais para Ator Principal

Atores Secundários Canais para Atores Secundários Questões em Aberto Descrição da Questão

 $ID$ 

Versão 1